UNIVERSIDADE BANDEIRANTE DE SÃO PAULO ALEXSANDRO SOARES CANDIDO

O ENSINO E A APRENDIZAGEM DO PRODUTO DE VETORES NA PERSPECTIVA DOS REGISTROS DE REPRESENTAÇÃO SEMIÓTICA COM AUXÍLIO DO *SOFTWARE CABRI 3D*

> SÃO PAULO 2010

# **Livros Grátis**

http://www.livrosgratis.com.br

Milhares de livros grátis para download.

## ALEXSANDRO SOARES CANDIDO MESTRADO EM EDUCAÇÃO MATEMÁTICA

## O ENSINO E A APRENDIZAGEM DO PRODUTO DE VETORES NA PERSPECTIVA DOS REGISTROS DE REPRESENTAÇÃO SEMIÓTICA COM AUXÍLIO DO *SOFTWARE CABRI 3D*

Dissertação apresentada à banca examinadora da Universidade Bandeirante de São Paulo, como exigência parcial para a obtenção do título de MESTRE EM EDUCAÇÃO MATEMÁTICA, sob a orientação da Professora Doutora Monica Karrer**.**

SÃO PAULO 2010

C223e Candido, Alexsandro Soares.

 O Ensino e a aprendizagem do produto de vetores na perspectiva dos registros de representação semiótica com o auxílio do *software Cabri 3D* / Alexsandro Soares Candido – São Paulo: [s.n.], 2010. 240f.; il. ; 30 cm.

Dissertação de Mestrado - Programa de Pós-Graduação em Educação Matemática, Universidade Bandeirante de São Paulo, Curso de Educação Matemática. Orientador: Profª Drª. Monica Karrer

 1. Produto de Vetores 2. Registros de Representação Semiótica 3. *Cabri 3D* 4*.* Experimento de ensino I. Título.

CDD: 510

### ALEXSANDRO SOARES CANDIDO

### O ENSINO E A APRENDIZAGEM DO PRODUTO DE VETORES NA PERSPECTIVA DOS REGISTROS DE REPRESENTAÇÃO SEMIÓTICA COM AUXÍLIO DO *SOFTWARE CABRI 3D*

Dissertação apresentada como requisito parcial para obtenção do titulo de MESTRE EM EDUCAÇÃO MATEMÁTICA, na Universidade Bandeirante de São Paulo - UNIBAN, à seguinte banca examinadora:

# **BANCA EXAMINADORA**

Profa. Dra. Monica Karrer (Presidente - Orientador)

Profa. Dra. Silmara Alexandra da Silva Vicente (1<sup>o</sup> Titular - Externo - USP)

Profa. Dra. Janete Bolite Frant (2º Titular - Interno - UNIBAN)

Prof. Dr. Raymond Guy Jean - Claude Duval (3º Titular - Externo - Université Du Littoral Cote d'Opale)

> UNIBAN SÃO PAULO 2010

Autorizo, exclusivamente para fins acadêmicos e científicos, a reprodução total ou parcial desta Dissertação por processos de fotocopiadoras ou eletrônicos

Assinatura:\_\_\_\_\_\_\_\_\_\_\_\_\_\_\_\_\_\_\_\_\_\_\_\_\_\_\_\_\_\_ Local e Data:

"Porque eis que passou o inverno; a chuva cessou, e se foi; aparecem às flores na terra, o tempo de cantar chega".

Cantares 2: 11-12

Dedico este trabalho a meus pais queridos e à minha amada esposa pelo incentivo e compreensão ao longo desta pesquisa.

## AGRADECIMENTOS

À Professora Doutora **Monica Karrer** pelo trabalho de orientação, apoio, amizade e paciência.

Ao Professor Doutor **Raymond Guy Jean – Claude Duval,** da Universidade Du Littoral Cote d' Opale (França) que muito nos honrou em participar da banca de defesa.

À Professora Doutora **Ana Paula Jahn** pelas contribuições, sugestões e críticas importantes durante o curso que me ajudaram a crescer como Educador Matemático.

À Professora Doutora **Silmara Alexandra da Silva Vicente** que aceitou participar da banca, fornecendo valiosas contribuições.

À Professora a **Janete Bolite Frant** pelas contribuições durante a concepção da pesquisa, pelo apoio proporcionado em suas aulas e por sua participação na banca.

Ao Professor Doutor **Vincenzo Bongiovanni** por ter me propiciado os primeiros passos com o *Cabri 3D* e pelos conhecimentos de geometria, que contribuíram para a confecção do trabalho.

À **Secretaria Estadual de Educação de São Paulo** pela bolsa de Estudos fornecida.

Aos Professores **Doutora Tânia Maria Mendonça Campos** e **Ruy Pietropaolo** pela iniciativa de fornecerem um curso de excelência no país e proporcionarem um ambiente agradável a todos os estudantes.

Aos Professores do **Programa de Ensino de Pós-graduação** em Educação Matemática da Universidade Bandeirante pelas contribuições no trajeto da pesquisa.

Ao meu amigo **Arthur Damasceno Vicente** pelo companheirismo, amizade e apoio em todos os momentos.

À minha amiga **Lúcia Helena Nobre** pelo apoio, incentivo e sua amizade durante as aulas.

Aos **amigos** do mestrado pela amizade, carinho e respeito e, em especial, aos integrantes do Grupo de Pesquisa Tecnologias Digitais e Educação Matemática, pelas contribuições fornecidas durante as discussões em grupo.

Aos **estudantes** voluntários da Universidade Bandeirante, pois sem eles o experimento não teria sido feito.

À minha **esposa** pela participação em minha vida, seu apoio, sua bondade e seus conselhos em tempos de angústia.

Aos meus **pais** por ter me possibilitado chegar onde jamais poderia imaginar.

À minha filha **Alessandra** pela compreensão, carinho e paciência por minha ausência.

Ao senhor **Jesus Cristo** pela sustentação nos momentos difíceis.

Meus sinceros agradecimentos a **todos**.

# **SUMÁRIO**

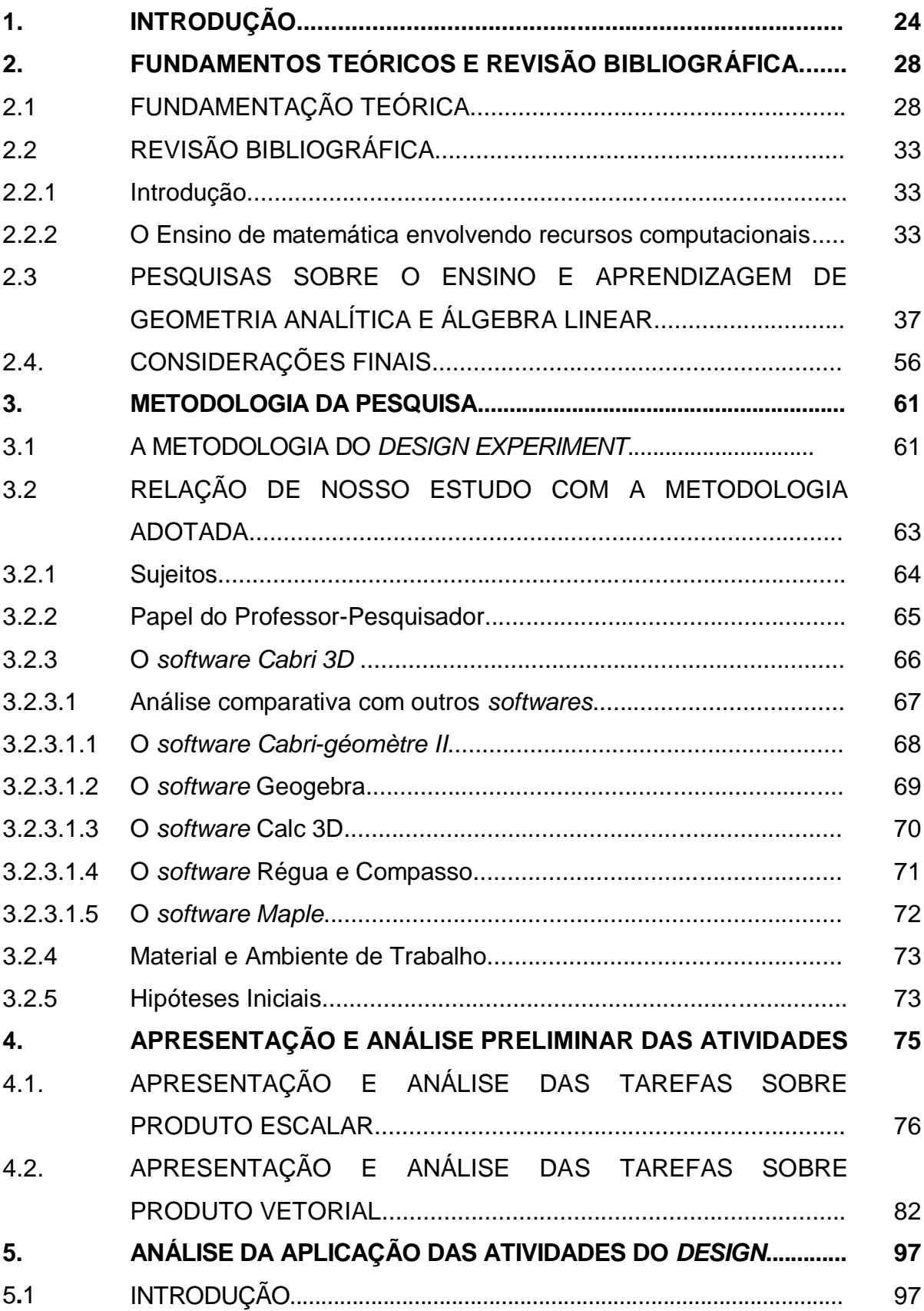

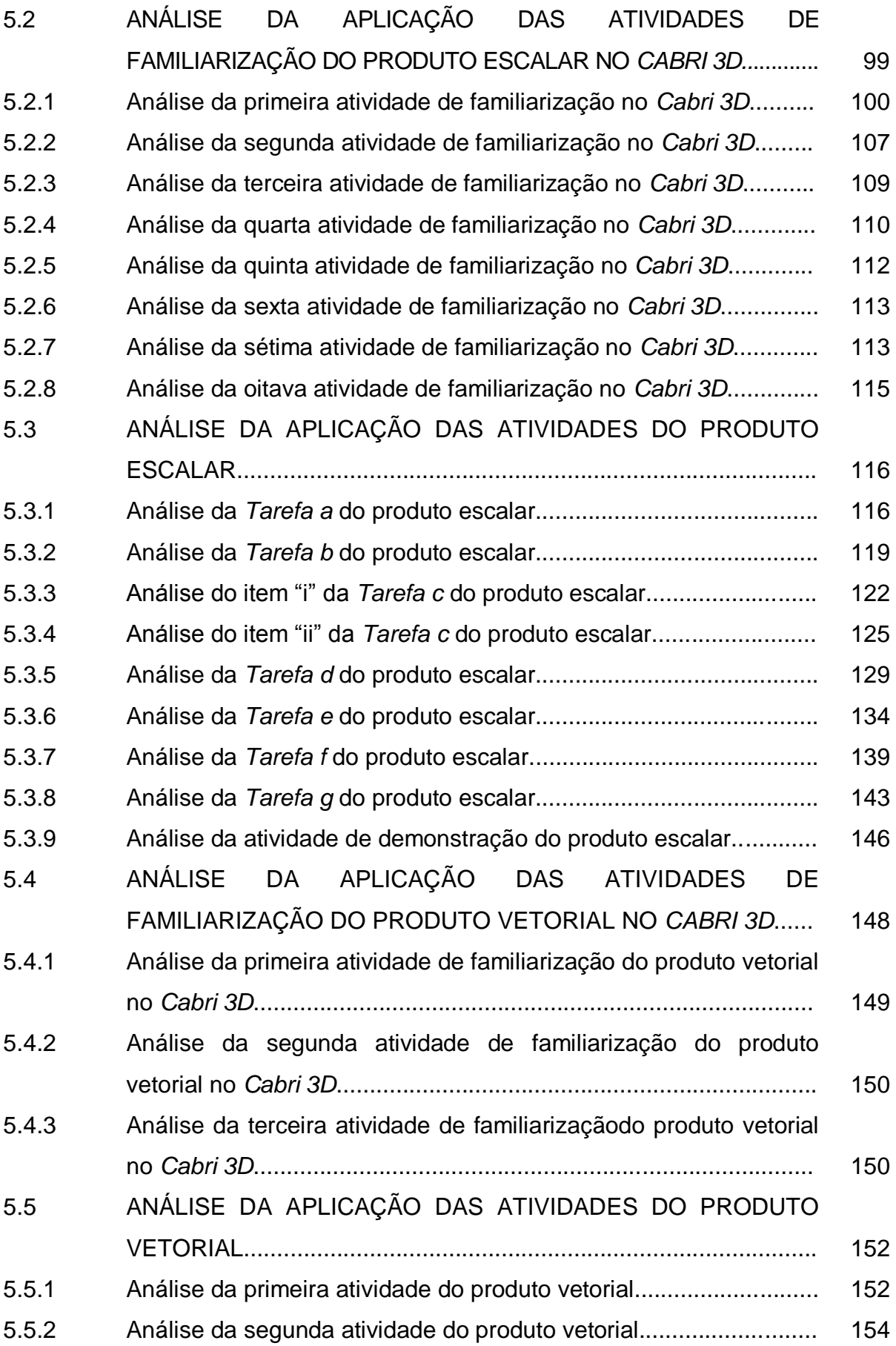

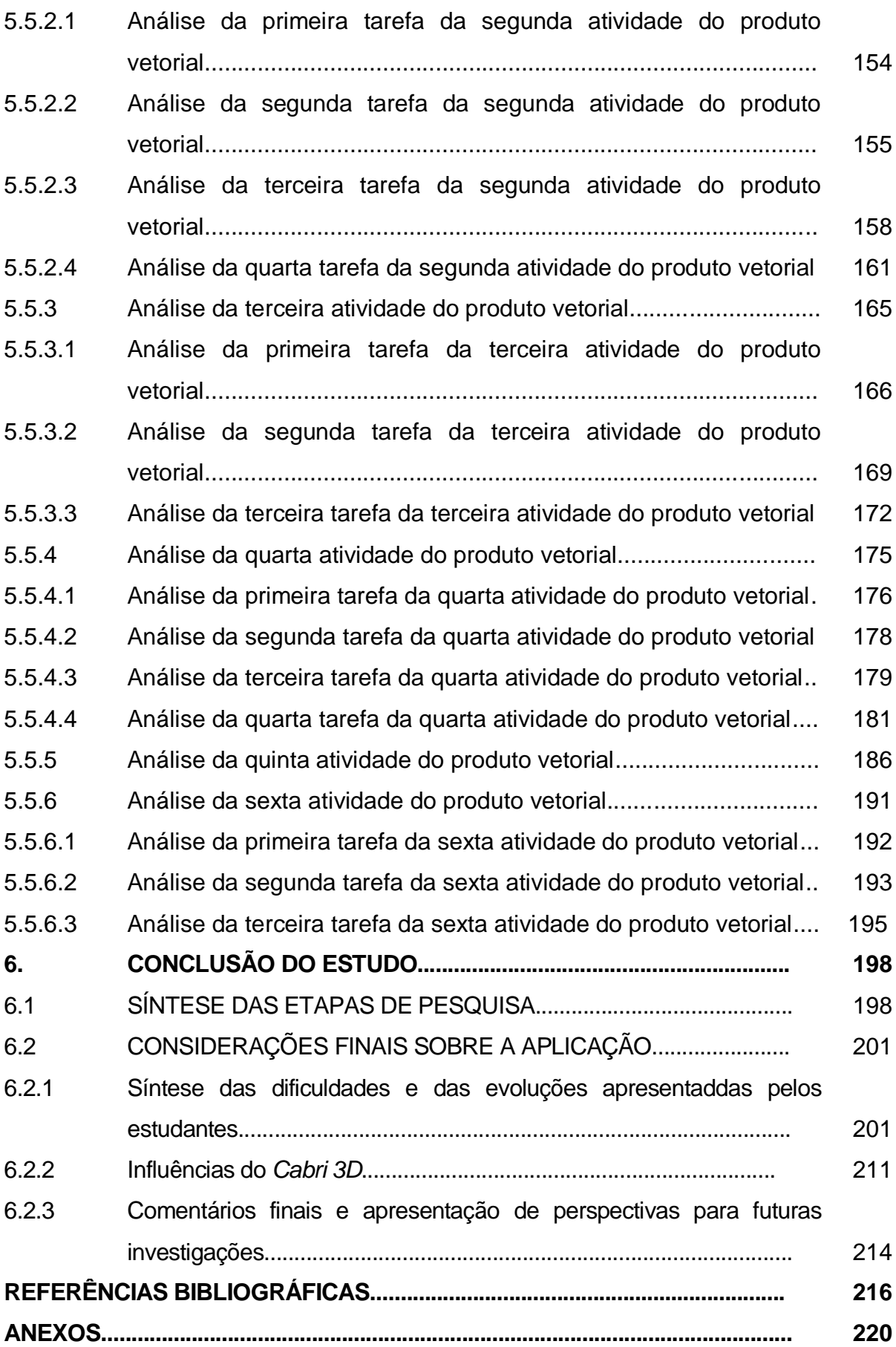

# **LISTA DE ILUSTRAÇÕES**

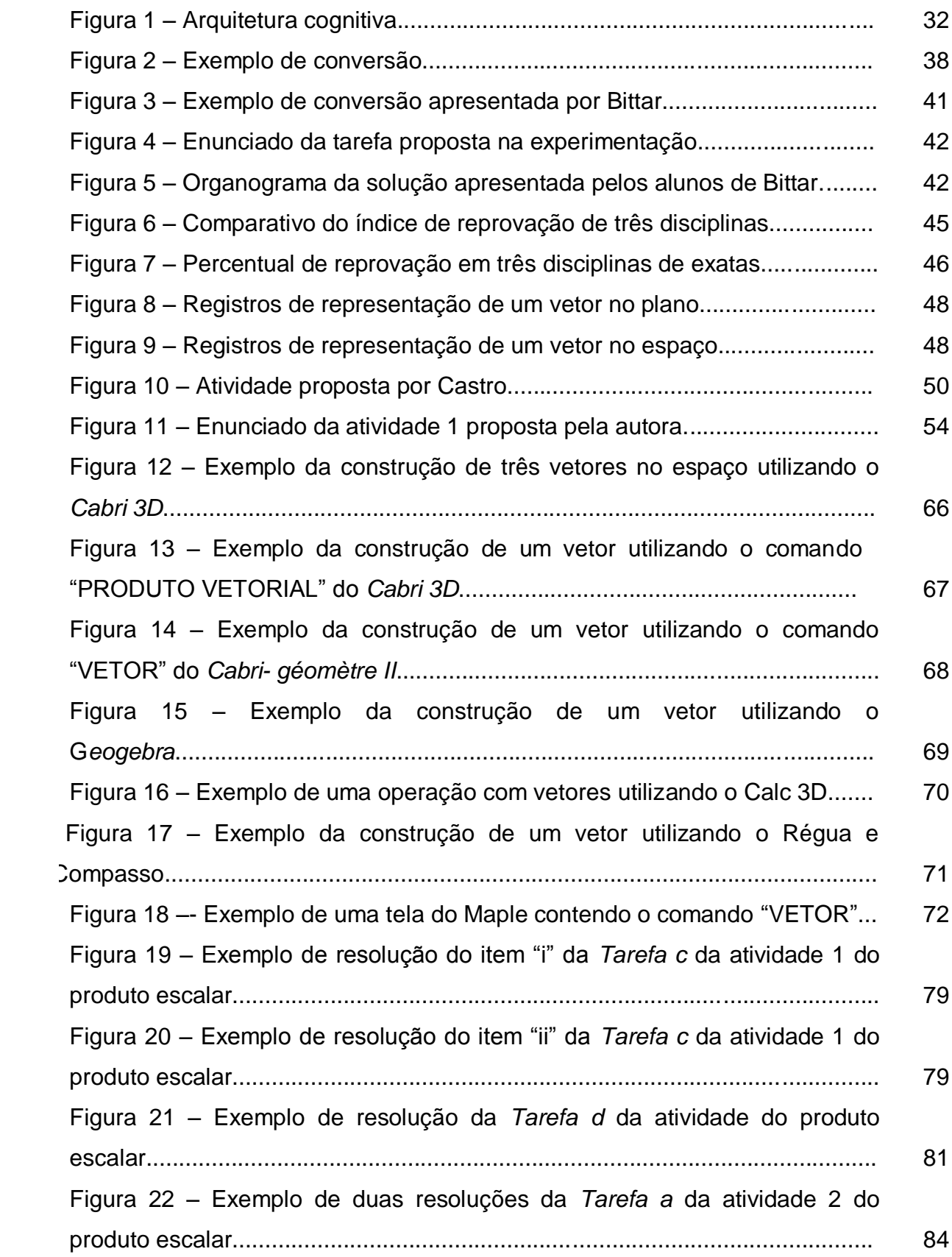

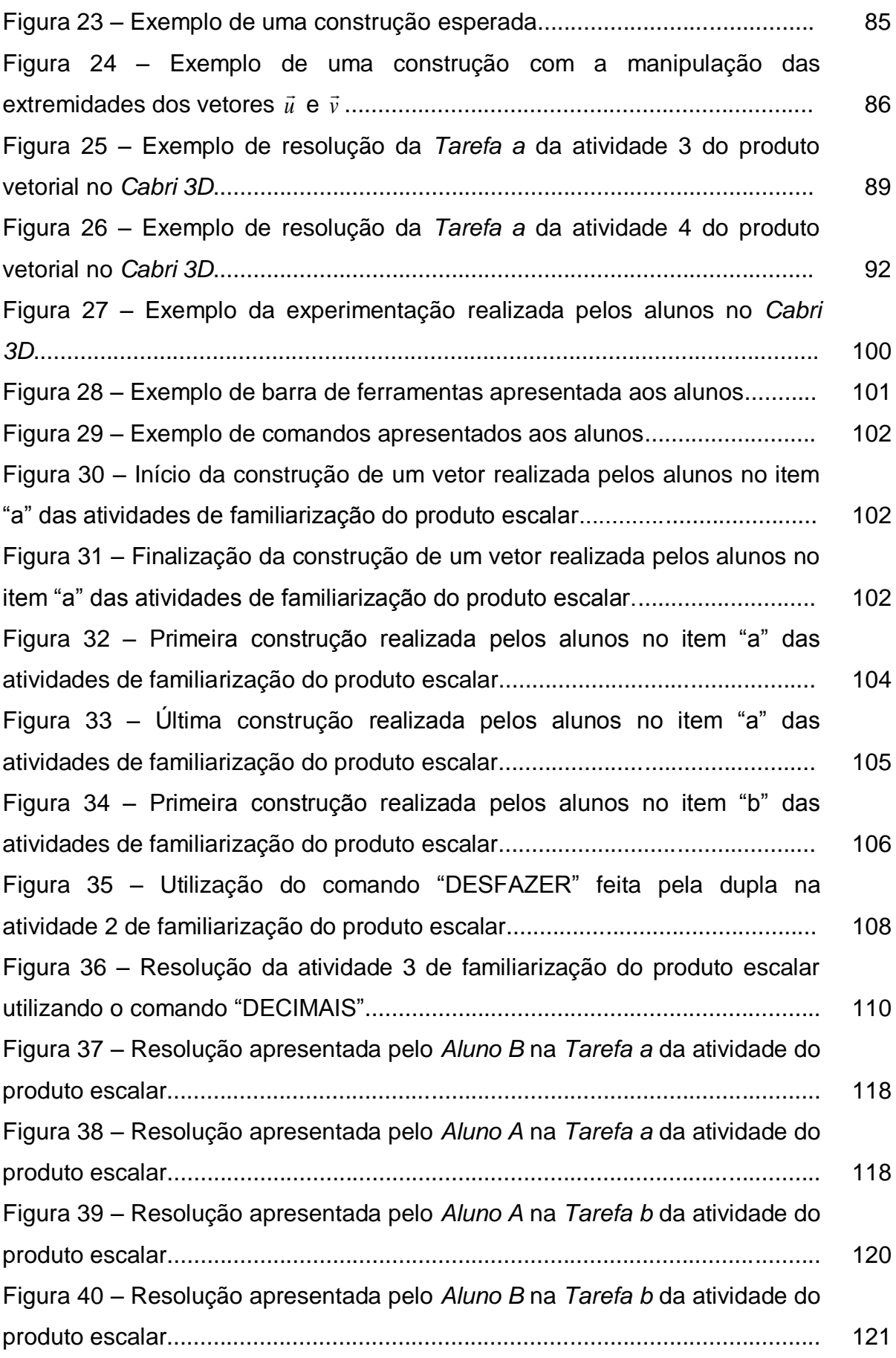

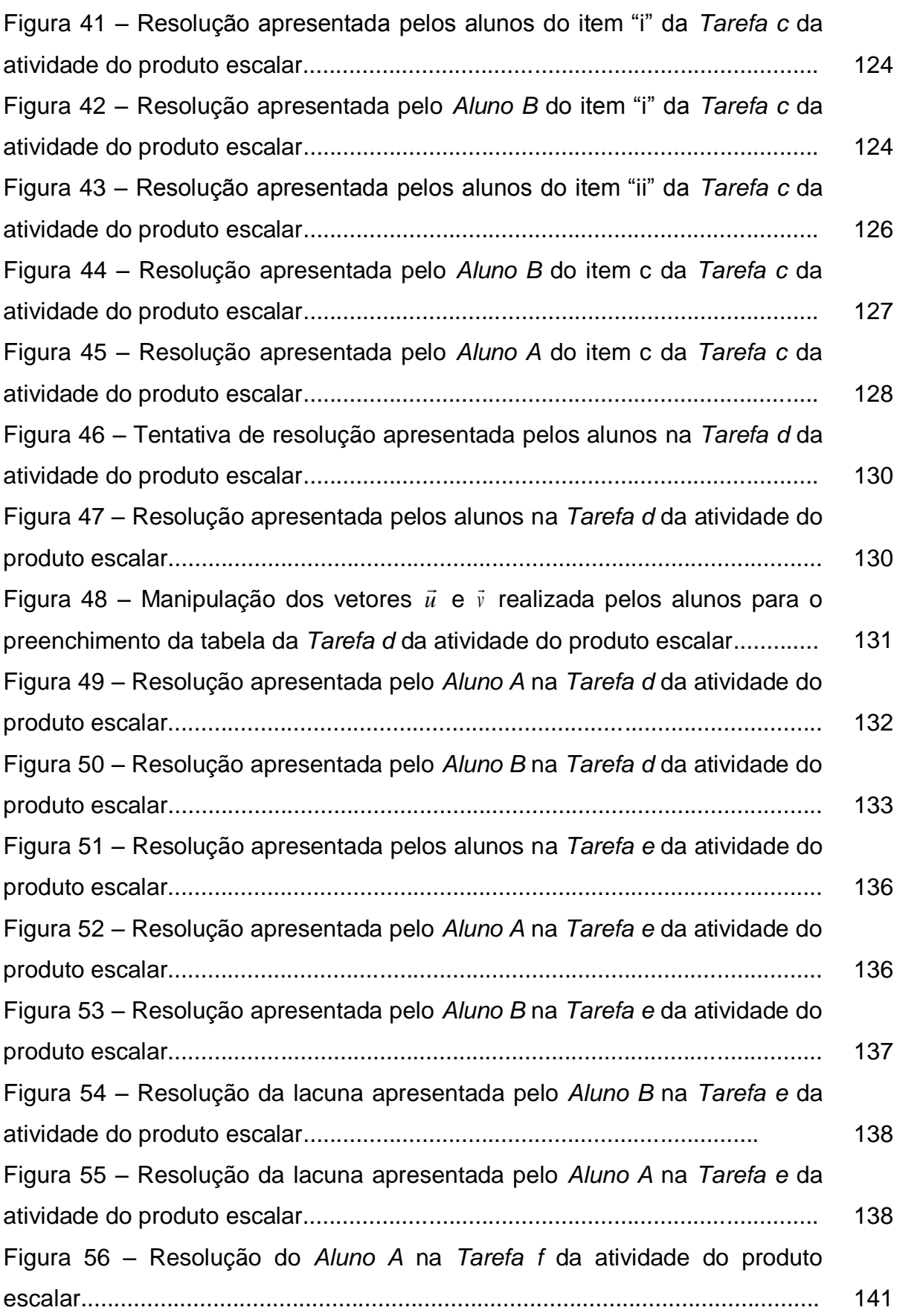

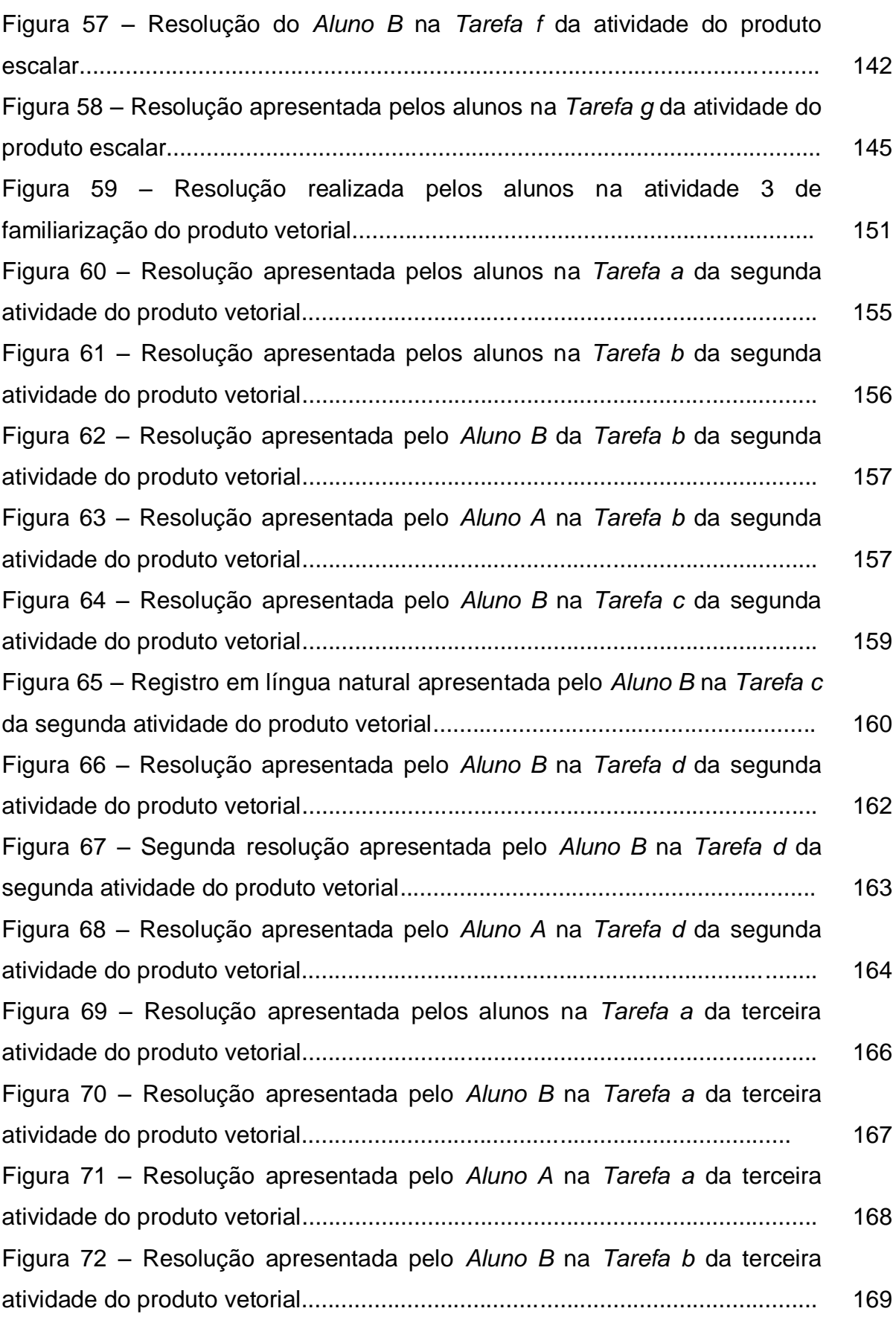

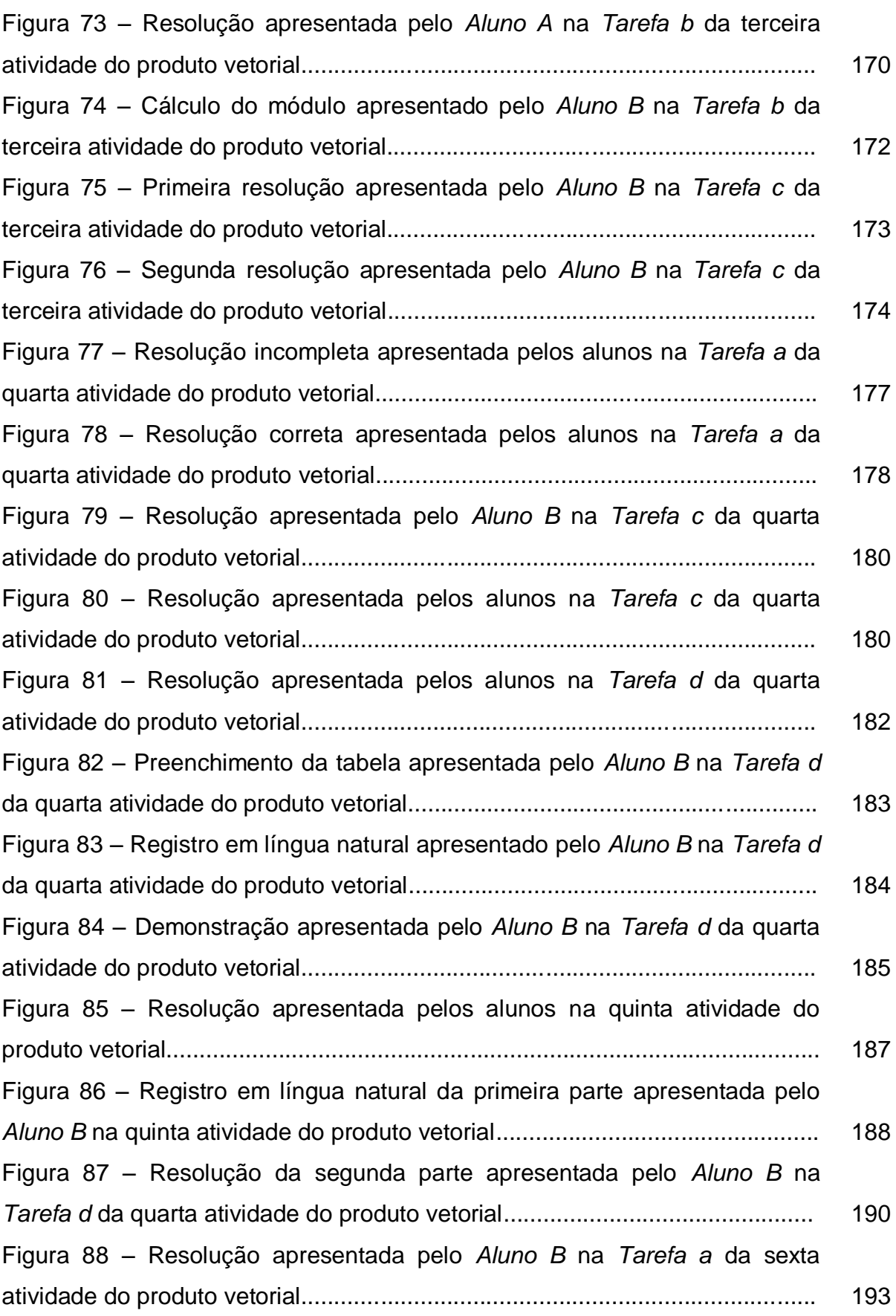

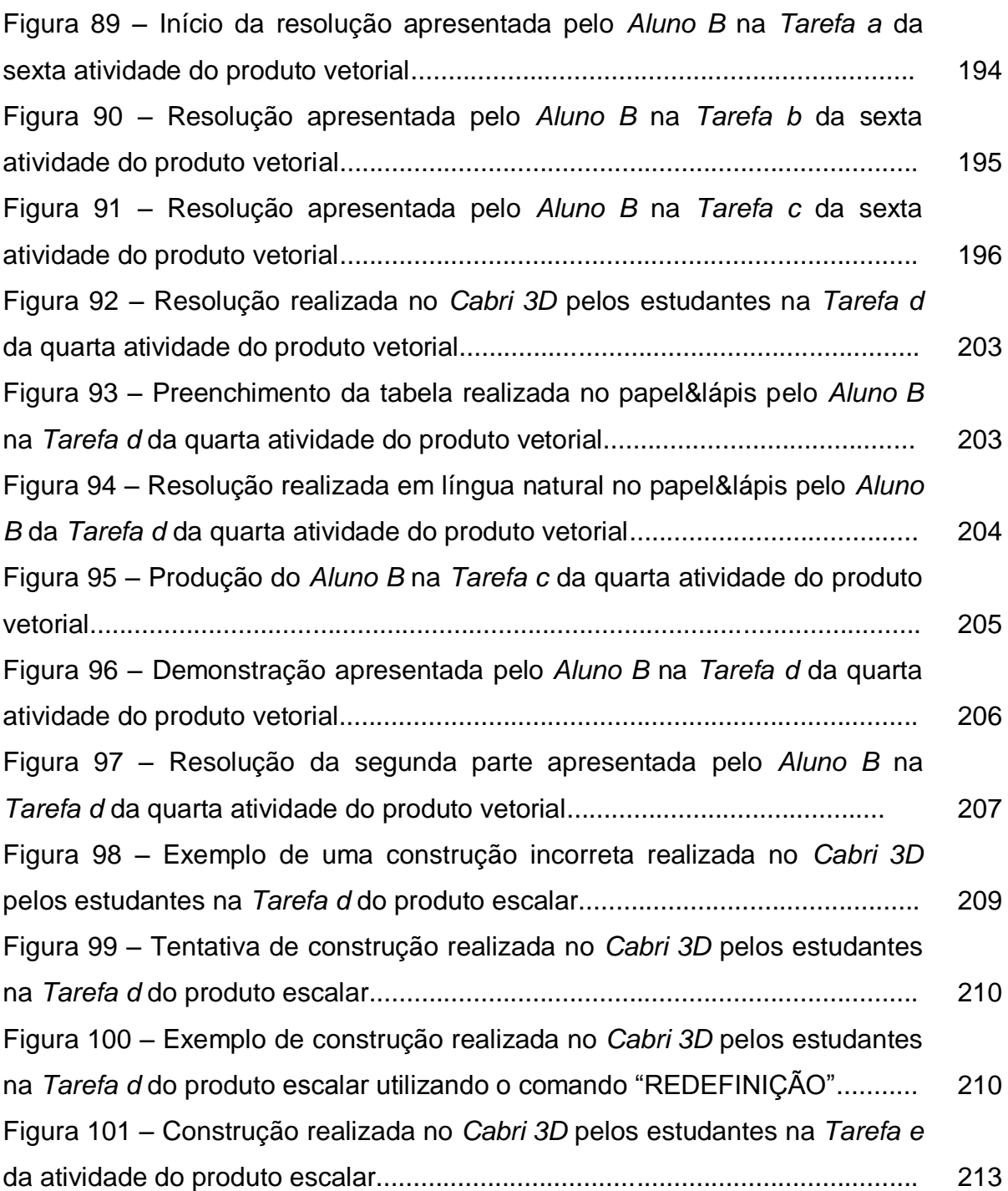

# **LISTA DE QUADROS**

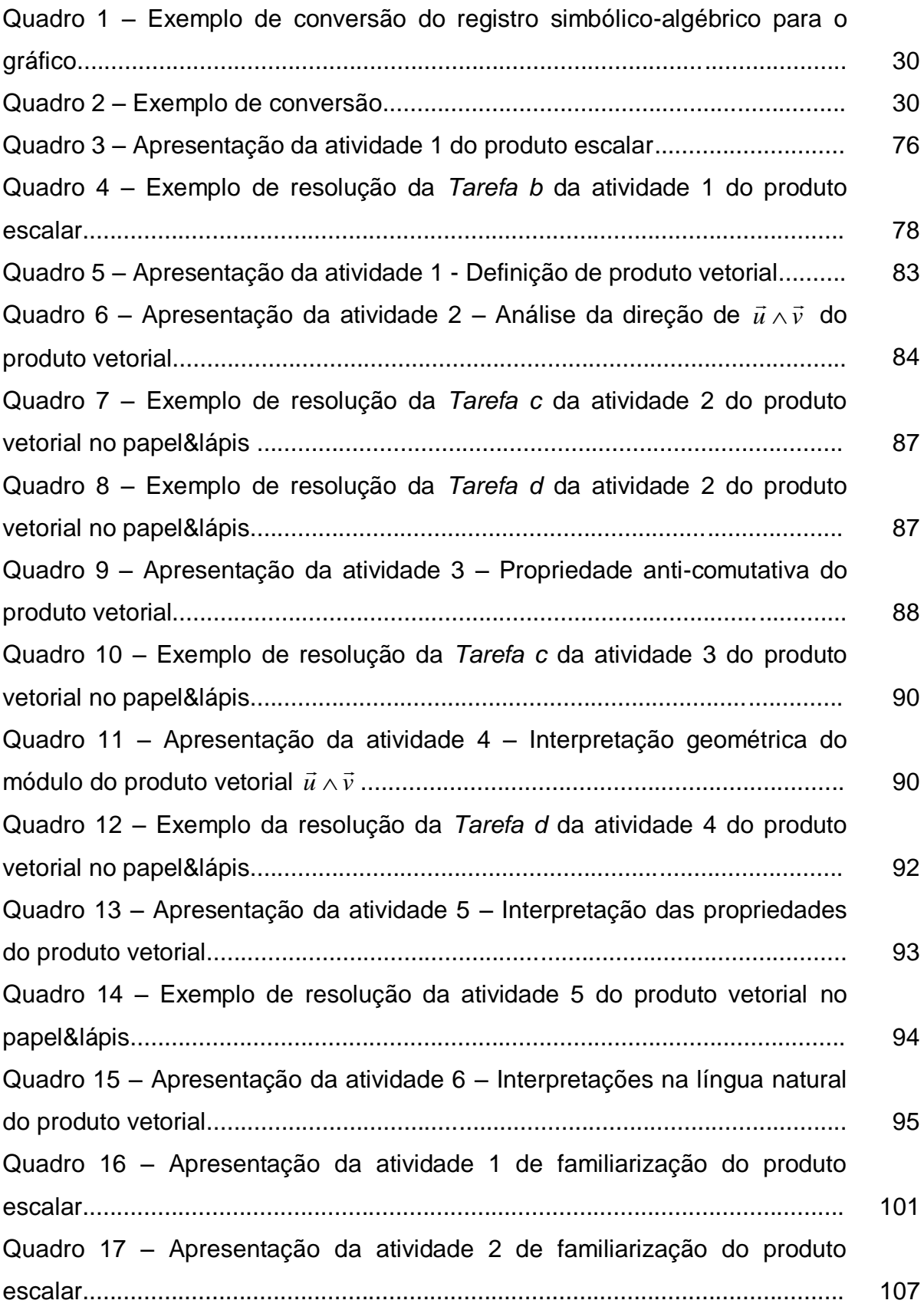

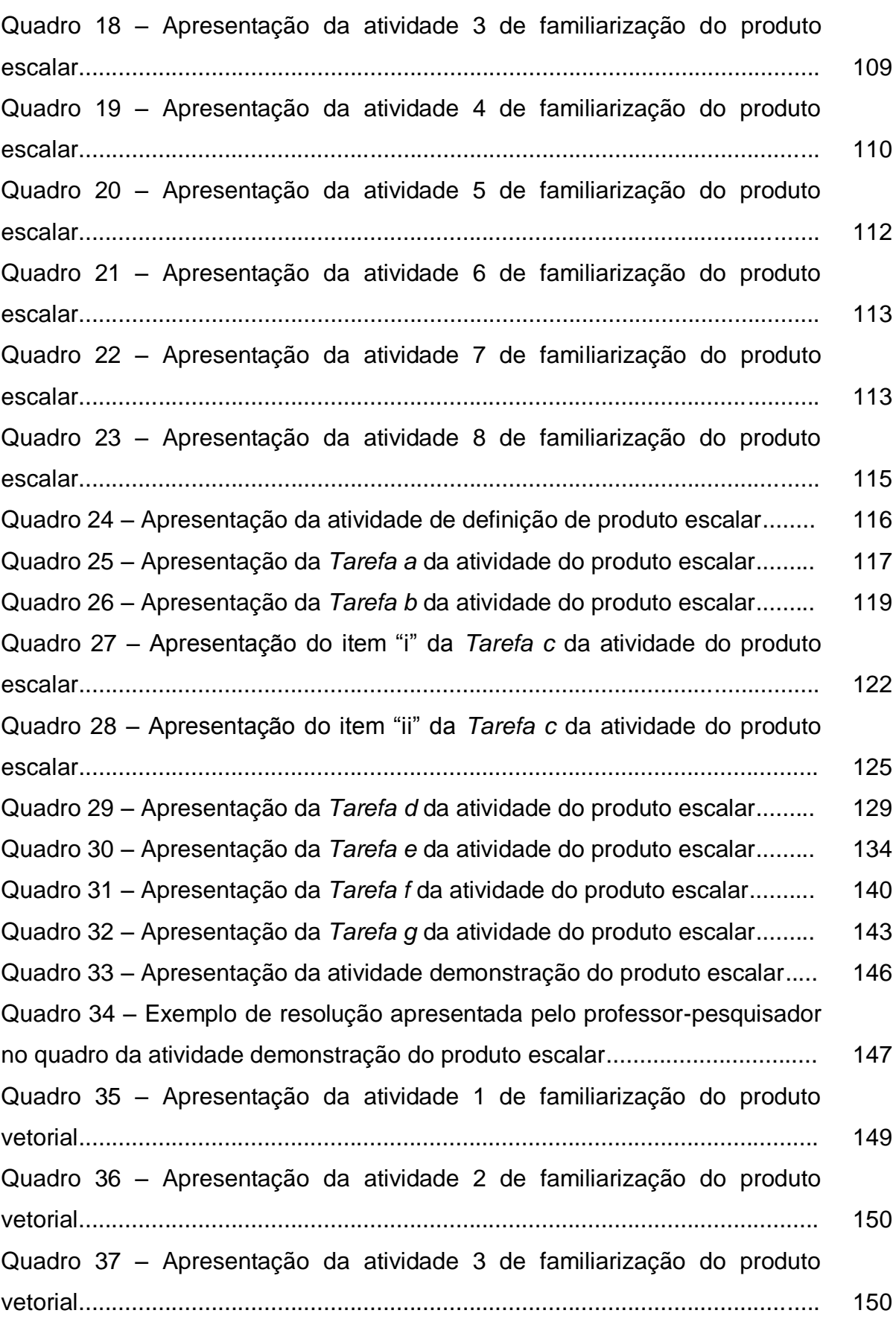

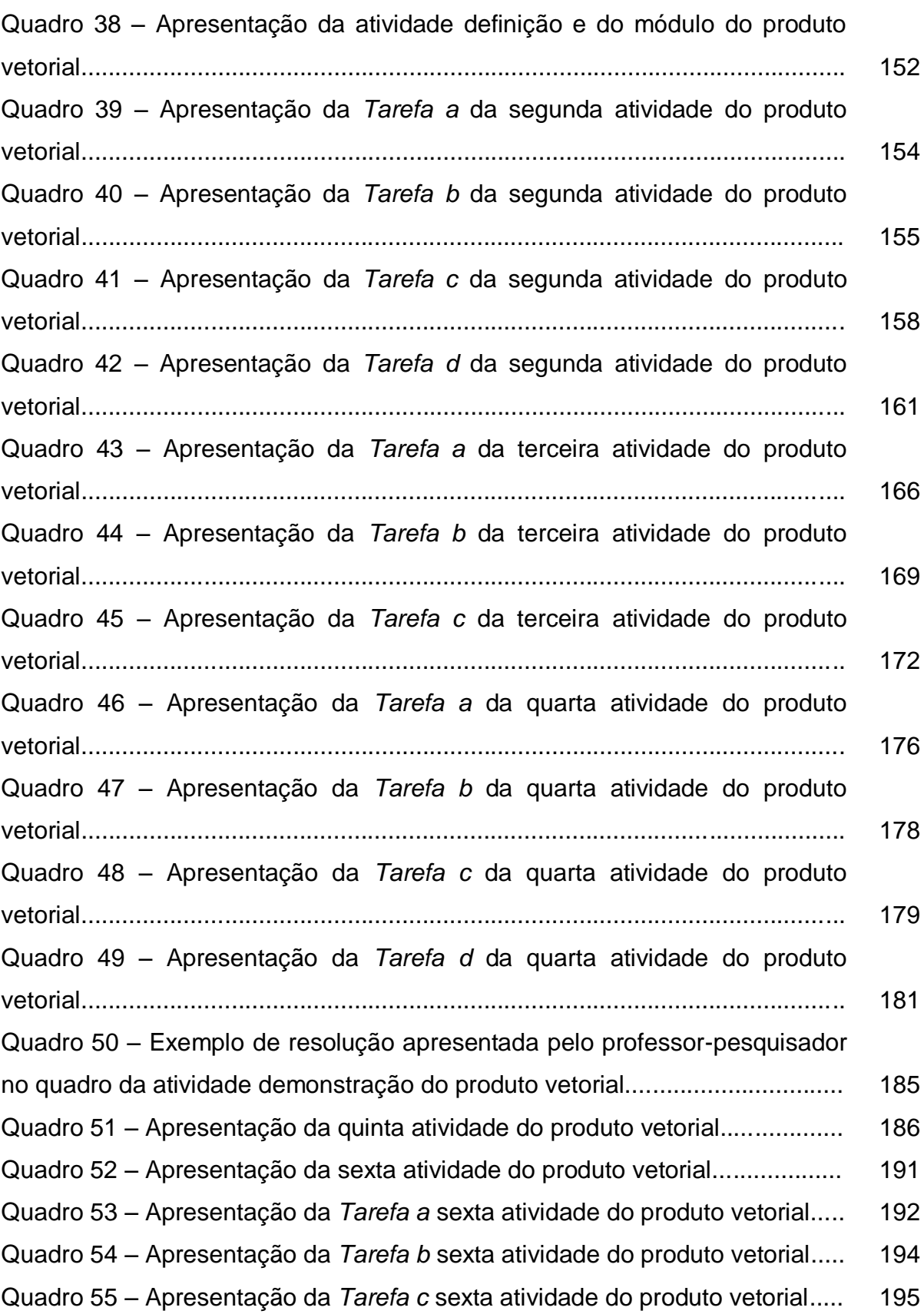

# **LISTA DE TABELAS**

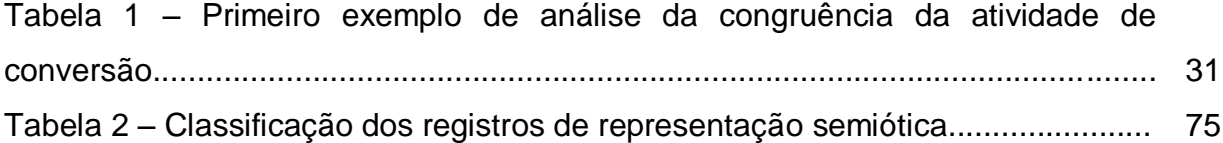

#### **RESUMO**

Este estudo aborda o ensino e a aprendizagem de vetores, sobretudo o produto de vetores, conteúdo normalmente desenvolvido na disciplina de Geometria Analítica nos cursos de Ciências Exatas. É realizado com base na teoria dos registros de representação semiótica de Duval (2000, 2003, 2006), e tem por objetivo elaborar, aplicar e analisar situações sobre o conteúdo relativo ao produto de vetores, explorando a relação entre seus diversos registros, com foco no registro gráfico. Para as conversões com gráficos, foi utilizado o software *Cabri 3D*. A metodologia do *Design Experiment* de Cobb et al. (2003) norteou a construção e a condução do experimento de ensino, que foi realizado nos ambientes papel & lápis e *Cabri 3D*. Dois alunos do curso de Licenciatura em Matemática de uma Instituição Particular de Ensino Superior de São Paulo participaram do estudo. Os resultados apontaram evolução significativa diante da abordagem proposta, apesar de os estudantes apresentarem dificuldades em lidar com questões formais, as quais usualmente exigiam tratamentos no registro simbólico-algébrico. O dinamismo do software *Cabri 3D* permitiu a exploração simultânea das representações gráfica, numérica e simbólica, constituindo um ambiente rico para a elaboração de conjecturas e para a análise experimental das propriedades dos produtos escalar e vetorial.

Palavras-chave: Produto de Vetores. Registros de Representação Semiótica. *Cabri 3D.* Experimento de ensino.

#### **ABSTRACT**

This study approaches vectors teaching and learning, especially the product of vectors, which contents are usually developed by Analytical Geometry in Mathematical Sciences Courses. It is based on the theory of semiotic representation registers elaborated by Duval (2000, 2003, 2006), and aims to develop, implement and analyze situations about contents concerning product vector, exploring connections between their several registers, focusing graphic register. A software known as Cabri 3D was used for conversions with graphics. The methodology of Design Experiment by Cobb et al (2003) guided teaching experiment construction and conducting, carried out in environments paper & pencil and Cabri 3D. Two students of Mathematics degree from São Paulo private institution of higher education participated in the study. The results showed significant progress considering the proposed approach, in spite of students difficulties to work with formal questions, which usually required treatment in the symbolic-algebraic registry. The dynamism of the software Cabri 3D enabled simultaneous operation of graphical, numerical and symbolic representations, constructing a rich environment to develop conjectures and experimental analysis of properties of scalar and vector products.

Keywords: Product of Vectors. Registers of semiotic representation. Cabri 3D. Teaching experiment.

#### **1 INTRODUÇÃO**

Para a inserção dos indivíduos na sociedade e principalmente no trabalho, são necessárias certas competências tais como ler, interpretar, analisar, comparar e organizar as informações.

A Matemática é uma ferramenta imprescindível neste processo, possibilitando ao sujeito diferentes leituras da realidade e diferentes olhares sobre um determinado objeto, que podem ser obtidos por meio de suas diversas representações.

No intuito de colaborar com este contexto, apresentaremos uma pesquisa sobre o objeto matemático "vetores: produtos escalar e vetorial", que consistiu em realizar um estudo deste conteúdo com foco na teoria dos registros de representação semiótica de Duval (2000, 2003, 2006), a qual destaca a relevância de um trabalho com diversas representações no ensino de um objeto matemático. Para tanto, utilizamos o *software Cabri-3D* como ferramenta de apoio no trabalho com situações gráficas.

Desta forma, o objetivo deste trabalho consistiu em elaborar, aplicar e avaliar uma abordagem de ensino sobre produtos de vetores (escalar e vetorial), explorando os seus diversos registros e conversões, principalmente as que envolviam o registro gráfico, a fim de fornecer formas adicionais de contato com esse objeto, tendo por base os estudos de Pavlopoulou (1993), Castro (2001) e Karrer (2006).

Em linhas gerais, os estudos destas pesquisadoras, que serão apresentados com maiores detalhes no capítulo referente à revisão bibliográfica, apontaram dificuldades dos estudantes em lidar com conversões com o registro gráfico, fato que nos motivou a realizar a pesquisa partindo dessa perspectiva.

Ainda, estudos voltados à integração de recursos computacionais no ensino da Matemática, tais como os de Balacheff e Kaput (1996), Noss e Hoyles (1996, 2006, 2009) e Hoyles e Noss (2003), evidenciaram a necessidade de elaboração de pesquisas e novas abordagens inserindo ferramentas computacionais e ainda apontaram as mudanças provocadas pelo seu uso na aprendizagem de matemática. Desta forma, procuramos integrar no estudo do conteúdo abordado o *software Cabri 3D*, principalmente nas conversões com gráficos. Com isso, tivemos a intenção de avaliar em que aspectos essa ferramenta poderia influenciar o trabalho com este tipo

de atividade.

Nossa dissertação teve a finalidade de contribuir para o desenvolvimento de um projeto maior intitulado "Vetores, Retas e Planos no R<sup>3</sup>: uma abordagem envolvendo conversões de registros semióticos com o auxílio do *software Cabri 3D*", que visa fazer o mesmo tipo de exploração tendo por foco outros conteúdos de Geometria Analítica, tais como retas e planos no  $R^3$ .

Com este trabalho, pretendíamos responder à seguinte questão de pesquisa:

Em que aspectos uma abordagem que envolve conversões de registros semióticos e o uso de um recurso de geometria dinâmica influencia na aprendizagem do conteúdo matemático "vetores: produtos escalar e vetorial"?

Tínhamos por hipótese que, partindo dessa nova abordagem, os estudantes desenvolveriam novas formas de compreensão deste objeto, uma vez que o experimento foi construído com a preocupação de coordenar diversos registros, integrando efetivamente o registro gráfico. Ainda, o *software* adotado, pelo seu caráter dinâmico, provavelmente permitiria a elaboração e verificação de conjecturas por parte dos alunos.

Para melhor situar o leitor e ainda para facilitar o acompanhamento e o desenvolvimento deste trabalho, descreveremos, a seguir e de forma resumida, os aspectos principais de cada capítulo.

No Capítulo 2, intitulado "**Fundamentos Teóricos e Revisão Bibliográfica**" apresentamos os estudos que fundamentaram e motivaram a elaboração desta pesquisa. A principal fonte norteadora é a teoria de Raymond Duval (2000, 2003, 2006), na qual o autor defende a ideia de que para o sujeito aprender Matemática, é necessário que ele tenha acesso às diferentes representações provenientes de diferentes registros. O autor alerta para a especificidade da Matemática em relação às outras ciências, destacando a necessidade das representações semióticas para o acesso a um objeto matemático. A conversão, que envolve uma transformação que parte de uma representação de um determinado registro, denominado pelo autor como "registro de partida", em direção à outra representação de outro registro, intitulado como "registro de chegada", é o ponto forte de sua teoria. Exemplificando, quando se determina um gráfico de uma função partindo de sua lei de formação, tem-se uma conversão do registro simbólico-algébrico para o gráfico.

Na visão do autor, o professor de Matemática, em sua prática docente, deve proporcionar aos alunos situações que envolvam diferentes representações e conversões, promovendo um ambiente favorável para que o estudante tenha uma visão global do objeto matemático estudado.

Neste capítulo também apresentamos a revisão bibliográfica de nossa pesquisa, destacando pesquisadores que trabalharam com temas de Geometria Analítica e Álgebra Linear e estudos que utilizaram recursos computacionais no ensino de Matemática. De nossa revisão bibliográfica, destacamos os estudos de Pavlopoulou (1993) e Karrer (2006), que verificaram um baixo desempenho dos estudantes em questões que requeriam conversões não congruentes, principalmente aquelas que envolviam o registro gráfico. Estas pesquisadoras também levantaram que os livros didáticos avaliados normalmente privilegiam o registro simbólico em detrimento dos demais e a pesquisa de Karrer e Barreiro (2009) apontou pouca exploração do registro gráfico nos livros didáticos de Geometria Analítica frequentemente referenciados nos cursos de Licenciatura em Matemática do país. Com relação às pesquisas com informática no ensino de Matemática destacamos os estudos de Balacheff e Kaput (1996), Noss e Hoyles (1996, 2006, 2009) e Hoyles e Noss (2003).

Desta forma, os estudos que compõem a nossa revisão bibliográfica justificam a necessidade de nosso estudo.

No capítulo 3, intitulado "**Metodologia da Pesquisa**", descrevemos os aspectos principais de Metodologia do *Design Experiment* de Cobb et al. (2003), incluindo como foi a construção e a condução do nosso experimento de ensino. Optamos por esta metodologia pelo fato de a mesma promover um modelo dinâmico e mutável, na medida em que se podem remodelar as atividades de acordo com a produção dos alunos. Os sujeitos desta pesquisa foram dois alunos voluntários do curso de Licenciatura em Matemática de uma Universidade Privada de ensino do estado de São Paulo que conheciam os conteúdos de vetores, mas não o de produtos de vetores (escalar e vetorial). Eles participaram de uma familiarização com o *software* e de uma breve introdução ao conteúdo de produto escalar e vetorial, antes de desenvolver as atividades propostas neste estudo.

Foram elaboradas e aplicadas sete atividades, propostas nos ambientes papel&lápis e *Cabri 3D*. Destas atividades, uma foi referente ao produto escalar, contendo sete tarefas e as outras seis foram sobre o conteúdo de produto vetorial,

contendo dezoito tarefas. Para a coleta de dados, contamos com os seguintes instrumentos: produções escritas dos estudantes, dados provenientes das capturas das telas dos computadores e a áudio-gravação das falas dos sujeitos e do professor-pesquisador.

No capítulo 4, denominado **"Apresentação e análise preliminar das atividades",** descrevemos os enunciados das atividades seguidos de sua análise preliminar e de algumas telas do *Cabri 3D* contendo possíveis resoluções dos alunos. Tais situações foram concebidas com base na teoria dos Registros de Representação Semiótica de Duval.

No capítulo 5, intitulado "**Análise da aplicação das atividades do** *Design***"**, apresentamos a análise das produções dos alunos após a aplicação das atividades propostas. Estas atividades foram realizadas em um laboratório de Informática de uma Universidade Particular da cidade de São Paulo, com dois alunos do curso de Licenciatura em Matemática, os quais foram identificados por *Aluno A* e *Aluno B*. As atividades foram desenvolvidas em dupla e os alunos mostraram-se motivados com o trabalho neste ambiente.

No capítulo 6, denominado **"Conclusão do estudo",** destacamos as considerações finais do estudo e ainda perspectivas para futuras investigações. Por fim, apresentamos as referências bibliográficas utilizadas nesse estudo.

No próximo capítulo, com a intenção de embasarmos nosso estudo, apresentaremos a fundamentação teórica e a revisão de literatura.

### **2 FUNDAMENTOS TEÓRICOS E REVISÃO BIBLIOGRÁFICA**

Nesta seção tratamos dos pressupostos teóricos que fundamentaram nossa pesquisa e, em seguida, da revisão bibliográfica, evidenciando a importância e a relação com este estudo.

### 2.1FUNDAMENTAÇÃO TEÓRICA

l

Inicialmente, apresentaremos uma síntese das principais ideias do pesquisador Raymond Duval (2003), filósofo e psicólogo francês, que defende que para o sujeito aprender Matemática, é necessário que o mesmo tenha acesso e que saiba coordenar as diferentes representações provenientes de diferentes registros.

O autor alerta para a especificidade da Matemática em relação às outras ciências, destacando a necessidade das representações semióticas para o acesso a um objeto matemático.

> Não podemos nos ater a um modelo geral comum de aquisição de conhecimento centrado sobre a ação, as interações e os desequilíbrios como fatores principais da construção de conceitos matemáticos. (...) A diferença entre a atividade cognitiva requerida pela matemática e aquela requerida em outros domínios do conhecimento não deve ser procurada nos conceitos, mas nas duas características seguintes: a importância primordial das representações semióticas e a grande variedade de representações semióticas utilizadas em matemática. (DUVAL, 2003, p. 12 -14).

Duval ainda aponta que os registros de representação são importantes não somente como um sistema de comunicação, mas também para organizar cognitivamente as informações a respeito do objeto matemático representado.

O pesquisador relata alguns autores que demonstraram preocupação com o papel das representações na atividade matemática. Por exemplo, entre 1924 e 1926, Piaget introduziu as diferentes formas de representações feitas pelas crianças, a fim de analisar suas crenças e explicações sobre os fenômenos naturais e psíquicos. Kaput<sup>1</sup> (1987, apud Duval, 1995) também denotou a importância dos símbolos na

<sup>&</sup>lt;sup>1</sup> KAPUT, J.J. Towards a Theory of symbol used in Mathematics. In, JANVIER, C. (org). Problems of representation in mathematic of solving. Hillsdale. NJ: Erlbaum, 1987.

atividade matemática e Douady<sup>2</sup> (1984, apud, Duval, 1995) destacou a atividade de mudança de quadros, para obter uma visão diferente de um determinado problema, com o objetivo de facilitar sua resolução.

Esses autores trataram da importância das representações na atividade matemática, mas Duval procurou avaliar outros aspectos, tais como os tipos de transformações entre duas representações, internas a um mesmo registro ou provenientes de registros distintos, o grau de dificuldade na passagem de um registro para outro, o trabalho inerente ao contexto da Matemática, dentre outras questões.

Para Duval (2003), existem três tipos de atividades cognitivas: as atividades de formação, de tratamento e de conversão. A formação é aquela que tem a finalidade de revelar uma representação mental ou evocar um objeto real. Quando se analisa o tipo de transformação entre duas representações, pode-se ter um tratamento ou uma conversão.

O tratamento é uma operação que conserva o registro, ocorrendo apenas transformações internas no mesmo. Exemplificando, tomando por base a resolução de uma equação de primeiro grau, as transformações seguintes constituem-se em operações entre representações no interior de um mesmo registro, no caso, o registro simbólico-algébrico.

$$
x+5=7
$$
  

$$
x=7-5
$$
  

$$
x=2
$$

Já a operação de conversão envolve uma transformação que parte de uma representação em um determinado registro em direção à outra representação em outro registro. É o caso, por exemplo, de se obter um gráfico de uma função polinomial do primeiro grau, partindo de seu registro algébrico, conforme ilustrado no quadro 1.

l

 $2$  DOUADY, R. Jeux des cadres et dialectique outil-objet dans l'enseignement des mathématiques. Tese de Doutorado. Universidade de Paris VII, 1984.

| REGISTRO SIMBÓLICO-ALGÉBRICO | <b>REGISTRO GRÁFICO</b> |
|------------------------------|-------------------------|
| $f(x)= 3x-1$                 | x<br>3                  |

Quadro 1 – Exemplo de conversão do registro simbólico-algébrico para o gráfico

O autor relata que, por meio da diversificação das representações semióticas, haverá uma apropriação mais geral de um conceito, tendo como destaque a atividade de conversão, que requer do sujeito a habilidade de coordenar representações de dois registros distintos. Apesar da fundamental importância das conversões do ponto de vista cognitivo, é comum, principalmente nos níveis mais avançados de ensino, as atividades serem reduzidas a tratamentos, conforme observado pelo autor.

Um objeto matemático pode ter diferentes representações, logo, o sujeito pode acessá-lo de diferentes formas. Daí a importância de um trabalho que explore representações provenientes de diferentes registros de um mesmo objeto e, consequentemente, a atividade de conversão. Focar somente em tratamentos no interior de um mesmo registro pode levar o sujeito a identificar um objeto matemático somente com uma de suas representações.

O exemplo a seguir no quadro 2 ilustra a conversão entre duas diferentes representações provenientes de registros distintos para um mesmo objeto matemático.

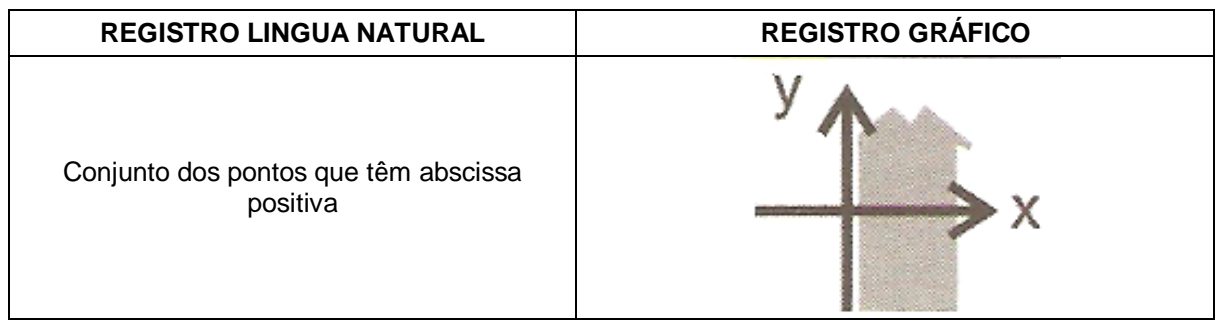

Quadro 2 – Exemplo de conversão. Fonte: Duval (2009, p. 76)

As conversões podem ser classificadas em congruentes ou não congruentes. A conversão será congruente quando a transformação ocorrer de uma forma natural, próxima de uma "tradução", ou seja, quando não houver maiores dificuldades em transformar um registro em outro. Para que isto ocorra, as seguintes condições devem ser atendidas: correspondência semântica entre as unidades significantes que as constituem, uma mesma ordem possível de apreensão das unidades das duas representações e conversão de uma unidade significante de representação de partida para uma unidade significante correspondente no registro de chegada.

Já uma conversão não-congruente ocorre quando pelo menos uma dessas condições não for satisfeita. A tabela 1 ilustra conversões congruentes e não congruentes.

| <b>TIPO DE CONVERSÃO</b>                 | Tabola T. Thinoiro oxomplo do difundo da congraditola da altriquido do com ordio<br><b>REGISTRO DA ESCRITA</b><br><b>NATURAL</b> | <b>REGISTRO</b><br><b>SIMBÓLICO-ALGÉBRICO</b> |
|------------------------------------------|----------------------------------------------------------------------------------------------------|-----------------------------------------------|
| Conversão congruente                     | Conjunto de pontos com ordenada<br>maior que abscissa.                                                                           | V > X                                         |
| Conversão<br>não congruente              | Conjunto de pontos cujas ordenadas<br>e abscissas têm o mesmo sinal.                                                             | x.y>0                                         |
| Fonte: Duval (2000, p. 63 <sup>3</sup> ) |                                                                                                    |                                               |

Tabela 1 – Primeiro exemplo de análise da congruência da atividade de conversão

Segundo Duval (2003), quando há mudança de registros, certas dificuldades cognitivas ficam acentuadas.

> Numerosas observações nos permitiram colocar em evidência que os fracassos ou os bloqueios dos alunos, nos diferentes níveis de ensino, aumentam consideravelmente cada vez que uma mudança de registro é necessária ou que a mobilização simultânea de dois registros é requerida. No caso de as conversões requeridas serem não-congruentes, essas dificuldades e/ou bloqueios são mais fortes. (DUVAL, 2003, p. 21).

Duval (2006) destaca que a grande dificuldade dos estudantes reside nas conversões não-congruentes. Vários pesquisadores, dentre eles Pavlopoulou (1993) e Karrer (2006) verificaram o baixo desempenho dos estudantes em questões que requeriam este tipo de conversão em conteúdos de Geometria Analítica e Álgebra Linear, respectivamente. Por exemplo, Karrer (2006), em sua pesquisa sobre transformações lineares, notou que, em geral, os sujeitos conseguiam determinar a representação gráfica a partir da lei algébrica, ou seja, realizar a conversão do registro algébrico para o gráfico. Já quando a questão foi proposta em sentido

l

 $3$  Traduzido por nós do original em Inglês.

inverso, nenhum estudante resolveu a situação que requeria uma conversão do registro gráfico para o algébrico, uma vez que a mesma era não-congruente. Uma situação deste tipo, em que uma conversão é congruente em um sentido e nãocongruente no sentido oposto é classificada por Duval como fenômeno da heterogeneidade da congruência.

Os registros podem ser classificados em dois tipos: multifuncionais ou monofuncionais. Como exemplo de registros multifuncionais temos os registros da língua natural e da configuração de formas. Estes não são algoritmizáveis, sendo mais utilizados nas situações cotidianas. Já os registros monofuncionais são algoritmizáveis. Como exemplos, podemos destacar as notações algébricas e os gráficos cartesianos.

O ser humano é dotado de uma inteligência em que processa as informações interiorizando-as. O indivíduo, ao entrar em contato com os registros, mobiliza suas estruturas cognitivas para a compreensão da Matemática. Este processo é representado por Duval (2000) e denominado de arquitetura cognitiva, conforme apresentado no esquema a seguir. A figura 1 ilustra de forma sucinta as estruturas cognitivas de um sujeito frente aos sistemas de representação semiótica.

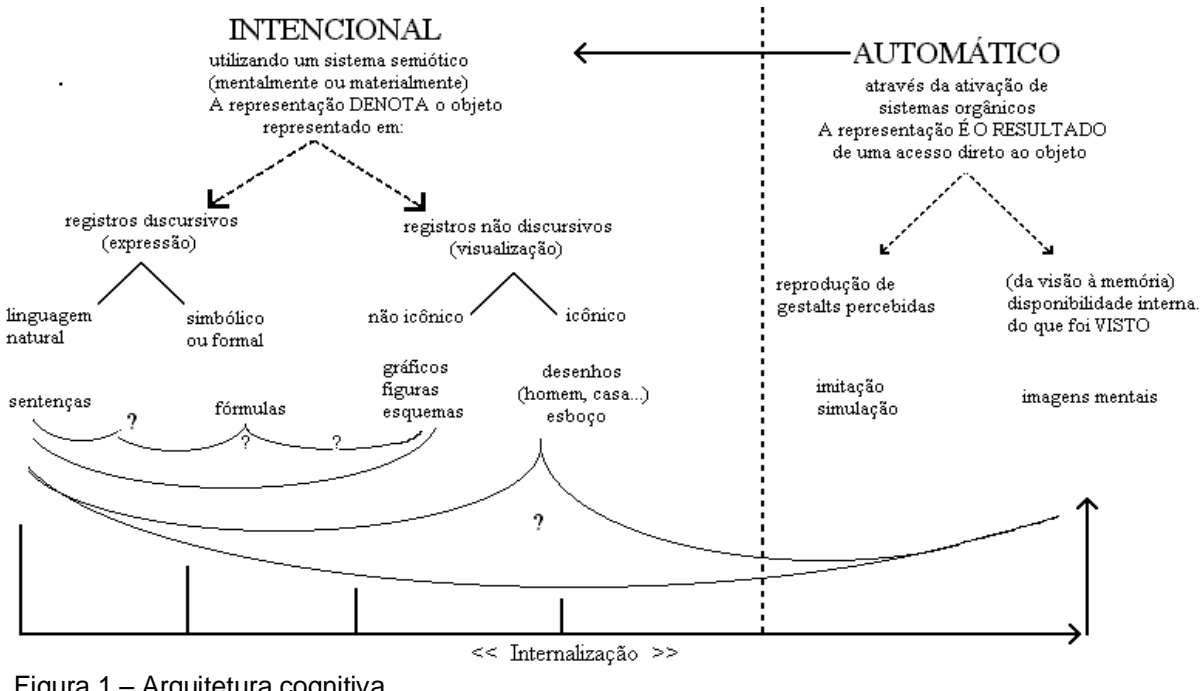

Figura 1 – Arquitetura cognitiva Fonte: Passoni (2002, p. 12) 4

l

<sup>&</sup>lt;sup>4</sup> Traduzido pelo autor do original em Inglês (PASSONI, 2002, p. 12 apud DUVAL, 2000, p. 59)

Podemos observar, na figura 1, o processo de internalização, que ocorre por meio de relações entre as estruturas intencional e automática. Nesse esquema, o autor também apresenta e exemplifica a classificação dos registros em discursivos e não discursivos.

Na próxima seção, serão apresentados os estudos que compuseram a revisão bibliográfica de nossa pesquisa.

## 2.2 REVISÃO BIBLIOGRÁFICA

Nesta seção apresentamos a revisão de nossa literatura, destacando estudos na área que embasaram nossa pesquisa.

2.2.1 Introdução

Em nossa revisão de literatura, discorremos sobre trabalhos de pesquisa referentes às disciplinas de Geometria Analítica e Álgebra Linear. Além disso, apresentamos pesquisas que integraram recursos computacionais, dentre eles o *software Cabri*. Estes trabalhos contribuíram de forma efetiva para evidenciar a problemática nessas disciplinas, fortalecendo a necessidade de nosso estudo.

2.2.2 O Ensino de Matemática envolvendo recursos computacionais

Balacheff e Kaput (1996) defendem a necessidade de elaboração de estudos, mudanças curriculares e de novas abordagens com inserção de ferramentas computacionais. Segundo os pesquisadores, o uso desses recursos ainda não é frequente, mas nas últimas décadas sua utilização vem provocando um impacto significativo no ensino. Nessa perspectiva, destacam-se os micromundos, que oferecem ao estudante mundos abertos para que ele possa explorar os problemas que lhe são apresentados. Isto possibilita ao sujeito novas construções, transformando operações complexas ou objetos em novos recursos disponíveis para um possível uso no futuro. É importante frisar que o resultado apresentado é uma consequência da ação e decisão do usuário, sendo que para a aprendizagem em matemática são necessárias a análise e a compreensão de um problema.

Neste contexto insere-se o *Cabri 3D*, pois ele oferece tais recursos ao usuário. Com ele é possível fazer manipulações nos objetos na tela do computador, proporcionando ao estudante uma interação ativa com a máquina. Optamos por esse *software* dinâmico por ele permitir a realização de manipulações no objeto, a obtenção de novas perspectivas, a análise simultânea de relações entre os registros gráfico, numérico e simbólico, o levantamento de conjecturas, evidenciando experimentalmente propriedades relativas ao objeto matemático "produto de vetores".

Noss e Hoyles (1996) destacam a importância no uso do computador no ensino e na aprendizagem e apresentam as mudanças provocadas pelo seu uso. Segundo os autores existem dois tipos de *software* para o ensino de Matemática: os que são uma reprodução dos conceitos dos livros didáticos e aqueles que trazem inovações pedagógicas. Estes últimos apresentam ferramentas que possibilitam aos estudantes novas aprendizagens e ainda favorecem a construção e o desenvolvimento do pensamento matemático.

Para os autores, um *software* computacional em matemática deve transcender a ideia da reprodução, deve proporcionar aos estudantes um ambiente favorável para que possam explorar suas potencialidades e transformá-las em novas aprendizagens.

Este recurso pode ser constituído por *softwares* que sejam inseridos em ambientes de micromundo. Além disso, é fundamental que as características que cercam o conceito deste ambiente estejam presentes na interação do aluno com o *software*.

Hoyles e Noss (2003) destacam a importância de inserção de tecnologias baseadas em computação na aprendizagem matemática, mais próxima do campo de investigações em Educação Matemática. Neste estudo os autores apresentam investigações históricas sobre o uso de tecnologias digitais e realçam a incorporação de novos conhecimentos que elas trazem à Educação Matemática. Segundo os autores, estes conhecimentos estão sendo cada vez mais proliferados em novos

referencias teóricos de pesquisas na área, principalmente nesta década em que estão sendo difundidas mais pesquisas explorando tais recursos.

Os autores apresentam contribuições de obras referenciando o uso da tecnologia. Apesar de estar se difundindo atualmente em pesquisas, ainda há dificuldades no uso em sala de aula. Estas dificuldades foram evidenciadas por Kaput (1992) e estão concentradas em alguns aspectos, tais como: nas mudanças rápidas na tecnologia; no fato de a tecnologia exigir um constante repensar pedagógico e curricular; nas dificuldades de acesso dos alunos a computadores e no custo de *softwares* e desenvolvimento de materiais curriculares.

Destacamos ainda neste trabalho, a apresentação histórica dos micromundos. Tal exploração iniciou no final da década de sessenta com Feurzeig e Papert com a linguagem de programação Logo. Esta linguagem apresentou-se como um dos primórdios ambientes de micromundo, o qual foi assim definido por permitir aos alunos, a construção e reconstrução de elementos do ambiente.

Outro ponto importante deste estudo relevante para nossa pesquisa refere-se aos sistemas de geometria dinâmica. Estes sistemas durante esta última década tornaram-se ferramentas cada vez mais utilizadas em sala de aula. São usados como apoio ao ensino e à aprendizagem de geometria, proporcionando um ambiente favorável no qual os alunos podem construir, experimentar e relacionar objetos geométricos. É uma interface que permite a manipulação direta de figuras geométricas, por meio do arrastar do mouse ou de outras formas.

De acordo com Hoyles e Noss (2003), apud Laborde, C. e Laborde, J. (1995), os sistemas de geometria dinâmica foram projetados para modelar a geometria, ou seja, a figura produzida em sua essência assemelha-se com as representações tradicionais de geometria papel&lápis e régua&compasso Apesar disso, há diferenças significativas no tocante a permitir ao usuário a manipulação direta, oferecendo–lhes a sensação de que eles estão realmente interagindo com a figura, e ainda, proporcionar um feedback que não seria facilmente visível em construções de papel e lápis.

Segundo Noss e Hoyles (2006) todos os ambientes de aprendizagem são concebidos como base num conjunto de pressupostos epistemológicos a respeito de conhecimentos sobre o que deve ser aprendido pelos alunos. Nas aulas de matemática são privilegiados certos conhecimentos, que compreendem procedimentos rápidos de resolução de problemas isolados, e isso desvaloriza a
importância de uma estrutura de resolução.

Os pesquisadores creditam que há modelos subjacentes, elementos essenciais de conhecimentos para as pessoas aprenderem. Estes modelos são uma versão da matemática que enfatiza as estruturas, e, além disso, podem ajudar os alunos na compreensão dos sistemas computacionais que são cada vez mais presentes na sociedade de hoje. Estes sistemas são modelos matemáticos de computador e de *software* que são construídos a partir de variáveis e relacionamentos.

Com os avanços provocados pela tecnologia, torna-se cada vez mais importante que as crianças aprendam a conhecer tais modelos, como construir, revelar e avaliar. Noss e Hoyles (2006) descrevem dois ambientes de aprendizagem. O primeiro é baseado no construcionismo e o segundo na colaboração. O construcionismo defende que os alunos aprendem por meio da construção de seus próprios artefatos, partilhando-os dentro de uma comunidade. Neste ambiente os estudantes constróem materiais e ideias simultaneamente, e a construção exige ferramentas. "A colaboração é um ambiente que visa à participação em comunidades de prática" (LAVE; WENGER, 1991).

Segundo os autores, os alunos aprendem melhor quando eles atuam como investigadores, ou seja, quando produzem provas e procuram evidências contraditórias, interpretam resultados com base em suas conjecturas, e discutem, explicam e defendem seus argumentos. Na construção dos ambientes colaborativos de aprendizagem, evidencia-se a importância da mediação entre a ferramenta de conhecimento e as interações e o discurso pelo qual o conhecimento é compartilhado.

Noss e Hoyles (2009), em outro estudo sobre o papel do professor em gerenciar atividade com micromundos, trazem a importância de desenvolver estratégias para auxiliar os alunos durante as explorações matemáticas, levando em conta a teoria construtivista de aprendizagem. A finalidade deste estudo consiste principalmente em ajudar os alunos a fazerem generalizações matemáticas. Nesta perspectiva inserem-se os micromundos matemáticos. Eles pertencem a um gênero particular de ambientes exploratórios de aprendizagem, que permitem aos alunos explorar não só a estrutura de objetos acessíveis no ambiente, mas também construir os seus próprios objetos e explorar as relações matemáticas entre e dentro dos objetos, bem como as representações que fazem acesso ao objeto.

Neste cenário, segundo os autores, a pesquisa mostra que, embora os estudantes possam ser capazes de utilizar as ferramentas disponíveis nos micromundos (ou em outros ambientes exploratório), para garantir que a interação seja eficaz, há a necessidade de apoio pedagógico dos professores.

Na visão dos pesquisadores, os professores devem ser um guia competente, ou seja, um facilitador que, além de atividades de estruturação e promoção de aprendizagem, reconhecendo a necessidade de autonomia dos alunos e a responsabilidade de poder ajudá-los a organizar seu ambiente, devem planejar e acompanhar o seu trabalho.

Além disso, eles devem estar sensíveis à atenção dos alunos, bem como as suas estratégias referenciais para a resolução de um problema. Mais especificamente, em micromundos, um dos principais desafios para os professores é apoiar a exploração a ser realizada pelos alunos. Os pesquisadores relatam que os professores raramente assumem o papel apenas de uma autoridade que julga a qualidade das respostas. Pelo contrário, eles criam situações onde os alunos podem refletir sobre suas próprias respostas e estratégias, e ainda, promovem a motivação e a colaboração entre os alunos.

Na seção seguinte apresentaremos estudos sobre o ensino e a aprendizagem de Geometria Analítica e Álgebra Linear.

# 2.3 PESQUISAS SOBRE O ENSINO E APRENDIZAGEM DE GEOMETRIA ANALÍTICA E ÁLGEBRA LINEAR

Na disciplina de Geometria Analítica, é necessária a realização de relações entre questões visuais e simbólicas, o que consequentemente requer o estabelecimento de conversões que envolvem representações do registro gráfico e simbólico-algébrico. Apresentaremos, então, pesquisas que evidenciaram problemas com estas conversões.

Pavlopoulou (1993) desenvolveu um estudo sobre vetores com base na teoria dos registros de representação semiótica de Duval e o mesmo apontou dificuldades dos estudantes na disciplina de Geometria Analítica. Por exemplo, ao aplicar uma questão que exigia conversões entre os registros tabular e gráfico no estudo de vetores, a autora notou que, de acordo com o sentido de conversão exigido, o índice de acerto era diferente. Ela justificou que os resultados apresentados eram decorrentes do fenômeno da heterogeneidade nos dois sentidos da conversão. A figura 2 apresenta uma atividade proposta pela pesquisadora ilustrando esse fenômeno.

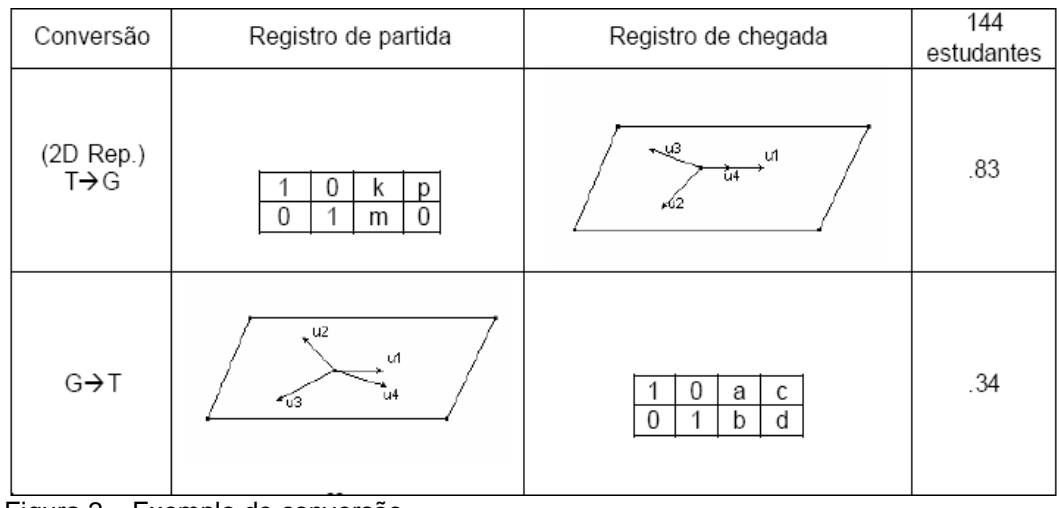

Figura 2 – Exemplo de conversão Fonte: Duval (2000, p. 64²)

A figura 2 apresenta conversões propostas entre o registro tabular e o gráfico. A primeira situação apresentada envolve uma conversão que parte do registro tabular para o gráfico. Nesta, pretendia-se que o estudante partisse da análise dos vetores no plano  $(1,0), (0,1), (k,m)$  e  $(p,0)$  com as condições  $k < 0$ ,  $m < 0$  e  $p > 0$ . Os vetores gráficos  $u_1$  e  $u_2$  eram identificados como vetores (1,0) e (0,1), cabendo ao aluno identificar os vetores  $u_3$  e  $u_4$  nas condições dadas, ou seja, os vetores  $u_3 = (k, m)$ , com  $k < 0$  e  $m < 0$ , e  $u_4 = (p, 0)$ , com  $p > 0$ . Nesta situação o acerto foi de 83 % , o que levou a pesquisadora a concluir que a maior parte dos estudantes não teve dificuldades em estabelecer este tipo de conversão. Já na segunda situação proposta, a conversão partia do registro gráfico para o tabular, com as condições,  $a < 0$ ,  $b < 0$ ,  $c > 0$  e  $d < 0$ , o índice de acerto reduziu para 34%. Neste caso, observa-se uma maior dificuldade na situação que partiu do registro gráfico. Pavlopoulou (1993) aponta um relativo fracasso no ensino de Álgebra Linear no primeiro ano universitário em algumas Universidades da França e ainda realça as dificuldades dos alunos em estabelecer diferentes conversões.

Hillel e Sierpinska (1995) realizaram um estudo sobre as linguagens características da Álgebra Linear (abstrata, algébrica e geométrica). O objetivo foi verificar o nível de compreensão dos alunos com relação a estas linguagens. Este estudo teve fundamentação nos níveis de reflexão apresentados por Piaget e Garcia (1987), classificados em intra, inter e trans-operacional.

O nível intra-operacional é caracterizado por ligações sob formas isoláveis, são realizadas ligações internas que não se compõem e não se transformam de uma para outra. Na inter-operacional ocorrem as transformações e as correspondências entre as formas isoláveis presentes na etapa intra-operacional. Já na transoperacional, são construídas estruturas, em que as relações internas correspondem às transformações da fase anterior. Segundo os autores, o processo de algebrização da matemática não é uma tarefa simples, ela está localizada na etapa transoperacional, onde há ramificações algebrizadas.

Este estudo apontou que a maior parte dos alunos se encontra nos níveis intra e inter-operacional, porém, para os autores, o ideal seria que os estudantes estivessem no nível trans-operacional, o qual requer o estabelecimento de relações entre os conceitos de Álgebra Linear e a coordenação dos diversos registros de representação semiótica e ainda uma atitude reflexiva frente as suas produções. Para os pesquisadores as dificuldades apresentadas estão associadas às ligações entre as linguagens próprias da Álgebra Linear, já citadas anteriormente.

Bittar (1998) realizou uma pesquisa na França sobre vetores, fundamentada na teoria dos registros de representação semiótica de Duval (1994) e na dialética ferramenta-objeto de Douady (1986).

Com base nesses pressupostos teóricos, o estudo de Bittar objetivou avaliar como se dava o ensino do objeto matemático vetor por meio da análise de livros didáticos. Ainda, ela aplicou uma sequência de ensino com problemas de geometria enunciados no quadro geométrico a trinta e três alunos, a fim de observar se os vetores seriam utilizados como ferramentas de resolução. Observou, também, os tipos de registros utilizados por esses sujeitos. Uma das motivações de seu estudo foi a pesquisa realizada por Dorier (1990), que apontou a existência de relações entre a geometria e os vetores. Apesar disso, ele destacou que o entendimento de vetor como elemento de espaço vetorial necessita que se dissocie o vetor da geometria com o vetor da Álgebra Linear, apesar de o primeiro contato com vetores ainda ser feito por meio da geometria.

Existem diferentes formas de se apresentar um vetor, isto implica no uso de diferentes linguagens e registros para representá-lo. Estas representações estão presentes nos estudos de Pavlopoulou (1993) e Dias (1998) que apresentaram dificuldades dos estudantes em trabalhar com diferentes registros, mostrando a importância de apresentar uma abordagem de um determinado objeto por meio de diferentes representações.

Com base nas pesquisas citadas acima, Bittar (1998), realizou um estudo denominado o "Estado da Arte" sobre o Ensino de Vetores em que observou que este conteúdo era apresentado em diferentes momentos no Brasil e na França. Analisou os livros-textos mais indicados no programa francês de ensino, identificando a existência de uma ruptura entre a forma como um vetor é estudado em Álgebra Linear e como ele é estudado em Geometria Analítica.

Diante do objetivo de nosso estudo, destacamos os principais resultados do estudo de Bittar (1998) relacionados com a teoria dos registros de representação semiótica.

A análise dos livros didáticos foi dividida em duas etapas. Primeiramente a pesquisadora avaliou livros das últimas séries do ensino fundamental, obtendo os seguintes resultados: o vetor não aparece como um representante de uma classe de equivalência, o que provavelmente leva à confusão entre objeto e representação; as conversões do registro simbólico vetorial para o gráfico são realizadas de modo automático, ou seja, é feito um treinamento e não uma exploração do significado da atividade de conversão.

Segundo a autora estes treinamentos são realizados de acordo os seguintes passos: traduzem-se vetorialmente as propriedades de uma figura; trabalha-se com os vetores e traduzem-se geometricamente os resultados obtidos vetorialmente. Neste nível de ensino, os vetores aparecem para traduzir as propriedades geométricas em vetoriais, ou seja, como um novo instrumento para a resolução de problemas geométricos e para a economia da escrita.

Em segundo lugar, a pesquisadora analisou os livros didáticos do ensino médio e observou que o vetor é usado como ferramenta para resolver problemas de geometria, para demonstrar problemas conhecidos ou resolver problemas novos, tais como os que envolvem alinhamento de três pontos ou direção de retas. Para representar estes vetores, ela utilizou os registros gráfico-numérico, simbólico geométrico, língua natural, simbólico vetorial e gráfico.

Estes registros são apresentados nas soluções propostas no livro didático do professor. São apresentados setenta e três exercícios, sendo o registro vetorial contido em cinquenta e cinco como registro de partida. Destes cinquenta e cinco, quarenta e nove possuíam o registro vetorial como o registro de solução e apenas seis não continham este registro. Já nos dezoito registros de saída restantes que não apresentam o registro vetorial, dezesseis deles evidenciaram o registro vetorial como registro de solução e somente dois não traziam a resolução vetorial.

A resolução destes exercícios requeria a utilização de ferramentas geométricas em linguagem vetorial, sendo as conversões entre registros mais esperadas apresentadas na figura 3:

|   | Propriedades geométricas          | Tradução em linguagem vetorial                                                 |
|---|-----------------------------------|--------------------------------------------------------------------------------|
|   | ABCD é um paralelogramo           | $AB = DC$                                                                      |
|   | I ponto médio de [AB]             | $\overline{AI} = \overline{IB}$ ou $\overline{AI} = \frac{1}{2} \overline{AB}$ |
| 3 | ABCD é um paralelogramo           | $AB + AD = AC$ e $AB + BC = AC$                                                |
| 4 | A, B e C são colineares           | $AB = kAC$                                                                     |
| 5 | $(AB)$ // $(CD)$ e AB=kCD         | $AB = kCD$ (proporcionalidade)                                                 |
| 6 | G é centro de gravidade de ABC    | $GA + GB + GC = 0$                                                             |
| 7 | $\overrightarrow{AB}$ $(C) = D^7$ | $AB = CD$                                                                      |
| 8 | $(AB)$ // $(CD)$                  | $AB = kCD$                                                                     |
| 9 | $A \in (CD)$                      | $AC = kAD$                                                                     |

Figura 3 – Exemplo de conversão apresentada por Bittar Fonte: Bittar (1998, p. 87)

Após a análise dos livros didáticos, a autora validou sua hipótese de que, no ensino médio, o ensino de vetores se restringe a idas e vindas automáticas nos diferentes registros de representação semiótica ligados ao tipo de problema proposto.

A autora realizou ainda uma experimentação e aplicou sua sequência a uma sala do segundo ano do Ensino Médio e a outra sala do primeiro ano do Ensino Universitário. A escolha de duas salas distintas se deu pelo fato dela procurar apresentar o conteúdo longe do seu contexto natural, e ainda, para evitar o efeito do contrato didático de Brousseau (1986).

Esta experimentação realizou-se em duas etapas: a primeira propunha aos alunos a resolução de dois exercícios de forma individual e a segunda etapa

continha entrevistas propostas aos alunos sobre as dificuldades apresentadas na resolução dos exercícios descritos. A seguir apresenta-se a reprodução do enunciado de um destes exercícios.

> 2) Enunciado fornecido aos alunos Seja ABCD um paralelogramo, I ponto médio de AB e E um ponto do segmento ID de tal modo que a distância do ponto I ao ponto E seja igual a um terço da distância do ponto I ao ponto D. Mostrar que o ponto E pertence ao segmento AC e que a distância de A a E é igual a um terco da distância de A a C.

Figura 4 - Enunciado da tarefa proposta na experimentação Fonte: Bittar (1998, p. 89)

Este enunciado foi aplicado a trinta e três alunos, sendo que apenas vinte e nove tentaram encontrar sua solução. Dos estudantes analisados dezessete lembraram-se do registro vetorial. No entanto nem todos tentaram resolver desta forma, dois destes estudantes usaram este registro apenas na tradução do enunciado do exercício e não fizeram mais nada e outros dois utilizaram o símbolo na resolução geométrica.

A seguir, na figura 5, observamos as soluções propostas (geométricas e vetoriais) e os registros que os alunos utilizaram em suas resoluções:

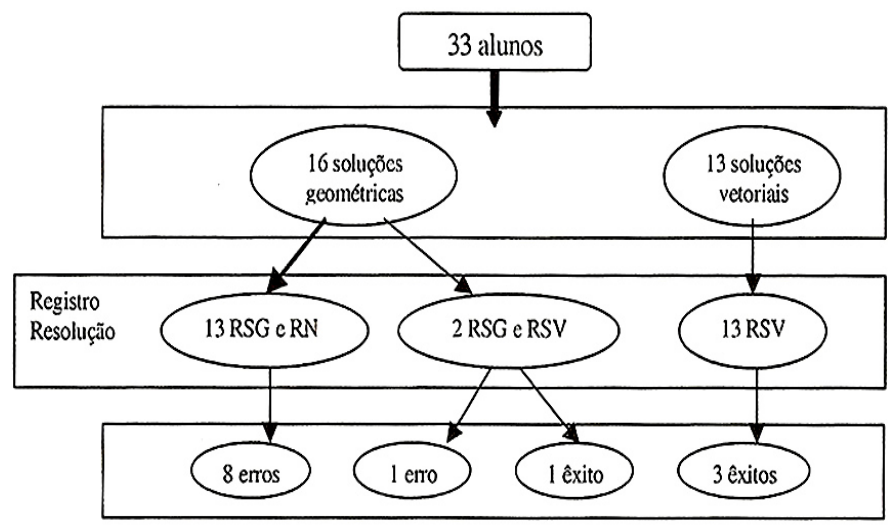

Figura 5 – Organograma da solução apresentada pelos alunos de Bittar Fonte: Bittar (1998 p. 89)

Na figura 5, dos alunos analisados, nota-se que treze utilizaram soluções vetoriais, ou seja, estabeleceram a conversão do registro da língua natural para o

registro simbólico vetorial, e destes, somente três tiveram êxito. Observa-se, ainda, que dezesseis estudantes utilizaram soluções geométricas na tradução do enunciado e somente um aluno obteve êxito na solução, justamente aquele que também utilizou o registro simbólico-vetorial. Portanto verifica-se que apenas quatro alunos conseguiram resolver corretamente o exercício proposto, sendo que destes, todos utilizaram o registro simbólico vetorial em suas resoluções.

Após a realização da experimentação, a pesquisadora verificou que os erros apresentados pelos alunos foram menos frequentes quando eles tentaram traduzir o problema proposto para a linguagem vetorial, resolvendo-o nesta linguagem. Porém quando os estudantes tentaram resolver o problema por meio da ferramenta geométrica, eles geralmente cometiam erros conceituais. Bittar (1998) percebeu que, apesar de os vetores estarem acessíveis aos estudantes, o percentual de acerto ainda era insatisfatório. Estas dificuldades, segundo a pesquisadora, são provocadas pela ausência de um método seguro, que está associado à noção de decomposição de um vetor em uma base, noção ausente no ensino, segundo análise dos livros didáticos franceses. Na visão da autora, é necessário um método que possibilite a escolha de um bom caminho para resolver problemas com vetores. A sua pesquisa também revelou que tanto para os alunos franceses quanto para os brasileiros, não há grandes diferenças entre a função dos registros de representação semiótica. Ainda, ambos apresentaram dificuldades semelhantes na aprendizagem sobre o objeto matemático vetor. Por exemplo, ao estabelecerem as coordenadas de um vetor, os estudantes apresentaram uma falsa concepção de que a posição ocupada pelo mesmo deveria sempre partir da origem do sistema de coordenadas cartesianas. Esta dificuldade ficou evidente quando a pesquisadora aplicou algumas atividades com o auxílio do *software Cabri-géomètre II.* Os estudantes teriam que resolver um problema, representando um vetor independentemente de sua posição no plano e no espaço, porém nenhum aluno obteve êxito na resolução e o professor teve que intervir para que eles chegassem à solução.

Na visão da autora, a apresentação geométrica do vetor no ensino secundário francês pode gerar dificuldades quando o estudante se deparar com o conceito de vetor distante de suas propriedades geométricas. Além disso, uma abordagem que vincula um vetor cuja origem é vinculada somente à origem do sistema de coordenadas cartesianas, provavelmente traz uma noção limitada deste objeto matemático. Concluindo, a autora observou que a atividade de conversão é feita de

forma automática e os tratamentos não são explorados de forma significativa.

Sierpinska, Dreyfus e Hillel (1999) apresentaram um estudo sobre Álgebra Linear envolvendo o recurso computacional *Cabri-géomètre*, com o intuito de fornecer uma abordagem com o auxílio de um *software* para os alunos superarem o obstáculo do formalismo. Foi realizado e aplicado a uma dupla de estudantes um experimento de ensino sobre transformações lineares tendo como base a teoria dos registros de representação semiótica de Duval (1995, 1996, 1998). O *Cabri* foi utilizado para um contato mais direto dos estudantes com os objetos da teoria e por oferecer a possibilidade de um trabalho simultâneo entre os registros geométrico e aritmético.

O experimento foi proposto a dois alunos, revelando que os mesmos apresentavam dificuldades com definições axiomáticas. Eles geralmente analisavam as transformações lineares não pela definição, mas pela condição de proporcionalidade. Tal situação foi explicada pelos autores com base no fato de que esta condição é utilizada com frequência no ensino secundário.

Em outra atividade proposta pelos pesquisadores, eram dados, na representação geométrica, dois vetores  $\vec{u}$  e  $\vec{v}$  linearmente independentes, com suas imagens dadas por meio de uma transformação linear *T* . Os alunos deveriam determinar por esta transformação, a imagem geométrica de um vetor  $\vec{v}$  qualquer do plano. Os resultados apresentados mostraram que os alunos, mesmo com uso do *software*, não conseguiram determinar a imagem do vetor genérico em questão.

Segundo os pesquisadores, os alunos não tiveram sucesso devido à falta de contato com o aspecto de que dois vetores não colineares geram qualquer vetor no plano, o que é importante para entender que a transformação linear é determinada pelas imagens de dois vetores de uma base do plano.

Os autores conjecturaram que tais dificuldades poderiam estar associadas ao fato de o experimento proposto ter apresentado de maneira separada as condições de linearidade e também pela falta de familiarização dos estudantes com o *Cabri-Géomètre*.

Celestino (2000) realizou uma pesquisa sobre o ensino de Álgebra Linear caracterizada como o Estado da Arte de pesquisas em Educação Matemática, em que coletou e analisou as pesquisas sobre o ensino-aprendizagem desta disciplina feitas na década de 90. O autor também apresentou em seu estudo, comparações entre pesquisas nacionais e internacionais.

No período que compreendeu os anos de 1993 a 1997 foi feita uma pesquisa por uma equipe da Universidade de Campinas (UNICAMP) na qual se incluíram resultados de três universidades do Estado de São Paulo (UNICAMP, USP e UNESP). Foi constatado que havia problemas em 15 disciplinas destas universidades. O autor destacou três disciplinas - Cálculo, Álgebra Linear e Geometria Analítica, as quais apresentavam elevadas taxas de reprovação. Com estas informações e tomando por base os gráficos apresentados pela equipe da UNICAMP, ele elaborou o gráfico apresentado a seguir, na figura 6.

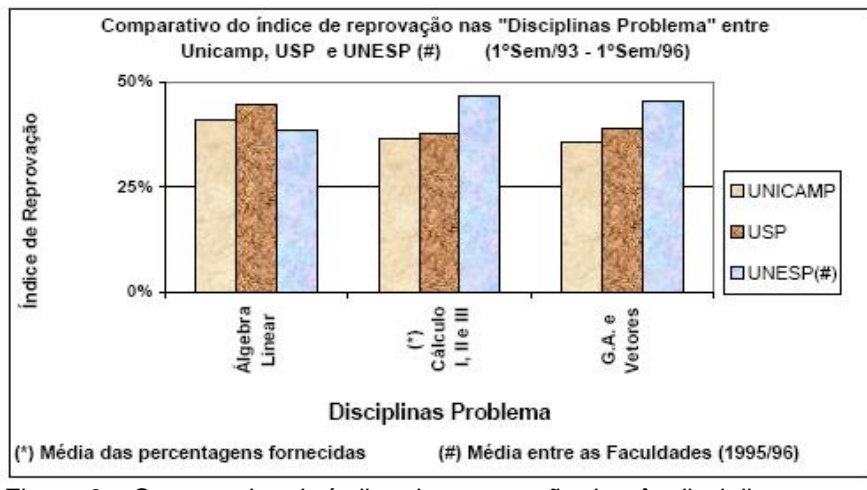

Figura 6 – Comparativo do índice de reprovação de três disciplinas Fonte: Celestino (2000, p. 12)

A figura 6 aponta sequencialmente as taxas de reprovação nas disciplinas de Álgebra Linear, Cálculo I, II e III e Geometria Analítica, consideradas "disciplinas-problema", e nesta mesma ordem, os resultados em uma tríade de universidades do país: UNICAMP, USP e UNESP.

É possível observar, de acordo com a figura 6, que o conteúdo de vetores, incluindo os produtos escalar e vetorial, está contido na disciplina de Geometria Analítica, a qual faz parte daquelas que possuem maior índice de reprovação. Tal fato indica que provavelmente os alunos têm dificuldades no conteúdo desenvolvido em nossa pesquisa.

A figura 7 retrata o percentual de reprovação realizado pela UNESP entre os períodos de 1995 e 1996. Foram destacadas as taxas de reprovação das disciplinas já mencionadas anteriormente de onze cursos que têm essas disciplinas em seus currículos.

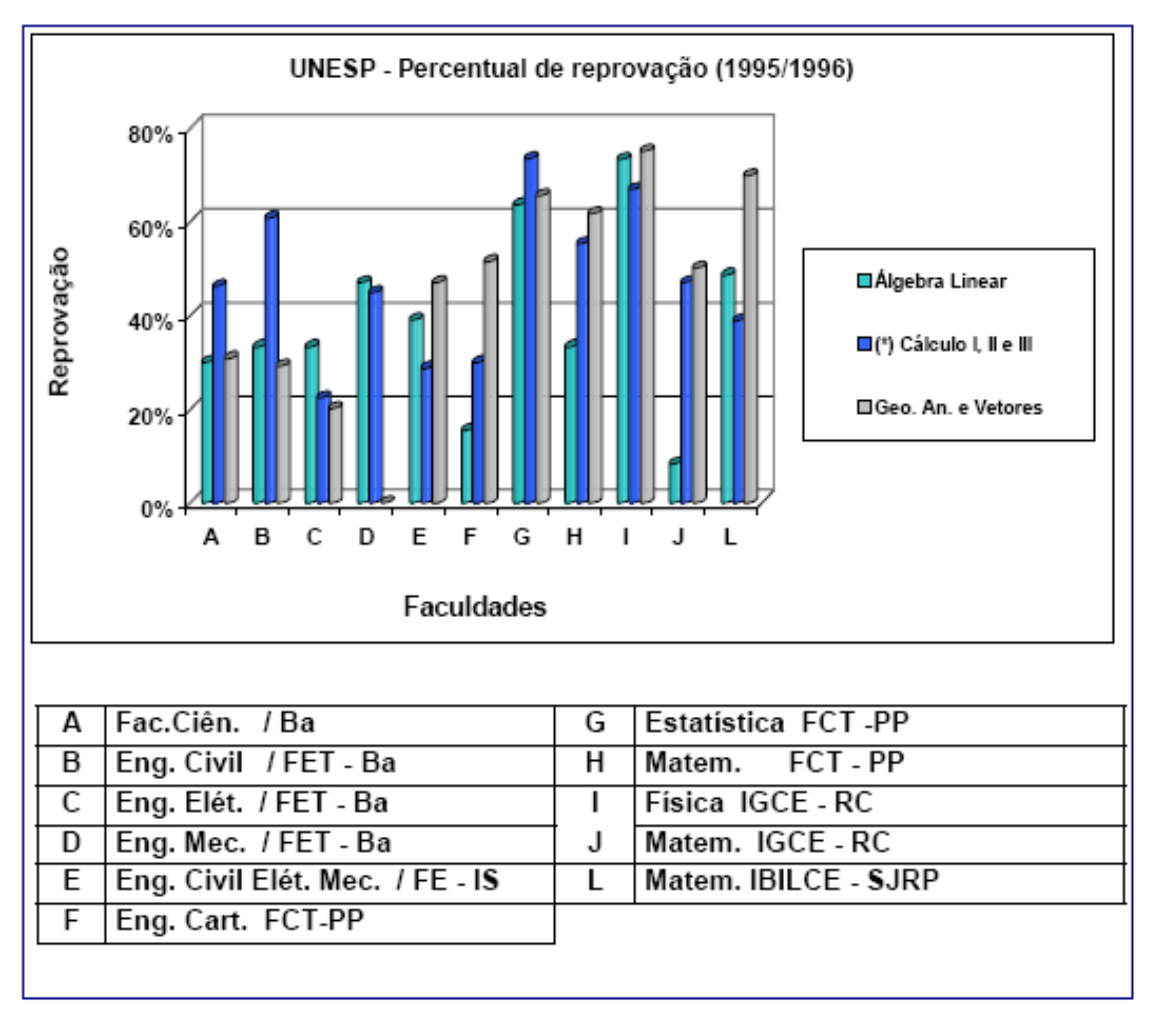

Figura 7 – Percentual de reprovação em três disciplinas de exatas Fonte: Celestino (2000, p. 12)

Na figura 7 podemos notar, assim como na figura 6, a alta taxa de reprovação em Geometria Analítica. Em particular, nos cursos de Matemática, relativo aos itens H, J e L, o índice de reprovação de Geometria Analítica e Vetores é o maior de todas as disciplinas analisadas. É provável, com base nestes resultados, que os nossos sujeitos de pesquisa, provenientes do curso de Licenciatura em Matemática, também apresentem dificuldades em Geometria Analítica e Cálculo Vetorial.

O autor destaca que as dificuldades dos alunos que cursam a disciplina de Álgebra Linear já haviam sido detectadas há algum tempo, por meio dos seus resultados nas avaliações. Porém os estudos sistematizados sobre o ensino e a aprendizagem no Brasil ainda são recentes. Foram relacionadas produções científicas na área, realizadas por três pesquisadores nacionais, Amarildo Melchiades da Silva (1997), Marlene Alves Dias (1998) e Rute Henrique da Silva (1999).

Celestino (2000) comparou os estudos destes três pesquisadores brasileiros com os de pesquisadores internacionais, detectando semelhanças e diferenças sobre o ensino e a aprendizagem de Álgebra Linear. Por exemplo, o trabalho de Silva (1999) mostrou que os professores buscavam formas diferenciadas de abordar o conteúdo, o que coincide com as pesquisas internacionais, que mostram que o grau de liberdade do professor é bem maior do que o previsto na teoria da transposição didática de Chevallard (1985). Além disso, Melchiades da Silva (1997) e Alves Dias (1998) observaram que os estudantes apresentavam dificuldades em lidar com situações formais, que envolviam demonstrações. O primeiro pesquisador observou que os estudantes normalmente buscavam campos semânticos diferentes daqueles preferencialmente utilizados pelo professor. Já a segunda pesquisadora notou que os alunos tinham um bom domínio das técnicas de resolução, mas grandes dificuldades em situações de demonstração.

Enfim, a pesquisa de Celestino (2000) visou situar o leitor sobre a situação do ensino e da aprendizagem de Álgebra Linear no cenário brasileiro na década de 90. Observou em suas análises, que os trabalhos feitos por autores nacionais estão inseridos nas pesquisas internacionais. Celestino (2000) sugere a outros pesquisadores que avancem em novos estudos, partindo dos resultados por ele apontados.

Diante do exposto, notamos que o problema em Geometria Analítica e Álgebra Linear não é uma exclusividade do contexto brasileiro. Dorier (1997, 2000) relata os resultados de pesquisas sobre o ensino de Álgebra Linear feitos por diversos pesquisadores de diferentes países. Podemos destacar o grupo francês, liderado inicialmente por Jean-Luc Dorier, Marc Rogalski, Aline Robert e Jacqueline Robinet, que investiga questões sobre o ensino de Álgebra Linear desde a década de 80. Estes pesquisadores constataram que os estudantes apresentam dificuldades em compreender o funcionamento de conceitos de Álgebra Linear nos quadros formais, relacionando tais dificuldades com "o obstáculo do formalismo". Segundo Robert e Robinet (1989) a abordagem axiomática e as características formal, unificadora e generalizadora constituem uma fonte de dificuldades para os estudantes em Álgebra Linear. Dorier (1998) em seu estudo epistemológico sobre Álgebra Linear constatou que historicamente também houve resistência em seu processo de axiomatização. França (2007) em sua revisão da literatura também apresenta um relato feito por Dorier (1997), no qual aponta que as dificuldades dos

alunos com o aprendizado de Álgebra Linear revelam um "obstáculo epistemológico"<sup>5</sup>, e que tais dificuldades, estão ligadas ao fato de os livros didáticos e os professores de Álgebra Linear apresentarem uma abordagem formal e algébrica no tratamento dessa disciplina.

Castro (*2*001) apresentou uma sequência didática sobre o conteúdo de vetor, no plano e no espaço. A autora utilizou como principal fonte teórica em sua pesquisa a teoria dos registros de representação semiótica de Duval (1995). Na elaboração da sequência didática foram trabalhadas três categorias de registros; simbólico (n-uplas e combinação lineares), gráfico e língua natural.

As figuras 8 e 9 ilustram as categorias utilizadas por Castro (2001) em seu estudo.

| Registro gráfico | Registro das<br>n-uplas | Registro<br>das combinações<br>lineares |  |
|------------------|-------------------------|-----------------------------------------|--|
|                  | $\vec{i} = (1,0)$       | $\vec{i} = 1\vec{i} + 0\vec{j}$         |  |

Figura 8 – Registros de representação de um vetor no plano Fonte: Castro (2001, p. 21)

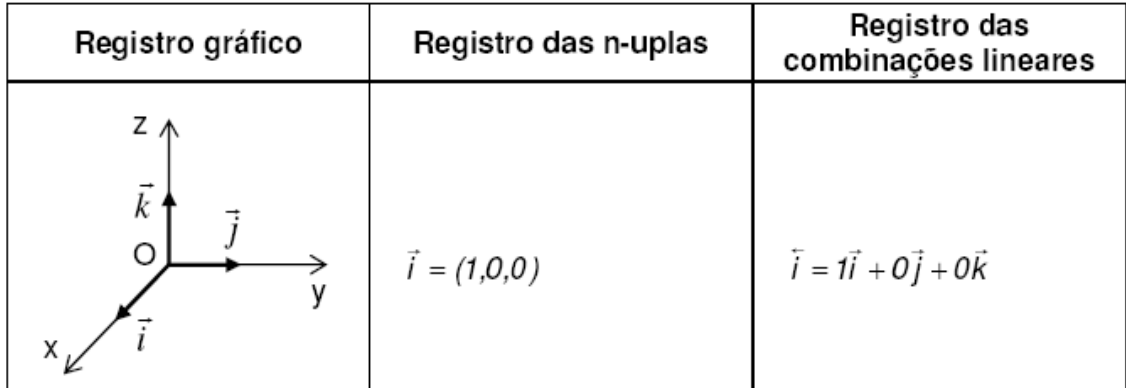

Figura 9 – Registros de representação de um vetor no espaço Fonte: Castro (2001, p. 22)

l <sup>5</sup> A noção de obstáculo epistemológico tem origem na obra de Bachelard (1932) e foi introduzida por Guy Brosseau na Didática da Matemática: "Um obstáculo é um conhecimento que tem seu próprio domínio de validade e que fora deste domínio é ineficaz e pode ser fonte de erros e dificuldades" (FRANÇA, 1997, apud BROSSEAU, 1983, apud CHEVALARD, BOSCH e GASCON, 2001, p. 223)

As figuras 8 e 9 destacam as representações em cada registro, no plano e no espaço, que a autora apresenta em seu estudo sobre vetores.

Como análise preliminar, a autora aplicou um teste diagnóstico para setenta alunos de três escolas de Engenharia. Este teste mostrou que os estudantes apresentavam dificuldades em atividades relacionadas à conversão de registros com o objeto matemático vetor, principalmente quando esta operação envolvia o registro gráfico. Este estudo já havia sido aplicado na França por Pavlopoulou (1993), e o objetivo da pesquisa consistiu em observar se estudantes brasileiros apresentariam as mesmas dificuldades dos franceses. Ao contrário de Pavlopoulou, a autora observou que a maior dificuldade dos estudantes avaliados ocorreu quando a transformação requerida partia do registro das n-uplas para o gráfico.

Partindo das dificuldades observadas, a autora elaborou uma sequência de ensino com base na metodologia de Engenharia Didática (ARTIGUE, 1992). O objetivo foi o de investigar se tal sequência possibilitaria evoluções do funcionamento representacional do conteúdo de vetor por parte dos alunos.

Esta sequência foi dividida em duas sessões. Na primeira sessão, a autora relacionou as coordenadas positivas de um ponto no espaço com as coordenadas positivas de um vetor no espaço, objetivando que os alunos fizessem as conversões entre o registro gráfico e o das n-uplas. Neste primeiro momento, o representante do vetor teria seu ponto de extremidade pertencente ao primeiro octante e sua origem no ponto O (origem do sistema cartesiano). Vale salientar que esta seção foi aplicada aos estudantes que não realizaram o texto diagnóstico.

Esta sessão, composta por cinco atividades, foi realizada seguindo as três etapas da Engenharia Didática: a análise a priori, a aplicação e a análise a posteriori das atividades sobre vetores. Foi proposto aos estudantes que trabalhassem com a relação entre coordenadas de um ponto no espaço e coordenadas de um vetor no espaço. Eles iniciaram a sessão com vetores pertencentes aos eixos coordenados, em seguida trabalharam com pontos nos planos coordenados (não pertencentes ao eixo) e ao final da sessão trabalharam com pontos do espaço não pertencentes aos eixos e aos planos coordenados. Foram consideradas apenas pontos com as coordenadas positivas.

Nesta ocasião, de acordo com os resultados obtidos pela autora, foi constatada uma evolução por parte dos alunos com relação à conversão do registro das n-uplas para o registro gráfico, apesar de a pesquisadora esperar resultados

melhores. Esta evolução foi verificada na análise à posteriori, tendo em vista que nessas atividades os alunos já conseguiam realizar as conversões requeridas. Para medir esta evolução inicialmente ela realizou um teste diagnóstico antes da aplicação da sequência. Neste teste ela notou dificuldades dos estudantes em representações de vetores, principalmente em conversões que tinham o gráfico como registro de chegada. Após a realização da experimentação desta primeira sessão, ela notou avanços por parte destes alunos neste tipo de conversão. Ela comparou as atividades da sequência com as do teste diagnóstico e detectou que os estudantes apresentaram melhores resultados com relação às conversões.

Na sequência apresentada pela pesquisadora, os vetores geralmente eram propostos no registro das n-uplas, sendo que a resolução solicitava uma conversão para o registro gráfico, conforme ilustrado pela figura 10.

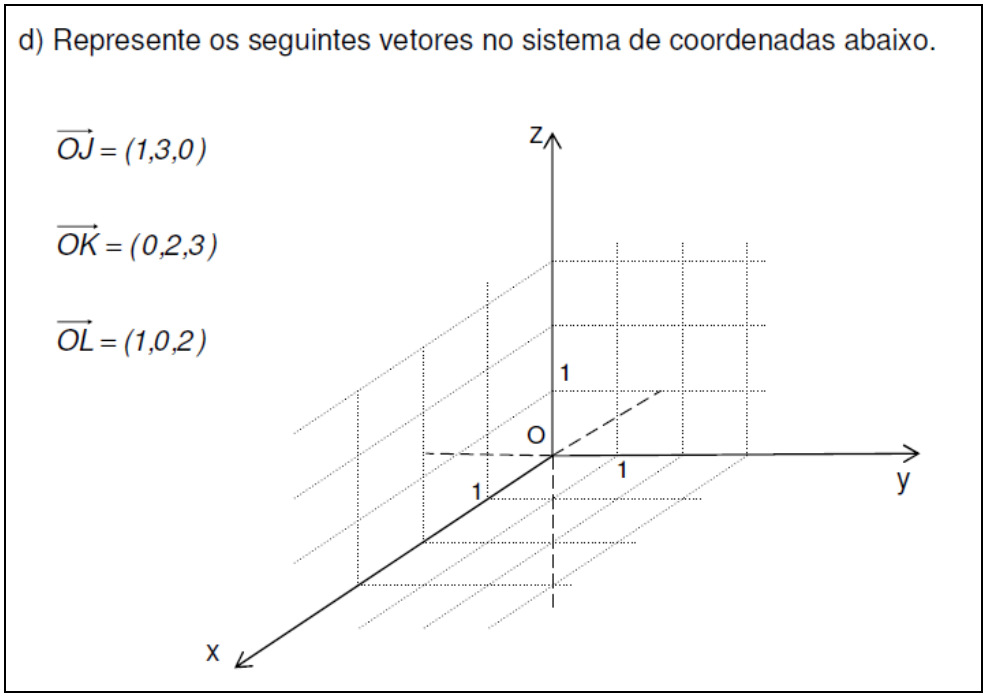

Figura 10 – Atividade proposta por Castro Fonte: Castro (2001, p. 99)

A segunda sessão foi semelhante à primeira, porém foram consideradas algumas novas variáveis como coordenadas negativas, a posição dos eixos, vetores com origem diferente da origem do sistema, dentre outras. Foram utilizadas seis atividades nesta sessão. Alguns alunos fizeram somente as cinco últimas atividades, pois a primeira atividade era semelhante ao último item da sessão anterior. Como alguns alunos obtiveram êxito na mesma, a autora não achou necessário que estes

estudantes fizessem esta primeira atividade. Com esta atividade, os alunos puderam reconhecer um vetor partindo de diferentes representações gráficas e se desprenderam da ideia de que um vetor só pode ser apresentado graficamente com sua origem na origem do sistema cartesiano, atingindo assim um de seus objetivos do estudo.

Com a sequência, a autora constatou que os alunos apresentaram evoluções, validando o quadro teórico que a fundamentou. Em seu estudo, a pesquisadora evidencia a importância de se ter um olhar atento para os registros de representação ao proporcionar o ensino de um conteúdo matemático aos estudantes. Castro (2001) espera ter colaborado com outras investigações na área, uma vez que identificou dificuldades nos alunos em atividades de conversão. Ao elaborar uma sequência didática que procurou integrar essas transformações, ela possibilitou aos estudantes evoluções no funcionamento representacional do conceito de vetor.

Karrer (2006) apresentou um estudo sobre transformações lineares com base na teoria de Duval (1995, 2000, 2003) e apoiada na metodologia do *Design Experiment* de Cobb et al. (2003). Esta pesquisa teve como objetivo acompanhar as trajetórias de aprendizagem dos estudantes diante de uma abordagem diferenciada do conteúdo apresentado. Primeiramente foi realizada uma análise de livros didáticos de Álgebra Linear frequentemente referenciados em universidades nacionais. Essa análise apontou uma reduzida exploração do registro gráfico no conteúdo de transformações lineares planas. Em seguida, foram analisados livros didáticos de Computação Gráfica, revelando a necessidade de um trabalho com esse registro, principalmente em conversões entre ele e o simbólico-matricial e entre ele e o numérico-tabular. Partindo disso, foi aplicado um questionário a oitenta e seis alunos da área Computação. Este estudo mostrou que os estudantes apresentaram dificuldades na exploração dos diferentes registros, principalmente em situações que envolviam o registro gráfico. Com base nas dificuldades verificadas, a autora realizou um experimento de ensino sobre o conteúdo das transformações. Este experimento foi aplicado a seis alunos do curso de Engenharia da Computação de uma universidade particular de São Paulo e, para as situações gráficas, houve o auxílio do *software Cabri-géomètre*. Eles fizeram um pré-teste sobre o conteúdo de transformações lineares, sendo detectadas principalmente dificuldades nas conversões que partiam do registro gráfico e nas que envolviam os registros simbólico-matricial e numérico-tabular. Os resultados da pesquisa apresentaram

uma evolução por parte dos estudantes nas tarefas que envolveram conversões com o registro gráfico, sendo que a ferramenta computacional adotada foi primordial para essa evolução, tendo em vista a possibilidade de um trabalho de coordenação simultânea entre os registros gráfico, numérico-tabular e simbólico-algébrico.

França (2007) realizou um estudo sobre a aprendizagem de Álgebra Linear no ensino superior, com base na teoria dos registros de representação semiótica de Duval (1995, 2000, 2005) e na teoria dos campos conceituais de Vergnaud (1990, 1997, 1998). Foi realizada e aplicada uma sequência de ensino a dezoito estudantes do terceiro ano universitário do curso de Licenciatura em Matemática. Esta sequência foi composta por três blocos de atividades (vetores e coordenadas de vetores, dependência linear e base e transformação linear) dividida em seis sessões. As duas sessões finais ficaram incompletas, devido às dificuldades apresentadas pelos estudantes em aspectos conceituais, relacionadas a efeitos contratuais.

A pesquisa teve o auxílio do ambiente *Cabri-géomètre* e do papel&lápis na introdução do terceiro bloco. O objetivo desta pesquisa foi o de analisar as contribuições do *Cabri-géomètre* na investigação do tratamento geométrico e das conversões entre os registros algébrico, gráfico e geométrico. A metodologia utilizada para o estudo foi a de experimento de ensino de Steffe e Thompson (2000), a qual norteou a elaboração e a condução das atividades do experimento.

A autora teve como intenção discutir conceitos de Álgebra Linear utilizando a teoria dos registros de representação semiótica de Duval. Ainda, ela objetivou realizar um estudo com alunos que já tinham certa familiaridade com o *software Cabri-géomètre*, tendo em vista que nas pesquisas de Sierpinska, Dreyfus e Hillel (1999), foi revelado que parte do insucesso dos alunos em uma abordagem de Álgebra Linear com o *Cabri-géomètre* estava na falta de familiaridade com este *software*.

A partir deste contexto e com base na metodologia proposta, França (2007) elaborou atividades de exploração de diferentes representações sobre transformações lineares planas. No primeiro bloco ela objetivou explorar o efeito causado pela manipulação de vetores na tela do computador e procurou discutir a noção e os sinais das coordenadas deste vetor. A autora procurou utilizar uma macro-construção denominada "Coord\_Vetor" como ferramenta de validação experimental. Esta ferramenta possibilitou uma reflexão sobre a relação entre as coordenadas de um vetor e sua posição no plano cartesiano. Além disso, a

pesquisadora procurou elaborar uma macro-construção, visando utilizá-la como meio de exploração de noções sobre coordenadas de um vetor e representantes deste vetor. No segundo bloco de atividades, a autora procurou retomar os conceitos de dependência linear e base.

A intenção da pesquisadora foi que os alunos concluíssem que dois vetores não colineares e não nulos poderiam, no plano, gerar outro vetor qualquer também do plano, ou seja, que um vetor qualquer do plano pode ser obtido por combinação linear de dois outros vetores linearmente independentes no plano. Já no terceiro bloco sua intenção foi investigar quais eram as concepções dos alunos sobre transformações lineares, verificar se eles as reconheciam graficamente e como apresentavam argumentações sobre elas. A pesquisadora procurou criar um ambiente favorável para os alunos discutirem e justificarem a não linearidade da translação no plano e observarem que uma transformação linear no plano está completamente determinada quando são conhecidos dois vetores não colineares e suas respectivas imagens por esta aplicação.

No primeiro bloco, os estudantes tiveram condições de relacionar os registros gráfico e geométrico, concluindo que as coordenadas são influenciadas por direção, sentido e módulo. No segundo bloco os alunos realizaram as conversões em duplo sentido dos registros algébrico, gráfico e geométrico. No último e terceiro bloco, os estudantes de uma das duplas analisadas, conseguiram visualizar as condições de linearidade com relação à soma e à multiplicação por escalar e exibir uma construção que expressasse tais condições.

Com a aplicação, a autora verificou que os estudantes apresentaram evoluções. Dentre elas, destacam-se as obtidas na compreensão da noção de coordenadas de um vetor, na atenção às características de sentido, direção e módulo de um vetor; na compreensão da noção de representante de um vetor no plano e na superação do falso invariante de que as coordenadas de um vetor se comportam como as de um ponto no plano; na compreensão das noções de base e dependência linear, para o caso de dois e três vetores no plano; na resolução de situações nas quais era preciso realizar conversões do registro algébrico para o gráfico e vice-versa; no uso de ferramentas do *software* para validar e testar ou não suas hipóteses; na compreensão das condições de linearidade de uma transformação; na atitude de avaliar suas próprias produções e repensar suas estratégias.

O uso do *software* foi importante no desenvolvimento do experimento, pois possibilitou aos estudantes a elaboração e a validação experimental de hipóteses e a elaboração de estratégias de resolução das atividades, com suas diferentes ferramentas e seu aspecto dinâmico. Por exemplo, a atividade 1 propôs a investigação do efeito dos movimentos de translação e rotação de um vetor, além da identificação da relação entre vetor e coordenadas, conforme é possível observar na figura 11.

1) Crie um vetor AB qualquer. 2) O que acontece quando movimentamos: a) as extremidades A e B com a ferramenta "Ponteiro"; b) o vetor AB com a ferramenta "Ponteiro" c) o vetor AB com a ferramenta "Giro". Observe também o que acontece com as coordenadas desse vetor AB. Para isso, mostre os eixos e utilize a opção "Coord Vetor".

Figura 11 – Enunciado da atividade 1 proposta pela autora Fonte: França (2007, p. 64)

Nesta atividade, a autora mostrou que o uso de uma ferramenta do *software* proporcionou aos alunos a elaboração de novas conjecturas sobre o que ocorreria com as coordenadas do vetor construído quando ele era movimentado. O uso da macro-construção "Coord\_Vetor" possibilitou aos estudantes a validação de conjecturas a respeito dos sinais das coordenadas deste vetor.

Segundo a pesquisadora, após a aplicação do experimento, os alunos tiveram uma evolução significativa. Ela percebeu nos relatos verbais e na análise dos dados dos vídeos, que eles tiveram um domínio maior com relação às representações gráficas, algébricas e geométricas. Além disso, os alunos foram capazes de realizar conversões em duplo sentido, porém apresentaram dificuldades com relação aos aspectos algébricos dos conceitos. A autora observou ainda, avanços frente às especificidades do ambiente computacional e às estratégias utilizadas pelos alunos, relacionadas às características das atividades propostas. A pesquisadora ofereceu como sugestão, o aprofundamento de conceitos no espaço inserindo um recurso computacional de Geometria Dinâmica, tendo em vista que sua exploração ocorreu somente no plano.

Karrer e Barreiro (2009) apresentaram uma análise sobre o conteúdo de vetores com foco na teoria de registros de representação semiótica de Duval (2000, 2003, 2006). O objetivo do trabalho consistiu na realização de um levantamento dos registros mais frequentes e das conversões mais requeridas neste conteúdo. Para isto, foram analisados os dois livros didáticos de Geometria Analítica mais utilizados em uma amostra de cursos de Licenciatura em Matemática do Brasil. Os materiais escolhidos para esta análise foram: Livro 1 - Boulos, P., Camargo, I. (2005) e Livro 2 - Steinbruch, A: Winterle, P. Geometria Analítica (1987). As análises das abordagens das referências citadas sobre o conteúdo de vetores mostraram lacunas com relação à exploração de representações, principalmente quando se tratou da representação gráfica.

Cabe salientar que o registro gráfico de vetor foi assumido pelas autoras como aquele em que o objeto está sendo dado em relação a um sistema de coordenadas cartesianas e o registro geométrico aquele em que se trabalha com a "figura" desvinculada de um sistema de eixos.

Os resultados da análise feita nos livros didáticos apontam que há predominância de alguns registros em detrimento de outros. Na análise do Livro 1 notamos que o conteúdo está dividido em quatro capítulos, nos quais há predominância dos registros simbólico-algébrico e da língua natural de uso especializado. Ainda nesta obra, há grande exploração do registro geométrico, mas inexistência de exploração do registro gráfico. A sessão dos exercícios desta obra é permeada pelos registros da língua especializada, da língua natural, do simbólico e do geométrico.

É possível concluir, pela análise desta obra, que o registro gráfico (vetor em relação a um sistema de eixos) não é explorado, fato este que poderá assim dificultar a aprendizagem dos alunos em conteúdos posteriores de Geometria Analítica, em que serão requisitadas relações entre aspectos gráficos e algébricos.

No Livro 2, o conteúdo de vetores é abordado em dois capítulos. No primeiro capítulo, os autores apresentam a introdução, os conceitos e as operações sobre vetores. São enfatizados os registros simbólico-algébrico, da língua natural e geométrico. Na sessão dos exercícios deste capítulo foi observada a predominância das conversões entre os registros simbólico-algébrico e numérico. Já no segundo capítulo, os vetores estão associados aos sistemas de coordenadas cartesianas

 $S = (0, \vec{i}, \vec{j})$  $\frac{1}{2}$   $\frac{1}{2}$  $=(0,\vec{i},\vec{j})$  e  $S=(0,\vec{i},\vec{j},k)$  $\overline{z}$  =  $\overline{z}$  $r=(0,\vec{i},\vec{j},k)$  respectivamente e, a partir daí, o registro gráfico passa a ser explorado. Apesar disso, nos exercícios desta sessão, ainda são privilegiados os tratamentos no registro numérico e conversões entre os registros simbólico e numérico.

A análise do Livro 2 apontou uma significativa diversificação de registros na parte teórica, inclusive presença do registro gráfico, porém, nos exercícios propostos, não há exploração deste registro, o que pode também acarretar em problemas nas situações em que este registro deve ser mobilizado.

Neste trabalho, as pesquisadoras concluíram que as abordagens feitas nos livros didáticos analisados não auxiliam os alunos no estabelecimento de relações entre questões algébricas e gráficas, o que provavelmente trará dificuldades aos estudantes nas aprendizagens de conteúdos posteriores de Geometria Analítica. Prosseguindo na mesma perspectiva, Karrer, Baggi e Candido (2010) avaliaram o conteúdo de produto de vetores nas mesmas obras e apresentaram os resultados da aplicação de uma atividade sobre produto vetorial no *Cabri 3D.* Em conformidade com Karrer e Barreiro (2009), os resultados da análise dos livros apontaram novamente uma reduzida exploração do registro gráfico, principalmente nos exercícios propostos. Com relação à aplicação da atividade, concluiu-se que os estudantes observaram experimentalmente no software que  $\vec{u}$  e  $\vec{v}$  e  $\vec{v}$  e  $\vec{u}$  são vetores de mesma direção, mesmo módulo e sentidos opostos, porém, demonstraram dificuldades em avaliar esses resultados no registro simbólicoalgébrico.

Partindo desses estudos, apresentaremos, na seção seguinte, os aspectos principais que influenciaram e justificaram a construção de nossa pesquisa.

# 2.4 CONSIDERAÇÕES FINAIS

A revisão bibliográfica apresentada contém estudos que apontaram lacunas no ensino de Geometria Analítica, as quais justificam a necessidade de nossa pesquisa.

Primeiramente foi necessário situar o leitor quanto à escolha por pesquisas com recursos computacionais. Nosso estudo teve o apoio de uma ferramenta computacional e, portanto, apresentamos pesquisas que justificam seu uso. Dentre elas destacamos os estudos de Noss e Hoyles (1996, 2006, 2009) e de Hoyles e Noss (2003). Estes autores defendem o uso de ferramentas computacionais no ensino e na aprendizagem de Matemática e apresentam as mudanças provocadas pelo seu uso. Além disso, destacam as possibilidades de um *software* com características de micromundo, proporcionando aos estudantes um ambiente favorável para que possam trabalhar suas potencialidades, construindo e reconstruindo elementos e fazendo novas explorações de um determinado objeto matemático.

Ainda, os autores evidenciam a aplicação dos sistemas de geometria dinâmica na aprendizagem matemática, cuja finalidade é permitir ao sujeito a manipulação direta do objeto na tela do computador e proporcionar a ele um *feedback* que não seria possível no ambiente papel&lápis.

Nesse contexto destacamos, ainda, as pesquisas de Balacheff e Kaput (1996), que defendem o uso do computador como um meio de levantar novas questões, permitindo a expressão de ideias e a articulação de relações envolvidas em um processo de aprendizagem, processo este no qual Hoyles e Noss (2009) destacam o papel exercido pelo professor. Os pesquisadores apresentam a inserção do professor no ambiente de micromundo como um facilitador da aprendizagem, que reconhece as potencialidades dos alunos e os ajudam em seu desenvolvimento intelectual.

Com base nestes estudos, nossa pesquisa teve como recurso computacional o *Cabri 3D*. Tivemos, dentre outras, a intenção de promover novas formas de conceber o objeto matemático "produto de vetores" e ainda de possibilitar interações e investigações de seus recursos na aplicação do experimento de ensino. Segundo Balacheff e Kaput (1996) é necessário que o aluno domine o sistema formal do *software* que está utilizando. Desta forma, foram propostas atividades de familiarização com o *software* antes da aplicação do estudo principal. Na aprendizagem do objeto matemático "produtos de vetores" com o *Cabri*, tivemos por hipótese que o estudante poderia fazer uso de seu aspecto dinâmico, que permite manipulações nos objetos na tela do computador e a observação das relações entre representações dos registros gráfico, numérico e simbólico, favorecendo a

elaboração e validação experimental de conjecturas.

Em um segundo momento, foram analisados estudos que revelaram uma problemática tanto na aprendizagem como no ensino de Geometria Analítica e Álgebra Linear. Dentre os estudos avaliados, destacamos primeiramente as pesquisas de Celestino (2000) na década de 90, que apontaram dificuldades no ensino e na aprendizagem de Álgebra Linear tanto no cenário nacional quanto no internacional, revelando um alto índice de reprovação dos estudantes em Geometria Analítica e Cálculo Vetorial em universidades do país.

Pudemos observar que os estudos de Pavlopoulou (1993), Castro (2001) e Karrer (2006) apontaram dificuldades dos estudantes nas disciplinas de Geometria Analítica e Álgebra Linear, principalmente na realização de conversões envolvendo representações gráficas. Em particular, Pavlopoulou (1993) e Karrer (2006) mostraram, também, que os estudantes apresentavam maiores dificuldades em situações nas quais o gráfico era o registro de partida.

Com base nesses estudos, elaboramos um experimento que procurou integrar relações com o registro gráfico nos dois sentidos de conversão, utilizando como ferramenta de apoio o *Cabri 3D*.

Os estudos de Bittar (1998) mostraram que os estudantes resolveram situações envolvendo conversões de modo automático, sem refletir sobre a atividade realizada. Nesta perspectiva, nosso experimento procurou propor tarefas que vão além de idas e vindas automáticas entre representações de registros distintos. Nossa intenção era que as conversões fossem um instrumento rico para que os estudantes compreendessem o objeto matemático em questão.

Ainda nesse estudo, a autora analisou uma amostra de livros didáticos do ensino fundamental e médio francês. Ela concluiu que nas obras analisadas o vetor é usualmente visto como uma ferramenta para resolver problemas de geometria. Ainda, esses livros frequentemente propõem um treinamento para o estabelecimento de conversões, ou seja, não oferecem uma exploração do significado da atividade de conversão. Karrer e Barreiro (2009) apresentaram uma análise sobre o conteúdo de vetores com base na teoria de Duval, a partir da análise de uma amostra de dois livros didáticos de Geometria Analítica dentre os mais utilizados nos cursos de licenciatura em Matemática do Brasil. Ficou evidenciada uma exploração reduzida do registro gráfico no conteúdo de vetores. Dessa forma, o nosso experimento foi elaborado com a preocupação de explorar conversões de forma significativa,

principalmente as que envolvem o registro gráfico, uma vez que foi identificada uma lacuna no estudo desse conteúdo.

Hillel e Sierpinska (1995) e Sierpinska, Dreyfus e Hillel (1999) apontaram as dificuldades dos estudantes com demonstrações e com o caráter formal da disciplina de Álgebra Linear.

Tivemos a intenção de fornecer uma contribuição à disciplina de Geometria Analítica, por meio de uma abordagem diferenciada do conteúdo de produto de vetores, explorando os diversos registros de representação semiótica, principalmente o gráfico. Para isto elaboramos um experimento incluindo uma abordagem gráfica, com a finalidade de realizar um trabalho mais concreto, a fim de permitir ao estudante a construção do conceito e fornecer um real significado ao conteúdo estudado. Ainda assim, procuramos incluir no experimento, situações de exploração do aspecto formal desse conceito, ainda que no  $R^3$ , ou seja, procuramos, além da exploração experimental no *software*, inserir situações de demonstração.

Castro (2001) procurou investigar se sua sequência de ensino propiciaria evoluções representacionais. Nossa pesquisa, também procurou evidenciar esse tipo de evolução, integrando os registros numérico, simbólico, gráfico e da língua natural, bem como a coordenação entre eles.

França (2007) objetivou investigar se seu experimento de ensino que envolvia um tratamento geométrico e a articulação dos registros algébrico, gráfico e geométrico, influenciaria nas concepções de estudantes a respeito de conteúdos de Álgebra Linear. Os sujeitos de sua pesquisa já haviam tido contato com os conteúdos propostos, tendo em vista já terem cursado a disciplina de Álgebra Linear. Na aplicação, a autora notou que estes estudantes apresentaram dificuldades com o registro simbólico-algébrico, fato não previsto pela autora. Nosso estudo também procurou evidenciar se a articulação dos registros numérico, simbólico, gráfico e da língua natural, propiciaria evoluções na compreensão do conteúdo de produto de vetores. Procuramos inserir no experimento, além das tarefas no *software*, atividades que explorassem o aspecto formal do conteúdo abordado, conforme já relatado anteriormente. Além disso, procuramos atender a sugestão da autora, na medida em que nossa pesquisa foi realizada com conceitos de produto de vetores no espaço, tendo como apoio, um *software* de Geometria Dinâmica, o *Cabri 3D*.

Dorier (1997, 2000) aponta as dificuldades dos estudantes na compreensão do funcionamento de conceitos de Álgebra Linear nos quadros formais, relacionando tais dificuldades com "o obstáculo do formalismo". Como o nosso estudo tratou dos produtos dos vetores no espaço, foi possível explorar situações gráficas em um *software* dinâmico. Com esse tipo de abordagem não tivemos a intenção de superar o obstáculo do formalismo, mas objetivamos criar um ambiente no qual a incorporação de modelos gráficos permitissem revelar novas perspectivas de ensino para esse conteúdo.

Os resultados apresentados pelas pesquisas citadas anteriormente ofereceram-nos suporte suficiente para a elaboração de um experimento de ensino sobre vetores, com a finalidade de oferecer uma abordagem diferenciada para a aprendizagem desse conteúdo. O experimento teve o apoio de um recurso computacional, o *Cabri 3D* e foi elaborado e fundamentado na teoria dos registros de representação semiótica de Duval.

Dessa forma, a adoção do *Cabri 3D* se deu também por ele representar um ambiente favorável à expressão de ideias e à articulação de relações. Tivemos a finalidade de promover novas formas de conceber o objeto matemático "produto de vetores" e ainda possibilitar interações e investigações de seus recursos na aplicação do experimento de ensino.

Na seção seguinte apresentaremos como o estudo foi desenvolvido, com base na metodologia adotada.

#### **3 METODOLOGIA DA PESQUISA**

Nesta pesquisa utilizamos a metodologia do *Design Experiment* (Cobb et al., 2003), a qual discorreremos a seguir.

# 3.1 A METODOLOGIA DO *DESIGN EXPERIMENT*

A escolha de uma determinada metodologia para a pesquisa deve estar condicionada ao caráter e ao objetivo da mesma. O pesquisador deve estar certo de que poderá ter grandes desafios no trajeto e no desenvolvimento de seu estudo. Ele deve estar preparado ao imprevisto que possivelmente poderá ocorrer ao longo do processo, dependendo da metodologia escolhida.

Partimos do pressuposto que o conhecimento não é algo espontâneo, ou seja, um caminho de mão única, estando sempre em construção. Neste sentido, é necessário que as pesquisas em Educação Matemática procurem compreender como os estudantes realizam estas construções.

Considerando isso, a metodologia de *Design Experiment* (COBB et al., 2003) para pesquisas em Educação Matemática foi selecionada para o nosso estudo. Ela teve suas raízes na década de setenta nos Estados Unidos e surgiu por dois motivos: o primeiro pelo fato de se utilizar modelos de outras áreas (epistemologia, psicologia e filosofia) para entender desenvolvimentos matemáticos. O segundo motivo se deu por haver uma lacuna entre a prática da pesquisa e a prática de ensino, e ainda, pela necessidade de um modelo próprio que considerasse o progresso do aluno frente a uma comunicação matemática iterativa.

Ela é considerada uma ecologia de aprendizagem, na medida em que há uma rede complexa de indivíduos e objetos que interagem conforme suas especificidades, adaptando-se a novas circunstâncias.

A metodologia do *Design Experiment* utilizada em nossa pesquisa, concebida por Cobb et al. (2003) têm a finalidade de promover um método que seja dinâmico e mutável, na medida em que se podem remodelar as atividades frente à produção dos alunos. Além disso, esta metodologia tem caráter intervencionista. "As intervenções incorporam reivindicações teóricas especificas sobre ensinar e

aprender e refletem um compromisso de compreender os relacionamentos entre teoria, artefatos projetados e a prática" (DRISOSTES, 2005, p. 179).

Um desenho hipotetizado é inicialmente elaborado, porém, durante a condução do experimento, podem ser inseridos novos elementos ao passo que surgirem obstáculos não previstos, visto que não é possível prever tudo o que pode ocorrer no percurso do processo de aprendizagem. Isto porque cada sujeito se apropria do conhecimento de maneira particular e em diferentes ritmos. Desta forma, uma das principais características desta metodologia consiste no fato de que a condução do experimento é adaptável às produções dos sujeitos, com possibilidades de *redesign*, assumindo um caráter cíclico e iterativo.

Esta flexibilização provavelmente possibilitará melhores resultados na aquisição, na estruturação e reestruturação dos pensamentos, na elaboração constante de conjecturas, a fim de chegar a novas concepções.

Ainda, nesta metodologia, o pesquisador deve analisar, refletir e alterar o experimento em função das produções apresentadas pelo aluno, sendo que o erro exerce uma função importantíssima, constituindo um novo passo, uma interferência a se fazer ou um novo ponto a se discutir no decorrer da trajetória de aprendizagem ao longo da pesquisa.

O *design*, dependendo do objetivo esperado, pode ocorrer com classes numerosas ou com pequenos grupos. Pode ser visto como experimento a fornecer suporte para uma comunidade profissional ou como atividade para fins de reestruturação profissional.

Esta metodologia tem por meta fornecer as bases iniciais para futuras inovações, sendo que há uma quebra nos papéis normalmente desempenhados pelo professor e pelo aluno, pois todos os sujeitos são colaboradores no processo. O *design* geralmente ocorre em um ambiente favorável, com duração de tempo variável. "O pesquisador neste ambiente deve ter habilidade para desenvolver um *design* inicial, conduzir o experimento, e ainda, fazer uma análise retrospectiva e sistemática" (DRISOSTES, 2005, p. 43). Apesar do pragmatismo inerente a este tipo de metodologia, são desenvolvidas teorias relacionadas a um domínio específico do processo de aprendizagem.

Há um aspecto prospectivo e um aspecto reflexivo neste tipo de metodologia. O prospectivo é concebido com base nas leituras, em que se podem formular algumas hipóteses, que serão ou não testados no decorrer da pesquisa. Já o

reflexivo dispõe de inferências que podem ser feitas durante o processo da pesquisa, podendo ainda sofrer alterações, se aparecerem melhores evidências de avanço na pesquisa.

Na aplicação das atividades no *design*, conforme a produção apresentada pelos alunos é possível verificar se a aprendizagem está ocorrendo de forma satisfatória em relação aos objetivos traçados pelo pesquisador, que pode, para isso, se apropriar dos mais diferentes recursos como, filmadoras, *softwares* próprios de recuperação de arquivo, gravadores, máquinas fotográficas, dentre outros. Esta variedade na forma de coleta oferecerá ao pesquisador subsídios a respeito das perspectivas dos alunos frente às atividades propostas, podendo repensar e reformular suas ações de acordo com as respostas dos estudantes. Com isso, está previsto o *redesign* das atividades*,* a fim de coletar resultados mais significativos.

Ao final deste percurso, é necessário que o pesquisador faça uma análise retrospectiva, isto é, uma análise final e geral do projeto, observando criticamente seu trabalho e projetando novas perspectivas. Com isso, ele mesmo poderá efetuar estudos posteriores ou fornecer dados para que outros pesquisadores deem continuidade a sua pesquisa.

Na seção seguinte, definiremos nosso estudo com base nesta metodologia.

# 3.2 RELAÇÃO DE NOSSO ESTUDO COM A METODOLOGIA ADOTADA

Optamos pela metodologia do *Design Experiment* pelo fato de a mesma promover um modelo dinâmico e mutável, com atividades que podem ser remodeladas conforme a produção dos alunos.

Acreditamos que esta flexibilização provavelmente possibilitará melhores resultados na aquisição, na estruturação e reestruturação do pensamento dos alunos.

Nos ciclos do *design,* o pesquisador coletará dados para investigar e teorizar as trajetórias de aprendizagem dos estudantes podendo rever suas hipóteses iniciais de acordo com as produções apresentadas pelos sujeitos.

Os sujeitos desta pesquisa foram dois alunos voluntários do curso de Licenciatura em Matemática de uma universidade privada de ensino do Estado de São Paulo. A escolha se deu pelo fato de os sujeitos já estudarem na própria universidade em que a coleta foi realizada, que contava com um laboratório de Informática com o *software Cabri 3D* instalado em sete máquinas, favorecendo o acesso dos estudantes ao local da pesquisa. Um dos fatores que motivou a opção por alunos da Licenciatura em Matemática e não de outro curso da área de exatas foi o fato de a análise dos livros didáticos de Geometria Analítica realizada por Karrer e Barreiro (2009) e Karrer, Baggi e Candido (2010) ser feita com base em cursos de Licenciatura em Matemática. Estas pesquisas revelaram uma exploração reduzida do registro gráfico no conteúdo de vetores e de produto de vetores. Outro aspecto relevante para essa escolha foi a pesquisa de França (2007), a qual identificou dificuldades nos alunos de Licenciatura em Matemática em atividades que envolviam conversões. Ainda, outro fator importante, consistiu no fato de que nossos sujeitos de pesquisa serão futuros professores. Dessa forma, acreditamos que este experimento de ensino poderá contribuir em suas práticas docentes.

Inicialmente contávamos com quatro estudantes do curso já mencionado, porém, ao final, estiveram presentes apenas dois alunos em todos os encontros, denominados por *Aluno A* e *Aluno B.* No momento da aplicação, segundo informações colhidas anteriormente com o professor da disciplina de Geometria Analítica da turma, estes alunos já haviam estudado o conteúdo introdutório de vetores, porém ainda não haviam tido contato com os produtos de vetores (escalar e vetorial e misto).

De acordo com informações coletadas com os professores da turma, foi possível obter dados sobre características dos dois sujeitos que participaram dessa pesquisa. O *Aluno A* era considerado como aluno mediano e possuía algumas dificuldades em Geometria Analítica. O *Cabri-géomètre II* já era por ele conhecido e o mesmo demonstrou facilidades computacionais, o que favoreceu o trabalho no laboratório de informática com o *Cabri 3D*. Já o estudante denominado *Aluno B* era caracterizado como um aluno acima da média, ou seja, um estudante que possuia facilidades de entendimento na disciplina descrita e que se destacava como um dos

melhores de sua turma. Este aluno também teve um pequeno contato com o *Cabrigéomètre II*. Com estas informações, tínhamos, por hipótese, que o trabalho em dupla seria rico, uma vez que eles possuiam habilidades distintas que poderiam ser compartilhadas no experimento, uma vez que o *Aluno A* possuia facilidades em questões de computação enquanto o *Aluno B* se destacava em Geometria Analítica.

Para realizar o experimento, os estudantes deveriam ter alguns conhecimentos básicos do *software Cabri 3D.* Como eles não conheciam este recurso, propusemos atividades de familiarização, organizadas em fichas, que teve como objetivo fornecer suporte para as atividades do *design*. Elas foram aplicadas ao início de cada conteúdo apresentado e, no decorrer do experimento, procuramos retomá-las conforme as dificuldades apresentadas pelos alunos. Tais fichas estão disponíveis nos anexos A e B.

## 3.2.2 Papel do Professor-Pesquisador

O professor-pesquisador, na metodologia adotada, tem um papel fundamental na condução do experimento. Ele deve ser um agente ativo, preparado a novos desafios e atento a tudo o que ocorre a sua volta. Espera-se que seja um orquestrador, fazendo ajustes necessários e possivelmente sabendo em que momento, como e de que forma deverá intervir durante a condução do experimento. Na metodologia proposta utilizamos duas interações diferentes entre o professorpesquisador e os alunos: a interação receptiva e intuitiva e a interação analítica.

A interação receptiva e intuitiva pode ocorrer em qualquer etapa do experimento, mas na maioria dos casos, ocorre no início da interação, quando ainda não há clareza por parte do professor-pesquisador do conhecimento dos sujeitos. A partir do momento em que o professor-pesquisador consegue identificar nos estudantes raciocínios que ofereçam perspectivas de conhecimentos futuros, então a interação passará a ser analítica. Neste tipo de interação é possível notar a ação do professor-pesquisador na medida em que ele percebe o caminho a seguir para alcançar a aprendizagem requerida. No *Design Experiment* o objetivo do professorpesquisador deverá ser o de possibilitar aos estudantes mecanismos para que ocorram produções relevantes.

Em nosso experimento, o professor-pesquisador atuou em conjunto com os estudantes, sem, contudo, fornecer as resoluções das tarefas. Ele fez questionamentos, forneceu propostas de inserção de tarefas e de retorno às atividades que constituiam pré-requisitos, sempre nos momentos de bloqueio no processo.

3.2.3 O *software Cabri 3D*.

O *Cabri 3D é* um *software* de geometria dinâmica lançado em 2004 pela Cabrilog<sup>6</sup> com base na tecnologia CABRI<sup>7</sup>, que significa caderno de rascunho informático. Teve suas origens nas pesquisas desenvolvidas no laboratório de Leibniz, associado à Universidade Joseph Fourier em Grenoble, na França.

Este *software*, por possuir um aspecto dinâmico, fornece recursos e elementos para orientar a representação visual, oferece novos pontos de vista de um objeto, permite a elaboração de conjecturas e possibilita, experimentalmente, a verificação e validação destas conjecturas. Ainda, neste *software* é possível mudar as características das figuras e rever os passos da construção. A figura 12 apresenta alguns aspectos que podem ser explorados com o *Cabri 3D*.

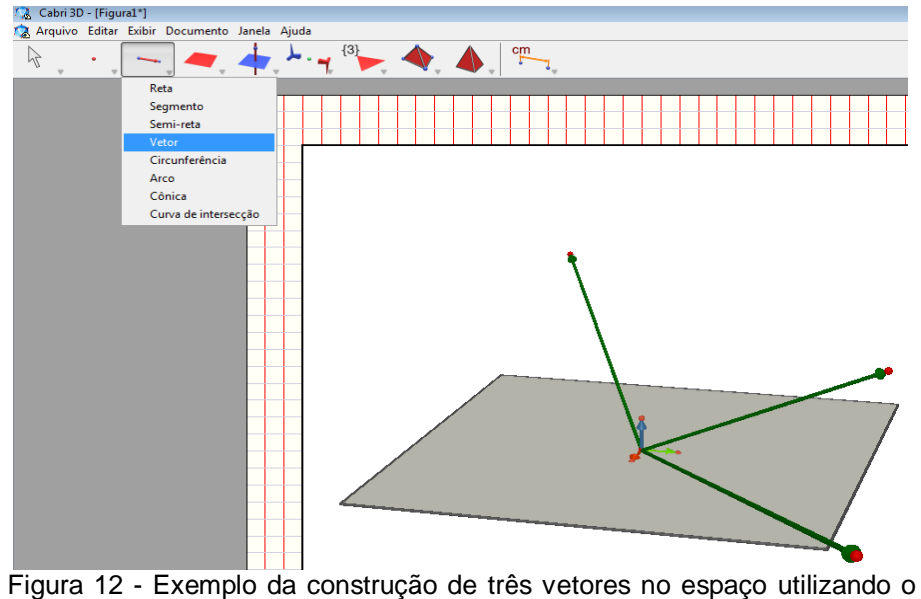

*Cabri 3D*

 6 Logotipo da companhia que criou o *Cabri-geometre II* e o *Cabri 3D* 

<sup>7</sup> Cahier de Broluilon Informatique

Um dos fatores que nos levou à escolha desse *software*, além de o mesmo ter tradução em português e se adequar perfeitamente à proposta desse estudo, foi o fato de que já existe uma cultura do professorado no ensino público criada pelo uso do *Cabri-géomètre II*. É provável que tal fato favoreça a adaptação ao uso da versão do *Cabri 3D*. Além disso, é possível trabalhar com diferentes registros e por meio do dinamismo alterar as construções e os resultados. Ele oferece comandos de grande utilidade no nosso experimento de ensino, tais como: o produto escalar, a soma de vetores e o produto vetorial. Na figura 13 é possível observar uma construção utilizando o comando "PRODUTO VETORIAL".

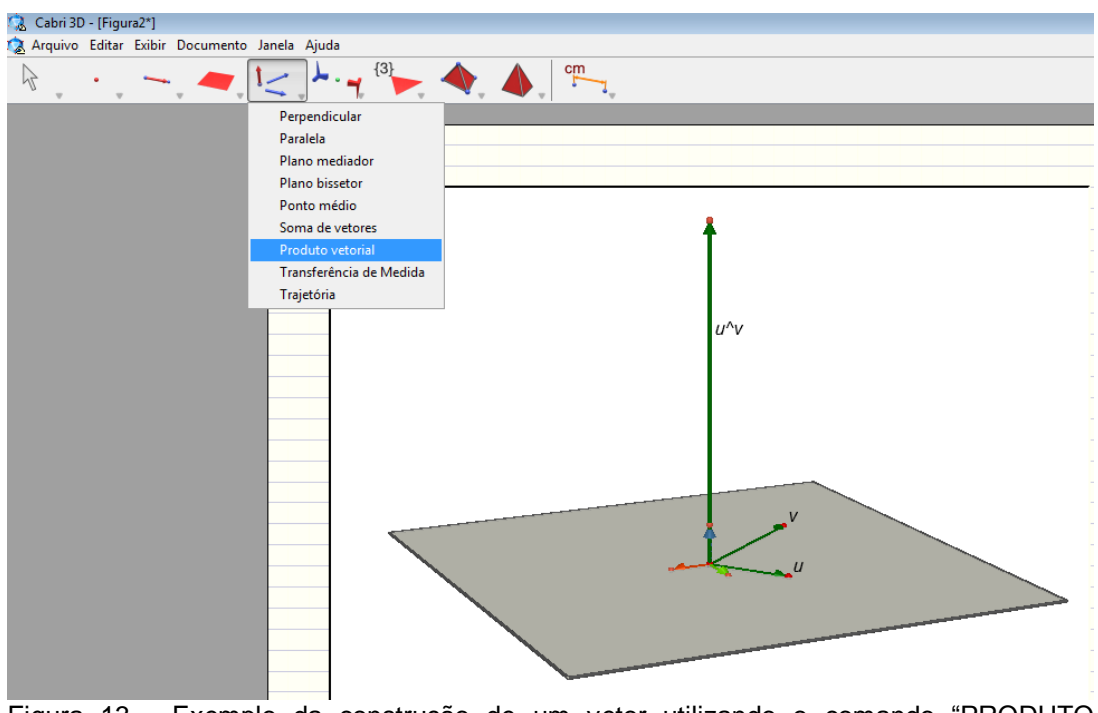

Figura 13 - Exemplo da construção de um vetor utilizando o comando "PRODUTO VETORIAL" do *Cabri 3D*

Verificamos ainda em nossos estudos que há outros *softwares* que permitem trabalhar com vetores, a seguir descrevemos alguns deles.

### 3.2.3.1 Análise comparativa com outros *softwares*

Nesta seção, apresentamos a descrição de outros *softwares* com o intuito de justificar os fatores que nos levaram a optar pelo *Cabri 3D* e não por outra ferramenta.

O *Cabri-géomètre II* é uma ferramenta de geometria dinâmica, que visa auxiliar no ensino-aprendizagem da Geometria. Foi desenvolvido na França em 1988 por Laborde, Bellemain e Baulac, no Laboratório de Estruturas Discretas e de Didática da Universidade de Grenoble. Este *software* é comercializado pela Texas *Instruments* e está disponível em [http://www-cabri.imag.fr/index-e.html.](http://www-cabri.imag.fr/index-e.html) Nele é possível fazer e refazer construções, manipular os objetos na tela do computador, e ainda, ele pode ser utilizado como um ambiente de micromundo. Este *software* oferece ao usuário diversos recursos, porém nosso trabalho foi proposto no  $R<sup>3</sup>$  e o *Cabri-géomètre II* nos fornece apenas manipulações no plano. Na figura 14 podemos observar a construção de um vetor nesse ambiente.

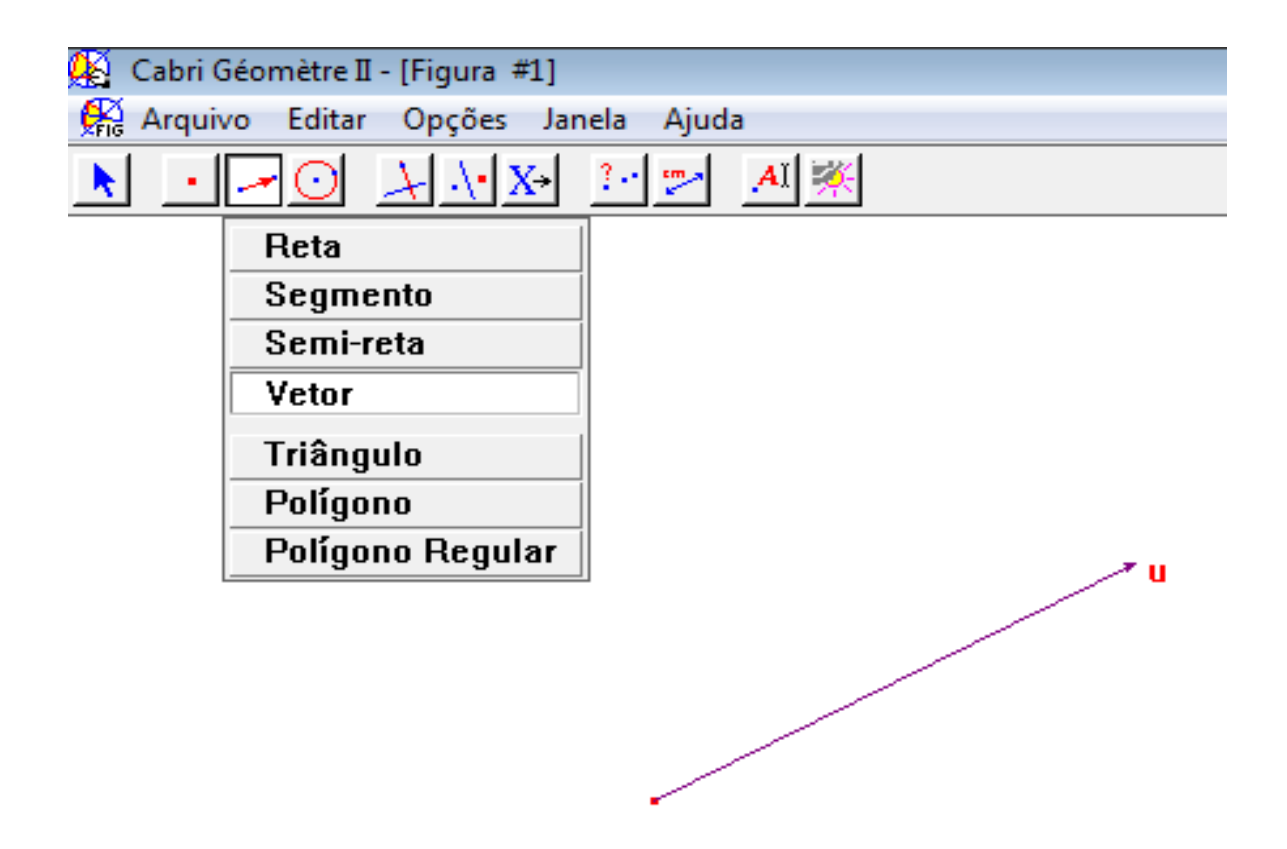

Figura 14 - Exemplo da construção de um vetor utilizando o comando "VETOR" do *Cabrigéomètre II*

O Geogebra, é um *software* que possui recursos similares aos do *Cabrigéomètre*, também é um *software* de geometria dinâmica e está escrito em linguagem Java. Foi criado em 2001 por [Markus Hohenwarter](http://pt.wikipedia.org/w/index.php?title=Markus_Hohenwarter&action=edit&redlink=1) na [Universidade de](http://pt.wikipedia.org/w/index.php?title=University_of_Salzburg&action=edit&redlink=1)  [Salzburg](http://pt.wikipedia.org/w/index.php?title=University_of_Salzburg&action=edit&redlink=1) na Áustria e seus estudos estão sendo realizados até os dias atuais.

Não optamos por este *software* pelo mesmo motivo do *Cabri-géomètre II,* ou seja, por não incluir a manipulação de vetores no espaço*.* 

Na figura 15 podemos observar a construção de um vetor e alguns recursos do *software*.

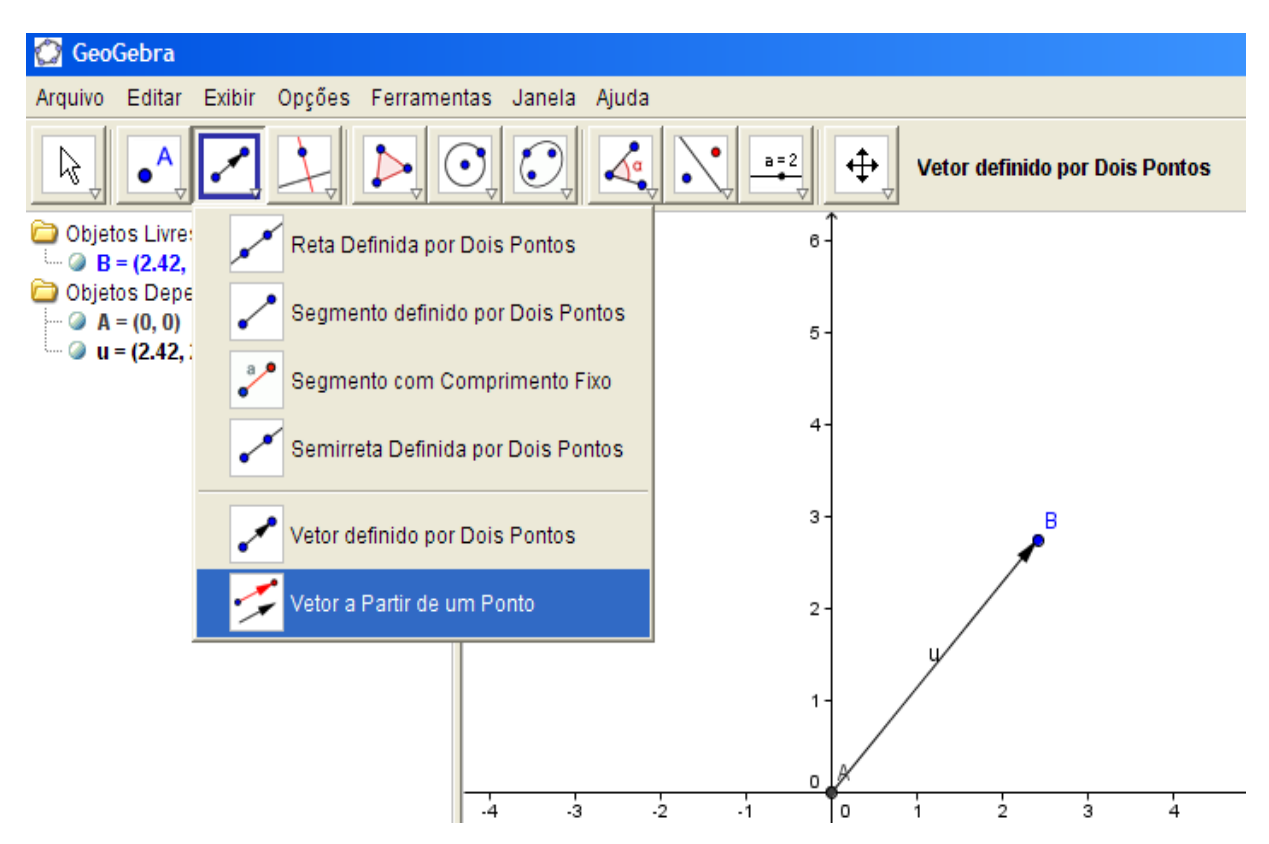

Figura 15 - Exemplo da construção de um vetor utilizando o G*eogebra*

Estes dois *software*s estão em português e oferecem recursos para a exploração em duas dimensões, como já mencionamos anteriormente. Por nossa abordagem estar proposta no R $^3$ , não optamos por eles.

Outro *software* que oferece recursos para o trabalho com vetores é o Calc 3D desenvolvido por Andreas Greuer. É gratuito e está disponível no endereço http://www.greuer.de/pcalc3d.html. Ele contém comandos para o trabalho com vetores, tais como: cálculo de adição e subtração de dois vetores, multiplicação de um vetor por um escalar real, produto escalar, produto vetorial, produto misto, módulo de um vetor, versor de um vetor e ângulo entre dois vetores. Este *software* não possui exploração gráfica, apenas a numérica e a simbólica, conforme pode ser observado na figura 16.

| <b>L回</b> ×<br>Calc 3D - Versão experimental expira em 10 dias                        |                                |              |              |                                                                                                    |   |  |  |  |  |  |
|---------------------------------------------------------------------------------------|--------------------------------|--------------|--------------|----------------------------------------------------------------------------------------------------|---|--|--|--|--|--|
| Arquivo Opções Tools Informação                                                       |                                |              |              |                                                                                                    |   |  |  |  |  |  |
| Cálculo Vetorial   Ponto, Reta, Plano   Coordenadas   Matrizes   Complex   Quaternion |                                |              |              |                                                                                                    |   |  |  |  |  |  |
| $\vec{a}+\vec{b}$                                                                     | $\vec{a}$                      | $\vec{b}$    |              |                                                                                                    |   |  |  |  |  |  |
| $\vec{a}-\vec{b}$                                                                     | O                              | Iо           |              | 10                                                                                                    |   |  |  |  |  |  |
| $\vec{a}\vec{b}$                                                                      | 10                             | 10           |              | O)                                                                                                    |   |  |  |  |  |  |
| $\vec{a} \cdot \vec{b}$                                                               | I٥                             | Iо           |              | O                                                                                                    |   |  |  |  |  |  |
| $\vec{a} \times \vec{b}$                                                              | $\vec{a} \times \vec{b}$       | Calcular     |              |                                                                                                    | Ċ |  |  |  |  |  |
| $c \cdot \vec{a}$                                                                     |                                |              |              |                                                                                                    |   |  |  |  |  |  |
| $\vec{a}/c$                                                                           | MC $\sum \vec{x}_i$            |              |              | $\begin{aligned} \overline{x} &= \frac{\sum \overline{x}_i}{N} & \overrightarrow{\sigma} &= \sqrt{\frac{1}{(N-1)}\sum (x_i - \overline{x})^2} \\ 0 & 0 & \overrightarrow{\phantom{0}} \end{aligned}$ |   |  |  |  |  |  |
| $ \vec{a} $                                                                           | O                              |              |              |                                                                                                    |   |  |  |  |  |  |
| $\vec{a}/ \vec{a} $                                                                   | $MS(\vec{\alpha})$<br>n        | $\mathbf{0}$ | $\bf{0}$     |                                                                                                    |   |  |  |  |  |  |
| $\angle(\vec{a}, \vec{b})$                                                            | $M+ \vec{a}$<br>$\overline{0}$ | $\bf{0}$     | $\mathbf{0}$ |                                                                                                    |   |  |  |  |  |  |
| $\vec{a} \cdot (\vec{b} \times \vec{c})$                                              |                                |              |              |                                                                                                    |   |  |  |  |  |  |
| $\vec{a} \Leftarrow \vec{x}$                                                          | 0                              |              |              |                                                                                                    |   |  |  |  |  |  |
|                                                                                       |                                |              |              |                                                                                                    |   |  |  |  |  |  |

Figura 16 - Exemplo de uma operação com vetores utilizando o Calc 3D

Os resultados são fornecidos de forma instantânea, semelhantemente a uma planilha, como por exemplo, o "*Excel*". Ele não tem tradução em português, o que pode acarretar dificuldades para os estudantes que não dominam o Inglês, idioma de origem do *software*. No *menu* de ajuda denominado "*help*" encontram-se algumas

informações sobre fórmulas e conceitos. Não há como realizar construções geométricas e, além disso, não possui o registro gráfico. Nesse aspecto, diante de nossa proposta que visou um trabalho efetivo com o registro gráfico, esse *software* não se mostrou o mais adequado ao estudo.

## 3.2.3.1.4 O *software* Régua e Compasso

O Régua e Compasso é um *software* de geometria plana, desenvolvido pelo professor René Grothmann da Universidade Católica de Berlim na Alemanha. É gratuito e está em linguagem Java com seu código aberto. É um *software* de geometria dinâmica, porém oferece apenas recursos em duas dimensões, e, portanto não é adaptável para nossa pesquisa.

Na figura 17 observamos uma construção realizada com este *software*.

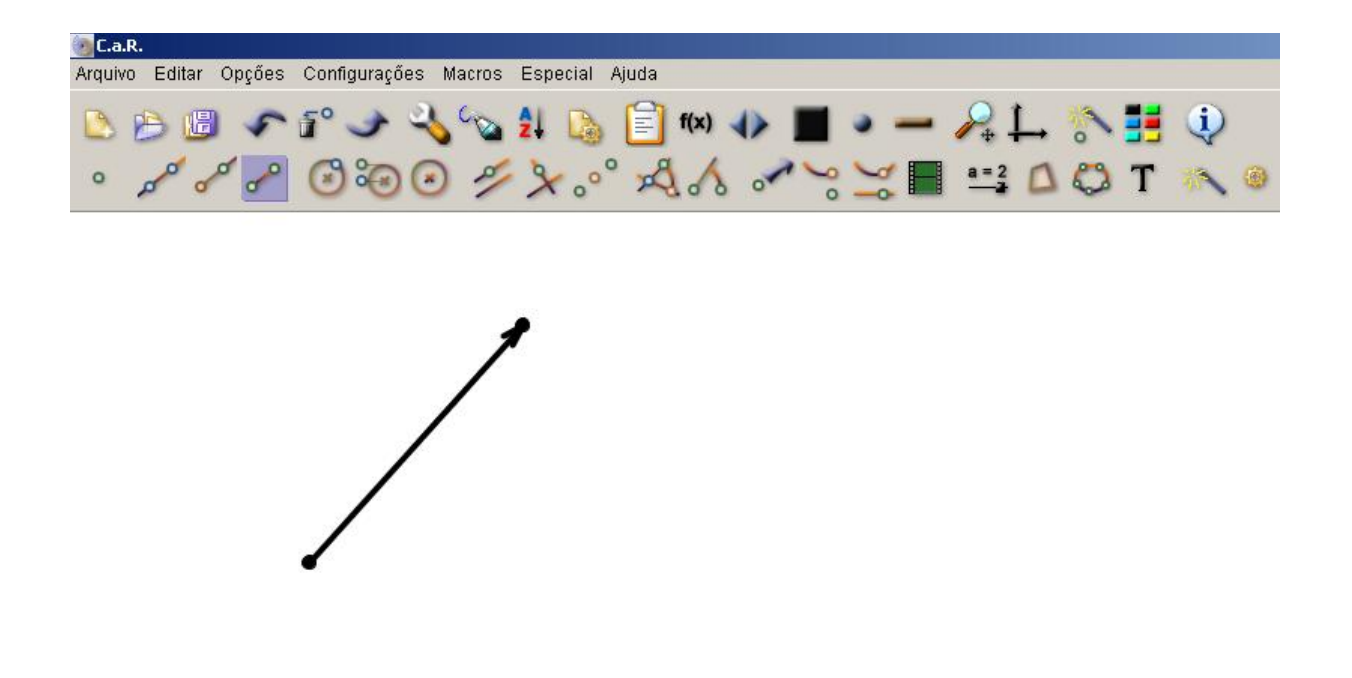

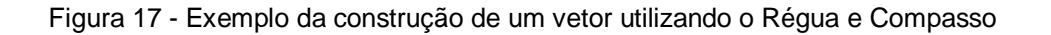
O *software* o *Maple* é comercializado pela Command *Software* Systems, Inc.do Canadá, disponível em [http://www.maplesoft.com.](http://www.maplesoft.com/) Está em Inglês e é similar ao *software* Calc 3D em questão de cálculo com vetores, uma vez que apenas executa diferentes cálculos vetoriais.

A seguir apresentaremos a figura 18 contendo uma tela com alguns dos recursos do *software*.

| 图 Maple 9.5 - Untitled (1) - [Server 1]                                                                                                    |
|----------------------------------------------------------------------------------------------------|
| Edit View Insert Format Tools Window Help<br>File                                                                                           |
| Q<br>医变变<br>已日台谷<br>$x$ is a<br>$T$ $\geq$<br>醒 疆<br>◎ 梦<br>D<br>うぐ<br>⇔ ⇒<br>తి                                                            |
| M 1<br>$X$ $X$ $C$ Maple Input<br>$\vee$ 12 $\vee$ B $I$ U<br>轉興<br>로 토 로<br>$\blacktriangledown$<br>Monospaced                             |
| $\ \cdot\ $<br>Expression                                                                                                    |
| Symbol                                                                                                    |
| Matrix                                                                                                    |
| Vector                                                                                                    |
| $\int_{\alpha}^{b} f \frac{R}{\sum_{i=k}^{N} f}$<br>$\int \! f$                                                                             |
| $\lim_{x\to a}f$<br>$\begin{array}{cc} \displaystyle \frac{\partial}{\partial x}f & \displaystyle \frac{\partial}{\partial x}f \end{array}$ |
| $a+b$ $a-b$ $a*b$                                                                                                    |
| a/b<br>$a=b$ $a=b$                                                                                                    |
| $a^b$<br>$a_n \sqrt{a}$                                                                                                    |
| $\sqrt[3]{a}$<br>a!<br> a                                                                                                    |
| $e^a$<br>lna loga                                                                                                    |
| sina cosa tana                                                                                                    |

Figura 18 - Exemplo de uma tela do Maple contendo o comando "VETOR"

Enfim, procuramos avaliar *software*s que continham comandos referentes ao conteúdo de vetores com base na pesquisa de Lima (2006) e destes, selecionamos os que possibilitariam o trabalho com o registro gráfico no  $R^3$  e com conversões entre este registro e os demais. Somente o *Cabri 3D* preencheu esses quesitos, daí a opção por essa ferramenta.

Acreditamos que o trabalho com conversões envolvendo o registro gráfico representou um dos pontos fortes de nosso trabalho, pois como já mencionamos

anteriormente em nossa revisão bibliográfica, além de uma exploração reduzida deste registro detectada na análise de livros didáticos feita por Karrer e Barreiro (2009), as pesquisadoras Pavlopoulou (1993), Castro (2001) e Karrer (2006) evidenciaram as dificuldades dos estudantes com conversões englobando gráficos.

3.2.4 Material e Ambiente de Trabalho

Para a execução das atividades do *design*, foram elaboradas e aplicadas dez atividades, organizadas em fichas para cada estudante. Estas atividades foram propostas nos ambientes papel&lápis e *Cabri 3D*. Outros materiais também foram utilizados para realizar estas atividades, tais como lápis, borracha e régua, além do *software.*

O local escolhido para a realização da pesquisa foi um laboratório de Informática da universidade dos estudantes. Este local estava equipado com o *Cabri 3D*, com um *software<sup>8</sup>* para a captura de telas do computador e com um MP3 para áudio-gravação das falas dos estudantes e do professor-pesquisador, para auxiliar na coleta de dados. A dupla utilizava apenas um computador para desenvolver as atividades propostas.

3.2.5 Hipóteses Iniciais

l

Ao fazer o levantamento das hipóteses, primeiramente foi necessário definir a intenção teórica da pesquisa e avaliar os resultados obtidos na revisão bibliográfica, identificando as pesquisas existentes no domínio do estudo. Nesta metodologia, a pesquisa deve ser concebida como uma nova possibilidade para o estudo em questão, com vistas a provocar nos estudantes mudanças em relação ao seu comportamento frente à situação inicial.

<sup>&</sup>lt;sup>8</sup> Para a captura de telas, foi utilizado o software Free Screen Recorder.

Conforme mencionado anteriormente, o nosso estudo foi realizado com base na teoria dos registros representação semiótica de Duval (2000, 2003, 2005). Partimos das dificuldades dos estudantes com a simbologia matemática e com conversões que envolviam gráficos. Estas dificuldades foram detectadas por Pavlopoulou (1993) e Castro (2001), especificamente no conteúdo de vetores e por Karrer (2006) e Sierpinska, Dreyfus e Hillel (1999), em conteúdos de Álgebra Linear. Verificamos, ainda, a análise feita por Karrer e Barreiro (2009) em uma amostra de livros didáticos de Geometria Analítica, os quais são frequentemente referenciados em cursos de Licenciatura em Matemática do país. Elas identificaram pouca exploração do registro gráfico no conteúdo de vetores. Do ponto de vista do uso de recursos computacionais, destacamos os estudos de Balacheff e Kaput (1996), que apontaram a necessidade de elaboração de estudos e novas abordagens com inserção deste tipo de recurso e de Noss e Hoyles (1996, 2006) e Hoyles e Noss (2003) que apontaram as mudanças provocadas pelo uso de ferramentas computacionais na aprendizagem de Matemática, e ainda, as pesquisas de Noss e Hoyles (2009), que apresentaram a importância do papel do professor no gerenciamento de atividades em ambientes computacionais. Partindo desta problemática, procuramos elaborar, aplicar, analisar e avaliar um experimento de ensino sobre vetores, utilizando o *software Cabri-3D* como ferramenta de apoio no trabalho com situações gráficas.

Dessa forma, partindo desta nova abordagem, levantamos as seguintes hipóteses de pesquisa.

a) os estudantes desenvolverão novas formas de compreensão deste objeto, uma vez que o experimento foi construído com a preocupação de coordenar diversos registros, integrando efetivamente o registro gráfico.

b) o *software* adotado, pelo seu caráter dinâmico, permitirá a elaboração e verificação de conjecturas.

No capítulo seguinte, serão apresentadas as atividades que compõem o experimento de ensino.

## **4 APRESENTAÇÃO E ANÁLISE PRELIMINAR DAS ATIVIDADES**

Neste capítulo, apresentamos as atividades do experimento sobre os produtos escalar e vetorial, construídas de modo a explorar as relações entre os diversos registros, integrando o gráfico.

Para isto, realizamos uma tabulação dos registros presentes neste conteúdo, conforme apresentado na tabela 2.

| <b>TIPO DE REGISTRO</b>    | <b>REPRESENTAÇÕES</b>                                                                                        |
|----------------------------|----------------------------------------------------------------------------------------------------|
|                            | Representação gráfica                                                                                        |
| Registro gráfico:          | Exemplo:<br>$(-2,2; -4,7; 4,6)$<br>$-$ 10,7 ; 3,9 ; 1,6)<br>$(-1,1; -8,4; 1,7)$                              |
|                            |                                                                                                    |
|                            |                                                                                                    |
|                            | Representação simbólica                                                                                      |
| Registro simbólico         | Exemplo:<br>$\vec{u} \wedge \vec{v}$                                                                         |
|                            | Representação algébrica                                                                                      |
|                            | Exemplo:                                                                                                    |
|                            | $(x_1, y_1, z_1) + (x_2, y_2, z_2)$                                                                          |
|                            | Representação numérica                                                                                       |
|                            | Exemplo:                                                                                                    |
| Registro numérico          |                                                                                                    |
|                            | $(2,0,0)$ , $(0,3,0)$ e $(0,0,6)$                                                                            |
|                            | Representação na língua natural escrita                                                                      |
|                            | Exemplo:                                                                                                    |
| Registro da língua natural | A área do paralelogramo com arestas determinadas<br>por $\vec{u}$ e $\vec{v}$ é igual ao módulo de $\vec{w}$ |

Tabela 2 – Classificação dos registros de representação semiótica

Optamos pelo trabalho com os vetores vinculados ao sistema de coordenadas cartesianas  $S = [0, \overline{i}, \overline{j}, k]$ .<br>7. 7. 7  $=[0,\tilde{i},\tilde{j},k]$  visando a compatibilidade com a abordagem adotada pelos livros didáticos de Geometria Analítica.

### 4.1 APRESENTAÇÃO E ANÁLISE DAS TAREFAS SOBRE PRODUTO ESCALAR

O objetivo geral desta atividade consiste em explorar o conceito de produto escalar, suas propriedades e sua relação com o ângulo de dois vetores, partindo de um enfoque gráfico e estabelecendo relações com os registros numérico, simbólico e simbólico-algébrico. Além de tratamentos no interior dos registros citados, as conversões requeridas nesta atividade são entre representações do registro gráfico e representações do simbólico-algébrico, entre o simbólico-algébrico e o numérico e entre o gráfico e o numérico, o quadro 3 ilustra a atividade do produto escalar.

continua

Abra uma tela no *Cabri*. Construa dois vetores quaisquer  $\vec{u}$  e  $\vec{v}$  em relação ao sistema de coordenadas  $S$  =  $[0,i$  ,  $j,k$   $]$ , com origem na origem deste sistema. Pede-se:

*Tarefa a*) determinar no software o produto escalar  $\vec{u}.\vec{v}$  e, em seguida,  $\vec{v}.\vec{u}$ . Altere as extremidades dos vetores. O que você observa?

Tarefa b) dados dois vetores quaisquer  $\vec{u} = (x_1, y_1, z_1)$  e  $\vec{v} = (x_2, y_2, z_2)$ , mostre, algebricamente no papel, que  $\vec{u}.\vec{v} = \vec{v}.\vec{u}$  .

*Tarefa c*) Abra uma tela no *Cabri* e interprete, neste ambiente, as seguintes propriedades: *Item i*)  $\vec{u} \cdot (\vec{v} + \vec{w}) = \vec{u} \cdot \vec{v} + \vec{u} \cdot \vec{w}$ ,  $\forall \vec{u} \cdot \vec{v} \cdot \vec{w} \in \mathbb{R}^3$ 

(após a construção, mexa nas extremidades dos vetores e observe o que ocorre). Escreva suas conclusões:

*ltem ii*)  $\vec{u}.\vec{u} = |\vec{u}|^2$ 

(após a construção, mexa nas extremidades dos vetores e observe o que ocorre). Escreva suas conclusões:

*Tarefa d*) Abra uma nova tela e construa dois vetores  $\vec{u}$  e  $\vec{v}$  em relação ao sistema de coordenadas  $S = [0, i, j, k]$ , com origem na origem deste sistema. Determine o ângulo entre os vetores  $\vec{u}$  e  $\vec{v}$  no *Cabri*. Experimentalmente, alterando o ângulo no intervalo de  $0^{\circ} \le \alpha \le 180^{\circ}$ , verifique quando  $\vec{u} \cdot \vec{v} = 0$ ,  $\vec{u} \cdot \vec{v} > 0$  e  $\vec{u} \cdot \vec{v} < 0$ 

Quadro 3 – Apresentação da atividade 1 do produto escalar

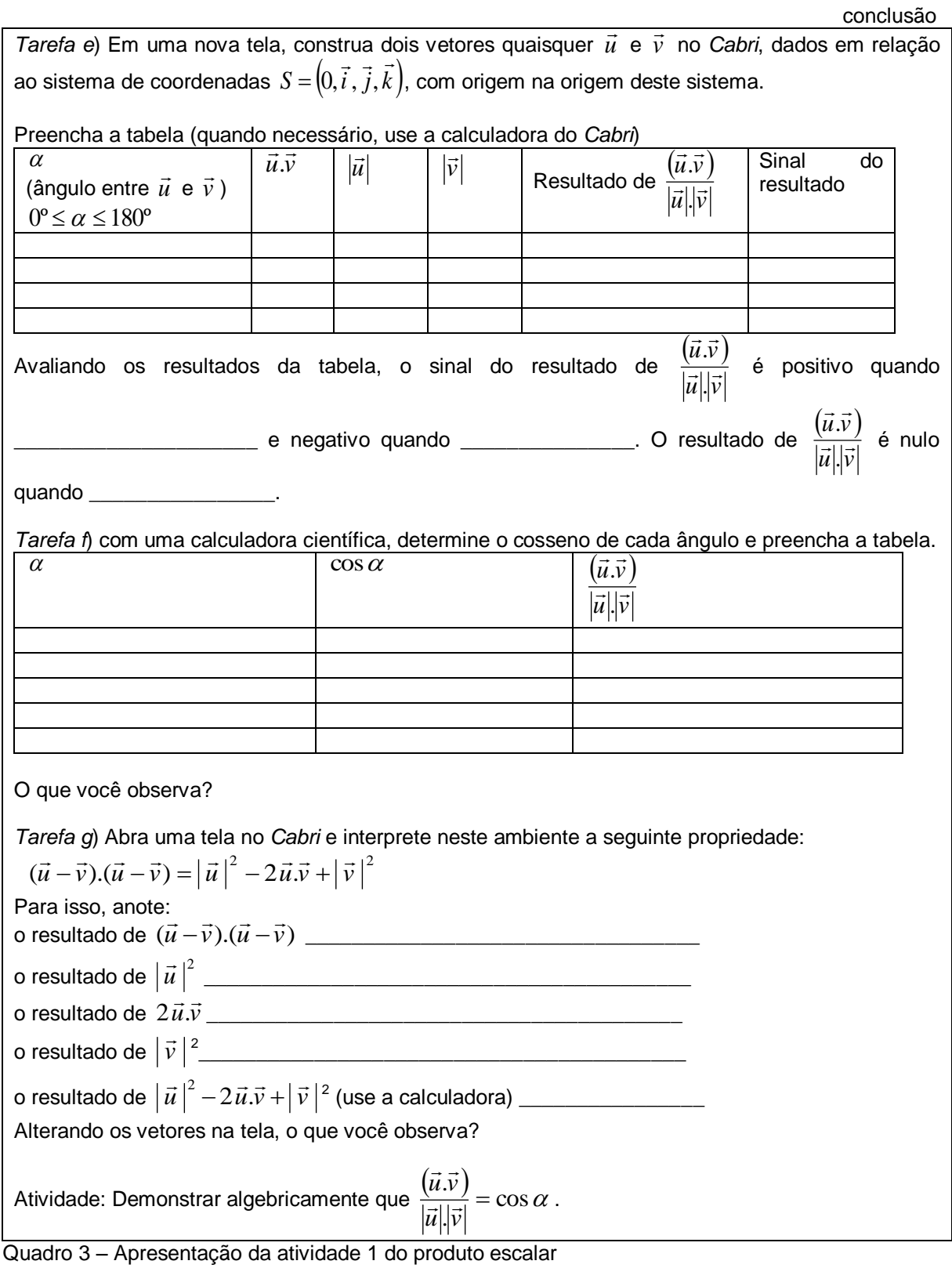

Na *Tarefa a*, pretende-se que o estudante observe experimentalmente que  $\vec{u}.\vec{v} = \vec{v}.\vec{u}$  ,  $\forall \vec{u}, \vec{v}, \vec{w} \in R^3$ . O aluno poderá construir dois vetores quaisquer  $\vec{u}$  e  $\vec{v}$  na tela do *Cabri 3D*.

Para determinar  $\vec{u}.\vec{v}$  e  $\vec{v}.\vec{u}$  ele utilizará o comando "PRODUTO ESCALAR". Neste caso, ele encontrará o valor numérico do produto escalar na tela do *software*.

Espera-se que, ao resolver esta tarefa, o estudante observe que os valores de  $\vec{u}.\vec{v}\,$  e  $\vec{v}.\vec{u}\,$  são iguais. Ao alterar as extremidades dos vetores construídos através do dinamismo do *software*, espera-se que ele verifique que a igualdade  $\vec{u}.\vec{v} = \vec{v}.\vec{u}$  se mantém. Ao realizar esta operação experimentalmente, o estudante estabelecerá relações entre os registros gráfico e numérico, uma vez que, ao alterar a extremidade de  $\vec{u}$  ou de  $\vec{v}$  , observará que  $\vec{u}.\vec{v}$  é sempre igual a  $\vec{v}.\vec{u}$  .

Na *Tarefa b*, pretende-se que o estudante conclua algebricamente que esta igualdade sempre se mantém, ou seja, a comutatividade do produto escalar.

Para realizar esta tarefa, o aluno deverá comprovar algebricamente as possíveis conjecturas obtidas no item anterior por meio do *software*. Para fazê-lo, ele deve relacionar informações sobre o cálculo do produto escalar, fornecidas pelo professor-pesquisador no início da atividade, com as conjecturas obtidas por meio do trabalho no ambiente *Cabri 3D*.

Ao realizar a tarefa, espera-se que o estudante faça tratamentos no interior do registro simbólico-algébrico e conclua que  $\vec{u}.\vec{v}$  é igual a  $\vec{v}.\vec{u}$ , apresentando uma resolução semelhante à encontrada no quadro 4.

```
\vec{u} = (x<sub>1</sub>, y<sub>1</sub>, z<sub>1</sub>)</sub> e \vec{v} = (x<sub>2</sub>, y<sub>2</sub>, z<sub>2</sub>)
\vec{u} \cdot \vec{v} = (x_1, x_2) + (y_1, y_2) + (z_1, z_2)\vec{v} \cdot \vec{u} = (x_2 \cdot x_1) + (y_2 \cdot y_1) + (z_2 \cdot z_1)Como (x_1.x_2) + (y_1.y_2) + (z_1.z_2) = (x_2.x_1) + (y_2.y_1) + (z_2.z_1), tem-se que \vec{u}.\vec{v} = \vec{v}.\vec{u}Quadro 4 – Exemplo de resolução da Tarefa b da atividade 1 do produto escalar
```
Na *Tarefa c*, tem-se o objetivo de propor tarefas de interpretação de propriedades do produto escalar, envolvendo conversões do registro simbólico para o gráfico.

Para resolver o item i da *Tarefa c*, espera-se que o estudante construa três vetores no *Cabri 3D,* nomeie-os por  $\vec{u}$ ,  $\vec{v}$  e  $\vec{w}$ , e interprete no ambiente gráfico a igualdade dada no registro simbólico. Para fazer esta tarefa ele efetuará uma conversão do registro simbólico para o gráfico e deste para o numérico. Para verificar neste ambiente se a propriedade é valida, ou seja, mostrar que vale  $\forall \vec{u}, \vec{v}, \vec{w} \in R^3$ , espera-se que o aluno manipule as extremidades dos vetores,

observando que, independente do movimento que é realizado no *software*, a propriedade se mantém, independente do vetor considerado. Neste caso, ele fará conversões entre os registros gráfico e numérico. Espera-se que ele encontre uma tela no *software* similar à apresentada na figura 19.

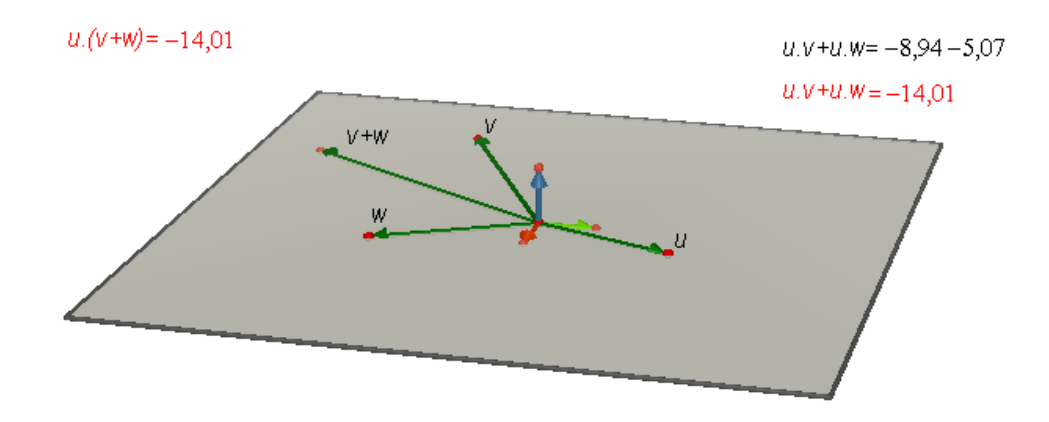

Figura 19 – Exemplo de resolução do item "i" da *Tarefa c* da atividade 1 do produto escalar

Na resolução do item ii da *Tarefa c*, espera-se que o estudante determine o produto escalar  $\vec{u}.\vec{u}$  e o módulo de  $\vec{u}$ , utilizando para isto o comando "COMPRIMENTO" do *Cabri*. Com isto ele fará conversões do registro simbólico para o gráfico e deste para o numérico. Como apoio para a realização da tarefa, ele poderá utilizar a calculadora do *software* e calcular numericamente que  $\left.\vec{u}\vec{u}\!=\!\left|\vec{u}\right|^2\!,$ 2  $\forall \vec{u} \in R^3$ . Na experimentação espera-se que ele altere a extremidade do vetor para observar que a igualdade se mantém. A figura 20 contém um exemplo de resolução:

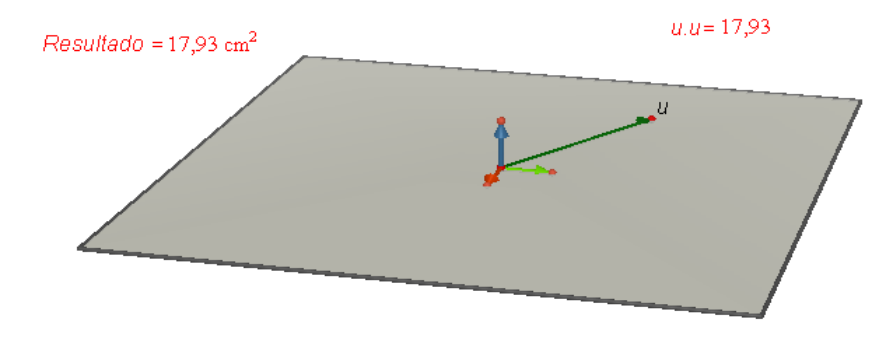

Figura 20 – Exemplo de resolução do item "ii" da *Tarefa c* da atividade 1 do produto escalar

É esperado que o estudante encontre dificuldades na resolução da *Tarefa c*, uma vez que não é usual nos livros didáticos um trabalho envolvendo este tipo de conversão, conforme constatado por Karrer e Barreiro (2009). Além disso, segundo Karrer (2006) e Sierpinska, Dreyfus e Hillel (1999), o trabalho com o registro simbólico-algébrico não constitui algo simples para o estudante.

Caso o aluno encontre dificuldades, o professor-pesquisador intervirá por meio de questionamentos, com a intenção de possibilitar ao aluno condições para a resolução da tarefa. Por exemplo, se os estudantes apresentarem dificuldades em realizar  $\vec{u}.(\vec{v}+\vec{w})$  no *software*, o professor-pesquisador, poderá analisá-la por partes, perguntando qual será a primeira operação a ser realizada, obtendo o vetor  $\vec{v} + \vec{w}$ . Em seguida, ele poderá questionar sobre a próxima operação a ser realizada.

Na *Tarefa d*, pretende-se que o aluno perceba experimentalmente no *software* que há uma relação entre o sinal do resultado do produto escalar de dois vetores com o ângulo formado por eles. Para verificar esta relação, ele deve construir dois vetores  $\vec{u}$  e  $\vec{v}$ , solicitar o ângulo entre eles e, em seguida, deve movimentá-los livremente no *Cabri 3D*. Este movimento pode ser obtido arrastando e soltando o mouse ou com o auxílio do comando "REDEFINIR OBJETO".

Caso o estudante opte por arrastar e soltar o mouse, ele poderá fazer experimentalmente e observar que, quando o ângulo se "aproxima" de 90º, o produto escalar se "aproxima" de zero. Para determinar com exatidão o valor do produto escalar quando  $\alpha = 90^{\circ}$ , o estudante poderá utilizar o comando "PERPENDICULAR" do *Cabri 3D*. Ele poderá construir uma perpendicular em um destes vetores e, em seguida, redefinir a extremidade do outro vetor para esta perpendicular construída, utilizando o comando "REDEFINIR OBJETO".

A seguir apresentaremos dois exemplos de construção para esta tarefa.

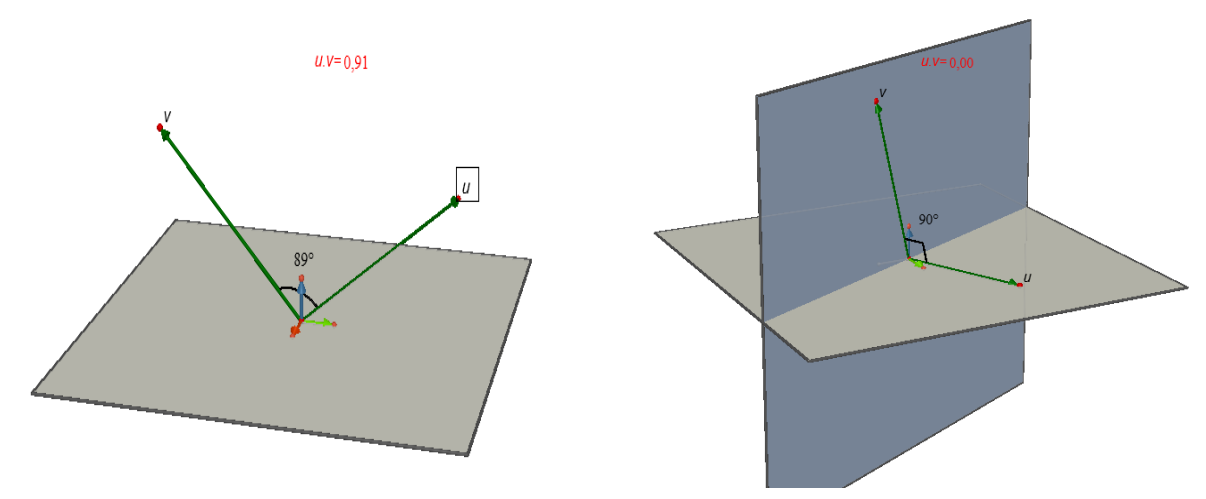

Figura 21 - Exemplo de resolução da *Tarefa d* da atividade do produto escalar

No primeiro caso, apresenta-se um exemplo de resolução arrastando o mouse de forma a aproximar o ângulo de 90° e, no segundo, um exemplo usando o comando de redefinição. Na estratégia do primeiro caso há certa dificuldade para a obtenção dos valores desejados. Já na segunda, verificamos que os valores obtidos são exatos, ou seja, com esse procedimento, o aluno obterá uma resposta precisa da situação, visando à observação experimental da condição de ortogonalidade entre dois vetores.

Espera-se que, ao realizar esta tarefa*,* o aluno perceba, experimentalmente, que existe uma relação entre o ângulo formado pelos dois vetores e o sinal do resultado do produto escalar. Neste caso, ele fará conversões entre os registros simbólico, gráfico e numérico.

Na *Tarefa e*, pretende-se que o aluno observe a relação entre o sinal do resultado de  $\left(\vec{u}.\vec{v}\right)$  $\vec{u}$ <sup> $\cdot$ </sup> $\vec{v}$  $\vec{u} \cdot \vec{v}$ . ∵∵.<br>→⊟→  $\rightarrow$   $\rightarrow$ .  $\overrightarrow{v}$  e o ângulo entre estes dois vetores. O aluno inicialmente construirá dois vetores  $\vec{u}$  e  $\vec{v}$ , em seguida, preencherá a tabela proposta no exercício. Espera-se que ele, ao preencher a tabela, note que o sinal do produto escalar dos vetores apresentados está associado ao ângulo  $\alpha$ . O estudante provavelmente poderá notar que o sinal será positivo quando  $0^{\circ} \le \alpha < 90^{\circ}$ , será negativo quando  $90^{\circ} < \alpha \le 180^{\circ}$  e será nulo quando  $\alpha = 90^{\circ}$ . Ao realizar esta tarefa, o estudante poderá explorar as conversões do registro simbólico para o gráfico e deste para o numérico.

A *Tarefa f* objetiva propor uma situação na qual o estudante perceba, experimentalmente no *Cabri*, que  $\left(\vec{u}.\vec{v}\right)$  = cos  $\alpha$ .  $\frac{(\vec{v})}{\vec{v}}$  =  $\vec{u}$ <sup>*|v*</sup>  $\vec{u}.\vec{v}$ ——<br>→⊟→  $\rightarrow$   $\rightarrow$ e, na *Tarefa g*, espera-se que ele verifique algebricamente que  $\left(\vec{\mu}.\vec{v}\right)$  = cos  $\alpha$ .  $\frac{(\vec{v})}{\cdot}$  =  $\vec{u}$ <sup>*v*</sup>  $\vec{u} \cdot \vec{v}$ ——<br>→∏→  $\rightarrow$   $\rightarrow$ . Esta última tarefa inclui algumas etapas de experimentação no *Cabri* antes da conclusão algébrica. Desta forma, para concluir no *Cabri* que  $(\vec{u}-\vec{v}).(\vec{u}-\vec{v}) = |\vec{u}|^2 - 2\vec{u}.\vec{v} + |\vec{v}|^2$ , o aluno novamente estabelecerá uma conversão não usual, que parte do registro simbólico para o gráfico. Devido ao caráter dinâmico do *Cabri*, é possível obter uma "certa generalidade" do resultado obtido, tendo em vista que, ao alterar os vetores, o aluno poderá notar que a propriedade se mantém. Espera-se que por meio das conversões entre os registros simbólico-algébrico, numérico e gráfico ele observe a validade dessa propriedade e que essa etapa o auxilie na demonstração de que  $\left(\vec{u}.\vec{v}\right)$  = cos  $\alpha$ .  $\frac{(\vec{v})}{\vec{v}}$  =  $\vec{u}$ <sup>*|v*</sup>  $\vec{u}.\vec{v}$ ——<br>→⊟→  $\rightarrow$   $\rightarrow$ . É esperado que o estudante apresente dificuldades nas conversões

que envolvem os registros simbólico e gráfico, tendo por base as observações já relatadas anteriormente. Se os alunos apresentarem dificuldades na atividade, o professor-pesquisador poderá oferecer questionamentos sobre o que significa cada operação no *software*, como por exemplo,  $\vec{u}-\vec{v}$ ,  $|\vec{u}|$  e  $2\vec{u}.\vec{v}$  , e ainda, questionar a ordem das operações.

## 4.2 APRESENTAÇÃO E ANÁLISE DAS TAREFAS SOBRE PRODUTO VETORIAL

O trabalho com o produto vetorial envolveu seis atividades, as quais englobaram tanto situações de experimentação no *Cabri* como tarefas de demonstrações no registro simbólico-algébrico e interpretações partindo dos registros simbólico e da língua natural.

A seguir, apresentaremos as atividades acompanhadas cada qual de sua análise preliminar. O quadro 5 contém a Atividade 1 que tem por objetivo introduzir o conceito de produto vetorial, fornecendo sua definição e o cálculo do módulo de um vetor, uma vez que os sujeitos de nossa pesquisa não tiveram qualquer contato com este conteúdo antes da participação neste experimento.

Após a apresentação destas definições, acompanhadas de exemplos, pedese ao aluno que determine o produto vetorial de dois vetores e o cálculo do módulo de um vetor.

Para resolver esta atividade, o estudante operará com os registros simbólicoalgébrico e numérico.

Em relação à base ortogonal e positiva (*i* , *j*, *k* )  $\frac{1}{2}$  +  $\frac{1}{2}$ são dados os vetores  $\vec{u} = x_1 \vec{i} + y_1 \vec{j} + z_1 \vec{k}$  $\vec{u} = x_1 \vec{i} + y_1 \vec{j} + z_1 \vec{k}$  e  $\vec{v} = x_2 \vec{i} + y_2 \vec{j} + z_2 \vec{k}$  $\vec{v} = x_2 \vec{i} + y_2 \vec{j} + z_2 \vec{k}$ . O produto vetorial de  $\vec{u}$  por  $\vec{v}$  é definido como vetor: *k*  $x_2$  *y*  $x_1$  *y j*  $z_2$  *x*  $z_1$  *x i y z*  $y_1$  *z*  $\vec{u} \wedge \vec{v} = \begin{vmatrix} y_1 & z_1 \ \vec{i} + \end{vmatrix}$   $z_1 + z_1 + z_1 + z_1 + z_1 + z_1$ 2 *y*<sub>2</sub>  $y_1$   $y_1$ 2  $\lambda_2$  $1 - \lambda_1$ 2  $\sim$  2  $\begin{vmatrix} \lambda & \vec{v} \end{vmatrix} = \begin{vmatrix} y_1 & z_1 \\ y_2 & z_2 \end{vmatrix} \vec{i} + \begin{vmatrix} z_1 & x_1 \\ z_2 & x_2 \end{vmatrix} \vec{j} + \begin{vmatrix} x_1 & y_1 \\ x_2 & y_2 \end{vmatrix} \vec{k}$ , o que equivale à:  $\vec{u} \wedge \vec{v} = \begin{vmatrix} t & f & k \\ x_1 & y_1 & z_1 \end{vmatrix}$ 2  $y_2$   $z_2$  $x_2$   $y_2$  z  $x_1$   $y_1$  z *i j k*  $\vec{u} \wedge \vec{v}$ .<br>2004 - 20  $\vec{u} \wedge \vec{v} =$ Exemplo: Se  $\vec{u} = (2,1,-1)$ e  $\vec{v} = (1,3,-2)$  são dois vetores dados em relação ao sistema de coordenadas  $S = \{0, i, j, k\}$ , -,-, -<br>-, -, - $\vec{a} = \left(0, \vec{i},\vec{j},\vec{k}\right)$ , calcule o produto vetorial  $\vec{u} \wedge \vec{v}$  .  $k + 3\vec{i} + 4\vec{j} - 2\vec{i} - \vec{j} + 6k = \vec{i} + 3\vec{j} + 5k$ *i j k*  $\vec{u} \wedge \vec{v}$ ਾ<br>ਹੈ ਪਤਾ ਪਤ ਪਤ ਤਾਂ ਹੈ ਤਾਂ ਪਤ  $\vec{a} \wedge \vec{v} = \begin{vmatrix} 2 & 1 & -1 \ 2 & 1 & -1 \end{vmatrix} = -\vec{k} + 3\vec{i} + 4\vec{j} - 2\vec{i} - \vec{j} + 6\vec{k} = \vec{i} + 3\vec{j} + 5$  $1 \quad 3 \quad -2$ 2 1  $-1$  =  $-k + 3\vec{i} + 4\vec{j} - 2\vec{i} - \vec{j} + 6\vec{k} = \vec{i} + 3\vec{j} +$  $\overline{a}$  $\wedge \vec{v} = |2 \quad 1 \quad -$ Cálculo do módulo de um vetor: Se  $\vec{u} = (x, y, z)$  é dado em relação ao sistema de coordenadas  $S = (0, \vec{i}, \vec{j}, \vec{k})$ ,  $\rightarrow$   $\rightarrow$   $\rightarrow$  $=[0,\vec{i},\vec{j},\vec{k})$ , o módulo de  $\vec{u}$  é dado por:  $|\vec{u}| = \sqrt{x^2 + y^2 + z^2}$ . Exemplo: Seja  $\vec{u} = (-1,2,2)$  dado em relação ao sistema de coordenadas  $S = (0,\vec{i},\vec{j},\vec{k})$ .  $\rightarrow$   $\rightarrow$   $\rightarrow$  $=$   $[0, i, j, k]$ . Então  $|\vec{u}| = \sqrt{(-1)^2 + (2)^2 + (2)^2} = \sqrt{1 + 4 + 4} = \sqrt{9} = 3$ Exercício: Dados  $\vec{u} = (1,3,5)$  e  $\vec{v} = (2,1,0)$  em relação ao sistema de coordenadas  $S = (0,\vec{i},\vec{j},\vec{k})$ .<br>777  $=[0, i, j, k],$  $\c{c}$ calcule  $\vec{u} \wedge \vec{v}$  . Em seguida, calcule  $|\vec{u}|$  . Quadro 5 – Apresentação da atividade 1 - Definição de produto vetorial

O quadro 6 contém uma atividade que objetiva analisar, experimentalmente no *Cabri*, a direção de *ū* ∧*⊽* .

Abra o arquivo 1. Considere os vetores  $\vec{u}$  e  $\vec{v}$  dados em relação ao sistema de coordenadas  $S = \{0, i, j, k\}$ ,  $\frac{u_1}{u_2}$  $\mathbf{0} = [0, i\,, j, k$  ), com origem na origem deste sistema. *Tarefa a*) Determine  $\vec{u} \wedge \vec{v}$  no *Cabri.* 

*Tarefa b*) Determine o ângulo formado entre  $\vec{u} \wedge \vec{v}$  e  $\vec{u}$  e, em seguida, entre  $\vec{u} \wedge \vec{v}$  e  $\vec{v}$ . Mexa nos vetores  $\vec{u}$  e  $\vec{v}$  e observe o que ocorre com este ângulo. O que representa geometricamente  $\vec{u} \wedge \vec{v}$ ?

*Tarefa c*) Sejam os vetores  $\vec{u} = (1,3,4)$   $\vec{v} = (2,3,1)$  dados em relação ao sistema de coordenadas  $S = \{0, i, j, k\}.$  $\rightarrow$   $\rightarrow$   $\rightarrow$  $\overline{B} = (0, \vec{i}, \vec{j}, \vec{k})$ . Determine, no papel,  $\vec{u} \wedge \vec{v}$  e, em seguida, mostre que  $\vec{u} \wedge \vec{v}$  é ortogonal à  $\vec{u}$  e também ortogonal à *v* .

*Tarefa d*) Considerando dois vetores quaisquer  $\vec{u} = (x_1, y_1, z_1)$ e  $\vec{v} = (x_2, y_2, z_2)$  dados em relação ao sistema  $S = \{0, i, j, k\}$ , .<br>7. 7. 7  $\overline{z} = \left(0, \vec{i}, \vec{j}, \vec{k}\right)$ , como você mostraria algebricamente que  $\vec{u} \wedge \vec{v}$  é ortogonal à  $\vec{u}$  ? E  $\frac{d}{dx}$  order *u*  $\frac{d}{dx}$  *v*  $\frac{d}{dx}$  *v*  $\frac{d}{dx}$  *a*  $\frac{d}{dx}$  *a s s s como* você mostraria algebricamente que  $\vec{u} \wedge \vec{v}$  é ortogonal à  $\vec{v}$  ?

Quadro 6 – Apresentação da atividade 2 – Análise da direção de *u v* do produto vetorial

A atividade tem por objetivo explorar a direção e o sentido do vetor obtido por produto vetorial de dois vetores. Serão exploradas as conversões entre os registros gráfico, numérico e simbólico-algébrico e tratamentos no registro simbólicoalgébrico.

Na *Tarefa a* o aluno poderá construir dois vetores quaisquer  $\vec{u}$  e  $\vec{v}$  na tela do Cabri 3D. Para determinar o produto vetorial entre  $\vec{u}$  e  $\vec{v}$  basta utilizar o comando "PRODUTO VETORIAL" e, fazendo isto, será obtido um vetor que aqui denominaremos por *ū* ∧ ⊽ . A figura 22 ilustra duas situações possíveis.

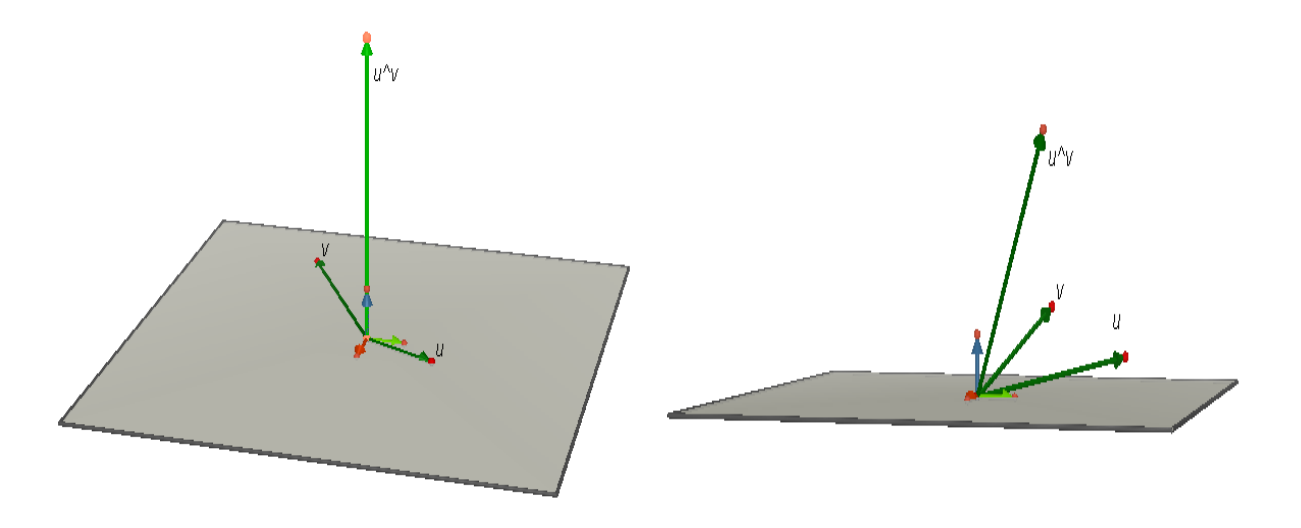

Figura 22 – Exemplo de duas resoluções da *Tarefa a* da atividade 2 do produto vetorial

Para resolver a *Tarefa b*, ou seja, para determinar o ângulo formado por *u v* e  $\vec{u}$  e  $\vec{u} \wedge \vec{v}$  e  $\vec{v}$  apresentados na figura 22, o aluno poderá utilizar o comando "ÂNGULO" do *Cabri 3D*. Ele provavelmente notará que o ângulo de 90° se mantém ao alterar as extremidades dos vetores  $\vec{u}$  e  $\vec{v}$  , conforme podemos observar na figura 23.

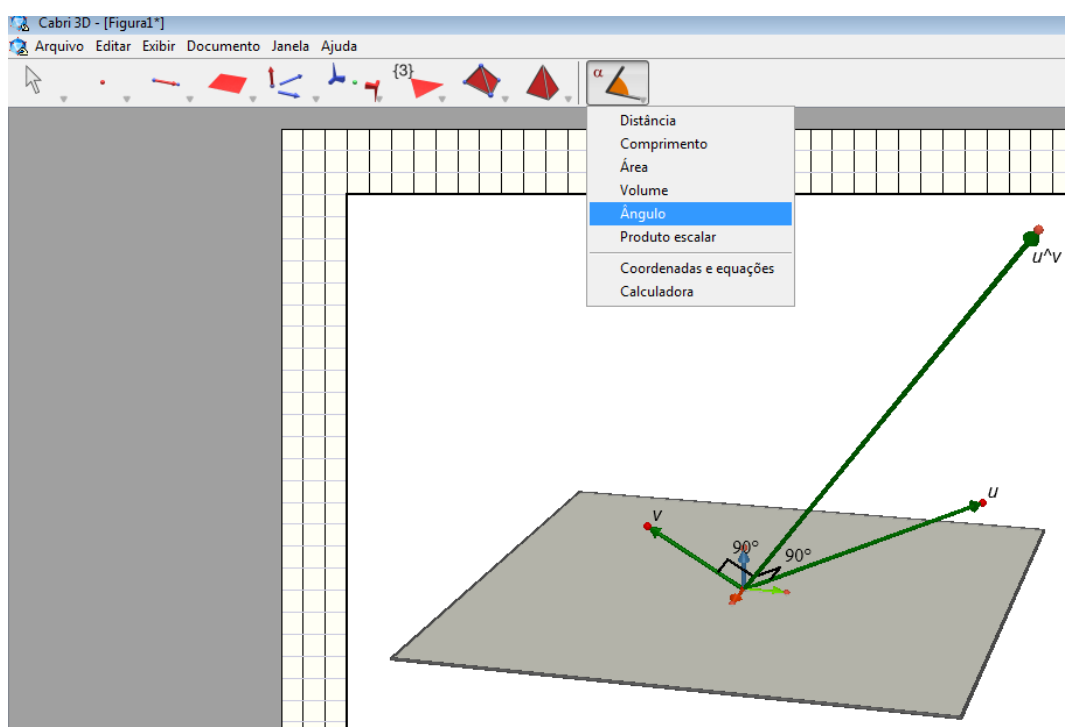

Figura 23– Exemplo de uma construção esperada

Mesmo verificando que os ângulos são de 90º, é provável que, pelo aspecto visual fornecido pelo *Cabri 3D*, o aluno desconfie de sua produção. Espera-se que, caso esta dúvida ocorra, ele manipule os vetores  $\vec{u}$  e  $\vec{v}$  a fim de confirmar que os ângulos realmente são retos. Se ele fizer isto, verificará que sua produção está correta, conforme ilustrado na figura 24.

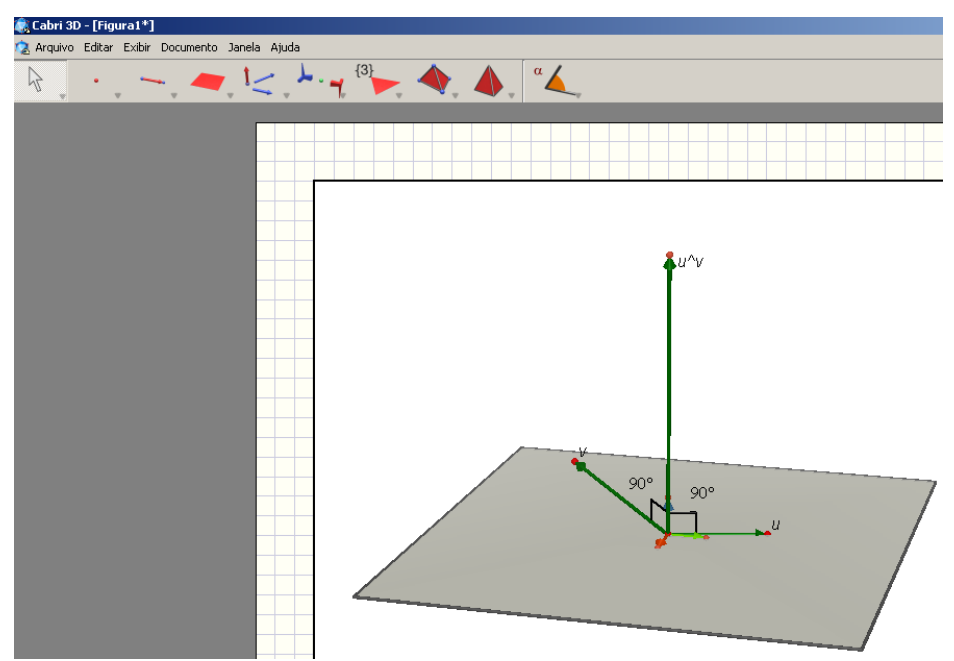

Figura 24 – Exemplo de uma construção com manipulação das extremidades dos vetores  $\vec{u}$  e  $\vec{v}$ 

Em todos os casos apresentados anteriormente, os estudantes poderão movimentar livremente as extremidades dos vetores  $\vec{u}$  e  $\vec{v}$ <sub>,</sub> observando que os ângulos formados por  $\vec{u} \wedge \vec{v}$ e  $\vec{u}$  e por  $\vec{u} \wedge \vec{v}$ e  $\vec{v}$  permanecem iguais a 90°, independentemente do movimento realizado. Com isso, espera-se que eles  $\overline{\text{conjecturem}}$  que  $\vec{u} \wedge \vec{v}$  é um vetor ortogonal aos vetores  $\vec{u}$  e  $\vec{v}$  .

Na resolução da *Tarefa c* os estudantes deverão determinar no ambiente papel&lápis o produto vetorial entre os vetores  $\vec{u}$  e  $\vec{v}$  dados, e ainda mostrar que  $\vec{u} \wedge \vec{v}$  é ortogonal à  $\vec{u}$  e também ortogonal à  $\vec{v}$  para um caso particular. Para isto espera-se que eles encontrem o produto vetorial utilizando a definição apresentada na primeira atividade, obtendo assim  $\vec{u} \wedge \vec{v}$  , e em seguida, que eles determinem o produto escalar entre ( $\vec{u} \wedge \vec{v}$  ) e  $\vec{u}$  e entre ( $\vec{u} \wedge \vec{v}$  ) e  $\vec{v}$  , encontrando o número zero como resposta. Como os sujeitos já tiveram contato com a condição de ortogonalidade de dois vetores na *Tarefa d* da atividade do produto escalar, esperase que eles relacionem esse conhecimento com o resultado obtido. Caso os estudantes apresentem dificuldades em estabelecer esta relação, o professorpesquisador poderá fornecer questionamentos que remetam ao que foi visto nos encontros anteriores sobre produto escalar. Apresentamos, a seguir, um tipo de resolução esperada para esta tarefa.

$$
(\vec{u} \wedge \vec{v}) = \begin{vmatrix} \vec{i} & \vec{j} & \vec{k} \\ 1 & 3 & 4 \\ 2 & 3 & 1 \end{vmatrix} = -6\vec{k} - 12\vec{i} - \vec{j} + 3\vec{i} + 8\vec{j} + 3\vec{k} = -9\vec{i} + 7\vec{j} - 3\vec{k}
$$
  
Agora faremos  $\vec{u} \wedge \vec{v}.\vec{u}$  e  $\vec{u} \wedge \vec{v}.\vec{v}$ .  
 $\vec{u} \wedge \vec{v}.\vec{u} = (-9,7,-3)(1,3,4) = -9 + 21 - 12 = 0$   
 $\vec{u} \wedge \vec{v}.\vec{v} = (-9,7,-3)(2,3,1) = -18 + 21 - 3 = 0$   
Logo,  $\vec{u} \wedge \vec{v}$  e ortogonal a  $\vec{u}$  e a  $\vec{v}$ .

Quadro 7 – Exemplo de resolução da *Tarefa c* da atividade 2 do produto vetorial no papel&lápis

A demonstração algébrica da ortogonalidade entre os vetores  $\vec{u} \wedge \vec{v}$  e  $\vec{u}$  e os vetores *ū* ∧  $\vec{v}$  e  $\vec{v}$  da *Tarefa d* também é para ser resolvida no ambiente papel&lápis. Espera-se que os alunos estabeleçam relações com a atividade anterior de produto escalar, observando genericamente que  $\vec{u} \wedge \vec{v} . \vec{u} = 0$  e  $\vec{u} \wedge \vec{v} . \vec{v} = 0$  e que interpretem isso, observando que o ângulo formado entre  $\vec{u} \wedge \vec{v}$  e  $\vec{u}$  é de noventa graus, ocorrendo o mesmo com  $\vec{u} \wedge \vec{v}$  e  $\vec{v}$ . A seguir, no quadro 8 apresentamos um exemplo da resolução esperada para essa tarefa.

 $\vec{u} \wedge \vec{v} =$  $\frac{1}{\sqrt{1-\frac{1}{\sqrt{1-\frac{1}{\sqrt{1+\frac{1}{\sqrt{1-\frac{1}{\sqrt{1+\frac{1$  $y_1z_2\vec{i} + x_2z_1\vec{j} + y_2x_1k - x_2y_1k - y_2z_1\vec{i} - z_2x_1\vec{j} =$  $x_2$   $y_2$  *z*  $x_1$   $y_1$  z *i j k*  $\begin{array}{ccc} \n\bullet & \bullet & \bullet & \bullet \\ \n\bullet & \bullet & \bullet & \bullet \n\end{array}$  $1\overline{2}i^2 + \overline{2}\overline{2}i^2 + \overline{2}\overline{2}i^2 + \overline{2}\overline{2}i^2 + \overline{2}\overline{2}i^2$ 2  $y_2$   $\lambda_2$ 1  $y_1$   $z_1$  $\vec{i} (y_1 z_2 - y_2 z_1) + \vec{j} (x_2 z_1 - z_2 x_1) + k (y_2 x_1 - x_2 y_1)$ | キー・キー・キ|<br>ディー・エー・エフ - ディー・エー・エー・デ Cálculo de  $(\vec{u} \wedge \vec{v}).\vec{u}$  $(\vec{u} \wedge \vec{v}) \cdot \vec{u} = (y_1 z_2 - y_2 z_1, x_2 z_1 - z_2 x_1, y_2 x_1 - x_2 y_1) \cdot (x_1, y_1, z_1) =$  $\frac{1}{2}$   $\frac{1}{2}$   $\frac{1}{2}$  $x_1 y_1 z_2 - x_1 y_2 z_1 + y_1 x_2 z_1 - y_1 z_2 x_1 + z_1 y_2 x_1 - z_1 x_2 y_1 = 0$  $(\vec{u} \wedge \vec{v}) \cdot \vec{u} = 0$   $\therefore \alpha = 90^{\circ}$ Cálculo de  $(\vec{u} \wedge \vec{v}).\vec{v}$  $(\vec{u} \wedge \vec{v}) \cdot \vec{v} = (y_1 z_2 - y_2 z_1, x_2 z_1 - z_2 x_1, y_2 x_1 - x_2 y_1) \cdot (x_2, y_2, z_2) =$  $\frac{1}{2}$   $\frac{1}{2}$   $\frac{1}{2}$  $(i\vec{u} \wedge \vec{v}) \cdot \vec{v} = x_2 y_1 z_2 - x_2 y_2 z_1 + y_2 x_2 z_1 - y_2 z_2 x_1 + z_2 y_2 x_1 - z_2 x_2 y_1 = 0$  $(\vec{u} \wedge \vec{v}) \cdot \vec{v} = 0$   $\therefore \alpha = 90^{\circ}$  $\begin{array}{ccc} \n\pi & \wedge & \vee & \rightarrow & \rightarrow \\ \n\end{array}$ رسہ ہے ہیں ہے ۔ ۔ … *سا*ت ہے ہے ہے<br>Logo, *ū ∧ ṽ* é ortogonal a *ū* e a *ṽ* Quadro 8 – Exemplo de resolução da *Tarefa d* da atividade 2 do produto vetorial no papel&lápis

Na atividade 3, pretende-se explorar experimentalmente no *Cabri* e algebricamente no ambiente papel&lápis, a propriedade anti-comutativa do produto vetorial, conforme se observa no quadro 9.

*Tarefa a*) Construa dois vetores quaisquer  $\vec{u} \in \vec{v}$  na tela do *Cabri*, dados em relação ao sistema de coordenadas  $S = (0, \vec{i}, \vec{j}, \vec{k})$ , com origem na origem deste sistema. Calcule  $\vec{u} \wedge \vec{v}$  e  $\vec{v} \wedge \vec{u}$ . Mexa no plano de referência e nas extremidades dos vetores  $\vec{u} \in \vec{v}$ . Usando os recursos do wexa no plano de referencia e nas extremidades dos vetores  $\vec{u}$  e  $\vec{v}$ . Osando os reci $\hat{c}$ <br>Ca*bri*, procure avaliar as semelhanças e as diferenças dos vetores  $\vec{u} \wedge \vec{v}$  e  $\vec{v} \wedge \vec{u}$  obtidos.

*Tarefa b*) Calcule no ambiente papel&lápis, os produtos vetoriais  $\vec{u} \wedge \vec{v}$  e  $\vec{v} \wedge \vec{u}$ , dados *u*  $\vec{u} = (1,6,5)$  e  $\vec{v} = (2,-1,3)$  em relação ao sistema de coordenadas  $S = (0,\vec{i},\vec{j},\vec{k})$ . γ ∪<br>→ → →  $=$   $(0, i, j, k)$ . O que você  $u^2(x, y, z, y)$  or  $y^2(x, y, z, y)$  on relação ao eleterra do obstructurado  $\overline{z}$  ( $\overline{y}, \overline{y}, \overline{y}, \overline{y}$ ). O que você observa?

*Tarefa c*) Considerando dois vetores quaisquer  $\vec{u} = (x_1, y_1, z_1)$  e  $\vec{v} = (x_2 y_2, z_2)$ , dados em relação ao sistema de coordenadas  $S = [0, i, j, k]$ , . .<br>ㅋ ㅋ ㅋ  $=[0, i, j, k]$ , com origem na origem deste sistema, mostre algebricamente que  $\vec{u} \wedge \vec{v} = -\vec{v} \wedge \vec{u}$ . Em seguida, mostre algebricamente que  $|\vec{u} \wedge \vec{v}| = |\vec{v} \wedge \vec{u}|$ . Quadro 9 – Apresentação da atividade 3 – Propriedade anti-comutativa do produto vetorial

O objetivo geral desta atividade consiste em proporcionar aos estudantes um ambiente favorável para que eles observem e verifiquem que os produtos vetoriais  $\vec{u} \wedge \vec{v}$  e  $\vec{v} \wedge \vec{u}$  resultam em vetores de mesmo módulo, mesma direção, mas com sentidos opostos. Pretendemos explorar os recursos oferecidos pelo *software*, que permitem visualizar e, de forma experimental, conjecturar sobre os resultados de  $\vec{u} \wedge \vec{v}$  e  $\vec{v} \wedge \vec{u}$  . No ambiente papel&lápis, esperamos que os estudantes avaliem suas conjecturas para casos particulares e, por fim, que obtenham generalizações para o caso de dois vetores quaisquer.

Na *Tarefa a*, é provável que os alunos construam no *software* dois vetores quaisquer com origem na origem do sistema S=(0, *i j k* .<br>-<br>- $(\overline{j}, k)$  e, em seguida, com a ferramenta "produto vetorial" existente no *Cabri*, solicitem o produto vetorial  $\vec{u} \wedge \vec{v}$ . Neste caso, os estudantes encontrarão um vetor ortogonal aos dois vetores encontrados, conforme já realizado anteriormente. Ao solicitar o produto vetorial  $\vec{v} \wedge \vec{u}$ , obterão um vetor também ortogonal aos vetores apresentados, porém com sentido contrário ao vetor obtido por  $\vec{u} \wedge \vec{v}$ . Pretende-se que os estudantes, utilizando os recursos do *Cabri*, observem que os resultados encontrados são vetores de mesmo módulo, mesma direção e sentidos contrários. Ainda, pretende-se que eles observem que as coordenadas dos vetores obtidos pelos produtos vetoriais  $\vec{u} \wedge \vec{v}$  e  $\vec{v} \wedge \vec{u}$  são opostas. Nesta atividade, serão exploradas as conversões de representações do registro simbólico para representações do registro gráfico. Espera-se que os sujeitos obtenham uma tela similar à apresentada na figura 25.

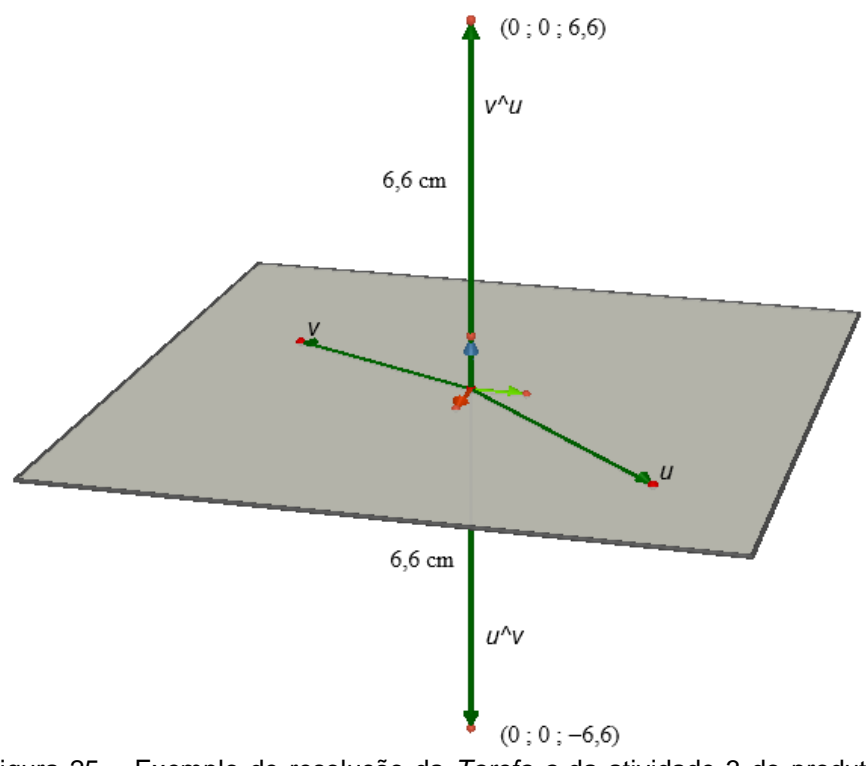

Figura 25 – Exemplo de resolução da *Tarefa a* da atividade 3 do produto vetorial no *Cabri 3D*

Na resolução da *Tarefa b* no ambiente papel&lápis, esperamos que os alunos, ao efetuarem os cálculos de  $\vec{u} \wedge \vec{v}$  e  $\vec{v} \wedge \vec{u}$  utilizando o processo por determinante, observem que os resultados têm sinais contrários, fazendo assim, uma correlação entre as tarefas propostas. Ainda, no cálculo dos módulos dos vetores encontrados, pretende-se que eles observem que estes têm o mesmo resultado. Nesta atividade, nossa intenção é a de que sejam exploradas as conversões entre os registros gráfico e numérico e entre os registros simbólico-algébrico e numérico.

Concluindo, pretende-se que, com esta atividade, os estudantes obtenham conjecturas no *Cabri* quanto ao resultado gráfico e numérico de  $\vec{u} \wedge \vec{v}$  e  $\vec{v} \wedge \vec{u}$  e que verifiquem que a escolha da ordem dos vetores é fundamental no cálculo do produto vetorial.

Pretende-se que os estudantes, na *Tarefa c*, confirmem algebricamente as conjecturas obtidas nas tarefas anteriores. Espera-se que os mesmos estabeleçam resoluções semelhantes às apresentadas no quadro 10.

$$
\vec{u} \wedge \vec{v} = \begin{vmatrix} \vec{i} & \vec{j} & \vec{k} \\ x_1 & y_1 & z_1 \\ x_2 & y_2 & z_2 \end{vmatrix} = y_1 z_2 \vec{i} + x_2 z_1 \vec{j} + y_2 x_1 \vec{k} - x_2 y_1 \vec{k} - y_2 z_1 \vec{i} - z_2 x_1 \vec{j} =
$$
  
\n
$$
\vec{i} (y_1 z_2 - y_2 z_1) + \vec{j} (x_2 z_1 - z_2 x_1) + \vec{k} (y_2 x_1 - x_2 y_1)
$$
  
\n
$$
\vec{v} \wedge \vec{u} = \begin{vmatrix} \vec{i} & \vec{j} & \vec{k} \\ x_2 & y_2 & z_2 \\ x_1 & y_1 & z_1 \end{vmatrix} = y_2 z_1 \vec{i} + x_1 z_2 \vec{j} + y_1 x_2 \vec{k} - x_1 y_2 \vec{k} - y_1 z_2 \vec{i} - z_1 x_2 \vec{j} =
$$
  
\n
$$
\vec{i} (y_2 z_1 - y_1 z_2) + \vec{j} (x_1 z_2 - z_1 x_2) + \vec{k} (y_1 x_2 - x_1 y_2)
$$
  
\n
$$
\text{Logo } \vec{u} \wedge \vec{v} = -\vec{v} \wedge \vec{u}
$$
  
\n
$$
|\vec{u} \wedge \vec{v}| = \sqrt{(y_1 z_2 - y_2 z_1)^2 + (x_2 z_1 - z_2 x_1)^2 + (y_2 x_1 - x_2 y_1)^2}
$$
  
\n
$$
|\vec{v} \wedge \vec{u}| = \sqrt{(y_2 z_1 - y_1 z_2)^2 + (x_1 z_2 - z_1 x_2)^2 + (y_1 x_2 - x_1 y_2)^2} =
$$
  
\n
$$
\sqrt{[-(y_1 z_2 - y_2 z_1)]^2 + [-(x_2 z_1 - z_2 x_1)]^2 + [-(y_2 x_1 - x_2 y_1)]^2} =
$$
  
\n
$$
\sqrt{(y_1 z_2 - y_2 z_1)^2 + (x_2 z_1 - z_2 x_1)^2 + (y_2 x_1 - x_2 y_1)^2}
$$
  
\n
$$
\
$$

Quadro 10 – Exemplo de resolução da *Tarefa c* da atividade 3 do produto vetorial no papel&lápis

Neste caso, a resolução envolve tratamentos no interior do registro simbólicoalgébrico. São esperadas dificuldades na resolução dessa tarefa, tendo por base as pesquisas de Sierpinska, Dreyfus e Hillel (1999).

A Atividade 4 apresentada no quadro 11, procura explorar a interpretação geométrica do módulo do produto vetorial de dois vetores.

continua

*Tarefa a*) construa no *Cabri* dois vetores *u* e *v* , dados em relação ao sistema de coordenadas  $S = \{0, i, j, k\}$ ,  $u_1$  con  $=[0, i, j, k]$ , com origem na origem deste sistema. Em seguida, construa um paralelogramo determinado por estes dois vetores. Determine sua área usando os recursos do *software*.

*Tarefa b*) calcule, no *software*, o módulo de  $\vec{u} \wedge \vec{v}$ .

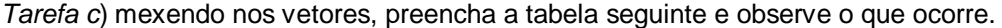

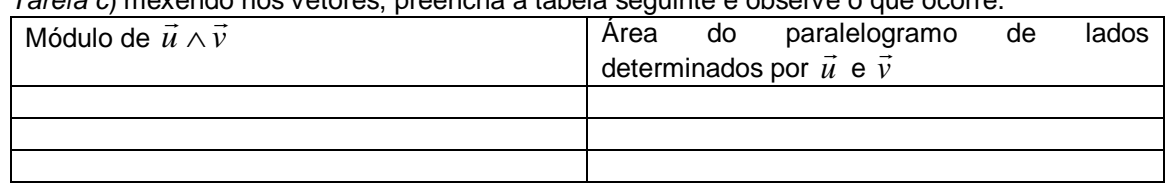

O que você observa?

Quadro 11 – Apresentação da atividade 4 – Interpretação geométrica do módulo do produto vetorial  $\vec{u} \wedge \vec{v}$ 

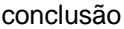

*Tarefa d*) Em um novo arquivo do *Cabri*, construa os vetores *u* e *v* em relação ao sistema de coordenadas  $S = [0, i, j, k]$  $\frac{1}{2}$   $\Rightarrow$   $\frac{1}{2}$  $\mathbf{0} = [0, i, j, k]$  e preencha a tabela seguinte:

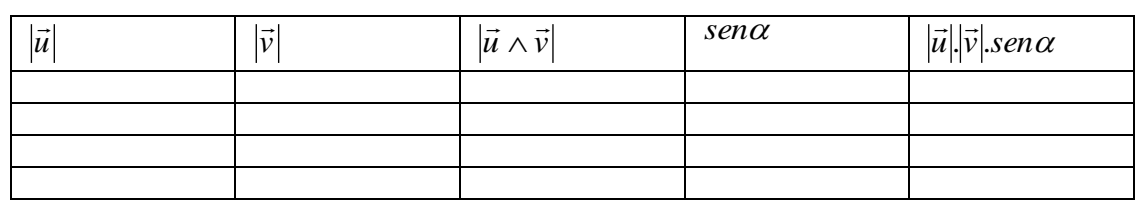

O que você observa?

Procure, no papel, mostrar algebricamente que a área do paralelogramo de lados determinados por *u* e  $\vec{v}$  é numericamente igual a  $|\vec{u} \wedge \vec{v}|$ 

Quadro 11 – Apresentação da atividade 4 – Interpretação geométrica do módulo do produto vetorial *u v*

O objetivo desta atividade consiste em proporcionar ao aluno um ambiente favorável para que ele perceba e verifique, de forma experimental, que o módulo de  $\vec{u} \wedge \vec{v}$  , nos casos descritos na tabela anterior, coincidem com os valores numéricos das áreas dos respectivos paralelogramos encontrados. Ainda, espera-se que eles observem experimentalmente que  $|\vec{u} \wedge \vec{v}| = |\vec{u}| |\vec{v}|$ .s*en* $\alpha$ . Nesta situação, o aspecto dinâmico do *Cabri* será utilizado para observar que a igualdade se mantém, independente dos vetores  $\vec{u}$  e  $\vec{v}$ . No ambiente papel&lápis espera-se que o estudante procure mostrar, algebricamente, que a área do paralelogramo de lados determinados por  $\vec{u}$  e  $\vec{v}$  é numericamente igual a  $|\vec{u} \wedge \vec{v}|,$  o que envolverá tratamentos no registro simbólico-algébrico.

Para a construção dos vetores que determinarão o paralelogramo e para o cálculo do módulo de  $\vec{\rm u}\wedge\vec{\rm v}$ , o aluno provavelmente utilizará as estratégias adotadas nas atividades anteriores. Para obter a área deste paralelogramo no *software* ele deverá utilizar o comando "ÁREA". Espera-se que ele observe, de forma experimental, que conforme se movimentam as extremidades dos vetores  $\vec{u}$  e  $\vec{v}$ , o vetor  $\vec{u} \wedge \vec{v}$  se adapta ao movimento realizado e o valor da área do paralelogramo também se modifica.

A figura 26 ilustra a resolução esperada do aluno no *software*.

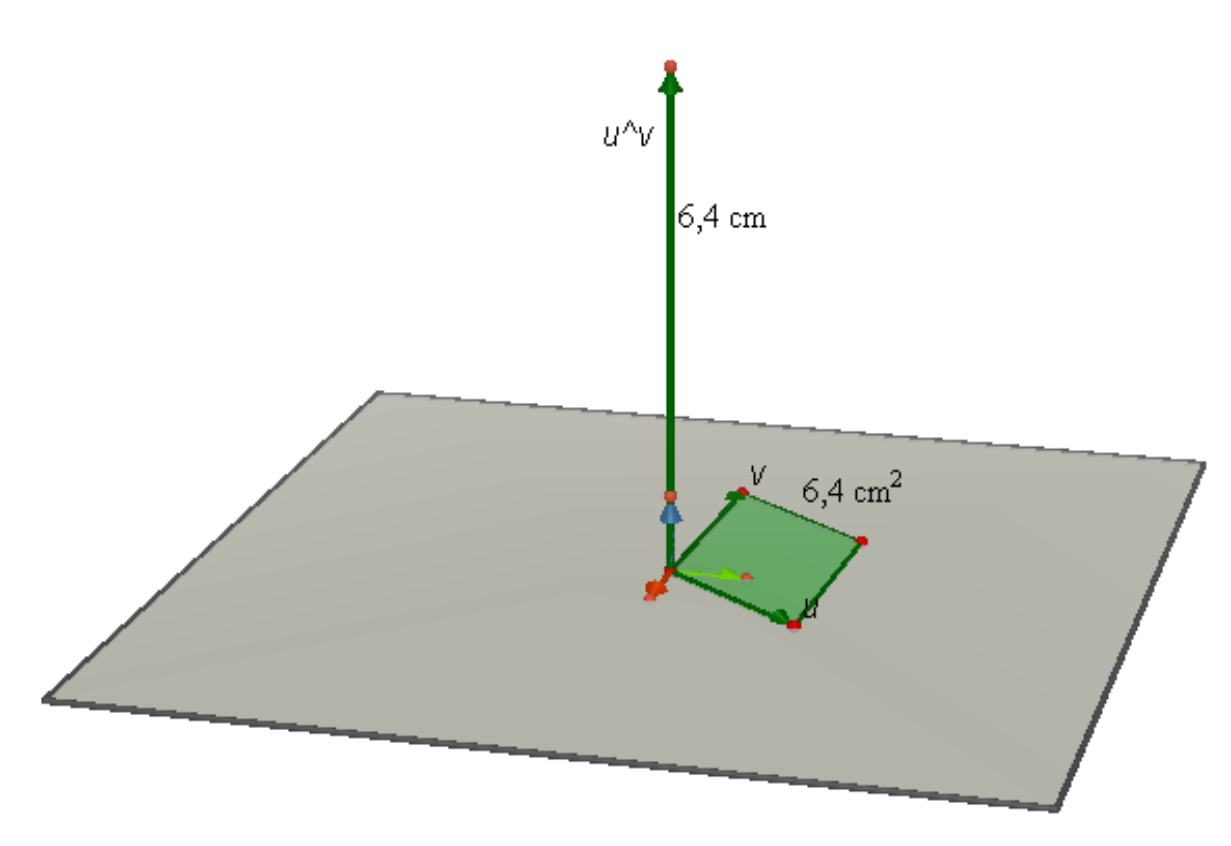

Figura 26 – Exemplo de resolução da *Tarefa a* da atividade 4 do produto vetorial no *Cabri 3D*

Com o intuito de proporcionar ao estudante a generalidade desta propriedade, pede-se a comprovação de que a área do paralelogramo é numericamente igual ao módulo de  $\vec{u} \wedge \vec{v}$ . Para isso, é necessário um trabalho no ambiente papel&lápis, conforme apresentado no quadro 12.

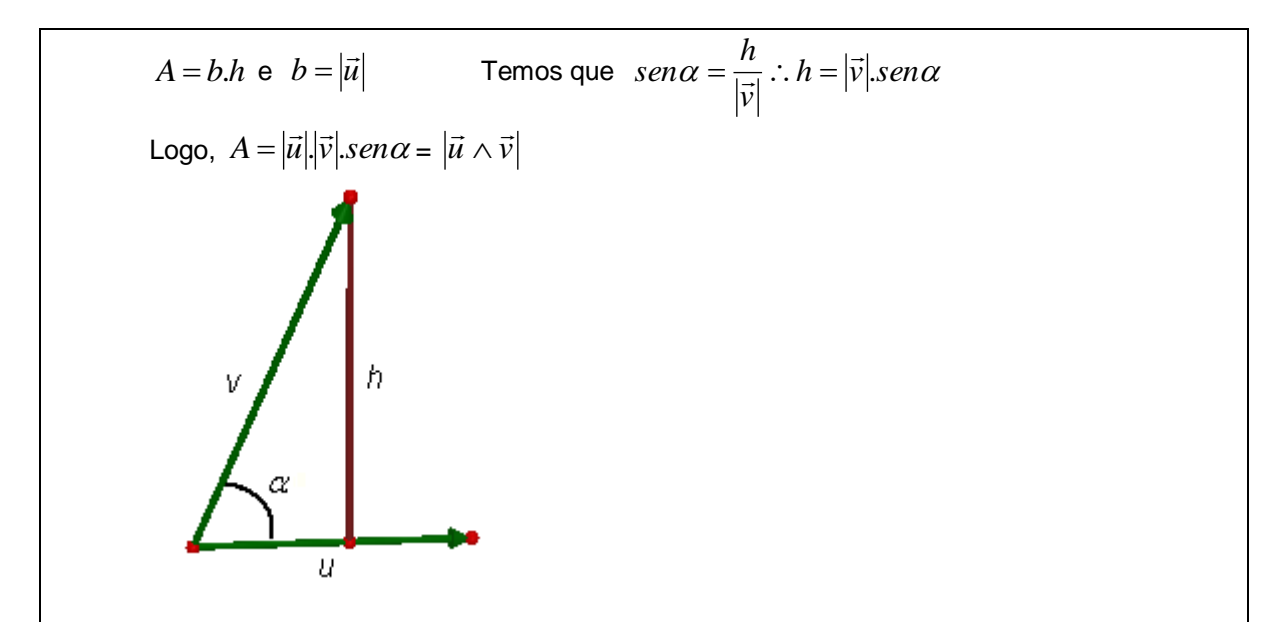

Quadro 12 – Exemplo da resolução da *Tarefa d* da atividade 4 do produto vetorial no papel&lápis

É provável que os estudantes apresentem dificuldades para realizar essa demonstração. Caso isso ocorra, o professor-pesquisador fará questionamentos no sentido de relembrá-los sobre o cálculo da área do paralelogramo e os resultados obtidos experimentalmente. A seguir, no quadro 13 apresentaremos a Atividade 5, que envolve interpretações de propriedades do produto vetorial no *Cabri 3D* e no ambiente papel&lápis.

Considerando os vetores dados em relação ao sistema de coordenadas  $S = [0, i, j, k]$ ,  $\frac{1}{2}$  $=[0, i, j, k]$ , com origem na origem deste sistema, verifique no *Cabri* se a igualdade abaixo é verdadeira.  $\vec{u} \wedge (\vec{v} + \vec{w}) = \vec{u} \wedge \vec{v} + \vec{u} \wedge \vec{w}$ ,  $\forall \vec{u}, \vec{v}, \vec{w} \in \mathbb{R}^3$ Agora, mostre algebricamente que  $\vec{u} \wedge (\vec{v} + \vec{w}) = \vec{u} \wedge \vec{v} + \vec{u} \wedge \vec{w}$ ,  $\forall \vec{u}, \vec{v}, \vec{w} \in R^3$ , dados  $\vec{u} = (x_1, y_1, z_1), \ \vec{v} = (x_2, y_2, z_2) \text{ e } \vec{w} = (x_3, y_3, z_3).$ 

Quadro 13 – Apresentação da atividade 5 – Interpretação das propriedades do produto vetorial

Esta atividade tem por objetivo investigar se o estudante interpreta, no ambiente *Cabri*, uma igualdade dada no registro simbólico. Para isso, espera-se que efetue novamente conversões pouco usuais no ensino de vetores, no sentido do registro simbólico para o gráfico.

Na primeira parte da atividade a ser realizada no *software*, caso o estudante apresente dúvidas, o professor-pesquisador poderá fazer alguns questionamentos ou indicar possibilidades de resolução. Ele poderá questionar os alunos sobre a ordem das operações a serem realizadas no *Cabri 3D*. Poderá ainda, instigar os alunos a relacionarem esta atividade com a *Tarefa g* do produto escalar, realizada anteriormente pelos alunos. Nesta tarefa proposta, os alunos verificariam no ambiente geométrico a validade da propriedade dada. Os procedimentos são parecidos com os das atividades anteriores e, portanto, acredita-se que é possível estabelecer uma relação entre as duas situações.

Ao realizar esta tarefa, o estudante poderá confrontar a igualdade tanto geometricamente como numericamente. Se verificar a igualdade avaliando os vetores geométricos encontrados, fará uma conversão do registro simbólico para o gráfico. Já se solicitar as coordenadas dos vetores, as conversões envolvidas são do simbólico para o gráfico e deste para o numérico. Novamente o aspecto dinâmico do *Cabri* poderá fornecer certa "generalidade" para os resultados obtidos.

Para confirmar algebricamente as constatações analisadas anteriormente no *software*, o aluno explorará principalmente tratamentos no interior do registro simbólico-algébrico. Tendo em vista que os estudantes já tiveram contato com a soma de dois vetores e com a resolução do produto vetorial no registro simbólicoalgébrico e numérico, espera-se que ele elabore, no ambiente papel&lápis, uma resolução semelhante à apresentada no quadro 14.

$$
\vec{u} \wedge (\vec{v} + \vec{w}) = \begin{vmatrix} \vec{i} & \vec{j} & \vec{k} \\ x_1 & y_1 & z_1 \\ x_2 + x_3 & y_2 + y_3 & z_2 + z_3 \end{vmatrix} = (y_1(z_2 + z_3))\vec{i} + ((x_2 + x_3)z_1)\vec{j} + ((y_2 + y_3)x_1)\vec{k} \\ - ((x_2 + x_3)y_1)\vec{k} - (y_2 + y_3)z_1)\vec{i} - ((z_2 + z_3)x_1)\vec{j} = \\ \vec{k}(x_1(y_2 + y_3)) - ((x_2 + x_3)y_1) + \vec{i}(y_1(z_2 + z_3)) - ((y_2 + y_3)z_1) + \vec{j}((x_2 + x_3)z_1) - ((z_2 + z_3)x_1) = \\ \vec{k}(x_1y_2 + x_1y_3 - y_1x_2 - y_1x_3) + \vec{i}(y_1z_2 + y_1z_3 - z_1y_2 - z_1y_3) + \vec{j}(x_2z_1 + x_3z_1 - x_1z_2 - x_1z_3) = \\ \text{Determine } \vec{u} \wedge \vec{v} = \vec{u} \wedge \vec{w} .
$$
\n
$$
\vec{u} \wedge \vec{v} = \begin{vmatrix} \vec{i} & \vec{j} & \vec{k} \\ x_1 & y_1 & z_1 \\ x_2 & y_2 & z_2 \end{vmatrix} = y_1z_2\vec{i} + x_2z_1\vec{j} + y_2x_1\vec{k} - x_2y_1\vec{k} - y_2z_1\vec{i} - z_2x_1\vec{j} = \\ \vec{i}(y_1z_2 - y_2z_1) + \vec{j}(x_2z_1 - z_2x_1) + \vec{k}(y_2x_1 - x_2y_1)
$$
\n
$$
\vec{u} \wedge \vec{w} = \begin{vmatrix} \vec{i} & \vec{j} & \vec{k} \\ x_1 & y_1 & z_1 \\ x_3 & y_3 & z_3 \end{vmatrix} = y_1z_3\vec{i} + x_3z_1\vec{j} + y_3x_1\vec{k} - x_3y_1\vec{k} - y_3z_1\vec{i} - z_3x_1\vec{j} = \\ \vec{i}(y_1z_2 - y_2
$$

Quadro 14 – Exemplo de resolução da atividade 5 do produto vetorial no papel&lápis

Novamente é esperado que o estudante apresente dificuldades nos tratamentos no interior do registro simbólico-algébrico, pelos resultados evidenciados por Sierpinska, Dreyfus e Hillel (1999) e Karrer (2006), os quais apontaram problemas, por parte dos alunos, em lidar com a simbologia e o formalismo em situações da Álgebra Linear. Caso isto ocorra, o professorpesquisador oferecerá questionamentos, com a finalidade de possibilitar a resolução da tarefa pelo estudante.

Ele poderá propor situações com vetores particulares, a fim de que os estudantes relacionem com a situação proposta. Poderá apresentar discussão de partes da tarefa, como por exemplo, a determinação de ( $\vec{v}$ + $\vec{w}$ ), ou ainda, poderá fazer questionamentos que indiquem aos estudantes possibilidades para que percebam a ordem e o significado das operações e por fim, que associem os cálculos à generalidade verificada anteriormente no *software*.

Dados três vetores  $\vec{u}$  =(2,0,0),  $\vec{v}$  =(0,3,0) e  $\vec{w}$  =(0,0,6) em relação ao sistema de coordenadas  $S = \{0, i, j, k\}$ ,  $1153V$  $\mathcal{I} = [0, i, j, k]$ , com origem na origem deste sistema, justifique se as seguintes afirmações são verdadeiras ou falsas.

veruaderras ou raisas.<br>*Tarefa a*) o vetor  $\vec{w}$  é igual ao produto vetorial de  $\vec{u}$  e  $\vec{v}$ 

*Tarefa b*) A área do paralelogramo com arestas determinadas por  $\vec{u}$  e  $\vec{v}$  é igual ao módulo de  $\vec{w}$ 

*Tarefa c)* o vetor  $\vec{w}$  não é simultaneamente ortogonal aos vetores  $\vec{u}$  e  $\vec{v}$ . Quadro 15 – Apresentação da atividade 6 – Interpretações na língua natural do produto vetorial

Esta atividade, a ser desenvolvida sem o uso do *software*, tem como objetivo avaliar se o estudante relaciona o conteúdo estudado com uma situação particular, a qual exige interpretações partindo do registro da língua natural.

Espera-se que o estudante, ao realizar a *Tarefa a*, verifique que o produto vetorial entre  $\vec{u}$  e  $\vec{v}$  é igual à  $\vec{w}$ . Para responder esta tarefa, o estudante poderá realizar conversões entre os registros da língua natural e o numérico e determinar o produto vetorial segundo a definição dada.

Na resolução da *Tarefa b*, espera-se que o aluno associe o resultado do módulo do produto vetorial de dois vetores à área de um paralelogramo formado por estes vetores. Primeiramente espera-se que ele obtenha no papel&lápis o produto *u v* e, em seguida, encontre a área do paralelogramo determinado pelos vetores  $\vec{u}$  e  $\vec{v}$  , por meio do cálculo do módulo de  $\vec{u} \wedge \vec{v}$  . As conversões requeridas para esta tarefa são entre os registros da língua natural e o registro numérico e deste para o gráfico, caso o estudante escreva este registro no ambiente papel&lápis.

Na *Tarefa c* espera-se que o estudante note que  $\vec{w}$  forma um ângulo de 90° com  $\vec{u}$  e  $\vec{v}$ , observando que o produto escalar  $\vec{w}.\vec{u} = 0$  e  $\vec{w}.\vec{v} = 0$ . Possivelmente ele não encontrará dificuldades em responder na língua natural, tendo em vista que em atividades anteriores já trabalhou com esta propriedade. As conversões utilizadas nesta tarefa são entre os registros da língua natural e o numérico e entre o registro numérico e o registro gráfico, caso o estudante descreva graficamente a situação no ambiente papel&lápis.

No próximo capítulo, será apresentada a análise da produção de dois estudantes do curso de Licenciatura em Matemática diante da aplicação do experimento. Tal análise foi realizada com base na teoria dos registros de representação semiótica de Duval (2000, 2006).

### **5 ANÁLISE DA APLICAÇÃO DAS ATIVIDADES DO** *DESIGN*

Este capítulo apresenta a aplicação e a análise de um experimento de ensino contendo atividades de familiarização no *Cabri* e atividades dos produtos escalar e vetorial realizadas nos ambientes papel&lápis e *software Cabri 3D*. Para a análise dos dados foram coletados os seguintes instrumentos: produções escritas dos estudantes, dados provenientes das capturas das telas dos computadores e a áudiogravação das falas dos sujeitos e do professor-pesquisador.

#### 5.1 INTRODUÇÃO

O experimento de ensino apresentado no capítulo anterior traz uma abordagem diferenciada de tópicos do conteúdo de vetores. Com isso, espera-se que este trabalho forneça subsídios para novas pesquisas em Educação Matemática e represente uma contribuição para o ensino e para a aprendizagem do conteúdo de vetores.

Como já mencionado anteriormente, os alunos foram identificados por *Aluno A* e *Aluno* B. Estes estudantes, no momento da aplicação do experimento, cursavam o segundo ano de Licenciatura em Matemática de uma Universidade particular do estado de São Paulo.

A seleção dos estudantes ocorreu pelo fato de eles já estudarem na Instituição, terem maior facilidade de acesso ao ambiente e às ferramentas e cursarem Licenciatura em Matemática. Além disso, eles não tinham, até o momento da aplicação, qualquer contato com o conteúdo referente ao produto de vetores, apenas com os tópicos introdutórios desse tema, o que consistia em um dos prérequisitos necessários para participar do experimento.

Desta forma, foi realizado um convite para alunos que contavam com essas características e inicialmente quatro estudantes do curso de Licenciatura em Matemática o aceitaram, porém, nas aplicações, apenas dois compareceram em todos os encontros. Estes alunos já haviam tido um contato inicial com o *Cabrigéomètre II*, o que favoreceu o trabalho com o *Cabri 3D*. Foram realizados quatro

encontros de aproximadamente quatro horas cada no laboratório de informática da instituição.

Tendo em vista que os estudantes só haviam tido contato com o conteúdo introdutório de vetores (definição, dependência linear, base e operações de soma e multiplicação por escalar), antes de iniciar as atividades do *design* referentes aos produtos escalar e vetorial, foram apresentados apenas as definições e os cálculos desses produtos, para que a exploração das propriedades e interpretações geométricas ocorressem durante o experimento. A apresentação do produto escalar ocorreu no início do primeiro encontro e a do produto vetorial no início do terceiro encontro. Além disso, nesses encontros iniciais, também foram realizadas atividades de familiarização no *Cabri 3D*, uma vez que os estudantes não conheciam essa versão do *software*.

No primeiro encontro, foi feita uma breve apresentação de todos os presentes e foi solicitado aos estudantes que se sentassem em dupla para favorecer a interação, uma vez que o objetivo era gerar discussões relevantes para a análise. Esse tipo de dinâmica foi importante na medida em que constatamos, durante o experimento, que um dos sujeitos tinha mais conhecimento de informática e o outro maior conhecimento em matemática, o que já era esperado, de acordo com informações coletadas com o professor desses alunos, os quais foram registradas no capítulo 3.

O professor-pesquisador apresentou para a dupla a proposta do experimento que englobava os produtos escalar e vetorial, relatou que se tratava de uma parte de um projeto maior sobre conteúdos de Geometria Analítica e situou os estudantes sobre o que seria realizado nos encontros.

Inicialmente o professor-pesquisador fez alguns questionamentos oralmente para a dupla, com o objetivo de investigar o que eles conheciam do conteúdo de vetores no sistema  $S = [0, \overline{i}, \overline{j}, k]$ . .<br>7. 7. 7  $=[0, \tilde{i}, \tilde{j}, k]$ . Eles relataram que já haviam estudado vetores, tinham aprendido a localizar suas coordenadas no plano e no espaço, já conheciam as propriedades de soma e subtração de vetores, a multiplicação por escalar, dependência linear e base.

De acordo com o relato apresentado anteriormente pelos alunos, o professorpesquisador concluiu que não havia a necessidade de retomar o conteúdo introdutório de vetores. Com isso, apresentou a introdução do conteúdo de produto

escalar no quadro e enfatizou que as atividades no *Cabri 3D* seriam propostas com os vetores considerados em relação ao sistema de coordenadas  $S = [0, \tilde{i}, \tilde{j}, k]$ . .<br>7. 7. 7  $=[0,\vec{i},\vec{j},k]$ . Além disso, explicitou no quadro como poderia ser feita a representação do produto escalar no registro simbólico-algébrico e realizou com os estudantes um exemplo da obtenção do produto escalar para um caso particular, sendo conhecidas as coordenadas x, y e z. O detalhamento dessa exposição do professor-pesquisador será realizado no momento da apresentação da análise das atividades do produto escalar.

Na realização deste exemplo não foram verificadas dificuldades por parte da dupla. A partir daí, o professor-pesquisador distribuiu aos estudantes duas fichas. A primeira ficha continha as atividades de familiarização do produto escalar que deveriam ser realizadas no *Cabri 3D* e a segunda continha as atividades do conteúdo apresentado, conforme anexos A e C. Em seguida solicitou que os alunos iniciassem as atividades de familiarização no *Cabri 3D*.

# 5.2 ANÁLISE DA APLICAÇÃO DAS ATIVIDADES DE FAMILIARIZAÇÃO NO *CABRI 3D* DO PRODUTO ESCALAR

Após a introdução feita, a dupla iniciou as atividades de familiarização do produto escalar no computador. O *Aluno A* iniciou as atividades na manipulação do *software* e o *Aluno B* o auxiliava verbalmente. Essa escolha foi feita sem intervenção do professor-pesquisador. Foram fornecidas algumas informações pertinentes sobre o *software*, tais como: sua história, seus criadores, suas possibilidades para o ensino e ainda como seriam utilizadas as barras de ferramentas e os comandos do *Cabri 3D* na perspectiva desta pesquisa. Após isto, o professor-pesquisador questionou os estudantes sobre suas possíveis dúvidas com relação a estas informações. Como eles não mostraram dúvidas, partiu-se para o primeiro contato com o *software*, identificando as barras de ferramentas e os comandos.

A figura 27 ilustra uma exploração realizada pelos estudantes no *software Cabri 3D.* 

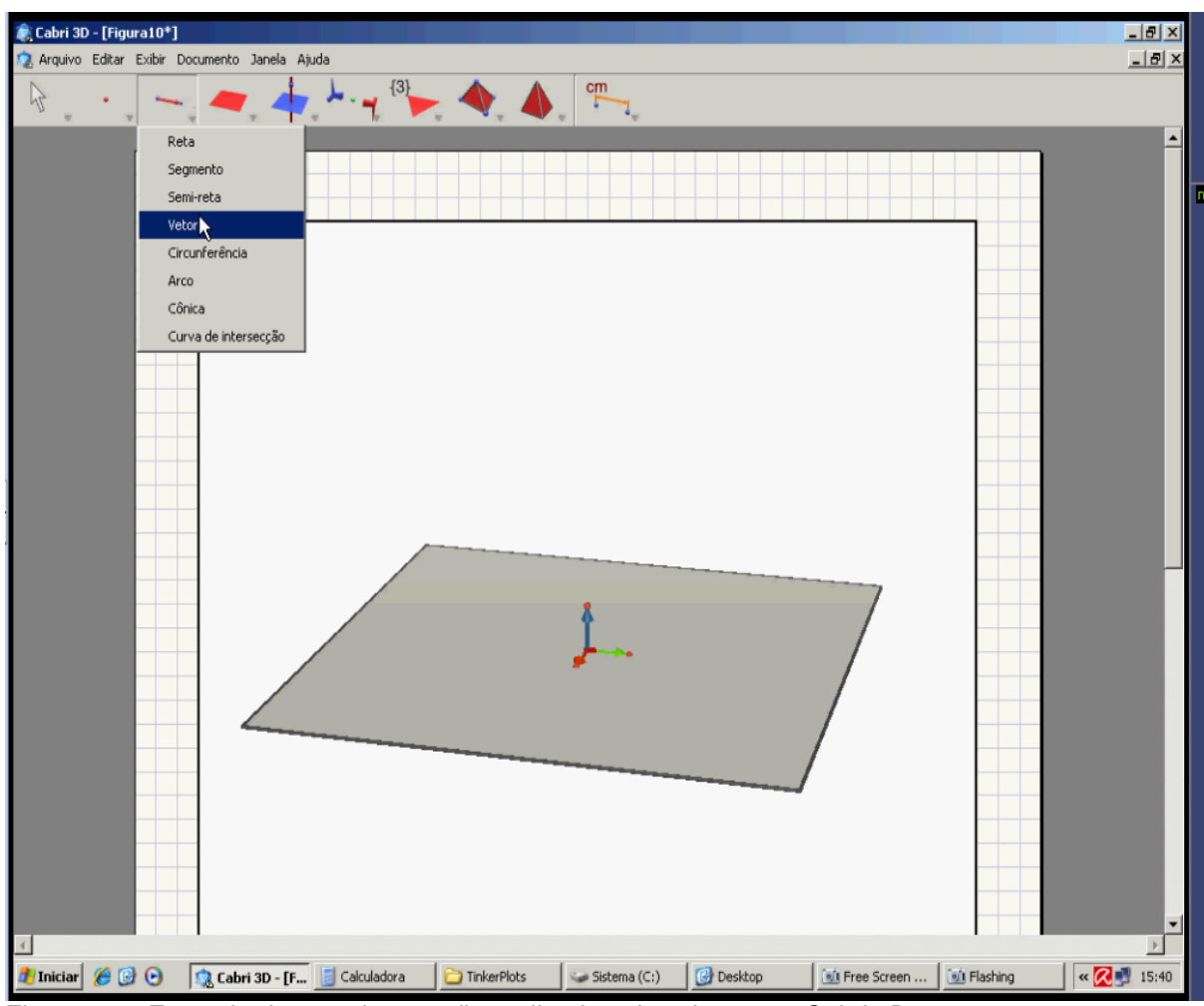

Figura 27 – Exemplo da experimentação realizada pelos alunos no *Cabri 3D*

Na seção seguinte será apresentada a análise das atividades de familiarização. Para melhor situar o leitor será apresentado o enunciado das atividades antes da descrição de sua análise.

## 5.2.1 Análise da primeira atividade de familiarização no *Cabri 3D*

A primeira atividade de familiarização consistiu em construir um vetor no sistema S=(O, *i j k* .<br>ಕರ್ಕ  $,\overline{j},k$ ), em obter suas coordenadas e seu módulo, conforme apresentado no quadro 16.

**1. Construção de um vetor no sistema S=(O,**  *i j k*  $\frac{1}{7}$   $\frac{1}{7}$   $\frac{1}{7}$ , , **), obtenção de suas coordenadas e de seu módulo**

#### **a) Construção do vetor no sistema S=(O,**  *i j k* .<br>기호 제  $,j,k$ )

Vá até a terceira barra de ferramentas, pressione o botão esquerdo do mouse, arraste-o e selecione o comando VETOR. Solte o mouse e "clique" na origem do sistema. Solte e arraste o mouse e "clique" novamente para obter a extremidade do vetor. Para uma nova construção, vá até a primeira barra de ferramentas e selecione MANIPULAÇÃO.

Obs: é possível nomear o vetor. Para isso, basta, ao construí-lo, digitar uma letra.

**Importante!!!! Na construção de um vetor no** *Cabri***, automaticamente ele pertencerá ao plano de referência. Para construí-lo fora deste plano, é necessário apertar a tecla "shift" no momento de construção de seu ponto de extremidade.**

#### **b) Obtenção das coordenadas de um vetor:**

Utilizando o vetor construído, pegue o mouse e vá até a última barra de ferramentas, pressionando-o com o botão esquerdo. Arraste-o até o sétimo comando denominado COORDENADAS E EQUAÇÃO e em seguida solte o botão. "Clique" no VETOR construído, obtendo assim as suas coordenadas. Para alterar as coordenadas, dê um duplo "clique" nas coordenadas do vetor. Aparecerá uma janela com possibilidades de alteração.

#### **c) Módulo (ou comprimento) do vetor**

Na última barra de ferramentas, selecione o comando COMPRIMENTO e "clique" no vetor, para obter o seu módulo (medida).

Obs: Pressionando o botão direito do mouse, mexa no plano de referência para obter outras visões do objeto construído.

Quadro 16 – Apresentação da atividade 1 de familiarização do produto escalar

Na construção do vetor, os alunos apresentaram dúvidas com relação à barra de ferramentas do *software*. O professor-pesquisador explicou novamente aos estudantes sobre a barra maior de ferramentas e em seguida sobre as barras menores e fez a enumeração de cada barra. Na escrita deste item, observamos que o ideal seria reformulá-lo, substituindo a expressão "terceira barra de ferramentas" por "terceiro comando da barra de ferramentas". Definimos para os alunos que neste experimento a barra de ferramentas seria o *menu* superior, que apresentava-se aparente na tela do computador. Já os comandos estariam no interior de cada elemento da barra, e para acioná-lo o estudante deveria passar o mouse sobre um elemento desta barra, conforme observamos nas figuras 28 e 29.

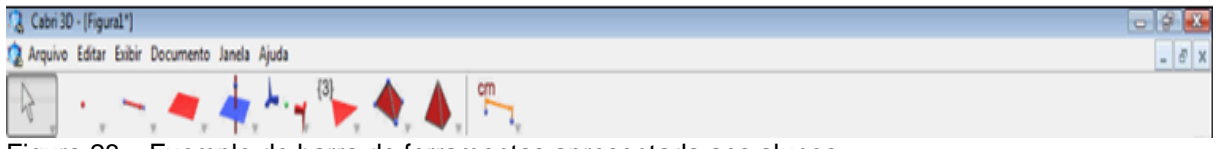

Figura 28 – Exemplo de barra de ferramentas apresentada aos alunos

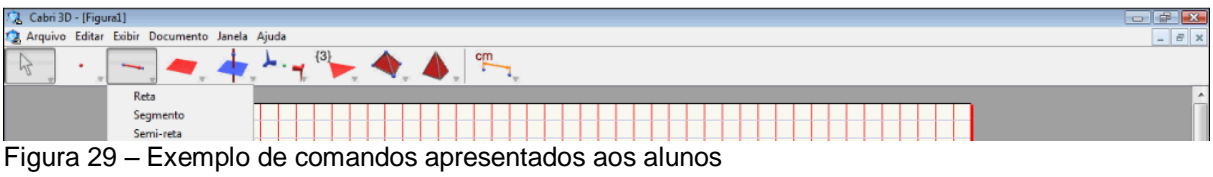

Com este esclarecimento, os estudantes efetuaram a construção do vetor, conforme mostram as figuras 30 e 31.

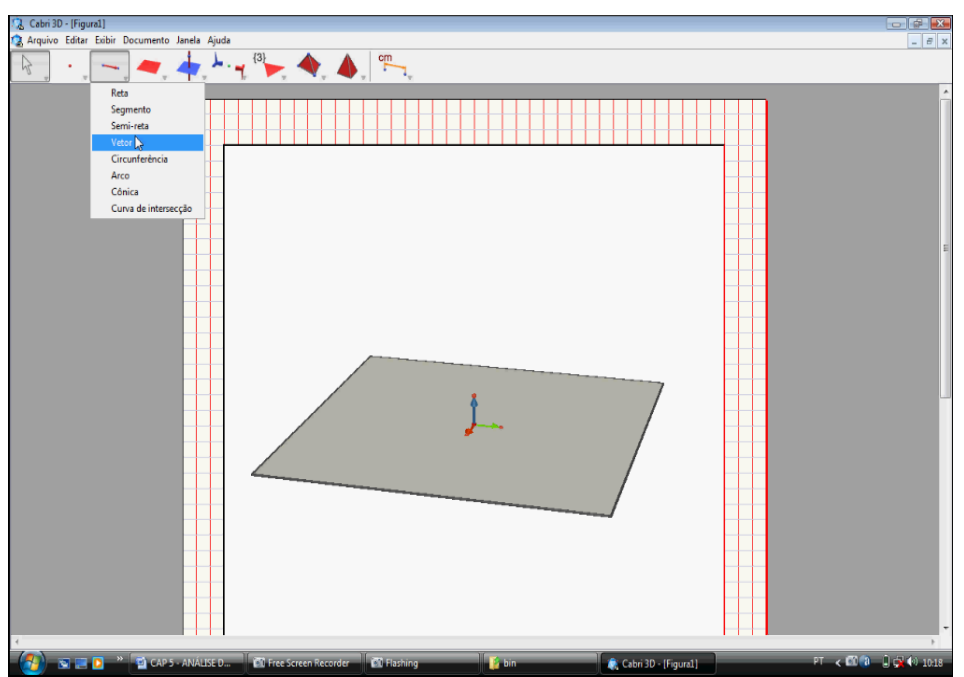

Figura 30 – Início da construção de um vetor realizada pelos alunos no item "a" das atividades de familiarização do produto escalar

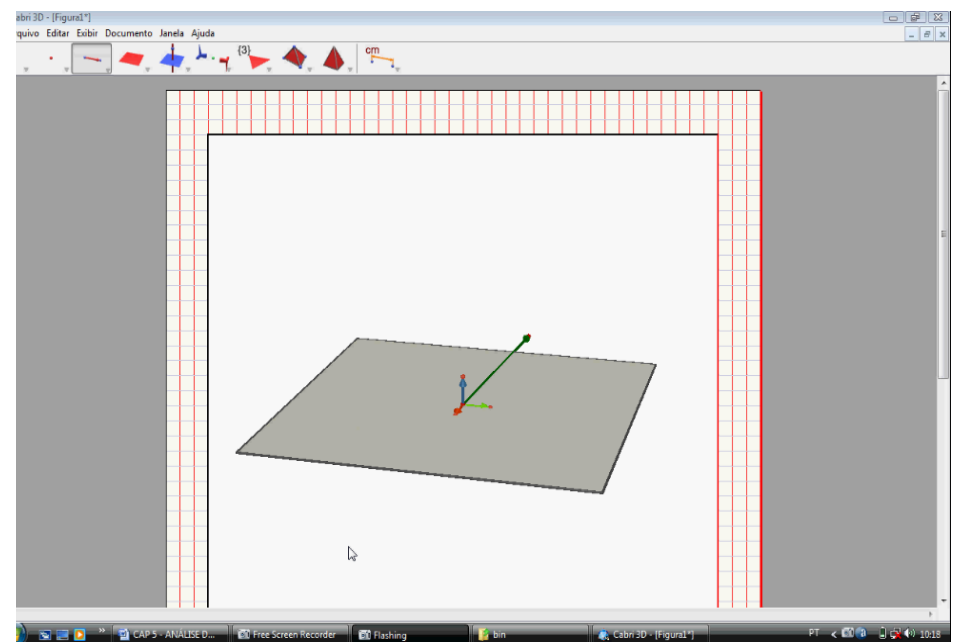

Figura 31 – Finalização da construção de um vetor realizada pelos alunos no item "a" das atividades de familiarização do produto escalar.

Após a construção deste vetor, a dupla, de acordo com a observação feita na ficha de familiarização, tentou nomeá-lo. Procurou na barra de ferramentas um comando específico para a nomeação deste vetor construído e, como não encontrou nenhum comando para isso, o *Aluno B* questionou o professor-pesquisador se havia alguma forma para denominar este vetor, já que o *Cabri-géomètre II* possuía**.** O professor-pesquisador solicitou uma nova leitura da ficha. Feito isso, os estudantes notaram que, após a construção poderiam digitar uma letra qualquer. É provável que a substituição da expressão "ao construí-lo" por "após construí-lo" no texto favoreça a compreensão.

Em seguida os alunos questionaram o professor-pesquisador se a observação em negrito a respeito da construção de um vetor fora do plano de referência deveria ser realizada no *software*, o que foi confirmado pelo professorpesquisador. Neste episódio, pôde-se observar que os estudantes não apresentaram independência no uso do *software*, sendo as construções vinculadas às informações do professor-pesquisador. Eles iniciaram a construção de um novo vetor fora do plano de referência e, até este momento, ainda não sabiam a diferença entre um vetor construído no plano de referência e um vetor construído fora deste plano. Eles acreditavam que a extremidade do vetor, independentemente da forma de construção, já estaria fora do plano *xOy* , uma vez que o *Cabri 3D* possibilita diferentes construções.

Neste momento o professor-pesquisador observou que poderia, partindo das dificuldades da dupla nesta atividade, fazer um elo com a segunda atividade de familiarização. Solicitou aos estudantes a construção de dois vetores, o primeiro vetor deveria ter extremidade no plano de referência e o segundo deveria ter a extremidade fora deste plano. Após a construção dos dois vetores os alunos não notaram diferenças aparentes e achavam que ambos tinham extremidade fora do plano de referência, provavelmente porque "enxergavam" a extremidade fora da figura que representa o plano de referência na tela, conforme figura 32 apresentada a seguir.

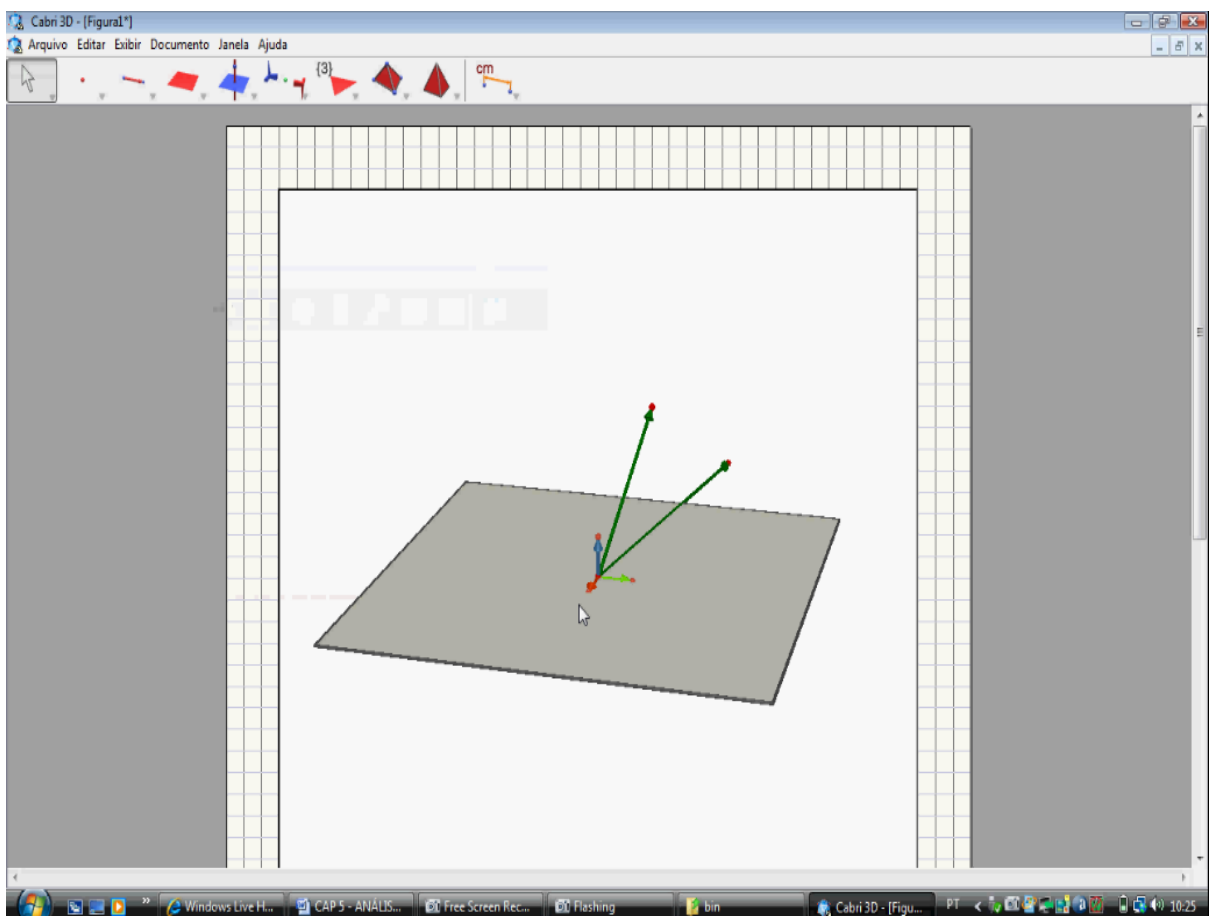

Figura 32 – Primeira construção realizada pelos alunos no item "a" das atividades de familiarização do produto escalar.

Diante disso, o professor-pesquisador pediu para a dupla ler a atividade 2 da ficha, que solicitava a construção de um vetor fora do plano de referência usando a tecla "SHIFT" do teclado do computador. Nesse caso, a extremidade do vetor construído sairia do plano de referência e, com o movimento da figura seria possível obter outros pontos de vista deste objeto. A dupla realizou a atividade e, ao movimentar a figura, pôde notar algumas diferenças entre os vetores construídos. Neste sentido, o aspecto dinâmico do *Cabri* permitiu ao estudante concluir que a extremidade de um vetor estava no plano de referência e a do outro estava fora desse plano.

A figura 33 apresenta um dos pontos de vista que os alunos tiveram após sua construção.

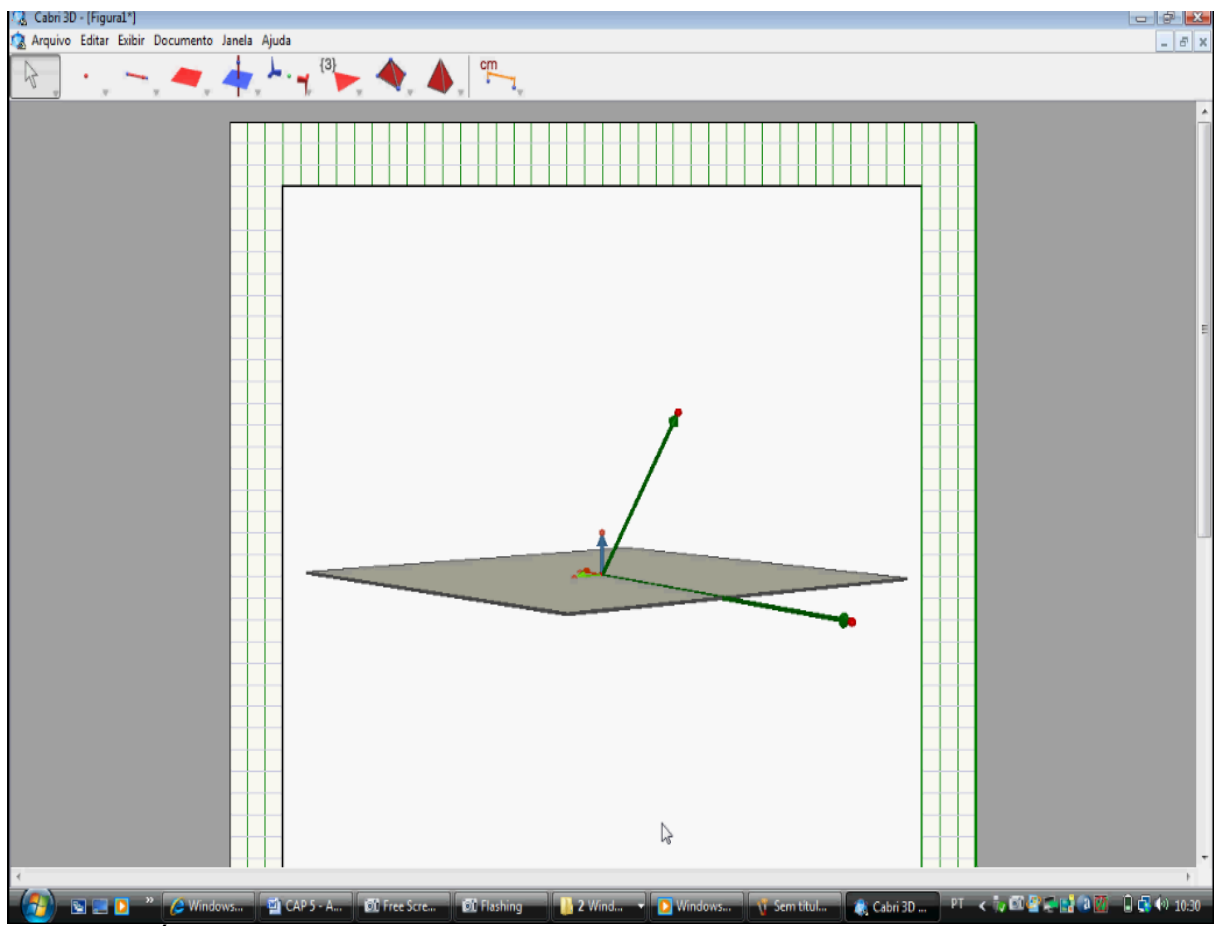

Figura 33 – Última construção realizada pelos alunos no item "a" das atividades de familiarização do produto escalar.

Para a realização do item "b", a dupla utilizou um dos vetores construídos da figura 33 e, no momento de solicitar as coordenadas com o auxílio do comando "COORDENADAS E EQUAÇÕES", ocorreu um problema. Os alunos confundiram a obtenção das coordenadas com a alteração das coordenadas e deram um "duplo clique" no vetor logo após sua construção, ao invés de obter primeiro suas coordenadas e em seguida dar o "duplo clique" para modificá-las. Os estudantes notaram que apareceu na tela do computador outro vetor com origem na extremidade do vetor construído.

A figura 34 ilustra o equívoco apresentado pelos alunos.

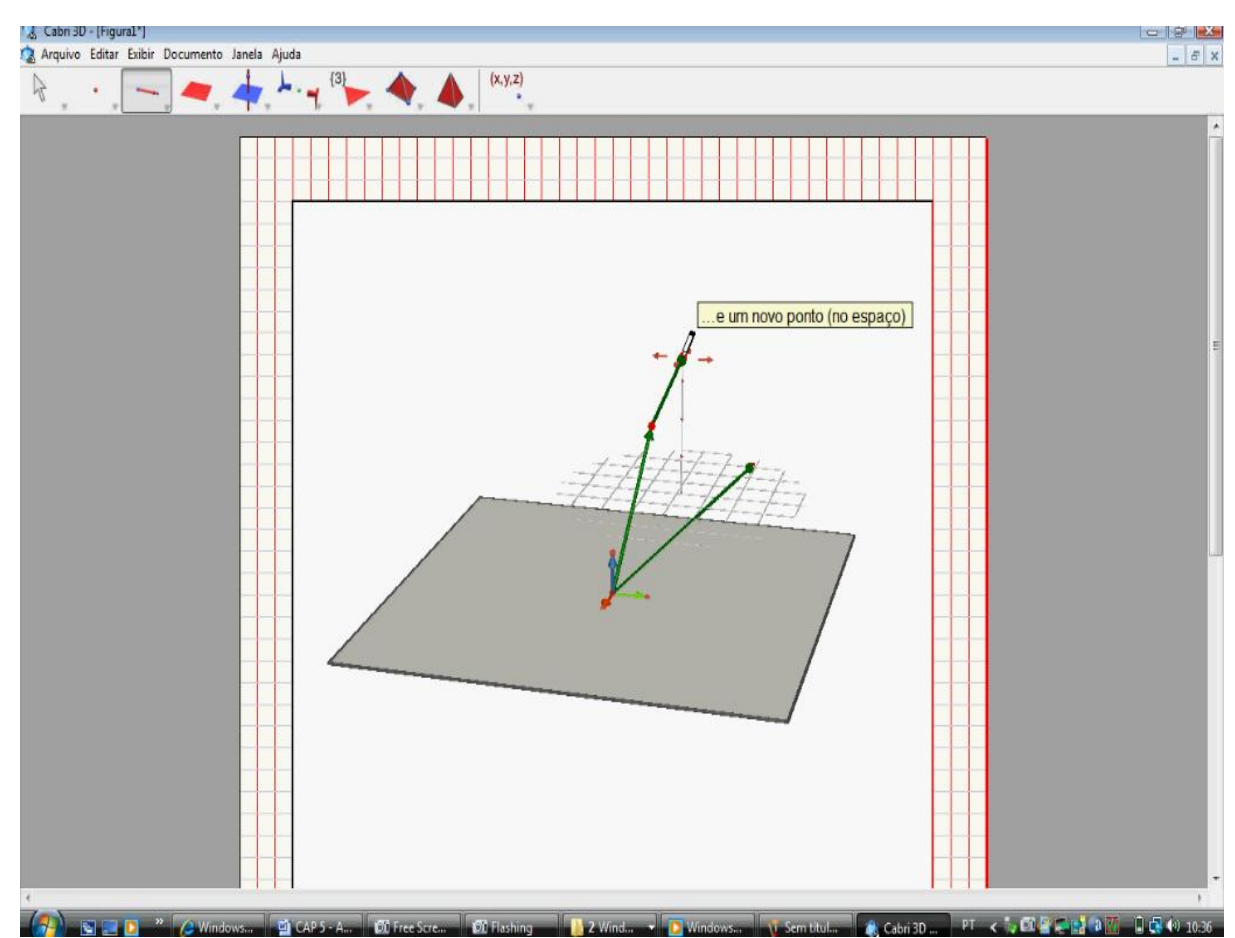

Figura 34 – Primeira construção realizada pelos alunos no item "b" das atividades de familiarização do produto escalar.

Com o erro apresentado, o professor-pesquisador solicitou aos estudantes que, após a construção, deveriam voltar ao primeiro elemento da barra de manipulação antes de solicitar as coordenadas do vetor. Após estas explicações, os alunos conseguiram modificar numericamente as coordenadas do vetor e perceber que, com isso, a representação gráfica do vetor se adaptava à alteração realizada.

No item "c", os alunos, partindo do vetor já construído, encontraram o seu módulo. Foi possível notar que os estudantes compreenderam que o número obtido na tela do computador representava a medida do vetor, uma vez que a dupla questionou se poderia construir um vetor já com uma medida pré-estabelecida. O professor-pesquisador questionou os estudantes se eles não tinham ideia de como obter isso, tendo em vista que já haviam tido contato com o *Cabri-géomètre II*. Como não sabiam como proceder, o professor-pesquisador solicitou que mexessem na extremidade do vetor construído. Até este momento pôde-se observar que os alunos ainda não se apropriaram do aspecto dinâmico do *software*.

Ao movimentar a extremidade do vetor construído, os estudantes notaram experimentalmente que os números se alteravam. Feito isto, relataram ao professorpesquisador que poderiam construir um vetor e alterar seu comprimento até o tamanho desejado.

O professor-pesquisador relatou que o comprimento de um vetor poderia também ser encontrado com o auxílio do comando "REDEFINIÇÃO", o que seria posteriormente utilizado na atividade 3.

Para o professor-pesquisador, esta atividade foi fundamental como prérequisito para tarefas posteriores do experimento, pois os alunos tiveram um contato inicial com o *software* e alguns de seus comandos e ainda realizaram a construção do objeto matemático investigado na pesquisa.

5.2.2 Análise da segunda atividade de familiarização no *Cabri 3D*

Esta atividade consistiu em construir um vetor fora do plano de referência com o auxílio da tecla "shift" do computador, conforme enunciado apresentado no quadro 17.

#### **2. Construir um vetor fora do plano de referência (tecla shift)**

Em um novo arquivo, inicie a construção de um vetor. Clique na origem em seguida arraste o mouse e antes de clicar para obter sua extremidade, pressione e segure a tecla SHIFT, arraste o mouse na posição desejada. "Clique" novamente. A extremidade do vetor sairá do plano de referência. Com o botão direito, mexa no plano de referência para obter outras visões do objeto construído.

Quadro 17 – Apresentação da atividade 2 de familiarização do produto escalar

A segunda atividade já havia sido resolvida indiretamente pelos alunos com a utilização da tecla "SHIFT" na atividade anterior, porém, no inicio desta atividade, ao invés de construírem um vetor construíram uma reta. O professor-pesquisador, ao ser solicitado pela dupla, pediu para que ela observasse o comando utilizado. Detectando o erro cometido, os alunos construíram um vetor e questionaram se havia um comando no *software* que permitia desfazer uma ação realizada anteriormente. Pôde-se notar, neste momento, um interesse pelas potencialidades do *software*, com questionamentos não previstos na análise preliminar.
Neste momento, o professor-pesquisador ofereceu duas alternativas: a primeira seria utilizar o teclado do computador, pressionando as teclas "ctrl+z" e a segunda seria utilizar a barra de ferramentas superior do *Cabri 3D*, pressionando a ferramenta denominada "editar", encontrando o comando "DESFAZER". Após esta explicação, os alunos realizaram algumas construções e verificaram essas informações.

Uma dessas experimentações realizadas pelos estudantes com o uso do comando "DESFAZER" está contida na figura 35.

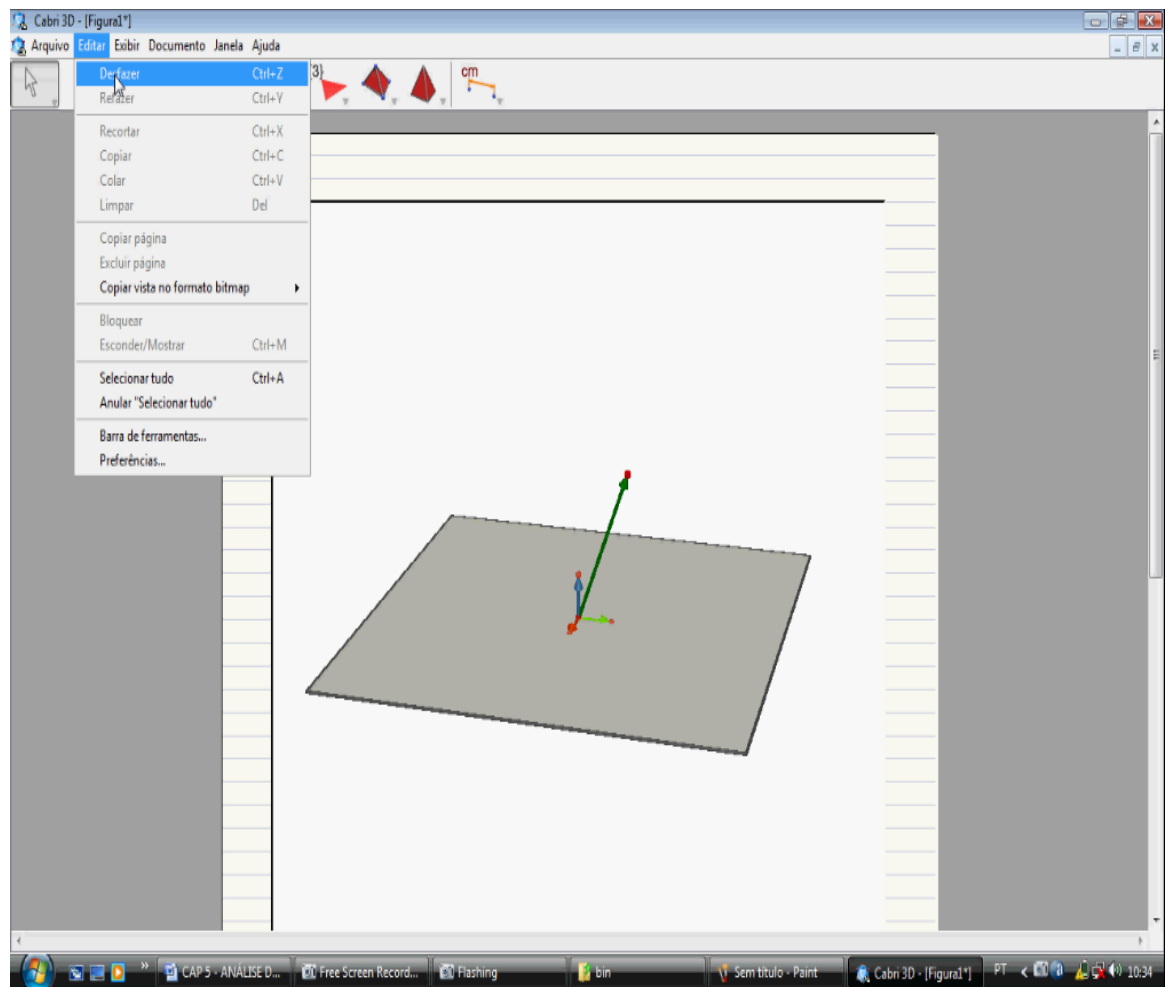

Figura 35 – Utilização do comando "DESFAZER" feita pela dupla na atividade 2 de familiarização do produto escalar.

Conclui-se que o desenvolvimento desta atividade de familiarização forneceu aos estudantes a base necessária para a construção de um vetor fora do plano de referência e para a obtenção de novas visões deste objeto.

### 5.2.3 Análise da terceira atividade de familiarização no *Cabri 3D*

O enunciado da terceira atividade apresenta o uso do comando "REDEFINIÇÃO" do *Cabri 3D*, como descreve o quadro 18.

### **3. Redefinição**

Considere o vetor construído fora do plano de referência. Redefina-o novamente para o plano de referência. Para isso, "clique" na primeira barra de ferramentas, selecione REDEFINIÇÃO, "clique" na extremidade do vetor e, em seguida, no plano de referência.

Quadro 18 – Apresentação da atividade 3 de familiarização do produto escalar

Na resolução da terceira atividade de familiarização, os alunos utilizaram as informações anteriormente fornecidas, construíram no *software* um vetor e redefiniram sua extremidade para um ponto do plano de referência.

Aproveitando essa atividade, o professor-pesquisador apresentou aos alunos como definir o número de casas decimais a ser trabalhado no registro numérico. Primeiramente, solicitou à dupla que construísse um vetor de quatro unidades de comprimento.

A dupla construiu um vetor qualquer, solicitou o seu módulo e arrastou o vetor até que seu módulo tivesse quatro unidades de comprimento. Após esta etapa, o professor-pesquisador pediu ao *Aluno A para* "clicar" com o botão direito do mouse no valor obtido. Os estudantes observaram que apareceu uma barra de comandos. O professor-pesquisador solicitou que o *Aluno A* arrastasse o mouse até o quinto comando denominado "DECIMAIS". Feito isto apareceu uma escala de números de 0 a 10 e o professor-pesquisador pediu para que eles selecionassem cinco casas decimais.

Os estudantes notaram que vetor não possuía exatamente módulo quatro, mas 4,02600, contando com o número de casas decimais solicitado. Eles perceberam que este comando destinava-se ao número de casas atribuído a um valor numérico, fato relatado posteriormente ao professor-pesquisador.

A seguir, a figura 36 realizada pelos estudantes traz a resolução da atividade 3, acrescida da solicitação do professor-pesquisador com relação ao módulo do vetor, utilizando o comando "DECIMAIS".

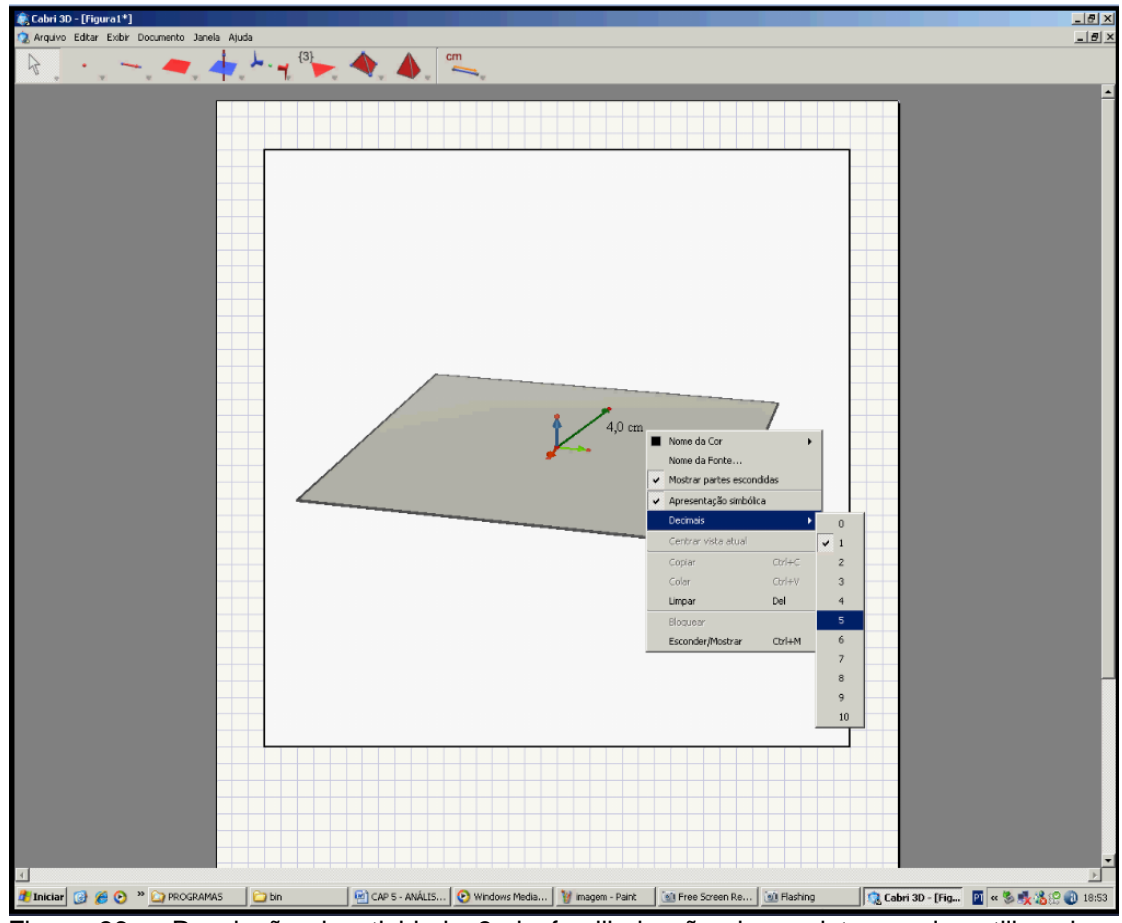

Figura 36 – Resolução da atividade 3 de familiarização do produto escalar utilizando o comando "DECIMAIS"

Espera-se que esta atividade permita ao estudante redefinir um objeto matemático de acordo com as necessidades presentes nas atividades propostas no *design*.

5.2.4 Análise da quarta atividade de familiarização no *Cabri 3D*

A quarta atividade trata da obtenção da soma de dois vetores. Para isso, os alunos devem construir dois vetores e em seguida obter sua soma, de acordo com as informações presentes no quadro 19.

#### **4. Soma de vetores**

Construir dois vetores em relação ao sistema S=(O, *i j k* .<br>ಕರ್ಕ  $,\overline{j},k$  ) com origem na origem desse sistema. "Clique" na quinta barra de ferramentas e arraste na opção "soma de vetores". A soma é obtida clicando em um vetor, depois no outro e, em seguida, na origem dos dois. Quadro 19 – Apresentação da atividade 4 de familiarização do produto escalar

Ao fazer esta quarta atividade, o professor-pesquisador notou uma inquietude nos estudantes. Com isso, questionou a dupla a respeito do que estava acontecendo, já que a resolução da atividade estava correta. O *Aluno B* relatou que, no ambiente "papel&lápis", encontrava o vetor soma de outra forma. O professorpesquisador perguntou a ele como faria para obter este vetor, ao que ele relatou que poderia obtê-lo a partir das extremidades de dois vetores. Ao ser solicitado pelo professor-pesquisador para apresentar uma descrição mais detalhada, o *Aluno B* escreveu no papel como ele obtinha o vetor soma. O professor-pesquisador disse que esse era outro método de obtenção da soma de dois vetores e mostrou a equivalência dos dois métodos. Informou aos estudantes que iriam utilizar a regra do paralelogramo, sendo a origem do vetor soma coincidente com a origem do sistema de coordenadas S=(O, *i j k* .<br>7 7 7  $, j, k$ ). Após as explicações, realizou com os estudantes alguns exemplos no ambiente papel&lápis para que eles compreendessem a representação proposta. Em seguida, o professor-pesquisador solicitou à dupla que voltasse ao computador e realizasse experimentações no *software* com a intenção de verificar que a resultante denominada "vetor soma" era equivalente pelos dois métodos. Com as experimentações feitas, os estudantes também notaram que, na medida em que movimentavam um dos vetores, o vetor soma se adaptava ao movimento realizado.

Por solicitação do professor-pesquisador, os sujeitos tentaram movimentar o vetor soma e não obtiveram sucesso. O professor-pesquisador questionou a dupla por que este vetor não se movimentava. O *Aluno B* relatou que *"o vetor soma é o resultado obtido pela soma dos vetores anteriores, e que, provavelmente por isto, ele só se movimentaria quando um dos outros vetores fossem alterados"*, o que revela o conhecimento da diferenciação entre objetos dependentes e independentes do *Cabri*. O professor-pesquisador relatou à dupla que o vetor soma é considerado como um objeto dependente e que se alterava de acordo com os movimentos realizados nos vetores independentes iniciais. Com isto, notou que os estudantes haviam compreendido como obter o vetor soma no *software* e solicitou aos mesmos que partissem para a próxima atividade.

Esta atividade foi criada com a finalidade de possibilitar aos alunos a construção da soma de dois vetores no *software*, o que constituirá um pré-requisito para o desenvolvimento das atividades dos produtos escalar e vetorial.

#### 5.2.5 Análise da quinta atividade de familiarização no *Cabri 3D*

Esta atividade teve por objetivo a construção do oposto de um vetor, noção que será aplicada posteriormente em tarefas do tipo  $(\vec{u}-\vec{v}).(\vec{u}-\vec{v})$  =  $|\vec{u}|^2 - 2 \vec{u}.\vec{v} + |\vec{v}|^2$ , as quais estão presentes em atividades do experimento. Por solicitação do professor-pesquisador, os estudantes iniciaram a leitura do enunciado da quinta atividade, o qual é apresentado no quadro 20.

#### **5. Oposto de um vetor**

Dado o vetor  $\vec{u}$  , para construir o vetor  $-\vec{u}$  , clique na sexta barra de ferramentas e arraste para a opção simetria central. "Clique" no vetor u e, em seguida, na origem. O vetor obtido será o oposto de  $\vec{u}$  , ou seja,  $-\vec{u}$  .

Quadro 20 – Apresentação da atividade 5 de familiarização do produto escalar

Os estudantes abriram um novo arquivo, realizaram a construção de um vetor denominado " $\vec{u}$ ", em seguida utilizaram o comando "SIMETRIA CENTRAL" e  $c$ riaram um novo vetor chamado " $-\vec{u}$ ". Os estudantes disseram que os vetores tinham sentidos opostos. Então o professor-pesquisador interrogou a dupla sobre o conceito de um vetor. O *Aluno B* solicitou ao *Aluno A* que determinasse o comprimento do vetor. Eles verificaram que os vetores apresentaram o mesmo módulo. Em seguida, o *Aluno B* pediu ao *Aluno A* que encontrasse as coordenadas dos dois vetores. Feito isto os alunos relataram ao professor-pesquisador que os vetores tinham sentidos opostos, pois possuíam o mesmo comprimento e coordenadas com sinais opostos. Estas respostas levaram o professor-pesquisador a conjecturar que os estudantes haviam compreendido as relações entre os vetores apresentados. Nota-se, nesta etapa, uma maior independência por parte dos estudantes na realização de experimentações no *Cabri*. Em grande parte das atividades anteriores, os alunos aguardavam as solicitações do professorpesquisador para efetuar construções no *software*.

Assim como na atividade anterior, esta visou fornecer subsídios para a construção de certas propriedades dos vetores, as quais estão presentes nas atividades posteriores do experimento.

# 5.2.6 Análise da sexta atividade de familiarização no *Cabri 3D*

A atividade 6 teve por objetivo familiarizar a dupla com a construção de ângulos no *Cabri 3D*, uma vez que posteriormente eles terão que utilizá-la como apoio para a resolução de tarefas do experimento. O enunciado da mesma é apresentado no quadro 21.

#### **6. Cálculo do ângulo formado pela direção de dois vetores**

Em um novo arquivo, construa dois vetores com origem na origem do sistema S=(O,  $\overline{i}$  ,  $\overline{j}$  ,  $k$ .<br>ಕಾರ್ತ  $,\vec{j},k$  ). Na última barra de ferramentas, selecione o comando ÂNGULO. Clique na extremidade de um dos vetores, na origem do sistema e na extremidade do outro. Quadro 21 – Apresentação da atividade 6 de familiarização do produto escalar

Os alunos construíram dois vetores, solicitaram seu ângulo e movimentaram as extremidades dos vetores construídos, notando que o ângulo formado pelos mesmos se alterava conforme o movimento realizado.

5.2.7 Análise da sétima atividade de familiarização no *Cabri 3D*

A Atividade 7 objetivou apresentar a construção do produto escalar de dois vetores via comando do *Cabri 3D*. O quadro 22 contém o enunciado desta atividade.

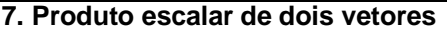

Construir dois VETORES com a mesma origem no *Cabri*. Vá até a última barra de ferramentas e selecione a opção PRODUTO ESCALAR. "Clique" em um dos dois VETORES construídos, em seguida "clique" no outro VETOR, obtendo assim o PRODUTO ESCALAR dos dois vetores.

Quadro 22 – Apresentação da atividade 7 de familiarização do produto escalar

Após a leitura do enunciado, os estudantes construíram dois vetores e solicitaram o comando "PRODUTO ESCALAR", porém, no momento de clicar em um dos vetores e em seguida no outro vetor, o *Aluno A* "clicou" em um dos vetores e clicou novamente no mesmo vetor. Foi alertado pelo *Aluno B* que o procedimento não estava correto e procurou refazer a atividade. Utilizou as teclas ctrl e z para desfazer a ação anterior e refez a atividade com o auxílio do *Aluno B*. Os alunos perceberam que apareceu na tela do computador um valor numérico e ficaram intrigados com relação ao significado deste valor.

Neste momento iniciou-se um debate para tentar compreender o significado do número obtido. O *Aluno A* sugeriu que encontrassem no *software* as medidas dos vetores. O *Aluno B* questionou se deveriam determinar as medidas ou as coordenadas. Eles decidiram fazer os dois processos. Determinaram o módulo dos vetores e encontraram suas coordenadas. O *Aluno B* disse ao *Aluno A* que achava que o valor havia sido obtido pelas coordenadas. Começaram a realizar cálculos no ambiente papel&lápis para verificar o significado deste número. Não obtiveram êxito e solicitaram a ajuda do professor-pesquisador. Este solicitou a dupla para retornar à introdução do conteúdo realizada no papel&lápis, já apresentada anteriormente, verificando de que forma era encontrado o produto escalar.

Como até o momento eles só conheciam a definição de produto escalar dada por  $\vec{u} \cdot \vec{v} = x_1 y_1 + x_2 y_2 + x_3 y_3$ , para  $\vec{u} = (x_1, y_2, z_3)$  e  $\vec{v} = (y_1, y_2, y_3) \in \mathbb{R}^3$  $\vec{v} = (y_1, y_2, y_3) \in R^3$ , concluíram por meio do exemplo feito em conjunto no momento da introdução de produto escalar, que eram utilizadas as coordenadas dos vetores. Fizeram os cálculos no papel&lápis e chegaram a um valor aproximado ao obtido no *Cabri 3D*. Ainda ficaram na dúvida e questionaram o professor-pesquisador sobre a pequena diferença encontrada nos resultados nos dois ambientes.

O professor-pesquisador alertou a dupla sobre a quantidade de casas decimais utilizadas para as coordenadas. O *Aluno B* observou que os cálculos no ambiente papel&lápis haviam sido realizados com apenas uma casa decimal. Neste momento, o professor-pesquisador informou aos estudantes que os resultados apresentados neste ambiente seriam encontrados de acordo com as casas decimais utilizadas no *software* e que para obterem um valor referente ao produto escalar mais próximo ao fornecido pelo *Cabri 3D* eles deveriam aumentar a quantidade de casas decimais. Após estas discussões, a dupla utilizou mais casas decimais e encontrou no *software* valores mais próximos do valor numérico correspondente ao encontrado no papel.

Ao final desta atividade, os estudantes puderam observar como obter o produto escalar no papel&lápis e no *Cabri 3D* e confrontar os resultados obtidos nestes dois ambientes.

A obtenção do produto escalar no *Cabri* será um dos comandos mais utilizados na execução do experimento de ensino, visando favorecer a interpretação de algumas propriedades referentes ao produto escalar de vetores.

5.2.8 Análise da oitava atividade de familiarização no *Cabri 3D*

A Atividade 8 tem por objetivo fazer com que os estudantes tenham conhecimento da utilização da calculadora do *software*, pois algumas atividades do experimento necessitarão de sua utilização. O quadro 23 contém o enunciado desta atividade.

#### **8. Calculadora**

"Clicar" na última barra de ferramenta, arrastar até a opção "calculadora". É possível efetuar operações usando o teclado ou selecionando os valores presentes na tela. Ao efetuar um cálculo, é possível arrastar o resultado para a tela. Quadro 23 – Apresentação da atividade 8 de familiarização do produto escalar

Nesta oitava atividade de familiarização os alunos não apresentaram dificuldades, utilizaram alguns números presentes na tela do *software* e realizaram corretamente operações de multiplicação, adição, entre outras. A partir disso arrastaram os resultados encontrados no *software* para o lado direito superior da tela do computador.

Nesta atividade não houve a interferência do professor-pesquisador, pois os estudantes não solicitaram o seu auxílio. Esta atividade foi elaborada com o objetivo de proporcionar aos estudantes a possibilidade de efetuar cálculos matemáticos no próprio ambiente, porém, caso prefiram, eles poderão utilizar a calculadora do Windows ou uma calculadora científica.

Ao final das atividades de familiarização, o professor-pesquisador perguntou à dupla se ela havia entendido as atividades. Os alunos mostraram-se satisfeitos e motivados e relataram que não tinham dúvidas até então. Partindo disso, o professor-pesquisador solicitou à dupla que iniciasse a leitura das fichas referentes às atividades de produto escalar.

### 5.3 ANÁLISE DA APLICAÇÃO DAS ATIVIDADES DO PRODUTO ESCALAR

Nesta seção será apresentada a análise da atividade referente ao conteúdo de produto escalar, composta por oito tarefas. Conforme já relatado no início desse capítulo, antes da aplicação das atividades no *Cabri*, o professor-pesquisador apresentou a definição e exemplos de cálculo de produto escalar, conforme apresentado no quadro 24.

Produto escalar – definição

Em relação a uma base ortogonal e positiva (*i* , *j*, *k* ) .<br>7. 7. 7 são dados os vetores  $\vec{u} = x_1 \vec{i} + y_1 \vec{j} + z_1 \vec{k}$  $\vec{u} = x_1 \vec{i} + y_1 \vec{j} + z_1 \vec{k}$  e  $\vec{v} = x_2 \vec{i} + y_2 \vec{j} + z_2 \vec{k}$  $\vec{v} = x_2 \vec{i} + y_2 \vec{j} + z_2 \vec{k}$ . O produto escalar de  $\vec{u} = (x_1 x_2 x_3)$ e  $\vec{v} = (y_1 y_2 y_3)$  é caracterizado pelo produto entre a primeira coordenada de x e a primeira coordenada de y, adicionado ao produto entre a segunda de x e a segunda de y e adicionado ao produto entre a terceira de x e a terceira. Isto resultará em  $\vec{u} \cdot \vec{v} = x_1 y_1 + x_2 y_2 + x_3 y_3$ 

Exemplo: Se  $\vec{u} = (2,1,1)$ e  $\vec{v} = (1,3,-2)$  são dois vetores dados em relação ao sistema de coordenadas  $S = \{0, i, j, k\}$ , ーァーァーノ<br>→ → <del>♪</del>  $\overline{z} = \left(0, \vec{i},\vec{j},\vec{k}\right)$ , calcule o produto escalar  $\vec{u}.\vec{v}$  .

 $\vec{u}.\vec{v} = 2.1 + 1.3 + 1. - 2 =$  $\vec{u}.\vec{v} = 2.1 + 1.3 + 1.4$ <br> $\vec{u}.\vec{v} = 2 + 3 - 2 =$  $\vec{u}.\vec{v} = 3$ 

Quadro 24 – Apresentação da atividade de definição de produto escalar

A seguir, com o objetivo de facilitar a compreensão do leitor, será apresentada a análise de cada tarefa, precedida de seu enunciado.

### 5.3.1 Análise da *Tarefa a* do produto escalar

A *Tarefa a* consistiu na construção de dois vetores no *software*, nomeando-os por  $\vec{u}$  e  $\vec{v}$ , solicitando, em seguida, os produtos escalares  $\vec{u}.\vec{v}$  e  $\vec{v}.\vec{u}$  . Pretendia-se, explorando o dinamismo do *software*, que os estudantes notassem experimentalmente que  $\vec{u}.\vec{v} = \vec{v}.\vec{u}$ . O enunciado desta tarefa é apresentado no quadro 25.

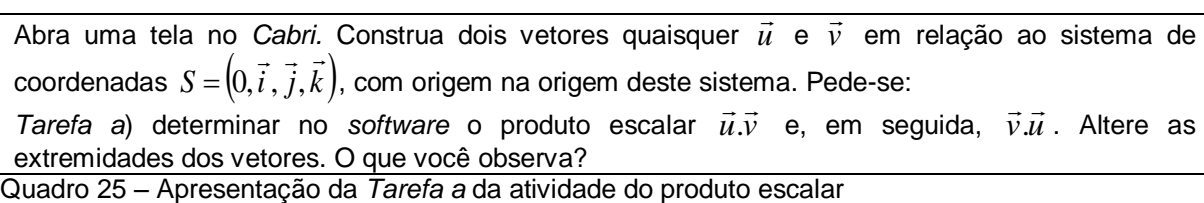

A dupla, ao realizar a leitura desta tarefa, questionou o professor-pesquisador sobre o que seria a representação de um vetor no sistema  $S = [0, \tilde{i}, \tilde{j}, k]$ . .<br>د د د  $=[0,\bar{i}$  ,  $\bar{j},k$  ). O professorpesquisador informou aos alunos que a representação dos vetores seria dada em relação à base canônica ( *i j k* .<br>ಕರ್ಕ  $,j,k$ ) e que a origem dos vetores coincidiria com a origem do sistema *S* .

Após essa explicação, os estudantes iniciaram a resolução da *Tarefa a,*  construindo dois vetores no *software* e nomeando-os por  $\vec{u}$  e  $\vec{v}$ . Em seguida, solicitaram os produtos escalares  $\vec{u}.\vec{v}$  e  $\vec{v}.\vec{u}$  e determinaram as coordenadas dos vetores. Neste aspecto, nota-se que os estudantes passaram a ampliar o grau de liberdade na exploração de aspectos do *software*, uma vez que a solicitação das coordenadas não estava presente no enunciado. Eles notaram, em um primeiro momento na tela, que as coordenadas de  $\vec{u}.\vec{v}$  e  $\vec{v}.\vec{u}$  eram iguais. O professorpesquisador, ao observar que nenhum estudante movimentou as extremidades dos vetores, solicitou a dupla que efetuasse essa alteração. A sua intenção, naquele momento, era suscitar nos alunos o interesse em explorar o dinamismo do *software*, visando à obtenção de certa "generalidade" no resultado encontrado.

Ao movimentar os vetores, os alunos notaram que os valores encontrados continuavam iguais. O *Aluno A* relatou que *"a ordem dos fatores não altera o produto"*, procurando estabelecer uma relação com a propriedade de produto de números reais.

O professor-pesquisador pediu à dupla para registrar as observações na ficha. Eles escreveram, no registro numérico, os valores das coordenadas dos vetores  $\vec{u}$  e  $\vec{v}$  e o valor numérico encontrado para  $\vec{u}.\vec{v}$  e  $\vec{v}.\vec{u}$  , conforme apresentado na figura 37.

Atividade: Produto escalar

Abra uma tela no Cabri. Construa dois vetores quaisquer  $\vec{u}$  e  $\vec{v}$  em relação ao sistema de coordenadas  $S = (0, \vec{i}, \vec{j}, \vec{k})$ , com origem na origem deste sistema. Pede-se:

a) determinar no software o produto escalar  $\vec{u}.\vec{v}$  e, em seguida,  $\vec{v}.\vec{u}$ . Altere as extremidades dos vetores. O que você observa?

 $U=[-3,2; -3,3;2,0)$   $V=(2,0; -3,8; -3,6)$ <br> $U.V=-3,75$  $V_{1}v=-3.75$ OPRODUTO ESCALAR NÃO SE ALIERA.

Figura 37 – Resolução apresentada pelo *Aluno B* na *Tarefa a* da atividade do produto escalar

Já a resposta fornecida pelo *Aluno B* na ficha foi bem interessante, uma vez que ele detalhou, na língua natural e no registro numérico, o que havia observado, evidenciando que a igualdade era mantida ao alterar as extremidades dos vetores. Apesar disso, houve um equívoco no valor do produto observado, uma vez que ele se esqueceu de colocar o sinal negativo em 3,75, conforme reproduzido a seguir.

# Atividade: Produto escalar

Abra uma tela no Cabri. Construa dois vetores quaisquer  $\vec{u}$  e  $\vec{v}$  em relação ao sistema de coordenadas  $S = (0, \vec{i}, \vec{j}, \vec{k})$ , com origem na origem deste sistema. Pede-se:

a) determinar no software o produto escalar  $\vec{u}.\vec{v}$  e, em seguida,  $\vec{v}.\vec{u}$ . Altere as extremidades dos vetores. O que você observa?

$$
U = [-3,2], (-3,4), (+2,0)
$$
  
\n
$$
V = (2,0), (-2,8), (-2,6)
$$
  
\n
$$
P(2,0), (-2,8), (-2,6)
$$
  
\n
$$
P(2,0), (-2,8), (-2,6)
$$
  
\n
$$
P(2,0), (-2,8), (-2,6)
$$
  
\n
$$
P(2,0), (-2,8), (-2,6)
$$
  
\n
$$
P(2,0), (-2,6), (-2,6)
$$
  
\n
$$
P(2,0), (-2,6), (-2,6)
$$
  
\n
$$
P(2,0), (-2,6), (-2,6)
$$
  
\n
$$
P(2,0), (-2,6), (-2,6)
$$
  
\n
$$
P(2,0), (-2,6), (-2,6)
$$
  
\n
$$
P(2,0), (-2,6), (-2,6)
$$
  
\n
$$
P(2,0), (-2,6), (-2,6)
$$
  
\n
$$
P(2,0), (-2,6), (-2,6)
$$
  
\n
$$
P(2,0), (-2,6), (-2,6)
$$
  
\n
$$
P(2,0), (-2,6), (-2,6)
$$
  
\n
$$
P(2,0), (-2,6), (-2,6)
$$
  
\n
$$
P(2,0), (-2,6), (-2,6)
$$
  
\n
$$
P(2,0), (-2,6), (-2,6)
$$
  
\n
$$
P(2,0), (-2,6), (-2,6)
$$
  
\n
$$
P(2,0), (-2,6), (-2,6)
$$
  
\n
$$
P(2,0), (-2,6), (-2,6)
$$
  
\n
$$
P(2,0), (-2,6), (-2,6)
$$
  
\n
$$
P(2,0), (-2,6), (-2,6)
$$
  
\n
$$
P(2,0), (-2,6), (-2,6)
$$
  
\n
$$
P(2,0), (-2,6), (-2,6)
$$
  
\n
$$
P(2,0), (-2,6), (-2,6)
$$
  
\n
$$
P(2,0), (-2,6), (-2,6)
$$
  
\n
$$
P
$$

Figura 38 – Resolução apresentada pelo *Aluno A* na *Tarefa a* da atividade do produto escalar

Foi possível notar, baseado na resposta apresentada, que os dois alunos concluíram corretamente que  $\vec{u}.\vec{v}$  é igual a  $\vec{v}.\vec{u}$ , porém, em suas representações simbólicas, notamos a falta da "flecha" na indicação dos vetores. O professorpesquisador notou o equívoco, porém no momento não se manifestou, com a intenção de verificar se, nas próximas atividades, o equívoco representou apenas um esquecimento ou uma dificuldade de representação.

Nesta tarefa verificou-se que o *software* contribuiu na medida em que possibilitou o trabalho com diferentes representações do objeto matemático, tais como a simbólica, a gráfica e a numérica e permitiu estabelecer conversões entre estes registros. O seu dinamismo possibilitou, ainda, realizar experimentações que favoreceram o estabelecimento de comparações entre os resultados obtidos na tela do computador, validando, experimentalmente, a igualdade entre os produtos escalares  $\vec{u}.\vec{v}$  e  $\vec{v}.\vec{u}$  .

Esta tarefa possibilitou aos estudantes a exploração de relações envolvendo o registro gráfico associado a um recurso de geometria dinâmica, situações não usuais no ensino, conforme aponta a pesquisa de Karrer e Barreiro (2009). Castro (2001) e Pavlopoulou (1993) mostraram que os alunos apresentam dificuldades acentuadas em atividades que envolvem conversões entre registros e Bittar (1998) identificou que as conversões não são exploradas de forma significativa, mas sim como atividades de treinamento.

Procuramos dar sentido à atividade, favorecendo a observação da propriedade comutativa do produto escalar por meio de um ambiente experimental e dinâmico, que envolveu conversões partindo do registro gráfico.

# 5.3.2 Análise da *Tarefa b* do produto escalar

A *Tarefa b* consistiu em validar algebricamente a igualdade entre  $\vec{u}.\vec{v}$  e  $\vec{v}.\vec{u}$ , como descreve o quadro 26.

*Tarefa b*) Dados dois vetores quaisquer  $\vec{u} = (x_1, y_1, z_1)$  e  $\vec{v} = (x_2, y_2, z_2)$ , mostre, algebricamente no papel, que  $\vec{u}.\vec{v} = \vec{v}.\vec{u}$ 

Quadro 26 – Apresentação da *Tarefa b* da atividade do produto escalar

Nesta tarefa os estudantes utilizaram somente a ficha, eles achavam que ela era igual ou semelhante à anterior e questionaram o professor-pesquisador se tinham que construir graficamente dois vetores no papel. O professor-pesquisador questionou a dupla sobre o significado da palavra algebricamente.

O *Aluno A* relatou oralmente que *"não era para utilizar números".* Após certo tempo, o *Aluno B* apresentou ao *Aluno A* sua resolução, explicou-lhe como havia resolvido, e, em seguida, pediu para que lembrasse das explicações fornecidas pelo professor-pesquisador na introdução do conteúdo apresentado**.** A partir disso eles resolveram individualmente a tarefa proposta.

Vale salientar que o *Aluno A*, ao olhar a ficha do *Aluno B*, percebeu que inicialmente faltava encontrar  $\vec{v}.\vec{u}$  e lhe informou. Ambos voltaram às suas resoluções e registraram corretamente seus resultados, observando que os mesmos eram iguais, apesar da alteração da ordem do produto. Relataram oralmente este fato ao professor-pesquisador e ainda compararam esta tarefa com a anterior, informando que compreenderam o motivo de os valores numéricos encontrados no software serem iguais. Concluíram que  $\vec{u}.\vec{v}$  e  $\vec{v}.\vec{u}$  sempre serão iguais, independentemente dos valores dados às coordenadas. Nas figuras 39 e 40 podemos verificar as resoluções dos dois alunos.

b) dados dois vetores quaisquer  $\vec{u} = (x_1, y_1, z_1)$  e  $\vec{v} = (x_2, y_2, z_2)$ , mostre, algebricamente no papel, que  $\vec{u}.\vec{v} = \vec{v}.\vec{u}$ 

$$
\vec{u} = (x_1, x_1, z_1) \quad \vec{v} = (x_2, x_2, z_2)
$$
\n
$$
\vec{u} \cdot \vec{v} = (x_1, x_2) + (x_1, x_2) + (z_1, z_2)
$$

Figura 39 – Resolução apresentada pelo *Aluno A* na *Tarefa b* da atividade do produto escalar

b) dados dois vetores quaisquer  $\vec{u} = (x_1, y_1, z_1)$  e  $\vec{v} = (x_2, y_2, z_2)$ , mostre, algebricamente no papel, que  $\vec{u}.\vec{v} = \vec{v}.\vec{u}$ 

 $\vec{v}$ =(xs;ys;Zs)  $\vec{v}$ =(xz;yz;Zz)  $\vec{U}.\vec{V} = (x_1.x_2) + (y_1.y_2) + (z_1.z_2)$  $\vec{v} = (x_1, x_2) + (y_1, y_2) + (\vec{z}_1, \vec{z}_2)$ 

Figura 40 – Resolução apresentada pelo *Aluno B* na *Tarefa b* da atividade do produto escalar

Cabe destacar que, antes dessa resolução, foi possível notar que os estudantes não representavam corretamente o objeto vetor no registro simbólico. O professor-pesquisador solicitou aos estudantes que observassem novamente a tarefa e verificassem se não havia nada errado. Apesar de alertados, eles não notaram nenhum erro. Sendo assim, o professor-pesquisador achou necessário fazer uma observação. Pediu aos alunos que olhassem a representação feita para os vetores no enunciado da situação proposta. Os estudantes notaram que faltava utilizar a fecha na representação simbólica dos vetores. O professor-pesquisador informou aos estudantes para que se atentassem à representação no registro simbólico, visto que na tarefa anterior eles haviam cometido o mesmo equívoco.

Concluímos que esta tarefa permitiu aos alunos um aspecto de generalidade com relação ao resultado encontrado no *Cabri 3D*. Na tarefa anterior apresentada no *software*, eles verificaram que os resultados numéricos obtidos nos dois produtos eram iguais, mas ainda não sabiam o motivo. Os estudantes tiveram a oportunidade de obter a generalidade desse fato no registro simbólico-algébrico. Pode-se salientar que, na primeira tarefa, os estudantes realizaram as operações e os cálculos matemáticos e não questionaram, naquele momento, sobre a generalidade dos resultados encontrados, ou seja, a busca pelo aspecto genérico não foi espontânea.

Esta tarefa foi importante na medida em que propiciou a generalidade da propriedade, por meio da realização de tratamentos no registro simbólico-algébrico. Conclui-se que essa tarefa possibilitou aos estudantes a quebra do paradigma apontado por Bittar (1998), quando ela afirma que em uma abordagem usual de vetores, os tratamentos são explorados mecanicamente. Como na situação proposta os estudantes já haviam constatado experimentalmente a igualdade entre os dois produtos escalares no *software*, o trabalho de formalização no registro algébrico assumiu um significado diferenciado.

5.3.3 Análise do item "i" da *Tarefa c* do produto escalar

O quadro 27 apresenta o enunciado da primeira *Tarefa* do item "c", que consistiu na interpretação gráfica na tela do *software* de uma propriedade do produto escalar, dada no registro simbólico. A questão envolve conversões do registro simbólico para o gráfico e o registro da língua natural escrita para exprimir as conclusões obtidas.

*Tarefa c*) Abra uma tela no *Cabri* e interprete neste ambiente as seguintes propriedades: i)  $\vec{u} \cdot (\vec{v} + \vec{w}) = \vec{u} \cdot \vec{v} + \vec{u} \cdot \vec{w}$ ,  $\forall \vec{u}, \vec{v}, \vec{w} \in \mathbb{R}^3$ (após a construção, mexa nas extremidades dos vetores e observe o que ocorre). Escreva suas conclusões:

Quadro 27 – Apresentação do item "i" da *Tarefa c* da atividade do produto escalar

Na resolução deste item, o *Aluno A* construiu dois vetores no plano de referência e os nomeou por  $\vec{u}$  e  $\vec{v}$ . Construiu o terceiro vetor fora do plano de referência, por solicitação do *Aluno B*, e o nomeou por *w* . O *Aluno A* teve dúvidas com relação à ordem da operação e questionou o *Aluno B*, o qual afirmou que primeiro deveriam fazer  $\vec{v} + \vec{w}$ . Ao executar a tarefa, o *Aluno A* realizou o produto escalar dos vetores  $\vec{v}$  e  $\vec{w}$  e, consequentemente, obteve um número como resultado. Ao notar que a dupla não havia observado o erro, uma vez que deu continuidade à resolução, o professor-pesquisador a questionou sobre o que deveria ocorrer quando se somam dois vetores. O *Aluno A* respondeu que a soma daria um novo vetor. O professor-pesquisador solicitou aos alunos que verificassem o que haviam obtido como resultado na tela. O *Aluno A* solicitou novamente o produto escalar  $\vec{v}$  e  $\vec{w}$  quando foi alertado pelo *Aluno B* que deveriam fazer a soma e não o produto.

Ao refazer a tarefa, o *Aluno B*, cometeu um pequeno equívoco na construção e, ao invés de construir  $\vec{v}+\vec{w}$ , clicou duas vezes na extremidade do vetor  $\vec{v}$  e em seguida na extremidade do vetor  $\vec{w}$ . Obteve então outro vetor com origem na extremidade de *i*. O professor-pesquisador pediu à dupla para refazer novamente a construção. Sendo assim, eles refizeram a construção e, por solicitação do *Aluno B*, o *Aluno A* nomeou o vetor encontrado por  $\vec{v} + \vec{w}$  e realizou o produto escalar  $\vec{u}.\vec{(v}+\vec{w})$ . A dupla verificou que na tela do computador apareceu um número. Para ter uma melhor visualização do número obtido, o *Aluno B* o arrastou até o lado direito da parte superior da tela.

Após encontrarem  $\vec{u}.\vec{(v}+\vec{w})$ , o *Aluno B* solicitou ao *Aluno A* para fazer no software o produto escalar  $\vec{u}.\vec{v}$ . Ele realizou o produto escalar de  $\vec{u}.\vec{v}$  no *Cabri*, verificou que na tela apareceu um valor numérico e o arrastou ao lado esquerdo superior do computador. Em seguida encontrou o produto de  $\vec{u}.\vec{w}$ . Com os resultados apresentados, o *Aluno B* solicitou ao *Aluno A* que somasse os resultados obtidos com o auxílio da calculadora do *software*.

Eles notaram que os valores encontrados eram iguais e realizaram em seguida manipulações nos vetores. Alteraram as extremidades dos vetores e observaram,  $experiments$   $e$   $v$  and  $\vec{u}$   $\cdot \vec{v}$   $\vec{v}$   $\cdot$   $\vec{w}$   $\vec{v}$   $\vec{v}$   $\vec{v}$   $\vec{w}$   $\vec{v}$  and  $\vec{v}$  and  $\vec{v}$  and  $\vec{v}$  and  $\vec{v}$  and  $\vec{v}$  and  $\vec{v}$  and  $\vec{v}$  and  $\vec{v}$  and  $\vec{v}$  and  $\vec{v}$  and realizado nas extremidades dos vetores  $\vec{u}$ ,  $\vec{v}$  e  $\vec{w}$ . O caráter dinâmico do *Cabri 3D* permitiu aos alunos a observação de que os resultados encontrados pela igualdade apresentada se adaptavam ao movimento realizado. Eles também observaram que o vetor  $\vec{v}$  +  $\vec{w}$  não se movimentava, uma vez que ele foi construído a partir dos vetores apresentados, fato já notado em tarefas anteriores.

O professor-pesquisador concluiu que o objetivo proposto foi atingido e a utilização do *software* permitiu interpretações da propriedade, dada no registro simbólico, para o ambiente gráfico, possibilitando aos estudantes validar suas conjecturas feitas no inicio da tarefa, dentre elas, que a igualdade dada era verdadeira e que a utilização do *software* confirmaria isto. As conversões entre os registros simbólico, gráfico e numérico possibilitaram aos estudantes um entendimento satisfatório da tarefa proposta, na medida em que, pela experimentação, eles perceberam que os valores continuavam sempre iguais, mesmo com as manipulações realizadas nas extremidades dos vetores  $|\vec{u}|,|\vec{v}|$  e  $|\vec{w}|$ .

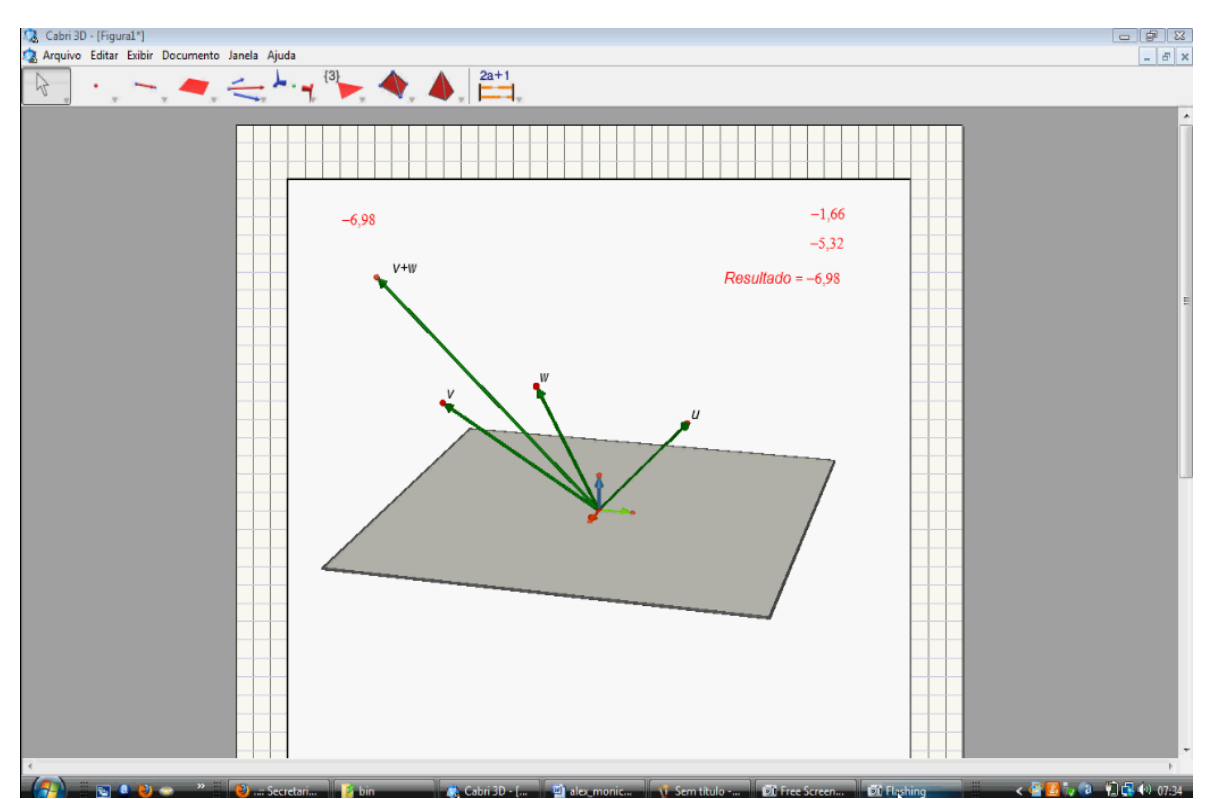

A figura 41 ilustra o tipo de construção realizada pelos estudantes.

Figura 41 – Resolução apresentada pelos alunos no item "i" da *Tarefa c* da atividade do produto escalar

A seguir, é apresentada na figura 42 a produção escrita do *Aluno B*.

i)  $\vec{u}.\vec{(v}+\vec{w}) = \vec{u}.\vec{v} + \vec{u}.\vec{w}$ ,  $\forall \vec{u}, \vec{v}, \vec{w} \in \mathbb{R}^3$ 

(após a construção, mexa nas extremidades dos vetores e observe o que ocorre).

Escreva suas conclusões:

 $(\vec{v}, (\vec{v}+\vec{w}) = -1729$  $\vec{U}\cdot\vec{V'}+\vec{U}\cdot\vec{W'}=-8.11+7,17=2-17,29$ OSVILLONES NAS SE ALTEMAN FORNANTO

Figura 42 – Resolução apresentada pelo *Aluno B* no item "i" da *Tarefa c* da atividade do produto escalar

A resolução escrita do estudante foi satisfatória, porém, notou-se que ao manusear o *Cabri*, o *Aluno B* relatou oralmente que ele cometeu um equivoco. Provavelmente sua intenção foi dizer sobre a impossibilidade de movimentar o vetor  $\vec{v}$  +  $\vec{w}$ , uma vez que forneceu o seguinte relato*: "Estou movimentando*  $\vec{v}$  +  $\vec{w}$  *e ele não se altera, isto por que é o vetor soma"*. Concluímos que a tarefa permitiu um contato diferenciado com a propriedade descrita, requisitando do sujeito a habilidade de coordenação entre os registros simbólico e gráfico, dada a necessidade da interpretação gráfica das operações envolvidas.

5.3.4 Análise do item "ii" da *Tarefa c* do produto escalar

A próxima situação envolveu a interpretação gráfica na tela do *software* de uma propriedade do produto escalar dada no registro simbólico. A questão envolveu conversões do registro simbólico para o gráfico e deste para o numérico. Além disso, as conclusões obtidas serão dadas na representação da língua natural escrita.

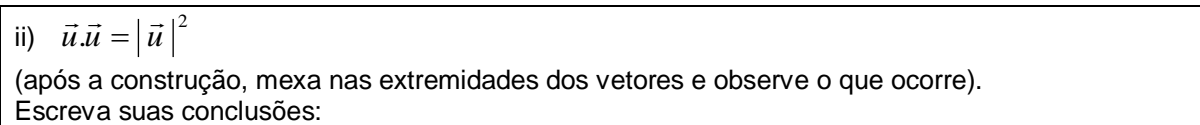

Quadro 28 – Apresentação do item "ii" da *Tarefa c* da atividade do produto escalar

Para realizar esse item*,* o *Aluno A*, por solicitação do *Aluno B*, criou, em um novo arquivo, um vetor com a extremidade fora do plano de referência denominado *u* . Em seguida iniciou a construção de um novo vetor quando foi alertado pelo *Aluno B* que teria que fazer o produto escalar  $\vec{u}.\vec{u}$ . O *Aluno A* realizou esta parte da tarefa e obteve um número como resultado. Para confirmar sua constatação, determinou novamente o produto escalar do vetor construído.

Os estudantes apresentaram dificuldades para encontrar o módulo do vetor *u* . Eles não lembravam o significado do módulo de um vetor. O professorpesquisador notou que a dupla não conseguiu desenvolver esta etapa da atividade e solicitou aos alunos que voltassem à ficha e observassem o item "c" da primeira atividade de familiarização. A dupla, ao ler a ficha, notou que se tratava do comprimento do vetor. Com isso, os estudantes voltaram à atividade e utilizaram o

comando "COMPRIMENTO", encontrando um valor numérico como resposta. O *Aluno A,* ao visualizar o número obtido, relatou que ele elevado ao quadrado provavelmente seria igual ao produto escalar de  $\vec{u}.\vec{u}$  e que poderiam utilizar a calculadora para fazer esta verificação.

O professor-pesquisador sugeriu a utilização da calculadora do *software* e questionou os alunos com relação à operação que deveriam usar. O *Aluno A* relatou na língua natural que deveria *"multiplicar o resultado do módulo do vetor u por ele mesmo"*. Já o *Aluno B* sugeriu que eles também poderiam elevar o valor do módulo do vetor ao quadrado. Solicitaram o comando "CALCULADORA" do *Cabri 3D*, mas o *Aluno B* apresentou dúvidas com relação à operação de potência. Neste momento, o professor-pesquisador perguntou se conheciam a calculadora científica. Eles afirmaram que sim e então o professor-pesquisador informou à dupla que a utilização era semelhante. Relatou ainda aos estudantes que não seria necessário digitar o número na calculadora do *Cabri 3D*, bastaria apenas clicar nele que o mesmo seria transportado para a calculadora do *software*. Depois de realizada esta operação, surgiu um número na parte inferior da calculadora e a palavra "inserir" no lado direito. O professor-pesquisador solicitou a dupla que clicasse na palavra inserir. Ao clicar o número obtido foi inserido na tela do computador precedido da palavra resultado, conforme se observa na figura 43.

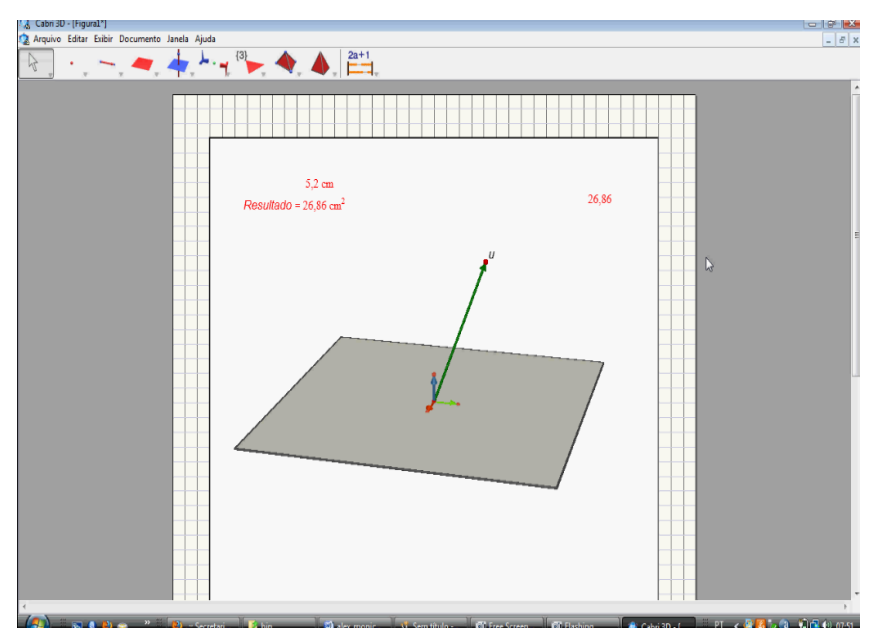

Figura 43 – Resolução apresentada pelos alunos no item "ii" da *Tarefa c* da atividade do produto escalar

Após a construção no *software*, os alunos verificaram que os números apresentados eram iguais, fizeram manipulações e constataram, de forma experimental, a veracidade da informação fornecida. Realizada esta observação o professor-pesquisador pediu à dupla que relatasse na ficha suas conclusões. Os alunos relataram o que já haviam apresentado oralmente. O *Aluno B* utilizou na resposta da ficha os registros simbólico-algébrico e da língua natural, conforme pode ser observado na figura 44.

ii)  $\vec{u} \cdot \vec{u} = |\vec{u}|^2$ 

(após a construção, mexa nas extremidades dos vetores e observe o que ocorre).

Escreva suas conclusões:

 $U. U = 40.15$  $|\vec{v}|^2 = 6.7$  $JK = 6, Ham$ <br>OPEQ moto ESCALAR RESULTA NO MESMO Blanpiste Mobilo 50 gus m3D0

Figura 44 – Resolução apresentada pelo *Aluno B* no item "ii" da *Tarefa c* da atividade do produto escalar

Nota-se que os dados que esse sujeito registrou não coincide com o que observou no *software*, ou seja, ele apresentou dificuldades na conversão do registro gráfico para o da língua natural.

O *Aluno A* utilizou em sua ficha o registro da língua natural, conforme se observa na figura 45.

ii)  $\vec{u} \cdot \vec{u} = |\vec{u}|^2$ 

(após a construção, mexa nas extremidades dos vetores e observe o que ocorre).

Escreva suas conclusões:

de um notor por elemmismos

Figura 45 – Resolução apresentada pelo *Aluno A* no item c da *Tarefa c* da atividade do produto escalar

Observa-se que no registro da língua natural escrita o aluno não identificou o produto como "produto escalar", o que é natural, pois até o momento ele só teve contato com esse tipo de produto.

Esta tarefa proporcionou aos estudantes a possibilidade de interpretação gráfica de uma propriedade fornecida no registro simbólico. Foi observado que o aspecto dinâmico do *software* contribuiu para a validação experimental dos resultados. Ele permitiu a realização das conversões entre os registros simbólico, gráfico e numérico, o que possibilitou aos alunos uma visão diferenciada dessa propriedade, tendo em vista que puderam verificar experimentalmente que a igualdade  $\left| \vec {u} \right| ^2$  é válida para qualquer vetor  $\vec {u}$ . Apesar disso, o *Aluno B* apresentou dificuldades em registrar, na língua natural escrita, o que observou experimentalmente.

Nesta tarefa foi possível notar que inicialmente os estudantes apresentaram dificuldades em estabelecer conversões entre os registros simbólico-algébrico e gráfico, no momento em que foi solicitado o módulo do vetor. Provavelmente isso seja decorrente do fato de este tipo de conversão não ser frequentemente explorada no ensino de vetores, conforme aponta a pesquisa realizada por Karrer e Barreiro (2009).

Nos itens "i" e "ii" da tarefa c, os estudantes realizaram a validação experimental das propriedades apresentadas, por meio de conversões entre o registro simbólico e gráfico. O dinamismo do *software* permitiu avaliar as igualdades apresentadas, independentemente do movimento feito nos vetores. Novamente

procuramos proporcionar aos alunos uma tarefa que explorasse o registro gráfico. Verificamos que o *Aluno A* apresentou dificuldades semelhantes às encontradas por Pavloupolou (1993), Castro (2001) e Karrer (2006) em atividades com conversões envolvendo o registro gráfico. Notamos ainda, que as pesquisas de Hillel e Sierpinska (1995) mostraram que os estudantes apresentam dificuldades na coordenação dos registros. Com base nesses apontamentos, em nossa pesquisa já prevíamos tais dificuldades. Para a condução do experimento, houve necessidade de intervenções do professor-pesquisador, visando permitir aos alunos avanços no desenvolvimento da tarefa.

5.3.5 Análise da *Tarefa d* do produto escalar

Esta tarefa objetivou determinar o ângulo formado entre os vetores  $\vec{u}$  e  $\vec{v}$  e sua relação com o sinal do produto escalar desses vetores.

*Tarefa d*) Abra uma nova tela e construa dois vetores  $\vec{u}$  e  $\vec{v}$  em relação ao sistema de coordenadas  $S = \{0, i, j, k\}$ ,  $7 + 7$  $=[0, i, j, k]$ , com origem na origem deste sistema. Determine o ângulo entre os vetores  $\vec{u}$  e  $\vec{v}$  no *Cabri*. Experimentalmente, alterando o ângulo no intervalo de  $0^{\circ} \le \alpha \le 180^{\circ}$ , verifique quando  $\vec{u} \cdot \vec{v} = 0$ ,  $\vec{u} \cdot \vec{v} > 0$  e  $\vec{u} \cdot \vec{v} < 0$ 

Quadro 29 – Apresentação da *Tarefa d* da atividade do produto escalar

Nesta tarefa os alunos construíram no *Cabri 3D*, os vetores  $\vec{u}$  e  $\vec{v}$  no sistema  $S = [0, i, j, k]$  $\rightarrow$   $\rightarrow$   $\rightarrow$  $\overline{z}=(0,\vec{i},\vec{j},\vec{k})$  e decidiram colocar a extremidade de  $\vec{\nu}$  fora do plano de referência. Em seguida, utilizaram o comando "ÂNGULO" do *software* para determinar o ângulo entre os vetores apresentados. Na construção, o *Aluno B* cometeu um erro ao clicar nas extremidades dos vetores, clicou na extremidade de  $\vec{u}$  em seguida clicou na extremidade de  $\vec{v}$ . Com isso, eles notaram que o ângulo estava com vértice na extremidade de  $\vec{v}$  , conforme se observa na figura 46.

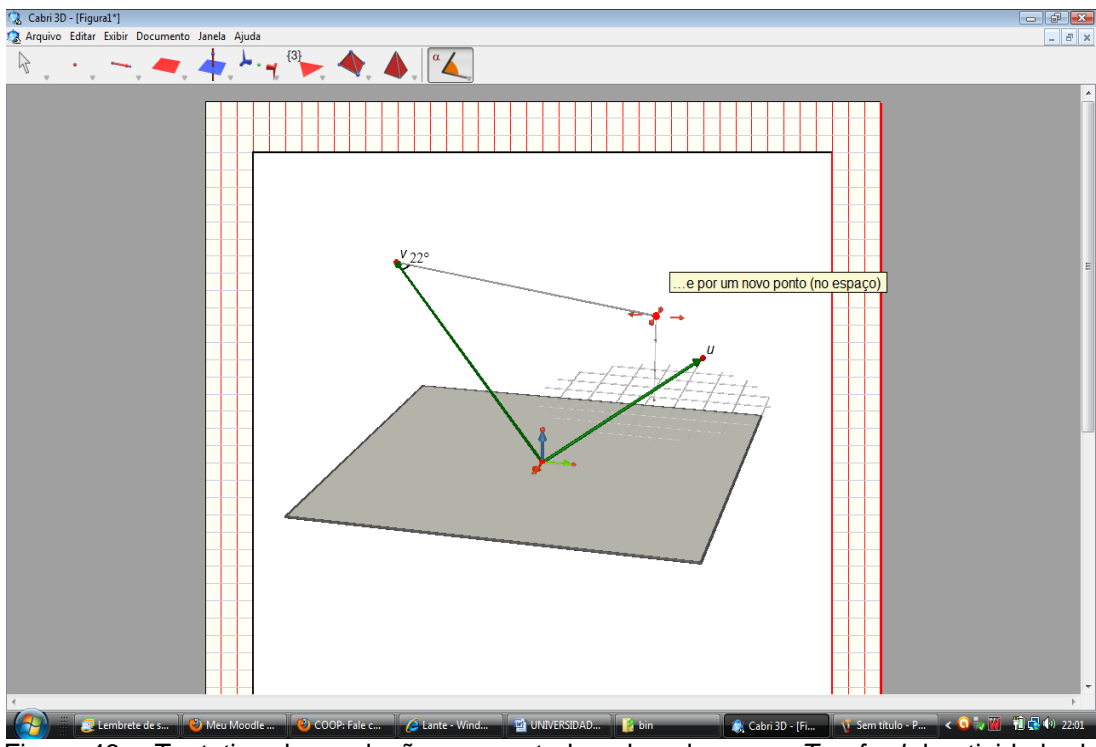

**Figura 46 – Tentativa de resolução apresentada pelos alunos na** *Tarefa d* **da atividade do <sup>r</sup>egura 46 – Tentativa de resolução apresentada pelos alunos na** *Tarefa d* **da atividade do** produto escalar

Por solicitação do *Aluno A*, eles retomaram a atividade de familiarização, discutiram o que não estava correto, detectaram o erro e realizaram novamente os procedimentos de forma correta, conforme observa-se na figura 47.

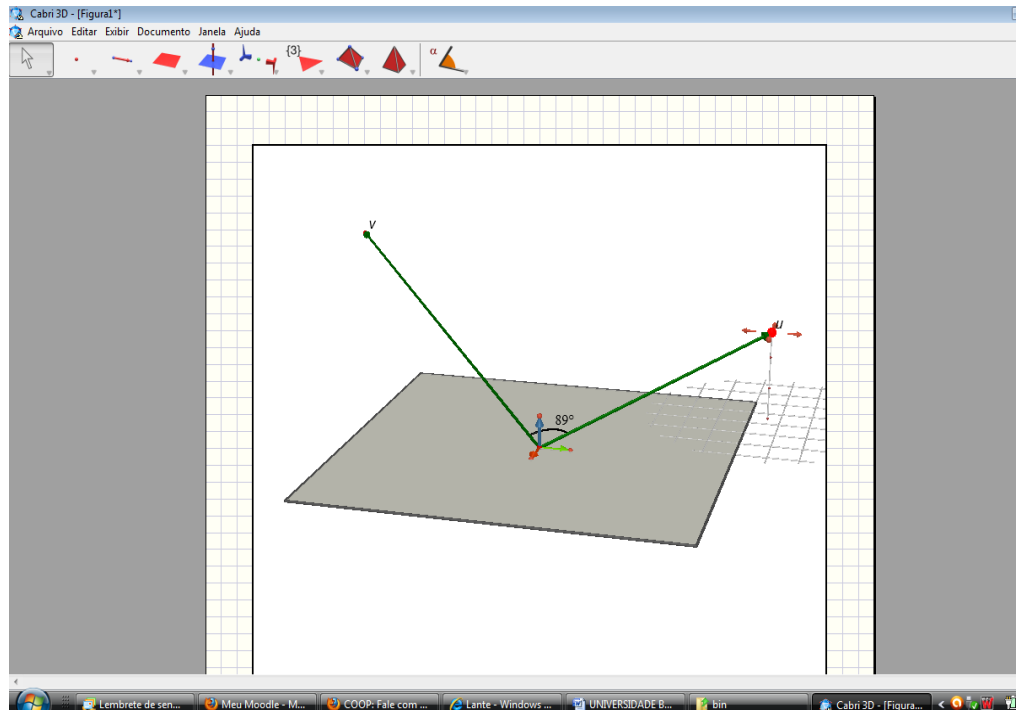

Figura 47 - Resolução apresentada pelos alunos na *Tarefa d* da atividade do produto escalar

A seguir determinaram o produto escalar dos vetores apresentados e com o botão direito do mouse no plano de referência modificaram a figura construída com a intenção de obter outros pontos de vista. Observa-se, neste contexto, que os estudantes utilizaram naturalmente o aspecto dinâmico do *software*, sem a necessidade de qualquer indicação do professor-pesquisador.

Os sujeitos, após encontrarem o ângulo e o produto escalar, fizeram experimentações no *software*. Eles utilizaram a possibilidade de movimento com o mouse e, com a manipulação, notaram que quando o ângulo "se aproximava de 90º ", o valor numérico do produto escalar "se aproximava de 0 ". O *Aluno B* relatou a dificuldade de encontrar exatamente o valor zero para  $\vec{u}.\vec{v}$ . Em seguida, com a possibilidade de arrastar e soltar o mouse, os estudantes realizaram as outras experimentações e a cada nova visualização do objeto, discutiam sobre os resultados obtidos. Para auxiliar na visualização da figura, o *Aluno B* efetuou movimentos no plano de referência. A figura 48 ilustra a construção realizada pelos estudantes.

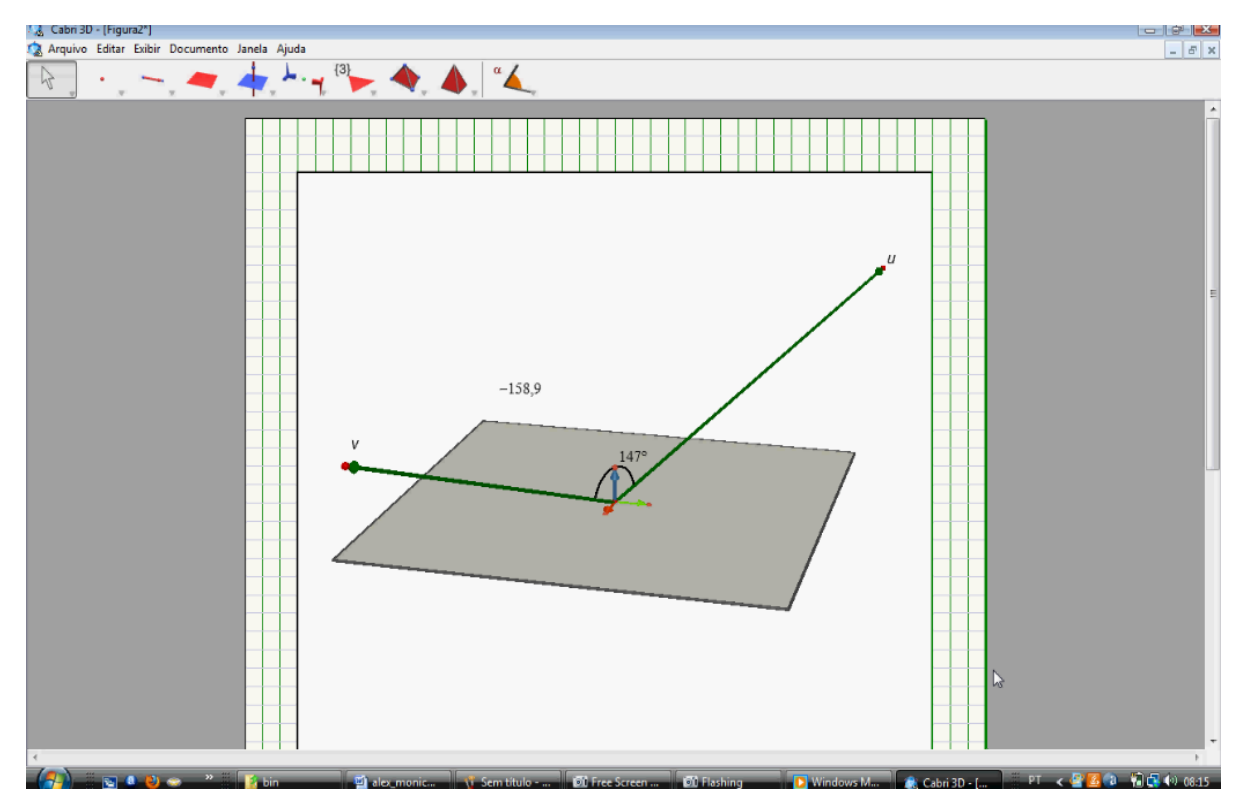

*CE* and a computation of the product of the second of the second alunos para o preenchimento da tabela<br>Figura 48 – Manipulação dos vetores  $\vec{u}$  e  $\vec{v}$  realizada pelos alunos para o preenchimento da tabela da *Tarefa d* da atividade do produto escalar

O professor-pesquisador observou que o produto dos vetores  $\vec{u}$  e  $\vec{v}$  feito pelos alunos no *software* contava com apenas uma casa decimal. Com intenção de

oferecer aos alunos informações mais precisas, de investigar outros comandos do *software*, ele solicitou aos estudantes que aumentassem o número de casas decimais. A dupla aumentou o número de casas para cinco e notou que o produto escalar dos vetores já não era mais nulo. O professor-pesquisador pediu aos estudantes a obtenção, no *Cabri 3D*, do valor zero para o produto  $\vec{u}.\vec{v}$ . Os alunos fizeram algumas experimentações arrastando e soltando o *mouse* e, com isso, encontraram dificuldades para obter exatamente o valor nulo para  $\vec{u}.\vec{v}$  .

Ao notar que a dupla havia encontrado dificuldades para obter este valor, o professor-pesquisador relembrou os estudantes da existência do comando "REDEFINIÇÃO". Uma possibilidade para essa tarefa seria traçar uma perpendicular a um dos vetores, para obter entre eles um ângulo reto e depois redefinir a extremidade do outro vetor para esta perpendicular. Com base nas informações apresentadas pelo professor-pesquisador, os estudantes realizaram novas construções e fizeram novas constatações, utilizando o comando "REDEFINIÇÃO". Eles notaram que o valor máximo de um ângulo formado por dois vetores no *Cabri 3D* era de 180º , a partir disso este valor diminuiria conforme o movimento feito em um dos vetores.

Após esta constatação eles relataram de forma satisfatória suas conclusões ao professor-pesquisador, porém, nas redações, foi possível observar pequenas dificuldades com a simbologia nas duas produções. A figura 49 apresenta a produção do *Aluno A* nessa tarefa.

> d) Abra uma nova tela e construa dois vetores  $\vec{u}$  e  $\vec{v}$  em relação ao sistema de coordenadas  $S=[0,\vec{i},\vec{j},\vec{k})$ , com origem na origem deste sistema. Determine o ângulo entre os vetores  $\vec{u}$  e  $\vec{v}$  no Cabri. Experimentalmente, alterando o ângulo no intervalo de  $0\leq \alpha \leq 180$ . Verifique quando o produto  $\vec{u}.\vec{v} = 0$ ,  $\vec{u}.\vec{v} > 0$  e  $\vec{u}.\vec{v} < 0$

M. R=0 => 90° O hadrete sur que que vote

Figura 49 – Resolução apresentada pelo *Aluno A* na *Tarefa d* da atividade do produto escalar

A seguir, apresentamos a produção escrita do *Aluno B* para a mesma tarefa.

d) Abra uma nova tela e construa dois vetores  $\vec{u}$  e  $\vec{v}$  em relação ao sistema de coordenadas  $S = (0, \vec{i}, \vec{j}, \vec{k})$ , com origem na origem deste sistema. Determine o ângulo entre os vetores  $\vec{u}$  e  $\vec{v}$  no Cabri. Experimentalmente, alterando o ângulo no intervalo de  $0\% \alpha \le 180$ . Verifique quando o produto  $\vec{u} \cdot \vec{v} = 0$ ,  $\vec{u} \cdot \vec{v} > 0$  e  $\vec{u} \cdot \vec{v} < 0$ 

erinque quando o produto  $u.\overline{v} = 0$ ,  $\overline{u}.\overline{v} > 0$  e  $\overline{u}.\overline{v} < 0$ <br>  $\overline{v}.\overline{v} = 2\sqrt{50} \rightarrow \sqrt{2} \sqrt{60} \text{ N}$ 7720-7790-7 ANGV/00155V50 B. R=70-7 Vs/an MIXIMO DO PRODUTO ESCALAM

Figura 50 – Resolução apresentada pelo *Aluno B* na *Tarefa d* da atividade do produto escalar

Avaliando essa tarefa, foi evidenciado pelo professor-pesquisador que os alunos não utilizam espontaneamente todas as possibilidades do *software*, uma vez que o comando "REDEFINIÇÃO" só foi usado com a indicação do professorpesquisador. É provável que tal fato ocorra pela falta de contato constante com o *software* ou por não estabelecer a relação entre o comando e a tarefa proposta. Com a indicação do professor-pesquisador, os alunos realizaram satisfatoriamente a tarefa, a qual possibilitou aos alunos uma experimentação que permitiu relacionar o sinal do produto escalar de dois vetores com a medida do ângulo formado por eles. As conversões realizadas entre os registros gráfico e numérico contribuíram para as conclusões apresentadas na ficha, tendo em vista que, por meio delas, eles verificaram experimentalmente que, conforme eram feitas as movimentações nas extremidades dos vetores, o valor numérico do ângulo apresentado na tela do computador se alterava.

O aspecto dinâmico do *software* favoreceu aos estudantes a manipulação dos vetores, permitindo novas experimentações e comparações. O seu uso possibilitou ainda, um trabalho com conversões não usuais, conforme constatado por Karrer e Barreiro (2009).

#### 5.3.6 Análise da *Tarefa e* do produto escalar

A *Tarefa e* teve o objetivo de explorar a relação entre o sinal do resultado de  $(\vec{u}.\vec{v})$  $\vec{u}$   $|\vec{v}|$  $\vec{u}.\vec{v}$ <u>ः ∵</u><br>→। । →  $\rightarrow$   $\rightarrow$ .  $\overline{v}$ ) e o ângulo formado por dois vetores.

| Tarefa e) a seguir, em uma nova tela, construa dois vetores quaisquer $\vec{u}$ e $\vec{v}$ no Cabri, dados em                             |                   |                                                                                     |  |  |                                                                                                    |           |  |  |  |
|----------------------------------------------------------------------------------------------------|-------------------|-------------------------------------------------------------------------------------|--|--|----------------------------------------------------------------------------------------------------|-----------|--|--|--|
| relação ao sistema de coordenadas $S = (0, \vec{i}, \vec{j}, \vec{k})$ , com origem na origem deste sistema.                               |                   |                                                                                     |  |  |                                                                                                    |           |  |  |  |
| Preencha a tabela (quando necessário, use a calculadora do Cabri)                                                                          |                   |                                                                                     |  |  |                                                                                                    |           |  |  |  |
| $\alpha$                                                                                                    | $\vec{u}.\vec{v}$ | $\left  \begin{array}{c}  \vec{u}  \\ \end{array} \right $ $\left  \vec{v} \right $ |  |  | Resultado de $\frac{\left(\vec{\mathcal{u}}.\vec{\mathcal{v}}\right)}{\left \vec{\mathcal{u}}\right  \left \vec{\mathcal{v}}\right }$ | Sinal do  |  |  |  |
| (ângulo entre $\vec{u}$ e $\vec{v}$ )                                                                                                    |                   |                                                                                     |  |  |                                                                                                    | resultado |  |  |  |
| $0^{\circ} \le \alpha \le 180^{\circ}$                                                                                                    |                   |                                                                                     |  |  |                                                                                                    |           |  |  |  |
|                                                                                                    |                   |                                                                                     |  |  |                                                                                                    |           |  |  |  |
|                                                                                                    |                   |                                                                                     |  |  |                                                                                                    |           |  |  |  |
|                                                                                                    |                   |                                                                                     |  |  |                                                                                                    |           |  |  |  |
|                                                                                                    |                   |                                                                                     |  |  |                                                                                                    |           |  |  |  |
| $\frac{\overline{(\vec{u}.\vec{v})}}{ \vec{u}   \vec{v} }$ é positivo quando<br>Avaliando os resultados da tabela, o sinal do resultado de |                   |                                                                                     |  |  |                                                                                                    |           |  |  |  |
| e negativo quando _______________. O resultado de $\frac{(\vec{u}.\vec{v})}{ \vec{u}  \vec{v} }$ é nulo                                    |                   |                                                                                     |  |  |                                                                                                    |           |  |  |  |
| quando _____                                                                                                    |                   |                                                                                     |  |  |                                                                                                    |           |  |  |  |

Quadro 30 – Apresentação da *Tarefa e* da atividade do produto escalar

Os alunos construíram no software dois vetores  $\vec{u}$  e  $\vec{v}$  e solicitaram suas coordenadas. Em seguida, no *Cabri 3D*, determinaram o ângulo  $\alpha$  entre estes vetores, encontrando um valor menor que 90º . Após isso, eles determinaram o produto escalar destes vetores. Eles determinaram também o produto escalar  $\vec{u}$  . $\vec{u}$  .

Apesar de esse produto não ser solicitado, o professor-pesquisador não interferiu nesta etapa, uma vez que o resultado não alteraria a resolução da tarefa. Os alunos, naquele momento, não perceberam que esta operação não era necessária.

Em seguida, preencheram, no registro numérico, a primeira linha das duas primeiras colunas da ficha. Solicitaram os módulos de  $\vec{u}$  e  $\vec{v}$  e, de acordo com os valores obtidos, preencheram a terceira e quarta colunas. O *Aluno B* informou ao *Aluno A* que eles não precisavam encontrar o produto *u v* . , pois já o tinham na tela do computador. O *Aluno A* utilizou a calculadora do *Cabri 3D* e clicou neste valor. Eles mostraram dificuldades em realizar a divisão na calculadora, ou seja, não lembravam qual

tecla deveriam usar para efetuar essa operação no *software*.

O professor-pesquisador informou à dupla que deveria utilizar o símbolo "/" para efetuar a divisão. Eles entenderam e, a partir disso, dividiram corretamente os valores apresentados na tela. Com isto, os sujeitos obtiveram um valor numérico como resultado e em seguida preencheram, no registro numérico, a primeira linha da quinta coluna.

Na última coluna apresentaram dúvidas com relação ao preenchimento do sinal. Nesta situação, o professor-pesquisador relatou aos alunos que deveriam colocar o sinal positivo ou negativo, conforme os valores numéricos obtidos no *software*. A dupla observou que a tarefa solicitava apenas ângulos no intervalo  $0^{\circ} \leq \alpha \leq 180^{\circ}$ e questionou se o experimento envolveria ângulos negativos. O professor-pesquisador respondeu que avaliariam apenas os ângulos no intervalo estipulado na ficha, uma vez que a definição de ângulo entre dois vetores não nulos é dada para  $0^{\circ}$   $\leq$   $\alpha$   $\leq$  180 $^{\circ}$  .

Para preencher a segunda linha eles resolveram manipular as extremidades dos vetores  $\vec{u}$  e  $\vec{v}$ . Feito isto chegaram a novos resultados, perceberam novamente que utilizaram  $\alpha < 90^{\circ}$  e obtiveram o sinal positivo para  $\vec{u}.\vec{v}$  e para  $\frac{(\vec{u}.\vec{v})}{\left| \vec{v} \right| \left| \vec{v} \right|}$  $|\vec{u}| |\vec{v}|$  $\vec{u} \cdot \vec{v}$  $\frac{1}{\rightarrow}$  $\rightarrow$   $\rightarrow$ .  $\left(\frac{\vec{v}}{\vec{v}}\right)$ . Decidiram utilizar um ângulo maior que 90º para preencher a terceira linha. Manipularam novamente as extremidades dos vetores construídos e notaram, realizando várias manipulações, que o ângulo máximo apresentado no *software* era de 180º . Utilizaram  $\alpha$ >90° e notaram que os resultados de  $\frac{(\vec{u}.\vec{v})}{\mathbf{u}+\mathbf{u}}$  $\vec{u}$ <sup>*v*</sup>  $\vec{u} \cdot \vec{v}$  $\frac{1}{\rightarrow}$  $\rightarrow$   $\rightarrow$ .  $\vec{v}$  e  $\vec{u}.\vec{v}$  apresentados na tela

do computador possuíam sinais negativos. Eles relataram esta informação ao professor-pesquisador que pediu para que registrassem na ficha, de acordo com as informações observadas na tela do computador, como se verifica na figura 51.

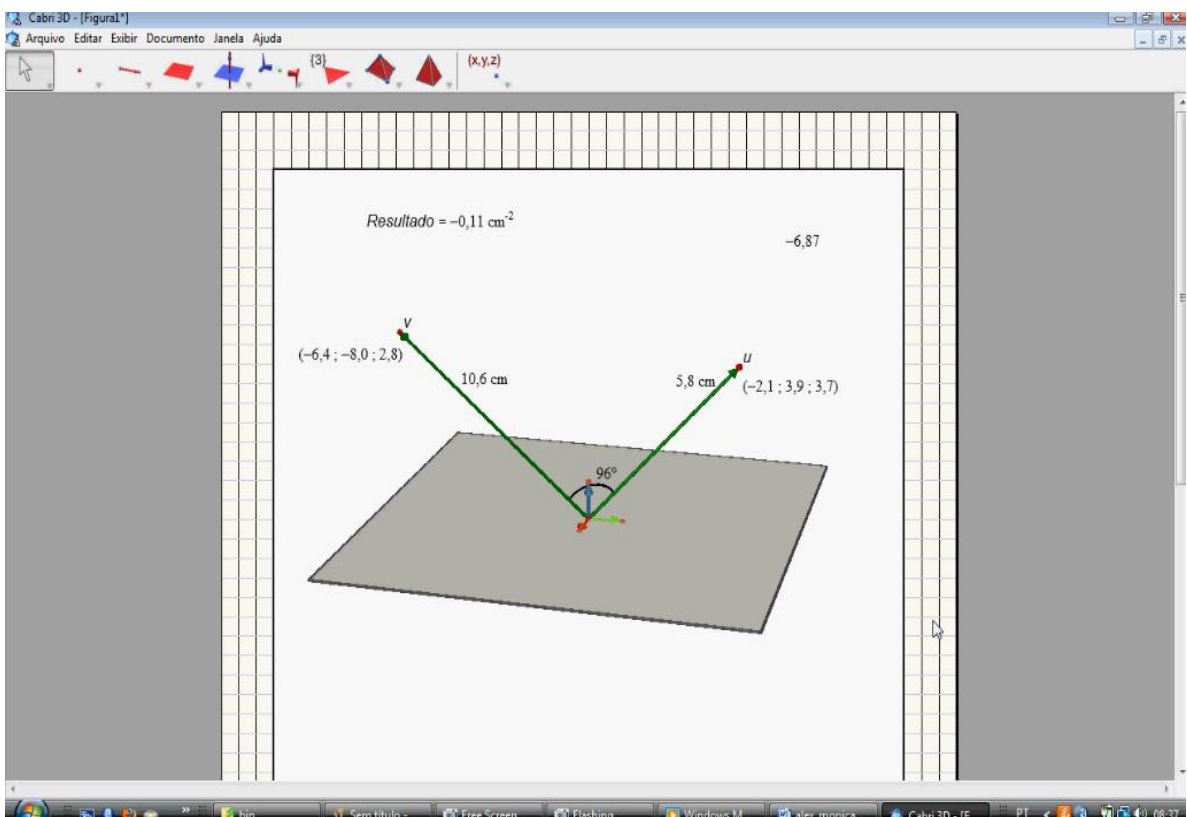

Figura 51 – Resolução apresentada pelos alunos na *Tarefa e* da atividade do produto escalar

Os estudantes, partindo dos resultados observados, registraram os dados na ficha, conforme nota-se nas figuras 52 e 53.

e) a seguir, em uma nova tela, construa dois vetores quaisquer  $\vec{u}$  e  $\vec{v}$  no Cabri, dados em relação ao sistema de coordenadas  $S = (0, \vec{i}, \vec{j}, \vec{k})$ , com origem na origem deste sistema.

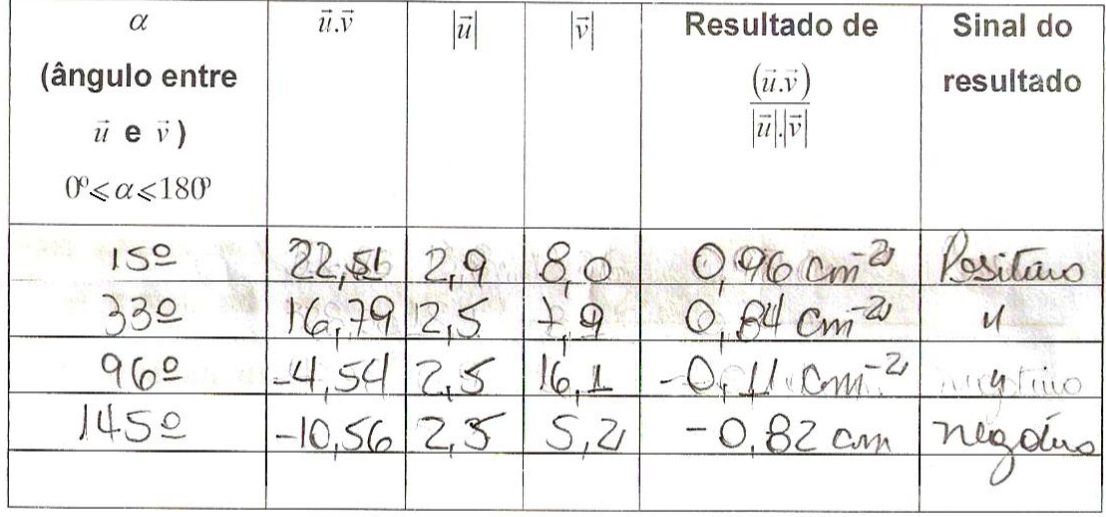

Preencha a tabela (quando necessário, use a calculadora do Cabri)

Figura 52 – Resolução apresentada pelo *Aluno A* na *Tarefa e* da atividade do produto escalar

e) a seguir, em uma nova tela, construa dois vetores quaisquer  $\vec{u}$  e  $\vec{v}$  no Cabri, dados em relação ao sistema de coordenadas  $S = (0, \vec{i}, \vec{j}, \vec{k})$ , com origem na origem deste sistema.

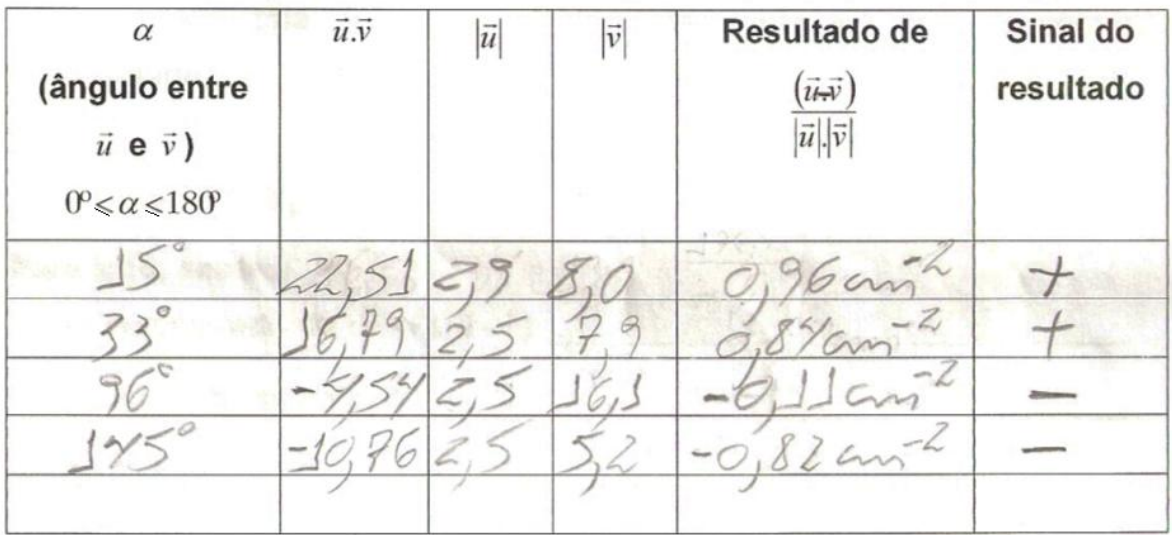

Preencha a tabela (quando necessário, use a calculadora do Cabri)

Figura 53 – Resolução apresentada pelo *Aluno B* na *Tarefa e* da atividade do produto escalar

Após as anotações, o *Aluno A* questionou o professor-pesquisador se estes números teriam algum significado. O professor-pesquisador perguntou o que eles haviam concluído com a tarefa proposta. Ele respondeu *"vejo que existe uma relação entre os valores encontrados na operação com o ângulo dos vetores".* Foi notado, então, que eles compreenderam a proposta dessa tarefa. Quanto ao questionamento do aluno, o professor-pesquisador informou que outra relação seria apresentada na tarefa seguinte.

A dupla voltou a manipular as extremidades dos vetores apresentados para preencher a quarta linha, utilizando novamente valores de  $\alpha > 90^{\circ}$ . Desta forma encontraram outros valores para  $\frac{\left(\vec{u}.\vec{v}\right)}{\left|\vec{u}.\vec{v}\right|}$  $\vec{u}$ .  $\vec{v}$  $\vec{u} \cdot \vec{v}$  $\frac{1}{\sqrt{1+\frac{1}{2}}}$  $\rightarrow$   $\rightarrow$ .  $\vec{v}$  e para  $\vec{u}.\vec{v}$  e com os dados obtidos preencheram a ficha. Os alunos decidiram manipular novamente as extremidades dos vetores no *Cabri 3D* para verificar se todos os valores escritos no registro numérico estavam corretos. Apresentaram dificuldades para obter os mesmos valores, pois arrastaram o mouse, o que não oferece grande precisão. Eles realizaram algumas experimentações e após certo tempo conseguiram obter os mesmos valores apresentados na ficha e, com isto, concluíram que os números e os sinais apresentados estavam corretos. O professor-pesquisador informou a dupla

que não havia a necessidade de preencher a quinta linha, pois os resultados encontrados já eram suficientes.

Os estudantes solicitaram auxílio do professor-pesquisador para a continuidade da tarefa, sendo que o mesmo pediu para que eles comparassem os ângulos observados com os sinais apresentados, registrando suas conclusões na representação simbólica ou na da língua natural. O *Aluno B* iniciou sua representação no registro simbólico, escrevendo  $\vec{u}.\vec{v} > 0$ , porém estava inseguro com relação ao seu registro e apagou sua resposta. Já o *Aluno A* registrou na ficha, na língua natural, que o sinal era positivo quando os ângulos compreendidos fossem de 0º a 90º , porém, notou que o espaço reservado para a resposta da tarefa era insuficiente e apagou sua resposta. Diante das dificuldades apresentadas, o professor-pesquisador solicitou que relacionassem o sinal do resultado de  $\frac{(\vec{u}.\vec{v})}{\vec{u}+\vec{v}+\vec{v}}$  $\vec{u}$ <sup>*v*</sup>  $\vec{u} \cdot \vec{v}$  $\frac{1}{\sqrt{1-\frac{1}{2}}}$  $\rightarrow$   $\rightarrow$ .  $\left(\frac{\overrightarrow{v}}{v}\right)$  com os ângulos obtidos e, após isso, os estudantes registraram nas lacunas suas respostas, como podemos verificar nas figuras 54 e 55.

Avaliando os resultados da tabela, o sinal do resultado de  $\frac{(\vec{u}.\vec{v})}{|\vec{u}||\vec{v}|}$ quando quando positivo e negativo  $\sqrt{180}$  O resultado de  $\frac{(\vec{u}.\vec{v})}{|\vec{u}||\vec{v}|}$  é nulo quando  $\sqrt{30}$ Figura 54 – Resolução da lacuna apresentada pelo *Aluno B* na *Tarefa e* da atividade do produto escalar

Avaliando os resultados da tabela, o sinal do resultado de Q ANGUIO DEVE ESTAR OL POR negativo positivo quando quando  $\frac{900 \pm 4180 \pm 0}$  o resultado de  $\frac{(\vec{u}.\vec{v})}{|\vec{u}||\vec{v}|}$  é nulo quando  $\frac{180}{500 \pm 900 \pm 0}$ 

Figura 55 – Resolução da lacuna apresentada pelo *Aluno A* na *Tarefa e* da atividade do produto escalar

Nota-se que os estudantes não incluíram o zero no intervalo em que  $\frac{(\vec{\mu}.\vec{v})}{\left| \vec{x} \right| \left| \vec{v} \right|} > 0$ .  $\frac{(\vec{v})}{\|v\|}$  $\vec{u}$ <sup>*v*</sup>  $\vec{u} \cdot \vec{v}$  $\frac{1}{\rightarrow}$  $\rightarrow$   $\rightarrow$  $\rightarrow$   $\rightarrow$ 

e também não incluíram o valor de 180º no intervalo em que  $\frac{\left(\vec{\mu}.\vec{\nu}\right)}{\left(1-\vec{\mu}\right)} < 0$ .  $\frac{(\vec{v})}{\|v\|}$  $\vec{u}$   $|\vec{v}|$  $\vec{u} \cdot \vec{v}$ 、<br>→⊟→ .

O professor-pesquisador solicitou que os estudantes observassem no *software* a relação entre os dados obtidos na tela e os registrados no papel. Eles fizeram mais algumas manipulações no *software* e realizaram discussões sobre os valores obtidos. Após estas discussões, eles concluíram e relataram ao professorpesquisador que havia uma relação entre o sinal de  $\frac{(\vec{u}.\vec{v})}{\mathbf{u}^{\top}\mathbf{u}^{\top}\mathbf{u}^{\top}}$  $\vec{u}$   $|\vec{v}|$  $\vec{u} \cdot \vec{v}$ 、<br>→∏→  $\rightarrow$   $\rightarrow$ .  $\overline{v}$  e os intervalos dos ângulos descritos anteriormente.

Esta tarefa proporcionou aos estudantes o estabelecimento de relações entre o sinal de  $\frac{(\vec{u}.\vec{v})}{|...|}$  $\vec{u}$ | $\vec{v}$  $\vec{u} \cdot \vec{v}$  $\frac{1}{\rightarrow}$  $\rightarrow$   $\rightarrow$ . . e o ângulo formado pelas direções desses vetores. O *software Cabri 3D*, por meio do seu dinamismo, possibilitou aos alunos a validação e verificação experimental de conjecturas, por meio da manipulação dos resultados obtidos na tela do computador. As conversões entre os registros simbólico, gráfico e numérico permitiram verificar as relações entre os ângulos e os sinais da operação já citada.

Na primeira etapa da tarefa proposta, ou seja, no preenchimento da tabela, foi possível observar que os alunos realizaram conversões entre os registros simbólico e gráfico, e o *software* foi primordial para o estabelecimento dessas relações. A segunda etapa da tarefa consistia em registrar nas lacunas as observações detectadas no *software*. Notamos que os alunos inicialmente apresentaram dificuldades na resolução dessa tarefa, principalmente na conversão para o registro simbólico. Nesse aspecto, as intervenções do professor-pesquisador foram primordiais para a continuidade da tarefa.

# 5.3.7 Análise da *Tarefa f* do produto escalar

A proposta da *Tarefa f* consistiu em observar, experimentalmente e de forma dinâmica no *Cabri*, a igualdade entre  $\cos\alpha$  e  $\frac{(\vec{u}.\vec{v})}{\vec{v}+\vec{v}}$  $\vec{u}$   $|\vec{v}|$  $\vec{u} \cdot \vec{v}$ ——<br>→⊟→  $\rightarrow$   $\rightarrow$ .  $\frac{\overrightarrow{v}}{\overrightarrow{v}}$ .

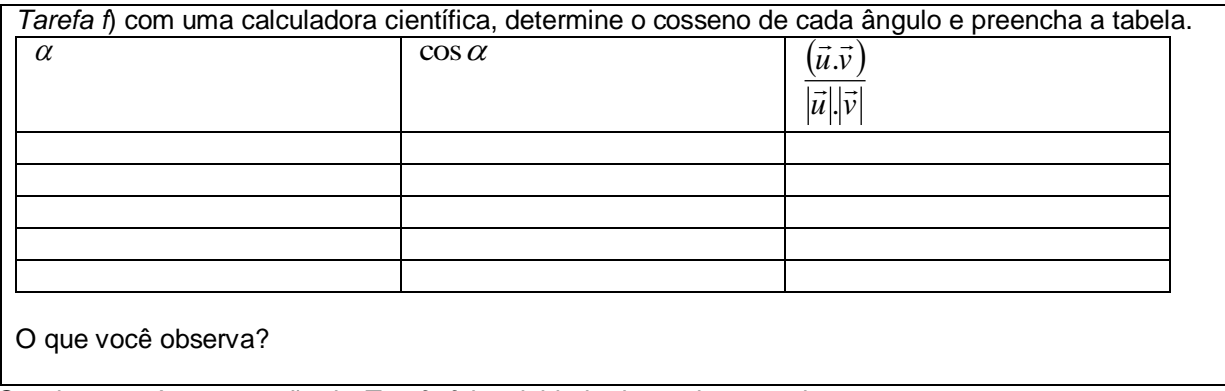

Quadro 31 – Apresentação da *Tarefa f* da atividade do produto escalar

No *Cabri 3D* os alunos determinaram dois vetores  $\vec{u}$  e  $\vec{v}$  e solicitaram o ângulo entre eles. Para determinar o cosseno do ângulo  $\alpha$  obtido na tela do computador, o *Aluno A* decidiu utilizar ângulos cujos cossenos já eram conhecidos pela dupla. Os estudantes decidiram preencher a primeira e a última coluna e depois utilizaram a calculadora do *Windows* para determinar os cossenos dos ângulos obtidos, a fim de preencher a coluna do meio. Com a intenção de padronizar os cálculos, o professorpesquisador solicitou para a dupla considerar apenas duas casas decimais.

No *software*, os alunos arrastaram as extremidades dos vetores até atingir um ângulo de 30º, encontraram o valor numérico de  $\frac{(\vec{u}.\vec{v})}{\left| \vec{u} \right| \left| \vec{v} \right|}$  $\vec{u}$ <sup>*|v*</sup>  $\vec{u} \cdot \vec{v}$ ——<br>→। |→  $\rightarrow$   $\rightarrow$ .  $\overline{v}$  e registram os valores obtidos na primeira linha da ficha. Arrastaram as extremidades dos vetores ajustando o ângulo para 45º e preencheram a segunda linha da ficha. Por solicitação do *Aluno B,*  o *Aluno A* alterou as extremidades dos vetores até obter um ângulo de 90º . Eles se lembraram das discussões realizadas na *Tarefa* d e notaram que o valor do produto escalar deveria ser nulo, porém tiveram dificuldades em obtê-lo, pois tentaram inicialmente realizar o movimento por manipulação. Com isso, recorreram ao comando "REDEFINIÇÃO" do *Cabri 3D* e redefiniram os vetores de forma a obter  $\vec{u}.\vec{v} = 0$  e registraram na terceira linha da ficha os números encontrados.

Para preencher a quarta linha da ficha os estudantes arrastaram novamente os vetores até obter o ângulo de 135º e escreveram os resultados apresentados nesta linha. Em seguida decidiram arrastar os vetores até 180º , porém, nesse momento, ao realizar algumas experimentações no *software*, sentiram dificuldades em encontrar o ângulo desejado. Com isso, optaram por utilizar 145º . Com os valores obtidos, preencheram a última linha da ficha**.**

Os alunos abriram a calculadora do *Windows* para preencher a coluna do meio, e demonstraram que já sabiam utilizá-la. Determinaram o cosseno dos ângulos apresentados na primeira coluna. Notaram que os valores e os sinais apresentados na calculadora coincidiam com os resultados da terceira coluna.

Com base nos resultados observados, relataram ao professor-pesquisador que solicitou aos alunos que registrassem estas informações na ficha, conforme se verifica na figura 56.

f) com uma calculadora científica, determine o cosseno de cada ângulo e preencha a tabela.

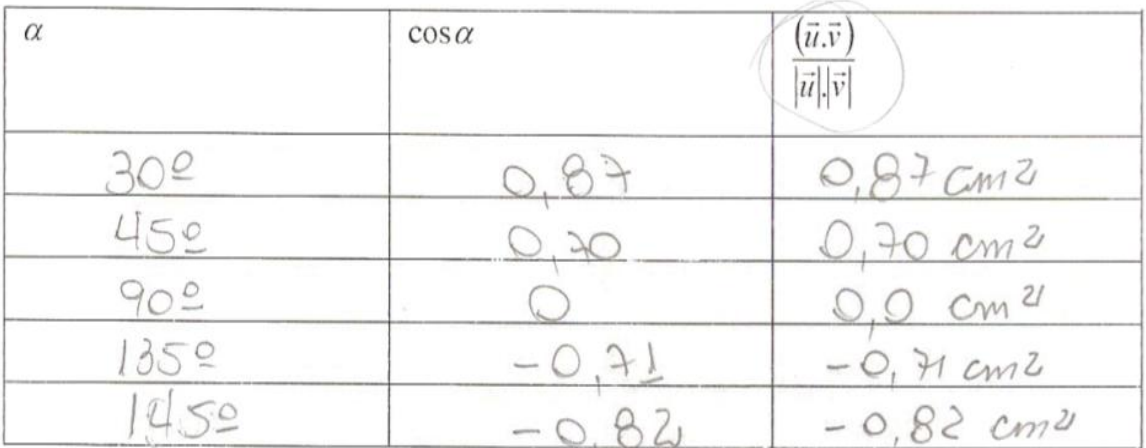

# O que você observa?

Ce demand de produite escatar e equal<br>le cosene de angulo.<br>le 900 losmos negations

Figura 56 – Resolução do *Aluno A* na *Tarefa f* da atividade do produto escalar

É possível observar na figura 56, que o *Aluno A* não soube se expressar corretamente na língua natural. Ele registrou que a divisão do produto escalar é igual ao cosseno do ângulo, enquanto que o correto seria que a divisão entre o produto escalar de dois vetores pelo produto de seus módulos é igual ao cosseno do ângulo entre eles. Na representação simbólica ele registrou que os ângulos maiores ou iguais a 90º possuem cossenos negativos, enquanto o correto seria excluir o ângulo de 90° dessa condição.

### A seguir, na figura 57, apresenta-se, a resolução do *Aluno B*.

f) com uma calculadora científica, determine o cosseno de cada ângulo e preencha a tabela.

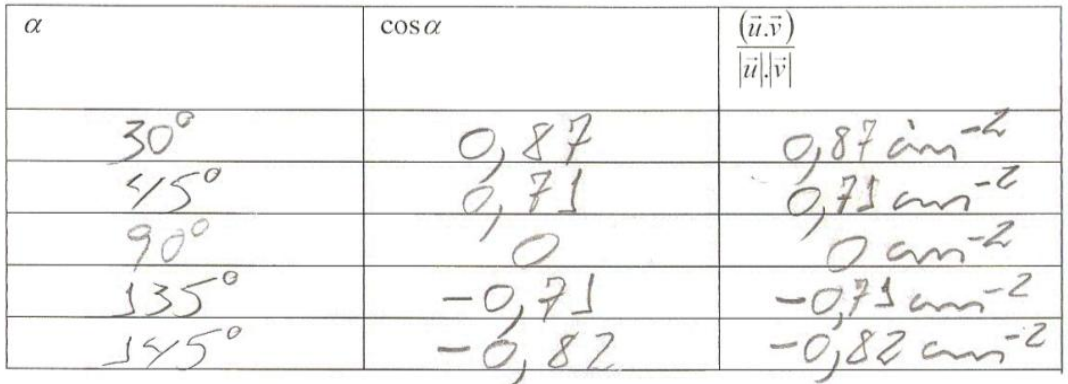

### O que você observa?

|                               | O VSLOA DO COSSENO E DO PRODUIO DOS VERBALI    |
|-------------------------------|------------------------------------------------|
|                               | DIVIDIDO PRÁS MULTIPLICAÇÃO DE SEUS MÓDULOS 55 |
| 1GUSIS, BEM COMO O SEU SINSK. |                                                |

Figura 57 – Resolução do *Aluno B* na *Tarefa f* da atividade do produto escalar

Nota-se, pelos registros apresentados nas figuras 56 e 57, que o *Aluno A*  apresentou na última coluna a unidade de medida 2 *cm* . Já o *Aluno B* apresentou a unidade cm<sup>-2</sup>. Isso ocorreu porque o *software* apresenta na tela a unidade cm<sup>-2</sup>.

Após a realização da tarefa, o *Aluno B* perguntou por que os valores obtidos na segunda e na terceira colunas eram iguais. O *Aluno A* lhe informou que  $(\vec{u}.\vec{v})$  $\vec{u}$ | $\vec{v}$  $\vec{u} \cdot \vec{v}$  $\frac{1}{\left\| \cdot \right\| \cdot}$  $\rightarrow$   $\rightarrow$ . . provavelmente poderia ser utilizado quando em determinados cálculos aparecessem

valores desconhecidos do  $\cos \alpha$  ou para obter valores numéricos para cossenos distintos ou ainda se não tivessem uma calculadora para encontrar este valor numérico. O professor-pesquisador complementou, após essa discussão, que a dupla iria obter maiores detalhes sobre essa igualdade na atividade seguinte.

O professor-pesquisador perguntou aos alunos porque trabalharam com ângulos conhecidos se eles poderiam usar a calculadora. O *Aluno B* respondeu oralmente: *"eu gostaria de ver se o software oferece os mesmos valores dos cossenos que conheço e depois eu tento outros ângulos"*.

 $\sqrt{4}$ 

As conversões entre os registros simbólico, gráfico e numérico e o uso do *Cabri 3D* possibilitaram aos alunos a obtenção das conclusões previstas na análise preliminar do experimento de ensino.

Com a tarefa proposta, novamente foi possível explorar um tipo de conversão considerado pouco usual, no qual os estudantes da pesquisa de Pavlopoulou (1993) apresentaram maiores dificuldades.

### 5.3.8 Análise da *Tarefa g* do produto escalar

A tarefa presente no quadro 32 objetivou fornecer ao estudante uma situação que envolve interpretações gráficas de uma propriedade do produto escalar dada no registro simbólico. Além disso, ela pretende explorar uma propriedade que será

posteriormente utilizada para a demonstração de que  $\frac{(\vec{\mu}.\vec{v})}{\|.\|.\|} = \cos \alpha$ .  $\frac{(\vec{v})}{\|v\|}$  $\vec{u}$ <sup>*|v*</sup> $\vec{v}$  $\vec{u} \cdot \vec{v}$   $\rightarrow$   $\rightarrow$ .

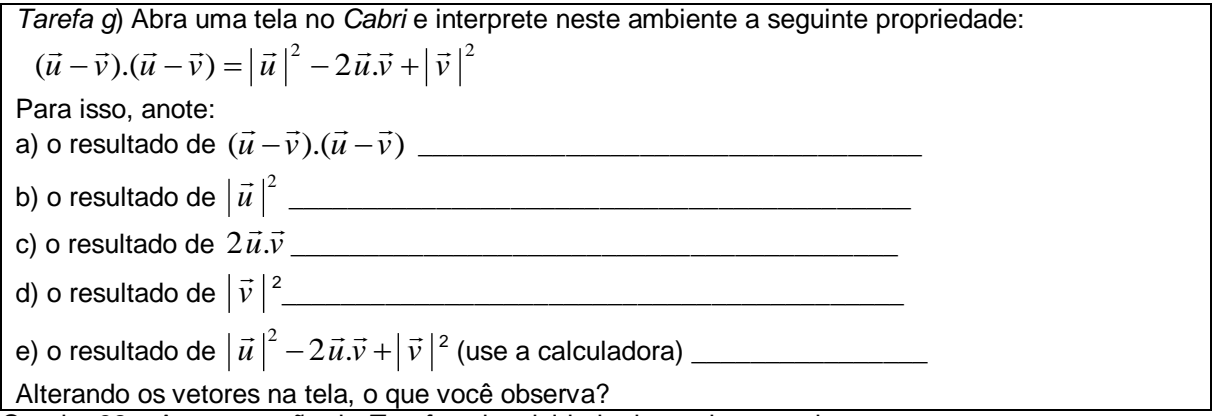

Quadro 32 – Apresentação da *Tarefa g* da atividade do produto escalar

Os estudantes construíram dois vetores  $\vec{u}$  e  $\vec{v}$  no *software* com suas extremidades fora do plano de referência. Em seguida, o *Aluno A* relatou que primeiro deveriam fazer ( $\vec{u}$  –  $\vec{v}$ ).( $\vec{u}$  –  $\vec{v}$ ). O professor-pesquisador perguntou à dupla como deveriam fazer para obter esta operação. Iniciou-se uma discussão e eles relataram que poderiam obtê-la no *Cabri 3D* pela soma de vetores. O professorpesquisador então questionou sobre como lidariam com o sinal negativo de *ū* - $\vec{v}$ . O *Aluno B* informou que matematicamente é possível realizar uma adição de dois números, sendo um deles com sinal negativo e talvez isso também fosse possível com vetores, bastaria considerar o vetor -*<sup>v</sup>* . O professor-pesquisador questionou
como fariam para determinar -*<sup>v</sup>* no *software*. Ele relatou: *"podemos usar o oposto de*  um vetor, como já temos o vetor  $\vec{v}$  encontraremos seu oposto". Apesar de compreender a situação proposta, a dupla não relembrava como obter o oposto de um vetor no *software* e, desta forma, retomou a atividade de familiarização. Diante disso, os alunos relembraram que o comando "SIMETRIA CENTRAL" possibilitava a construção de um vetor oposto ao vetor apresentado e construíram o vetor - $\vec{v}$  no software. Notaram que o vetor construído tinha sentido oposto ao do vetor  $\vec{v}$ . O *Aluno B* ficou surpreso com o vetor apresentado, apesar de atividade semelhante ter sido realizada na familiarização, pois ele não esperava que fosse aparecer na tela do computador um vetor com estas características. Ele disse *"Caramba! Eu não imaginava que um sinal poderia fazer tanta coisa".* Nesse caso, ele se referia ao vetor - $\vec{v}$ . Com o botão direito do *mouse*, mexeu na figura construída para obter outros pontos de vista do objeto. Os alunos realizaram posteriormente a "soma de vetores" via comando do *Cabri 3D*, e obtiveram o vetor *u v* . A partir daí, apresentaram dúvidas na sequência da tarefa. O professor-pesquisador questionou sobre o significado do símbolo de ponto entre as duas operações vistas e qual sua função até o presente momento no estudo. Eles relataram que deveriam fazer no software o produto escalar do vetor  $\vec{u} - \vec{v}$  com ele mesmo, o que foi confirmado pelo professor-pesquisador. Ao realizarem esta operação, eles obtiveram na tela do computador um valor numérico e registraram este número no item "a" da ficha. Na sequência, eles iniciaram a resolução do item "b", encontrando no *Cabri 3D* o módulo de  $\vec{u}$ , o que gerou outro número. A princípio tiveram dúvidas sobre o que deveriam fazer com o valor obtido. O *Aluno B* disse que teriam que utilizar a calculadora para elevar este número ao quadrado. Abriram a calculadora do *software* e fizeram a operação, aparecendo assim no computador outro valor numérico. O professor-pesquisador, observando que os estudantes não registravam os resultados na ficha, solicitou que arrastassem este valor para o lado esquerdo da tela do computador para não ocorrer confusão com as operações já realizadas e que posteriormente registrassem o resultado na ficha.

No item "c" eles apresentaram dificuldades com relação ao produto do escalar real 2 por  $\vec{u}.\vec{v}$ . Inicialmente eles acharam que era para solicitar no software o comando "PRODUTO ESCALAR" do vetor  $\vec{u}-\vec{v}$  duas vezes. O professorpesquisador informou aos alunos que bastariam utilizar o valor numérico. Com isso,

eles determinaram no software o produto escalar de  $\vec{u}$  e  $\vec{v}$  e decidiram fazer novamente para confirmar o resultado numérico obtido.

Em seguida abriram a calculadora do *Cabri 3D*, clicaram no número e multiplicaram esse resultado por dois, obtendo assim um resultado que foi registrado na ficha. Neste momento, surgiu uma discussão a respeito do sinal do valor encontrado, o qual era negativo. O *Aluno B* questionou o professor-pesquisador sobre isso. Ele solicitou ao estudante que fizesse uma reflexão sobre a atividade anterior. Ele verificou a tabela apresentada na ficha e observou a relação entre os sinais dos produtos escalares e os valores dos ângulos. Com este questionamento ele compreendeu o sinal do valor numérico do produto escalar e preencheu a ficha.

Após isso, eles determinaram no *software* o módulo de  $\vec{v}$ , em seguida abriram novamente a calculadora do *Cabri 3D* e solicitaram o quadrado do valor encontrado, inserindo o resultado na ficha. Com os valores preenchidos nas lacunas os estudantes partiram para o item "e". Utilizaram os valores apresentados na tela do computador e realizaram a operação descrita neste item. O professor-pesquisador perguntou à dupla sobre o que eles haviam observado e o Aluno B relatou que *"os valores encontrados da propriedade eram iguais",* conforme ilustrado na figura 58.

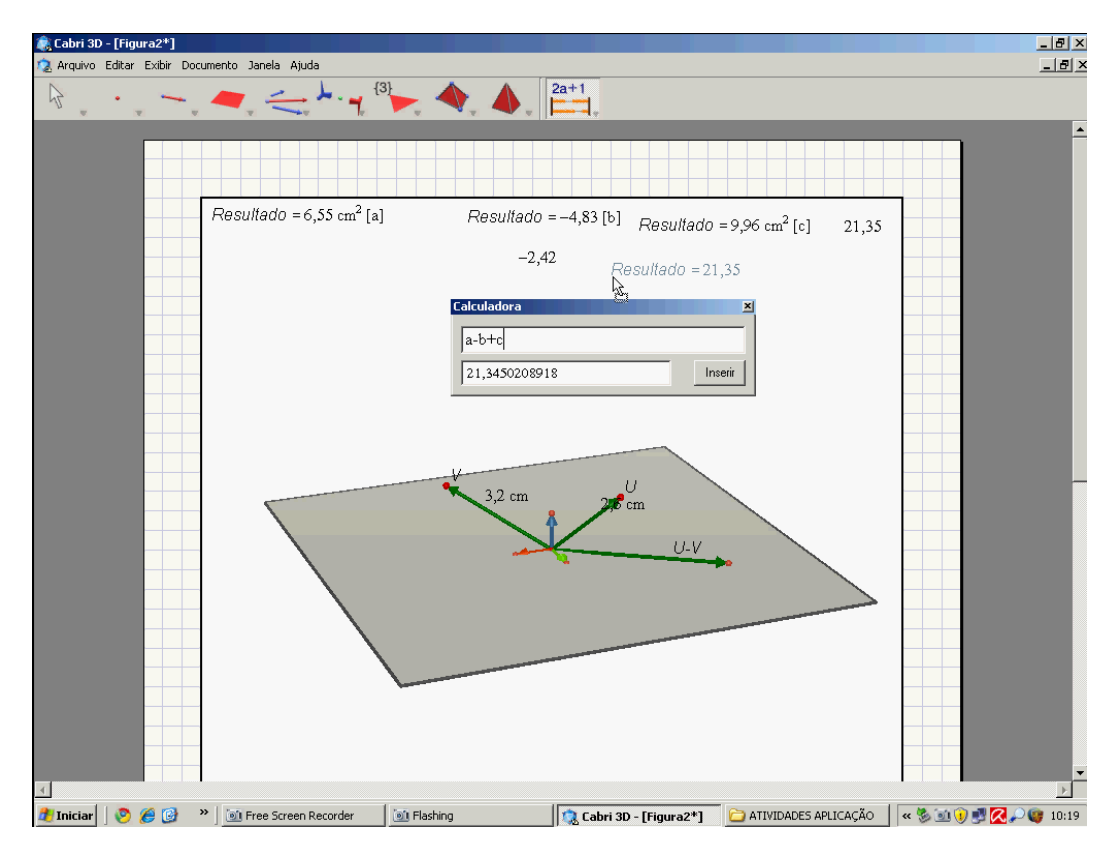

Figura 58 – Resolução apresentada pelos alunos na *Tarefa g* da atividade do produto escalar

Como a dupla não utilizou neste momento o aspecto dinâmico do *Cabri 3D*, o professor-pesquisador perguntou aos estudantes se poderiam experimentalmente verificar se os valores encontrados eram sempre iguais. Eles responderam que bastava manipular as extremidades dos vetores  $\vec{u}$  e  $\vec{v}$  e assim o fizeram. Com a experimentação, observaram que os valores de  $(\vec{u}-\vec{v})\cdot(\vec{u}-\vec{v})$  e  $\left| \vec{u} \right| ^{2}-2\vec{u}.\vec{v}+\left| \vec{v} \right|$ continuavam iguais. Com isso, o professor-pesquisador observou que a dupla atingiu o objetivo proposto na tarefa.

Os estudantes, na realização desta tarefa, estabeleceram conversões entre os registros simbólico, gráfico e numérico. No entanto, ao fazer a tarefa proposta, foi possível notar que eles apresentaram dificuldades na interpretação desta propriedade. A representação simbólica e o aspecto formal da atividade constituíram entraves para os sujeitos. Ainda, a dificuldade era esperada, tendo em vista que a conversão envolvida não é uma tarefa usual no ensino, conforme análise de livros apresentada por Karrer e Barreiro (2009) e Karrer, Baggi e Candido (2010).

5.3.9 Análise da atividade de demonstração do produto escalar

A atividade de demonstração visou propor uma demonstração algébrica da propriedade do produto escalar explorada anteriormente de forma experimental no *Cabri 3D*, conforme descrita no quadro 33.

Atividade: Demonstrar algebricamente que  $\left(\vec{\mu}.\vec{v}\right)$  =  $\cos \alpha$ .  $\frac{(\vec{v})}{\vec{v}} =$  $\vec{u}$ <sup>|</sup> $\vec{v}$  $\vec{u} \cdot \vec{v}$ ——<br>→।।→  $\rightarrow$ , para $\vec{u} \, e \vec{v}$  não nulos. (pesquisar esta demonstração em livros didáticos)

Quadro 33 – Apresentação da atividade demonstração do produto escalar

Esta atividade foi proposta para que os alunos pudessem realizá-la como uma atividade de pesquisa, porém nenhum dos estudantes conseguiu resolvê-la. O professor-pesquisador questionou a dupla sobre o que havia ocorrido. Eles relataram que sabiam, pela atividade realizada no *software*, que a igualdade era verdadeira, porém, não sabiam como demonstrar**.** Essa dificuldade já era esperada, com base nas pesquisas de Sierpinska, Dreyfus e Hillel (1999), que revelaram

problemas dos estudantes em trabalhar com o formalismo da Matemática. Neste momento, o professor-pesquisador notou a necessidade de auxiliar os alunos e, diante da importância de obter a generalização do que havia proposto experimentalmente, procurou, no quadro negro, demonstrar em conjunto com os estudantes, que  $\left(\vec{u}.\vec{v}\right)$  = cos  $\alpha$ .  $\frac{(\vec{v})}{\cdot}$  =  $\vec{u}$ <sup>*|v*</sup> $\vec{v}$  $\vec{u} \cdot \vec{v}$ ——<br>→∏→  $\rightarrow$   $\rightarrow$ , para  $\vec{u}\,e\vec{v}$  não nulos. Neste caso, propôs uma

resolução semelhante à apresentada no quadro 34.

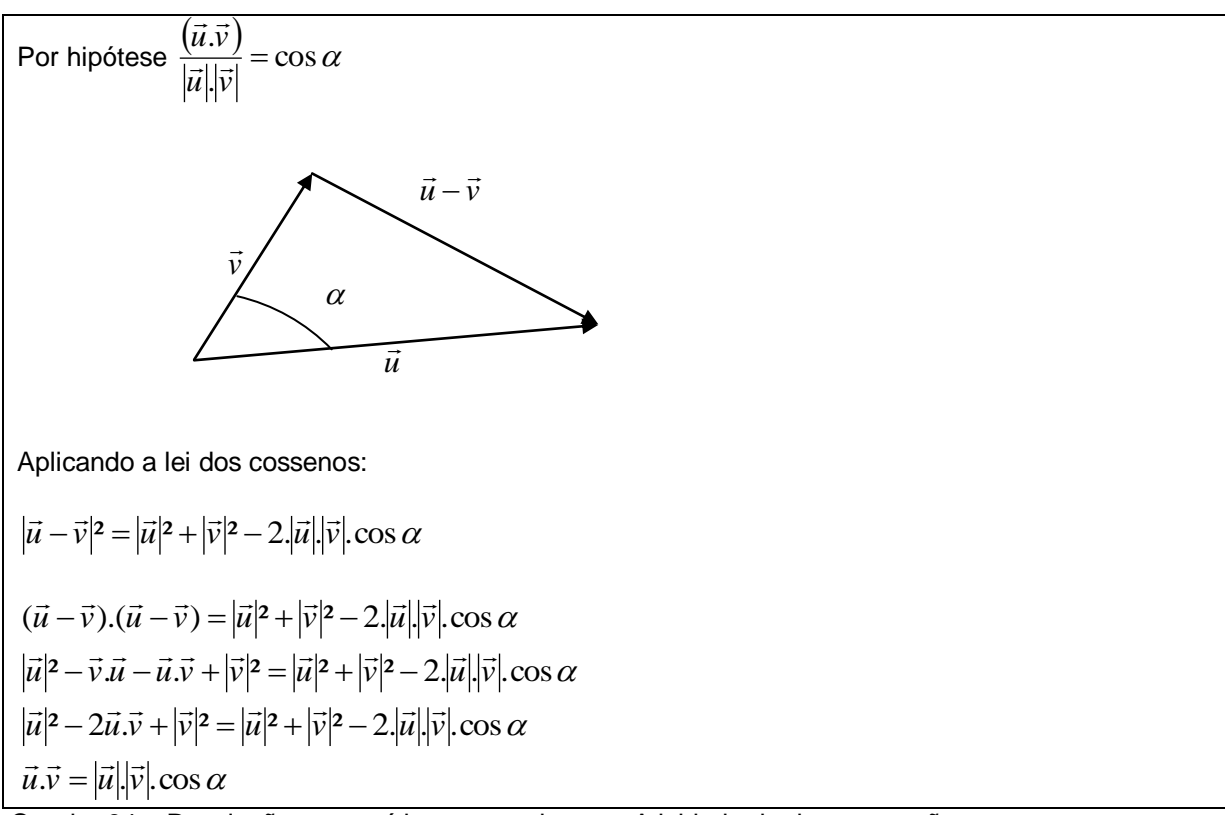

Quadro 34 – Resolução construída com os alunos – Atividade de demonstração

O professor-pesquisador procurou construir a demonstração com os alunos e os mesmos notaram que as informações obtidas coincidiam com as presentes no enunciado da *Tarefa g*. O professor-pesquisador informou à dupla que o produto escalar de dois vetores poderia ser obtido de outra forma, além da já apresentada. Eles poderiam obter o valor numérico do produto escalar de dois vetores a partir de um problema geométrico, por exemplo, um que requisitasse uma análise de ângulos.

Esta última tarefa, apesar de realizada com o auxílio do professorpesquisador, possibilitou aos estudantes o estabelecimento de relações entre as propriedades do produto escalar e a validação algébrica de uma situação observada experimentalmente no *software*. Foi possível notar que os sujeitos compreenderam

experimentalmente as propriedades solicitadas, porém, apresentaram dificuldades em tratá-las genericamente no registro simbólico-algébrico. Essas dificuldades já eram esperadas, uma vez que Sierpinska, Dreyfus e Hillel (1999) evidenciaram problemas dos estudantes com o aspecto formal da Matemática, em especial, na disciplina de Álgebra Linear. Nestas tarefas do produto escalar, procuramos apresentar aos estudantes a importância de um trabalho com vetores que favorecesse as validações experimentais, sem desconsiderar a necessidade de se fazer generalizações.

Destacamos também que este conteúdo matemático não é uma tarefa simples para os alunos. Os resultados da pesquisa de Celestino (2000) apresentam uma alta taxa de repetência nas disciplinas de Cálculo Vetorial e Álgebra Linear na análise de uma amostra de universidades brasileiras. Temos por hipótese que um dos fatores dessa situação pode estar associado ao caráter formal destas disciplinas, uma vez que nossos sujeitos sempre demonstraram deficiências em questões que exigiam tratamentos mais genéricos.

Em nossa abordagem procuramos oferecer aos estudantes condições para que eles tivessem uma apreensão diferente de produto escalar com relação à proposta usual. Neste estudo procuramos tratar, em alguns momentos, de aspectos formais, embora não tivéssemos a pretensão de vencer o obstáculo do formalismo partindo das atividades experimentais. Temos consciência de que o trabalho com o formal é complicado e demanda um tempo muito maior do que o proposto em nosso estudo. No entanto, também procuramos inserir atividades que fizessem este tipo de exploração. As dificuldades dos estudantes nessas questões eram esperadas e o apoio do professor-pesquisador foi intensificado nesses momentos, conforme pôde ser observado em nossas descrições. A seguir, apresentamos a análise das atividades de produto vetorial.

# 5.4ANÁLISE DA APLICAÇÃO DAS ATIVIDADES DE FAMILIARIZAÇÃO DO PRODUTO VETORIAL NO *CABRI 3D*

Nesta seção apresentaremos a análise das atividades de familiarização do produto vetorial.

Os alunos receberam duas fichas. Na primeira, estavam contidas as atividades de familiarização do produto vetorial e na segunda, as atividades deste mesmo conteúdo.

As atividades de familiarização do produto vetorial foram concebidas com o intuito de proporcionar aos alunos a apropriação de alguns comandos que serão utilizados posteriormente na execução das atividades do produto vetorial. Nesta aplicação, por opção dos estudantes, o *Aluno A* iniciou as atividades na manipulação do *software* e o *Aluno B* ficou para auxiliá-lo.

A seguir, apresentaremos as três atividades de familiarização do produto vetorial. Ao início da análise de cada atividade, será apresentado um quadro contendo seu enunciado.

5.4.1 Análise da primeira atividade de familiarização do produto vetorial

A primeira atividade de familiarização consistiu em construir um paralelogramo a partir de dois vetores com origem na origem de S=(O, *i j k*  $\frac{1}{2}$  =  $\frac{1}{2}$  $\overline{,j},k$  ), como é possível observar a seguir no quadro 35.

#### **1. Construção de paralelogramo determinado por dois vetores**

Construa dois vetores com origem na origem do sistema S=(O,  $\vec{i}$ ,  $\vec{j}$ ,  $k$ .<br>÷ ÷ ÷  $\overline{j}, \overline{k}$ ). Construa um paralelogramo determinado pelos mesmos. Para isso, vá até a quinta barra de ferramentas e selecione o comando PARALELA. Construa uma paralela a um dos vetores pela extremidade do outro. Em seguida, faça o mesmo em relação ao outro vetor, obtendo os quatro vértices do paralelogramo. Vá até a quarta barra de ferramentas e selecione POLÍGONO. "Clique" nos quatro vértices e, para fechar o polígono, clique novamente no primeiro.

Quadro 35 – Apresentação da atividade 1 de familiarização do produto vetorial

Os alunos iniciaram a atividade pela construção de dois vetores. Em seguida, de acordo com as informações fornecidas no enunciado, construíram as paralelas, porém, após clicar nos quatro vértices, o *Aluno A* esqueceu de clicar novamente no primeiro vértice, quando foi alertado pelo *Aluno B*. Desta forma, ele refez novamente o polígono.

O professor-pesquisador não interferiu nesta atividade, pois já esperava certa independência por parte da dupla, uma vez que eles já haviam realizado as atividades de familiarização e a atividade do produto escalar.

5.4.2 Análise da segunda atividade de familiarização do produto vetorial

Esta segunda atividade teve como objetivo determinar a área do paralelogramo feito anteriormente, conforme enunciado apresentado no quadro 36.

## **2. Calculo da área**

Vamos calcular a área do paralelogramo construído. Vá até a última barra de ferramentas, segure e arraste o mouse até o terceiro comando denominado ÁREA. "Clique" em qualquer parte do polígono construído, obtendo assim a sua área. Quadro 36 – Apresentação da atividade 1 de familiarização do produto vetorial

Na execução desta segunda atividade, os estudantes utilizaram a construção anterior. Eles usaram corretamente o comando proposto e obtiveram um número como resposta. Por solicitação do professor-pesquisador realizaram experimentações, mexeram nos vértices do polígono e visualizaram que a medida da área determinada se alterava conforme a manipulação realizada.

O professor-pesquisador notou que nenhum aluno o questionou sobre o motivo da construção de um polígono antes de determinar a sua área. Perguntou a dupla se ela conseguiria obter a área da figura utilizando somente os vetores e suas paralelas. Eles tentaram e não obtiveram êxito, observando, assim, as construções necessárias para a obtenção da área.

5.4.3 Análise da terceira atividade de familiarização do produto vetorial

Esta atividade consistiu em determinar o produto vetorial de dois vetores no *software* e o quadro 37 descreve o enunciado desta atividade.

## **3. Produto vetorial de dois vetores**

Construa dois vetores com a mesma origem. Vá até a quinta barra de ferramentas e selecione o comando PRODUTO VETORIAL. "Clique" em um dos dois VETORES construídos, em seguida "clique" na origem dos vetores e, por fim, "clique" no outro VETOR. Aparecerá na tela um vetor que é o resultado do PRODUTO VETORIAL dos dois vetores, na ordem utilizada. Quadro 37 – Apresentação da atividade 3 de familiarização do produto vetorial

O *Aluno A* iniciou a construção de dois vetores com suas extremidades fora do plano de referência. Em seguida, os sujeitos foram até a quinta barra de ferramentas, porém não encontraram o comando desejado e assim questionaram o professor-pesquisador. Este pediu à dupla que observasse novamente a quinta barra. Feito isto, notaram que não haviam visualizado o comando. Realizaram corretamente a atividade e obtiveram um vetor com origem na origem do sistema S= $(0, i, j, k)$  $\frac{1}{2}$  =  $\frac{1}{2}$  $,j,k$  ), conforme apresentado na figura 59.

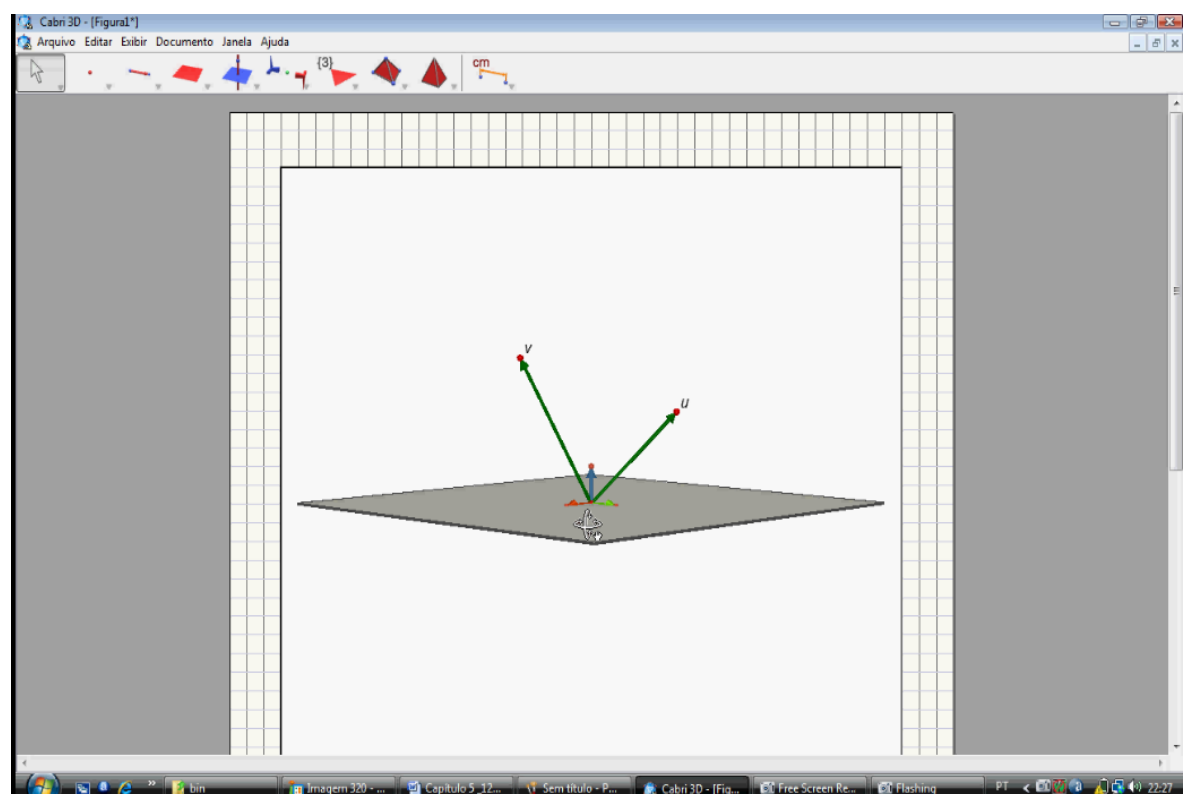

Figura 59 – Resolução realizada pelos alunos na atividade 3 de familiarização do produto vetorial

Por solicitação do professor-pesquisador, ao realizarem esta tarefa, os estudantes movimentaram os vetores construídos e perceberam que o vetor gerado se movimentava conforme a manipulação feita nas extremidades dos vetores. Além disso, eles novamente puderam constatar a diferença entre objetos dependentes e independentes no *software*. Os sujeitos realizaram a comparação com a atividade de produto escalar, ou seja, relataram que o vetor soma só se movimentava a partir de manipulações feitas nos vetores iniciais construídos. Eles perceberam também que, de acordo com o movimento realizado na extremidade do vetor encontrado, invertia o sentido de sua extremidade.

Nesta seção serão analisadas as produções dos estudantes em relação às seis atividades de produto vetorial. Com o objetivo de facilitar a leitura, a descrição da análise de cada atividade será acompanhada de seu respectivo enunciado.

#### 5.5.1 Análise da primeira atividade do produto vetorial

Nesta primeira atividade, foi apresentada a definição de produto vetorial acompanhada de um exemplo de cálculo. Além disso, foi retomado o conceito de módulo de um vetor, conforme pode se observar no enunciado do quadro 38.

Atividade1- produto vetorial

Produto vetorial – definição

Em relação a uma base ortogonal e positiva (*i* , *j*, *k* )  $\rightarrow$   $\rightarrow$   $\rightarrow$ são dados os vetores  $\vec{u} = x_1 \vec{i} + y_1 \vec{j} + z_1 \vec{k}$  $\vec{u} = x_1 \vec{i} + y_1 \vec{j} + z_1 \vec{k}$  e  $\vec{v} = x_2 \vec{i} + y_2 \vec{j} + z_2 \vec{k}$  $\vec{v} = x_2 \vec{i} + y_2 \vec{j} + z_2 \vec{k}$ . O produto vetorial de  $\vec{u}$  por  $\vec{v}$  é definido como vetor: .....<br>÷ = =

$$
\vec{u} \wedge \vec{v} = \begin{vmatrix} y_1 & z_1 \\ y_2 & z_2 \end{vmatrix} \vec{i} + \begin{vmatrix} z_1 & x_1 \\ z_2 & x_2 \end{vmatrix} \vec{j} + \begin{vmatrix} x_1 & y_1 \\ x_2 & y_2 \end{vmatrix} \vec{k} \quad \text{o que equivale à: } \vec{u} \wedge \vec{v} = \begin{vmatrix} \vec{i} & \vec{j} & k \\ x_1 & y_1 & z_1 \\ x_2 & y_2 & z_2 \end{vmatrix}
$$

Exemplo: Se  $\vec{u} = (2,1,-1)$ e  $\vec{v} = (1,3,-2)$  são dois vetores dados em relação ao sistema de coordenadas  $S = \{0, i, j, k\}$ ,  $\vec{a} = \left(0, \vec{i} \,, \vec{j} \,, \vec{k}\right)$ , calcule o produto vetorial  $\vec{u} \wedge \vec{v} \,.$ 

Cálculo do módulo de um vetor:

Se  $\vec{u} = (x, y, z)$ , dado em relação ao sistema de coordenadas  $S = (0, \vec{i}, \vec{j}, \vec{k})$ , .<br>7. 7. 7  $=[0,\vec{i},\vec{j},\vec{k})$ , o módulo de  $\vec{u}$  é dado por:  $|\vec{u}| = \sqrt{x^2 + y^2 + z^2}$ Exemplo: Seja  $\vec{u} = (-1,2,2)$  dado em relação ao sistema de coordenadas  $S = (0,\vec{i},\vec{j},\vec{k})$ . .<br>7. 7. 7  $=[0, i, j, k].$  $|\vec{u}| = \sqrt{(-1)^2 + (2)^2 + (2)^2} = \sqrt{1 + 4 + 4} = \sqrt{9} = 3$ 

Exercício: Dados  $\vec{u} = (1,3,5)$  e  $\vec{v} = (2,1,0)$  em relação ao sistema de coordenadas  $S = (0,\vec{i},\vec{j},\vec{k})$ .<br>777  $=[0, i, j, k],$  $\c{c}$ calcule  $\vec{u} \wedge \vec{v}$  . Em seguida, calcule  $|\vec{u}|$  .

Quadro 38 – Apresentação da atividade de definição e do módulo do produto vetorial

Após a familiarização no *Cabri 3D*, o professor-pesquisador apresentou aos estudantes, no quadro negro, a introdução ao conteúdo de produto vetorial, fornecendo a definição, a regra prática para o cálculo e um exemplo de cálculo de produto vetorial para dois vetores particulares. Os estudantes puderam observar que o produto vetorial de dois vetores gera um novo vetor. Em seguida, o professorpesquisador retomou o conceito de módulo e explicou aos estudantes como obter o módulo de um vetor a partir de suas coordenadas. Após essa apresentação, como os estudantes não apresentaram dúvidas, o professor-pesquisador solicitou que resolvessem a segunda atividade.

Nesta tarefa de apresentação do conteúdo, foram exploradas as conversões entre os registros simbólico-algébrico e numérico, além de tratamentos no registro simbólico-algébrico e no registro numérico.

Nossa intenção foi apresentar, de uma forma sucinta, a definição do produto vetorial, a fim de fornecer subsídios aos estudantes para que estes pudessem desenvolver as demais tarefas.

Nas tarefas seguintes, procuramos privilegiar a atividade de conversão. Estas conversões envolveram os registros gráfico, algébrico, numérico e da língua natural. Constatamos, por meio da revisão bibliográfica, que em geral os estudantes têm dificuldades em realizar conversões.

Constatamos, também, que em Geometria Analítica eles possuem dificuldades em conversões consideradas não usuais, sendo uma delas a que envolve o registro gráfico. Conforme relatado anteriormente, tais dificuldades foram detectadas nos trabalhos de Pavoloupolou (1993), de Castro (2001) e de Karrer (2006).

Uma de nossas preocupações nas atividades de produto vetorial do experimento de ensino foi propor situações que explorassem essas conversões.

Nossa intenção foi realizar a exploração destas atividades de modo a dar-lhes significado, diferentemente do constatado por Bittar (1998).

A seguir, apresentamos a segunda atividade, acompanhada da análise de sua aplicação.

5.5.2 Análise da segunda atividade do produto vetorial

A segunda atividade propõe uma situação para que o estudante analise experimentalmente a direção de  $\vec{u} \wedge \vec{v}$  no *Cabri*.

Esta atividade é composta por quatro tarefas propostas nos ambientes papel&lápis e *Cabri 3D*.

5.5.2.1 Análise da primeira tarefa da segunda atividade do produto vetorial

Esta primeira tarefa proposta visa a obtenção do produto vetorial dos vetores  $\vec{u}$  e  $\vec{v}$  , conforme se verifica no quadro 39.

Abra o arquivo 1. Considere os vetores  $\vec{u}$  e  $\vec{v}$  dados em relação ao sistema de coordenadas  $S = \{0, i, j, k\}$ ,  $u$ iyul $\div$  $\mathbf{0} = [0, i\,, j, k$  ), com origem na origem deste sistema. *Tarefa a*) Determine  $\vec{u} \wedge \vec{v}$  no *Cabri.* 

Quadro 39 – Apresentação da *Tarefa a* da segunda atividade do produto vetorial

Na realização desta tarefa, os alunos abriram o arquivo 1 no *software*, que continha dois vetores  $\vec{u}$  e  $\vec{v}$ .

Em seguida, eles solicitaram o produto vetorial destes vetores com o auxílio do comando "PRODUTO VETORIAL" do *Cabri 3D*. Eles observaram que na tela do computador apareceu um vetor e, colocaram sua origem na origem dos vetores apresentados, conforme ilustrado na figura 60.

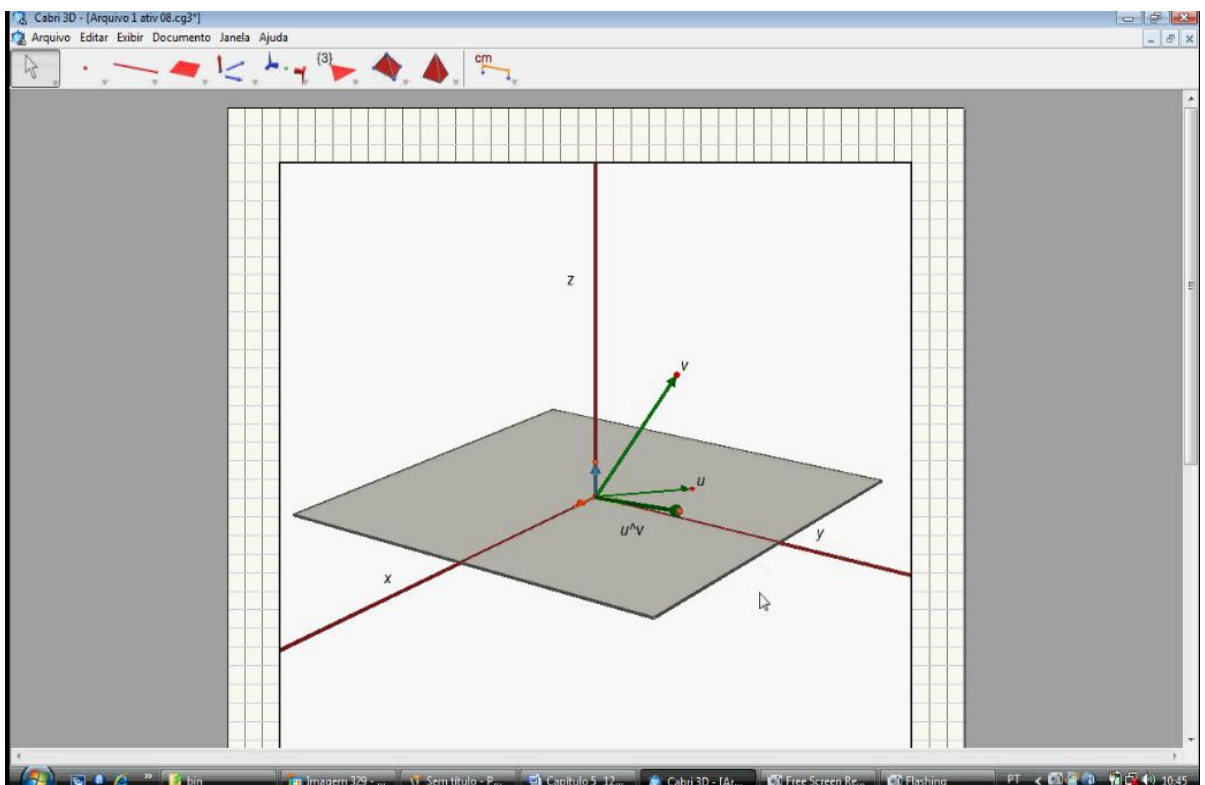

Figura 60 – Resolução apresentada pelos alunos na *Tarefa a* da segunda atividade do produto vetorial no *Cabri 3D*

Não foram detectadas dúvidas por parte da dupla, pois ela já havia feito esta atividade na seção de familiarização do produto vetorial.

Com esta tarefa, tivemos a intenção de explorar conversões não frequentes, conforme já descrito anteriormente, e ainda, propor situações que fornecessem os pré-requisitos necessários para as tarefas seguintes.

5.5.2.2 Análise da segunda tarefa da segunda atividade do produto vetorial

Nessa tarefa, o objetivo foi explorar o fato de que  $\vec{u} \wedge \vec{v}$  era simultaneamente ortogonal aos vetores *ū*e  $\vec{v}$  . O seu enunciado é apresentado no quadro 40.

*Tarefa b*) Determine o ângulo formado entre  $\vec{u} \wedge \vec{v}$  e  $\vec{u}$  e, em seguida, entre  $\vec{u} \wedge \vec{v}$  e  $\vec{v}$ . Mexa nos *vareia bi* Determine o angulo formado entre  $u \wedge v = u$  e, em seguida, entre  $u \wedge v = v$ . Mexa nos vetores  $\vec{u}$  e  $\vec{v}$  e observe o que ocorre com este ângulo. O que representa geometricamente veluies<br> $\vec{u} \wedge \vec{v}$ ?

Quadro 40 – Apresentação da *Tarefa b* da segunda atividade do produto vetorial

Partindo da figura da tarefa anterior, os estudantes não lembravam como determinar um ângulo no *Cabri* e retomaram as atividades de familiarização. Após isso, encontraram o ângulo de 90° entre  $\vec{u} \wedge \vec{v}$  e  $\vec{u}$  e, em seguida, observaram que o ângulo entre  $\vec{u} \wedge \vec{v}$  e  $\vec{v}$  era o mesmo. Movimentaram a figura e alteraram as extremidades dos vetores  $\vec{u}$  e  $\vec{v}$ , verificando a manutenção do ângulo, como se observa na figura 61.

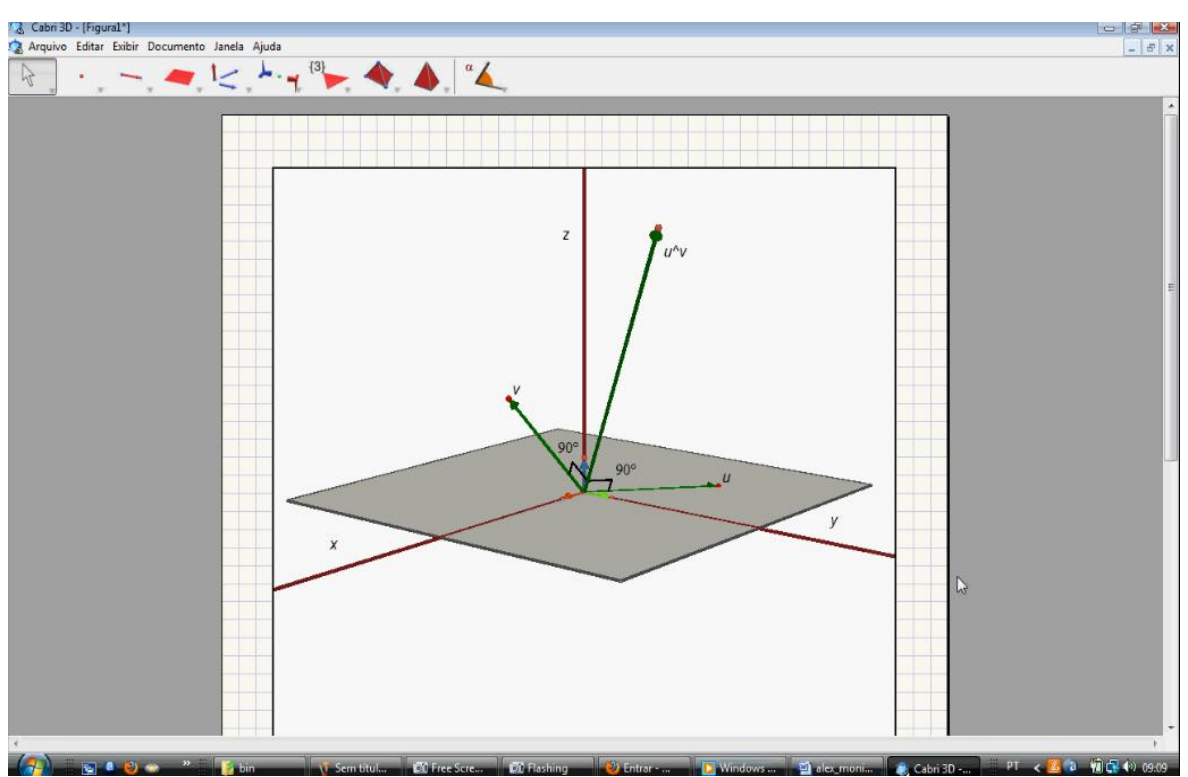

Figura 61 – Resolução apresentada pelos alunos na *Tarefa b* da segunda atividade do produto vetorial

Em seguida, após a observação feita na figura, eles iniciaram uma discussão sobre o que estes vetores representavam geometricamente. O professorpesquisador questionou a dupla sobre o que seria  $\vec{u} \wedge \vec{v}$  em relação a  $\vec{u}$  e  $\vec{v}$ . O Aluno A respondeu oralmente que *"o produto vetorial de*  $\vec{u} \wedge \vec{v}$  *é perpendicular aos vetores*  $\vec{u}$  *e*  $\vec{v}$  ".

Nesta tarefa os estudantes estabeleceram conversões entre os registros simbólico, gráfico e numérico. Estas conversões, bem como o dinamismo do *software*, possibilitaram aos alunos a verificação da ortogonalidade dos vetores  $\vec{u} \wedge \vec{v}$  e  $\vec{u}$  *e =*  $\vec{u}$  a  $\vec{v}$  . A figura 62 contém as conclusões, em língua natural, apresentadas pelos estudantes.

b) Determine o ângulo formado entre  $\vec{u} \wedge \vec{v}$  e  $\vec{u}$  e, em seguida, entre  $\vec{u} \wedge \vec{v}$  e  $\vec{v}$ . Mexa nos vetores  $\vec{u}$  e  $\vec{v}$  e observe o que ocorre com este ângulo. O que representa geometricamente  $\vec{u} \wedge \vec{v}$ ?

MEXENDO NOS VETORES JEV, OS SUGUES PERMISNECEM INSLIERSDOS (90°) JAJ REPAGSENTS UM SEGMENTO PERPENDICULSA A JE V 10 MESMO

Figura 62 – Resolução apresentada pelo *Aluno B* na *Tarefa b* da segunda atividade do produto vetorial

Notamos na figura 62 que o *Aluno B* interpretou corretamente, porém, na língua natural, colocou que  $\vec{u} \wedge \vec{v}$  é um segmento e não um vetor. O professorpesquisador, identificando o equívoco, solicitou ao aluno que observasse na tela do computador o vetor obtido e que lhe relatasse o que seria  $\vec{u} \wedge \vec{v}$ . Ele relatou verbalmente *"é o vetor que encontrei na Tarefa a desta atividade por meio do produto vetorial dos vetores*  $\vec{u}$  *e*  $\vec{v}$ ". Com isso, o professor-pesquisador pediu que observasse sua ficha e verificasse seu registro. Neste instante o aluno percebeu que sua representação estava incorreta e relatou ao professor-pesquisador: *"Não! não! me confundi!, queria me referir a um vetor perpendicular".*

b) Determine o ângulo formado entre  $\vec{u} \wedge \vec{v}$  e  $\vec{u}$  e, em seguida, entre  $\vec{u} \wedge \vec{v}$  e  $\vec{v}$ . Mexa nos vetores  $\vec{u}$  e  $\vec{v}$  e observe o que ocorre com este ângulo. O que representa geometricamente  $\vec{u} \wedge \vec{v}$ ?

Figura 63 – Resolução apresentada pelo *Aluno A* na *Tarefa b* da segunda atividade do

produto vetorial

Percebemos, na figura 63, que o registro apresentado pelo *Aluno A* revela que ele observou experimentalmente que o ângulo formado era de 90° e que este não variava ao mexer nas extremidades dos vetores. Apesar disso, ele não escreveu o que representava geometricamente o produto vetorial dos dois vetores.

Esta tarefa solicitou dos estudantes interpretações no registro da língua natural escrita, envolvendo novamente conversões não usuais no ensino. As produções escritas dos estudantes revelam pequenos problemas, e o *Aluno B* apresentou de forma mais satisfatória quando questionado oralmente. Isso pode ser relacionado com o estudo de Karrer (2006), o qual revelou que os estudantes apresentavam dificuldades em redigir suas conclusões, sendo normalmente a produção verbal melhor que a produção escrita.

5.5.2.3 Análise da terceira tarefa da segunda atividade do produto vetorial

Nesta tarefa pretende-se que o estudante observe, no registro numérico, a propriedade observada geometricamente no *software*, conforme pode ser observado no quadro 41.

*Tarefa c*) Sejam os vetores  $\vec{u} = (1,3,4)$   $\vec{v} = (2,3,1)$  dados em relação ao sistema de coordenadas  $S = [0, i, j, k].$  $\frac{1}{7}$   $\frac{1}{7}$   $\frac{1}{7}$  $\overline{B} = (0, \vec{i}, \vec{j}, \vec{k})$ . Determine, no papel,  $\vec{u} \wedge \vec{v}$  e, em seguida, mostre que  $\vec{u} \wedge \vec{v}$  é ortogonal à  $\vec{u}$  e também ortogonal à *v* .

Quadro 41 – Apresentação da *Tarefa c* da segunda atividade do produto vetorial

Nessa tarefa os alunos apresentaram dúvidas em relação à determinação da ortogonalidade dos vetores apresentados no quadro. O professor-pesquisador, observando essa dificuldade, questionou os alunos com relação ao resultado observado no *software* e eles relataram que o ângulo formado entre os vetores *u v* e  $\vec{u}$  e  $\vec{u} \wedge \vec{v}$  e  $\vec{v}$  era de 90°. O professor-pesquisador questionou os estudantes a respeito do que deveriam fazer para verificar que os vetores apresentados eram ortogonais.

Como eles não sabiam como prosseguir, o professor-pesquisador perguntou se eles se lembravam da atividade que relacionava o produto escalar com os

ângulos formados entre os vetores e o que ocorria com o produto escalar quando o ângulo formado pelos vetores  $\vec{u}$  e  $\vec{v}$  fosse igual a 90°. Eles disseram que o cosseno de 90° é 0 e em seguida registraram  $\vec{u} \wedge \vec{v} . \vec{u}$  e  $\vec{u} \wedge \vec{v} . \vec{v}$  na ficha. Determinaram primeiro  $\vec{u} \wedge \vec{v}$ , com as coordenadas obtidas fizeram escalar com  $\vec{u}$ , em seguida o mesmo processo com *v* . Eles verificaram que os dois resultados eram nulos, registrando essas etapas na ficha, conforme apresentado na figura 64 pelo *Aluno B*. O *Aluno A* apresentou uma resolução semelhante.

c) Sejam os vetores  $\vec{u} = (1,3,4)$   $\vec{v} = (2,3,1)$  dados em relação ao sistema de coordenadas  $S = (0, \vec{i}, \vec{j}, \vec{k})$ . Determine, no papel,  $\vec{u} \wedge \vec{v}$  e, em seguida, mostre que  $\vec{u} \wedge \vec{v}$  é ortogonal à  $\vec{u}$  e também ortogonal à  $\vec{v}$ .

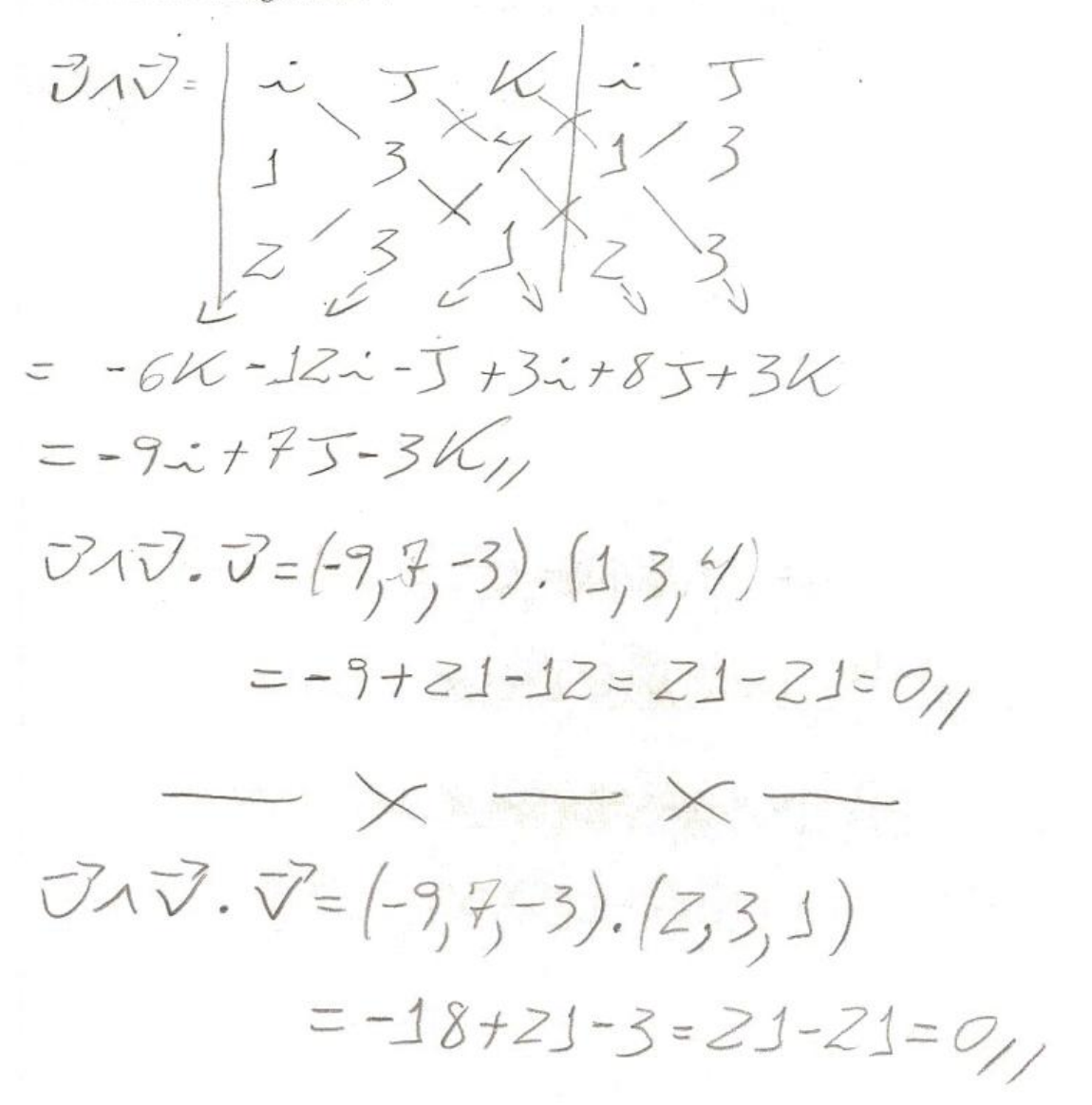

Figura 64 – Resolução apresentada pelo *Aluno B* na *Tarefa c* da segunda atividade do produto vetorial

Em seguida, o estudante registrou suas conclusões em língua natural, como podemos observar na figura 65.

PORS que o VEJOR JUJ 5059 ORTO.<br>GONSLA JEJ, The DEVE STR PERVEN DICULSA 105 DOIS VETORES OMGINSIS.

Figura 65 – Registro em língua natural apresentada pelo *Aluno B* na *Tarefa c* da segunda atividade do produto vetorial

O professor-pesquisador notou que o *Aluno B* esqueceu de mencionar em seu registro que, para serem ortogonais, o produto escalar entre os vetores deve ser nulo. Neste instante, o professor-pesquisador forneceu o seguinte questionamento ao aluno: *"O que seria um vetor perpendicular"*? O aluno respondeu que *"O ângulo entre eles forma 90º"*. O professor-pesquisador perguntou ao estudante: *"O que representa este valor nos estudos realizados anteriormente"*? O aluno respondeu: *"O cosseno de 90 graus é 0"* O professor-pesquisador questionou novamente: *"qual a relação existente entre este valor no estudo realizado até agora?"* O estudante disse: *"Se o cosseno de 90º é 0, então o produto escalar é nulo".* O professor-pesquisador então solicitou que o aluno comparasse a sua produção oral com a escrita.

O professor-pesquisador observou nessa tarefa que os alunos apresentaram dificuldades em relacionar a condição de ortogonalidade observada em atividades anteriores com a proposta dessa tarefa. Neste caso, teve que intervir, uma vez que os estudantes não sabiam como prosseguir. Apesar disso, ao fornecer questionamentos, os estudantes lembraram-se dessa condição e efetuaram a tarefa de forma satisfatória. Os alunos não apresentaram problemas nas conversões entre os registros numérico, simbólico-algébrico e nos tratamentos feitos no interior dos registros apresentados. Provavelmente, o trabalho realizado anteriormente pela dupla ofereceu suporte suficiente para a resolução dos cálculos.

Pudemos notar, pela produção apresentada na tarefa, que os estudantes apresentaram dificuldades na interpretação do enunciado, fornecendo novamente produções orais mais satisfatórias que as escritas.

Embora percebamos tais dificuldades, notamos, ao longo da tarefa, que após os questionamentos fornecidos pelo professor-pesquisador, os alunos foram capazes de resolvê-la e conseguiram melhorar suas produções escritas no registro da língua natural.

5.5.2.4 Análise da quarta tarefa da segunda atividade do produto vetorial

Nesta tarefa, pretende-se que os estudantes validem, no registro simbólicoalgébrico, a propriedade observada anteriormente nos registros gráfico e numérico.

*Tarefa d*) Considerando dois vetores quaisquer  $\vec{u} = (x_1, y_1, z_1)$ e  $\vec{v} = (x_2, y_2, z_2)$  dados em relação ao sistema  $S = [0, i, j, k]$ , .<br>7. 7. 7  $\overline{z} = \left(0, \vec{i}, \vec{j}, \vec{k}\right)$ , como você mostraria algebricamente que  $\vec{u} \wedge \vec{v}$  é ortogonal à  $\vec{u}$  ? E  $\frac{d}{dx}$  order *u*  $\frac{d}{dx}$  *v*  $\frac{d}{dx}$  *i*  $\frac{d}{dx}$  *i*  $\frac{d}{dx}$  *i*  $\frac{d}{dx}$  *i*  $\frac{d}{dx}$  *i*  $\frac{d}{dx}$  *i*  $\frac{d}{dx}$  *i*  $\frac{d}{dx}$  *i*  $\frac{d}{dx}$  *i*  $\frac{d}{dx}$  *i*  $\frac{d}{dx}$  *i*  $\frac{d}{dx}$  *i*  $\frac{d}{dx}$  *i*  $\frac{d$ 

Quadro 42 – Apresentação da *Tarefa d* da segunda atividade do produto vetorial

Os alunos, antes de realizar essa tarefa, compararam-na com a anterior e questionaram o professor-pesquisador se teriam que seguir o mesmo procedimento. O professor-pesquisador informou a dupla que sim, mas que essa tarefa visava a obtenção da generalidade da propriedade observada, uma vez que ela era proposta no registro simbólico-algébrico.

Ao registrar na ficha os tratamentos no registro simbólico-algébrico, nota-se que o *Aluno B* cometeu alguns equívocos na multiplicação e em sinais e não terminou a tarefa proposta, conforme pode ser observado na figura 66.

d) Considerando dois vetores quaisquer  $\vec{u} = (x_1, y_1, z_1)$ e  $\vec{v} = (x_2, y_2, z_2)$  dados em relação ao sistema  $S = (0, \vec{i}, \vec{j}, \vec{k})$ , como você mostraria algebricamente que  $\vec{u} \wedge \vec{v}$  é ortogonal à  $\vec{u}$ ? E como você mostraria algebricamente que  $\vec{u} \wedge \vec{v}$  é ortogonal à  $\vec{v}$ ?

 $yzE1$  $Xf$  $-\frac{\chi_2}{\chi_1}\frac{\chi_2}{\chi_3}+\frac{\chi_2}{\chi_4}-\frac{\chi_1}{\chi_1}-\frac{\chi_1}{\chi_2}+\frac{\chi_2}{\chi_2}+\frac{\chi_2}{\chi_2}-\frac{\chi_1}{\chi_2}-\frac{\chi_1}{\chi_2}-\frac{\chi_1}{\chi_2}-\frac{\chi_1}{\chi_2}-\frac{\chi_1}{\chi_2}-\frac{\chi_1}{\chi_2}-\frac{\chi_1}{\chi_2}-\frac{\chi_1}{\chi_2}-\frac{\chi_1}{\chi_2}-\frac{\chi_1}{\chi_2}-\frac{\chi_1}{\chi_2}-\frac{\chi_$  $-i(yzz1+yzz)_{J}S(xzz+xzz)_{J}K(y1x2+xyyz)$  $(yzz-yzz), xzz-xzz,yyxz-xyyz)$  (x1, y1, Z1) (YZZIX]+YZZIY]+YZ|ZZI)-YIZZXI-RYIZZ-YIZZZI), (IZxIEZ7XIZZYI+XIZZZI XIXZYI+kyI)xz+yIxzz1-kx1)yz-x1yzy1- $- xzzyx - xzzyy - xzzzy$  $-XJyzZ1$ 

Figura 66 – Resolução apresentada pelo *Aluno B* na *Tarefa d* da segunda atividade do produto vetorial

O professor-pesquisador pediu para que ele observasse seus registros e verificasse se havia algo errado. Ele verificou todas as etapas e notou, de forma independente, que havia erros e refez a tarefa corretamente, conforme exposto na figura 67.

d) Considerando dois vetores quaisquer  $\vec{u} = (x_1 y_1, z_1) e \vec{v} = (x_2 y_2, z_2)$  dados em relação ao sistema  $S = (0, \vec{i}, \vec{j}, \vec{k})$ , como você mostraria algebricamente que  $\vec{u} \wedge \vec{v}$  é ortogonal à  $\vec{u}$ ? E como você mostraria algebricamente que  $\vec{u} \wedge \vec{v}$ é ortogonal à  $\vec{v}$  ?

フィアーベ -XZYIK-YZZJ:-XIZZJ+YJZZ:+XZZIJ+X1YZK  $\left(\frac{1}{2}x+\frac{1}{2}y+\frac{1}{2}z\right),$   $\left(\frac{1}{2}x+\frac{1}{2}z\right),$   $\left(\frac{1}{2}x\right)^{1+x}y\right)$  $(\vec{v}(\vec{v}), \vec{v}) = [\vec{v}(\vec{v}) + \vec{v}(\vec{v})]$  (x122+ x221), (x2y1+ x1y2)]. (x1, y1, 21)  $ZZ/Y$  $+X1yzZ1)$  $(\nabla_{1}\nabla)(\nabla)$ 1122-Y221),(X221-X122),(X1y2-X2y1)).[XZ, y2, Zz) = (xzyszz-xzyźz) Hxzyźzs-xsyźzz) Hxsyzzz-xzyśzz)

Figura 67 – Segunda resolução apresentada pelo *Aluno B* na *Tarefa d* da segunda atividade do produto vetorial

O *Aluno A* não compreendeu a proposta da tarefa, requisitando o auxílio do professor-pesquisador. Este lançou o seguinte questionamento: *"Como se determina o produto vetorial no papel?"* O aluno respondeu: *"Fazendo matrizes"*, referindo-se ao cálculo do determinante. Então o professor-pesquisador disse: "E o que significa o fato de os vetores serem ortogonais?". O aluno respondeu: *"O ângulo formado entre eles é de 90 graus"*. O professor-pesquisador prosseguiu fornecendo o seguinte questionamento: *"É possível fazer alguma relação com este ângulo e o estudo realizado até o momento?"* A partir daí o estudante voltou à sua ficha e estabeleceu a relação com a *Tarefa c* da segunda atividade do produto vetorial e perguntou ao professor-pesquisador: *"Nesta tarefa eu vou fazer a demonstração algébrica do que fiz na tarefa c?"*. O professor-pesquisador relatou ao aluno: *"você fará a generalização da propriedade apresentada".* Então o *Aluno A* procurou

#### desenvolver a tarefa apresentando a resolução da figura 68.

d) Considerando dois vetores quaisquer  $\vec{u} = (x_1 y_1, z_1)$ e  $\vec{v} = (x_2 y_2, z_2)$  dados em relação ao sistema  $S = (0, \vec{i}, \vec{j}, \vec{k})$ , como você mostraria algebricamente que  $\vec{u} \wedge \vec{v}$  é ortogonal à  $\vec{u}$ ? E como você mostraria algebricamente que  $\vec{u} \wedge \vec{v}$  é ortogonal à  $\vec{v}$ ?

$$
\begin{array}{l}\n\bar{x} \times \bar{J} = \begin{vmatrix}\n x_1 & x_2 & x_3 & x_2 \\
x_2 & x_1 & z_4 \\
x_2 & x_2 & z_4\n\end{vmatrix} -b \times \bar{x} \times \bar{x} \
$$

Figura 68 – Resolução apresentada pelo *Aluno A* na *Tarefa d* da segunda atividade do produto vetorial

Ele fez os tratamentos e apresentou ao professor-pesquisador, que verificou que havia erro na terceira operação da primeira linha da ficha. Em vez de ele escrever  $-j(x_1.x_2)$ , ele escreveu  $-j(x_2.x_1)$  em sua representação simbólica. Além disso, na primeira linha do desenvolvimento ele apresentou  $(z_1 + x_2)$  $\overline{a}$  $(z_1 + x_2)$ <sup> $\overline{j}$ </sup>, quando o correto seria  $(z_1.x_2)\bar{j}$  $\overline{a}$  $(z_1.x_2)\overline{j}$ . O professor-pesquisador, ao notar o equívoco, solicitou ao estudante que verificasse sua produção escrita. O estudante verificou todas as etapas de sua resolução e não identificou qualquer erro e perguntou ao professorpesquisador sobre o que havia ocorrido. Neste momento, o professor-pesquisador pediu para que o aluno observasse sua primeira linha e refizesse o determinante. Ele refez e observou seu equívoco na ficha, realizando novamente a tarefa.

Apresentou sua resolução ao professor-pesquisador, o qual percebeu que, apesar de ter ocorrido uma melhoria na produção escrita, ainda havia erros de sinais e na representação dos vetores *i j k*  $\frac{1}{2}$   $\frac{1}{2}$   $\frac{1}{2}$  $,\overline{j},k$  Para efetuar o produto escalar final, era aconselhável também escrever o vetor na forma de terna. Com isso, o professorpesquisador solicitou novamente que o estudante observasse sua produção. Ele refez a tarefa e apresentou ao professor-pesquisador, que a observou e verificou que estava correta.

Em conjunto com os estudantes, foram discutidas suas resoluções. Foram detectados problemas nos tratamentos no registro simbólico-algébrico e, com isso, eles tiveram que refazer a tarefa proposta. Apesar das dificuldades, eles notaram que *ū* ∧*⊽.ū* = 0 e que *ū* ∧*⊽.* $\vec{v}$  = 0, relatando que esta situação era a generalização da anterior e que, para um matemático, não bastava somente mostrar a condição de ortogonalidade no papel ou no *software*, era necessário prová-la algebricamente.

Nesse momento observa-se, por parte dos estudantes, uma conscientização da importância de obter a generalização das propriedades.

Essa tarefa foi primordial para validar a propriedade anteriormente observada experimentalmente no *Cabri 3D*. A tarefa envolveu tratamentos no registro simbólicoalgébrico e as dificuldades dos estudantes eram esperadas, tendo por base a pesquisa de Sierpinska, Dreyfus e Hillel (1999).

O trabalho no *software* trouxe significado a essa tarefa, ao contrário do observado por Bittar (1998), que revelou que nos livros didáticos analisados, as conversões e tratamentos são realizados como procedimentos técnicos, sem significados.

## 5.5.3 Análise da terceira atividade do produto vetorial

Esta terceira atividade, composta por três tarefas propostas nos ambientes papel&lápis e *Cabri 3D*, teve por objetivo a análise da propriedade anti-comutativa do produto vetorial.

# 5.5.3.1 Análise da primeira tarefa da terceira atividade do produto vetorial

A primeira tarefa consistiu em avaliar as semelhanças e as diferenças dos vetores  $\vec{u} \wedge \vec{v}$  e  $\vec{v} \wedge \vec{u}$  , como apresentado no quadro 43.

*Tarefa a*) Construa dois vetores quaisquer *u* e *v* na tela do *Cabri*, dados em relação ao sistema de coordenadas  $S = \{0, i, j, k\}$ ,  $\frac{1}{2}$  +  $\frac{1}{2}$  $=$   $(0, \vec{i}, \vec{j}, \vec{k})$ , com origem na origem deste sistema. Calcule  $\vec{u} \wedge \vec{v}$  e  $\vec{v} \wedge \vec{u}$ . Mexa no plano de referência e nas extremidades dos vetores  $\vec{u} \cdot e \vec{v}$ . *u* exa no plano de referencia e nas extremidades dos vetores *u* e *v* .<br>Usando os recursos do *Cabri*, procure avaliar as semelhanças e as diferenças dos vetores  $\vec{u} \wedge \vec{v}$  e  $\vec{v} \wedge \vec{u}$  obtidos.

Quadro 43 – Apresentação da *Tarefa a* da terceira atividade do produto vetorial

A dupla construiu dois vetores *u* e *v* no *software*, utilizou o comando "PRODUTO VETORIAL", obtendo graficamente  $\vec{u} \wedge \vec{v}$  e  $\vec{v} \wedge \vec{u}$ , como nota-se na figura 69.

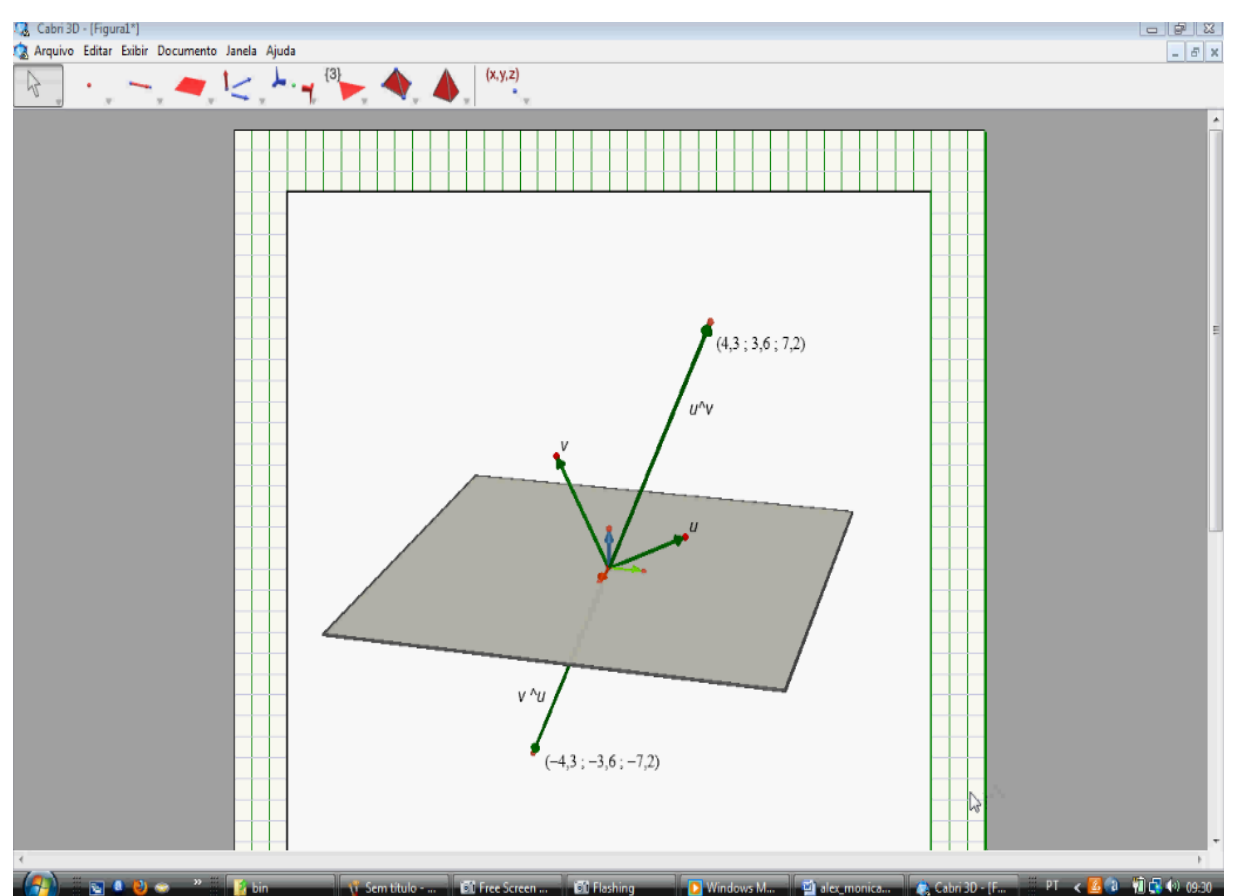

Figura 69 – Resolução apresentada pelos alunos na *Tarefa a* da terceira atividade do produto vetorial

Os estudantes notaram que na tela do computador apareceram vetores "aparentemente" opostos. O *Aluno A* relatou que poderia utilizar o comando "ÂNGULO" para verificar se eles eram opostos e mostrou no *software* ao *Aluno B* que o ângulo entre  $\vec{u} \wedge \vec{v}$  e  $\vec{v} \wedge \vec{u}$  era de 180°. O *Aluno B* também determinou as coordenadas dos dois vetores, observando que elas possuíam sinais opostos. Como a dupla não se manifestou em relação ao módulo do vetor, o professor-pesquisador a questionou sobre as características de um vetor. Com isso, os estudantes relataram que poderiam observar o comprimento de cada vetor e, consequentemente, solicitaram no *software* os seus módulos. Notaram que os valores encontrados eram iguais, mexeram nas extremidades dos vetores  $|\vec{u}|$  e  $|\vec{v}|$  e relataram que o comprimento dos vetores continuava igual, os sinais das coordenadas continuavam opostos e que o ângulo formado pelos vetores obtidos era de 180º. A seguir, apresenta-se a produção do Aluno B.

a) Construa dois vetores quaisquer  $\vec{u}$  e  $\vec{v}$  na tela do Cabri, dados em relação ao sistema de coordenadas  $S = (0, \vec{i}, \vec{j}, \vec{k})$ , com origem na origem deste sistema. Calcule  $\vec{u} \wedge \vec{v}$  e  $\vec{v} \wedge \vec{u}$ . Mexa no plano de referência e nas extremidades dos vetores  $\vec{u}$  e  $\vec{v}$ . Usando os recursos do Cabri, procure avaliar as semelhanças e as diferenças dos vetores  $\vec{u} \wedge \vec{v}$  e  $\vec{v} \wedge \vec{u}$  obtidos.

OSMODIOS DOS VESORES JAJ E JAJ SA 1Gust, Polam com 35 cooppensess Assist. MEXENDO NS POSICIÓ DOS VETERES ORIGINASION OSVETOREZ TIN E DNJ PERMENTERM ARRADICULSAES.

Figura 70 – Resolução apresentada pelo *Aluno B* na *Tarefa a* da terceira atividade do produto vetorial

Observa-se o uso incorreto da palavra "perpendicular", uma vez que o aluno observou no *software* e relatou oralmente que  $\vec{u} \wedge \vec{v}$  e  $\vec{v} \wedge \vec{u}$  formavam 180°  $\overline{\phantom{a}}$ 

A seguir, apresenta-se a produção do *Aluno A* para essa tarefa.

a) Construa dois vetores quaisquer  $\vec{u}$  e  $\vec{v}$  na tela do Cabri, dados em relação ao sistema de coordenadas  $S = (0, \vec{i}, \vec{j}, \vec{k})$ , com origem na origem deste sistema. Calcule  $\vec{u} \wedge \vec{v}$  e  $\vec{v} \wedge \vec{u}$ . Mexa no plano de referência e nas extremidades dos vetores  $\vec{u}$  e  $\vec{v}$ .

Usando os recursos do Cabri, procure avaliar as semelhanças e as diferenças dos vetores  $\vec{u} \wedge \vec{v}$  e  $\vec{v} \wedge \vec{u}$  obtidos.

Outous (modulo) sad iguais, mos com Coordenades com Molous sportes. surelhon co = 105 réquents no modalo.<br>Obtiennaires = 1 ors coordinators 105 expositors. Figura 71 – Resolução apresentada pelo *Aluno A* na *Tarefa a* da terceira atividade do produto

vetorial.

Observando a ficha dos estudantes, notamos que a dupla não registrou que os vetores possuíam a mesma direção, porém, eles notaram que a direção era a mesma indiretamente, pois a comparação dos sentidos de dois vetores só é possível se eles tiverem a mesma direção.

Apesar disso, verifica-se que o *Aluno A*, em sua produção oral, relatou que *"os vetores estão em uma mesma reta, logo, têm a mesma direção*". Desta forma, pôde-se notar pelo relato do aluno, que ele sabia que os vetores possuíam a mesma direção, ele somente não registrou esta informação na ficha.

Concluímos, com base nas produções apresentadas, que os estudantes compreenderam a tarefa proposta. Além disso, notamos que o uso do *software* contribuiu efetivamente no trabalho com as conversões, favorecendo a análise experimental solicitada.

Nesta tarefa, tivemos a intenção de fornecer aos estudantes condições para que pudessem avaliar as semelhanças e diferenças das operações propostas, ainda que de modo experimental.

5.5.3.2 Análise da segunda tarefa da terceira atividade do produto vetorial

Esta tarefa tem por objetivo observar no registro numérico e para um caso particular, que os vetores  $\vec{u} \wedge \vec{v}$  e  $\vec{v} \wedge \vec{u}$  são opostos e têm o mesmo módulo, como mostra o enunciado no quadro 44.

*Tarefa b*) Calcule, no ambiente papel&lápis, os produtos vetoriais  $\vec{u} \wedge \vec{v}$  e  $\vec{v} \wedge \vec{u}$ , dados raisia by salesho, no ambiento papsidaleple, so produce relendable  $u \wedge v$  o  $v$ .<br>  $\vec{u} = (1,6,5)$  e  $\vec{v} = (2,-1,3)$  em relação ao sistema de coordenadas  $S = (0,\vec{i},\vec{j},\vec{k})$ .  $\begin{array}{cc} \nu & \sigma \\ \n\vdots & \n\end{array}$  $=$   $(0, i, j, k)$ . O que você observa? Calcule, também no papel, os módulos dos vetores *u v* e *v u* . O que você observa? Quadro 44 – Apresentação da *Tarefa b* da terceira atividade do produto vetorial

Com base nas informações obtidas nas tarefas anteriores, o *Aluno B* não apresentou dificuldades para a resolução da *Tarefa b.* Ele determinou na ficha *u v* e em seguida  $\vec{v} \wedge \vec{u}$ . Com isto percebeu que as coordenadas dos dois vetores possuíam sinais opostos e registrou suas conclusões na ficha, conforme se observa na figura 72.

b) Calcule, no ambiente papel&lápis, os produtos vetoriais  $\vec{u} \wedge \vec{v}$  e  $\vec{v} \wedge \vec{u}$ , dados  $\vec{u} = (1,6,5)$  e  $\vec{v} = (2,-1,3)$  em relação ao sistema de coordenadas  $S = (0,\vec{i},\vec{j},\vec{k})$ . O que você observa? Calcule, também no papel, os módulos dos vetores  $\vec{u} \wedge \vec{v}$  e  $\vec{v} \wedge \vec{u}$ . O que você observa?  $-13\vec{K}$ VETORES O

Figura 72 – Resolução apresentada pelo *Aluno B* na *Tarefa b* da terceira atividade do produto vetorial.

Nesta produção realizada pelo *Aluno B*, não houve necessidade de qualquer interferência do professor-pesquisador. Já o *Aluno A* apresentou problemas tanto na formulação escrita quanto nos cálculos. Ainda, ele não colocou as flechas na representação do vetor, conforme pode ser observado na figura 73.

b) Calcule, no ambiente papel&lápis, os produtos vetoriais  $\overrightarrow{u} \wedge \overrightarrow{v}$  e  $\overrightarrow{v} \wedge \overrightarrow{u}$ , dados  $\vec{u} = (1,6,5)$  e  $\vec{v} = (2,-1,3)$  em relação ao sistema de coordenadas  $S = (0,\vec{i},\vec{j},\vec{k})$ . O que você observa? Calcule, também no papel, os módulos dos vetores  $\vec{u} \wedge \vec{v}$  e  $\vec{v} \wedge \vec{u}$ . O que você observa?

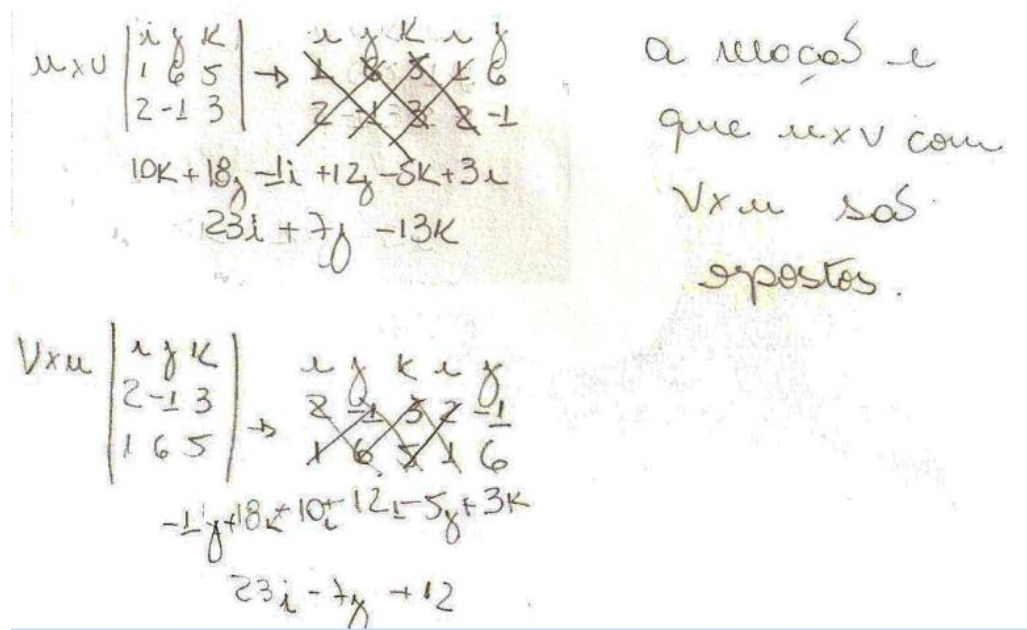

Figura 73 – Resolução apresentada pelo *Aluno A* na *Tarefa b* da terceira atividade do produto vetorial

Podemos notar erros de sinais e na resolução do determinante. Na primeira  $\lambda$  **i**  $\lambda$  **i**  $\lambda$  **o**  $\lambda$  **correto** seria  $-12k + 5\overline{i} - 3\overline{j} + 18\overline{i} + 10\overline{j} - k$  $\vec{r}$  and  $\vec{r}$  and  $\vec{r}$  $-12\vec{k} + 5\vec{i} - 3\vec{j} + 18\vec{i} + 10\vec{j} - \vec{k}$  e o aluno obteve  $k + 18\vec{j} - 1\vec{i} + 12\vec{j} - 5\vec{k} + 3\vec{i}$  $\vec{r}$  and  $\vec{r}$  and  $\vec{r}$  at  $10k + 18j - 1i + 12j - 5k + 3i$ . O professor-pesquisador notou, além disso, que a linha subseqüente estava correta, o que sugere que provavelmente o estudante tenha copiado do colega ao lado, pois sua resposta, caso continuasse a fazê-la desta forma, seria  $5k + 30j + 2i$ .<br>7. listo lit  $5k + 30j + 2i$  e não  $23i + 7j - 13k$ .<br>ಪ್ರಬಂಧ ಸಂಖ್  $23\tilde{i} + 7\tilde{j} - 13\tilde{k}$ . No segundo determinante, o professor-pesquisador também percebeu erros semelhantes, pois no lugar de encontrar  $k - 5\vec{i} + 3\vec{j} - 18\vec{i} - 10\vec{j} + 12k$  $\vec{r}$   $\vec{r}$   $\vec{r}$   $\vec{r}$   $\vec{r}$   $\vec{r}$   $\vec{r}$  $-5\vec{i} + 3\vec{j} - 18\vec{i} - 10\vec{j} + 12\vec{k}$  ele obteve a  $-1\vec{j} + 18\vec{k} + 10\vec{i} + 12\vec{i} - 5\vec{j} + 3\vec{k}$  $\vec{r}$  :  $\vec{r}$  :  $\vec{r}$  :  $\vec{r}$  :  $\vec{r}$  :  $\vec{r}$  $-1\vec{j} + 18\vec{k} + 10\vec{i} + 12\vec{i} - 5\vec{j} + 3\vec{k}$ . O professor-pesquisador notou que provavelmente este aluno novamente copiou seu resultado do *Aluno B*, que obteve  $-23\vec{i} - 7\vec{j} + 13k$ .<br>코드 스코드 - 2호  $-23\vec{i} - 7\vec{j} + 13\vec{k}$  como resposta.

O professor-pesquisador, ao verificar estes erros, solicitou ao aluno que observasse seus cálculos e os comparassem com o resultado obtido para verificar se as informações coincidiam. O estudante observou que não estava correto e refez novamente seus cálculos e apresentou ao professor pesquisador, o qual percebeu que sua produção estava correta.

Além disso, o professor-pesquisador solicitou ao estudante que revelasse mais dados em sua produção escrita na língua natural, oferecendo mais elementos sobre as características dos vetores obtidos.

Ao notar que o registro apresentado pelo estudante estava incompleto e que ele não havia relacionado sua resposta com a da tarefa anterior, o professorpesquisador procurou fornecer meios para que o aluno identificasse mais elementos nos vetores apresentados. Apresentou ao aluno no quadro negro no registro gráfico vetores idênticos aos apresentados na figura 69, solicitando que relatasse o que havia observado. Ele relatou em língua natural que *"os vetores possuem o mesmo tamanho e estão em sentidos opostos"*. O professor-pesquisador então solicitou a ele que verificasse na ficha o que mais era possível notar. Ele observou que os sinais estavam invertidos e informou ao professor-pesquisador, que pediu para que o estudante escrevesse tudo o que havia sido discutido.

Para a realização do cálculo dos módulos dos vetores apresentados, novamente os estudantes apresentaram dúvidas e recorreram à introdução feita pelo professor-pesquisador. Após isso encontraram os valores numéricos dos módulos de  $\vec{u} \wedge \vec{v}$  e  $\vec{v} \wedge \vec{u}$ . Notaram que os resultados eram iguais e confirmaram o que eles já haviam feito na tarefa anterior no *software*. Ao registrar na ficha, o *Aluno B*  apresentou outra simbologia na representação do módulo, a representação da norma de um vetor, indicada por duas barras verticais em vez de uma barra. Isso ocorreu porque naquele momento eles estavam começando a estudar o produto escalar no curso de Licenciatura. A produção do *Aluno B* é apresentada na figura 74.

b) Calcule, no ambiente papel&lápis, os produtos vetoriais  $\vec{u} \wedge \vec{v}$  e  $\vec{v} \wedge \vec{u}$ , dados  $\vec{u} = (1,6,5)$  e  $\vec{v} = (2,-1,3)$  em relação ao sistema de coordenadas  $S = (0,\vec{i},\vec{j},\vec{k})$ . O que você observa? Calcule, também no papel, os módulos dos vetores  $\vec{u} \wedge \vec{v}$  e  $\vec{v} \wedge \vec{u}$ . O que você observa?

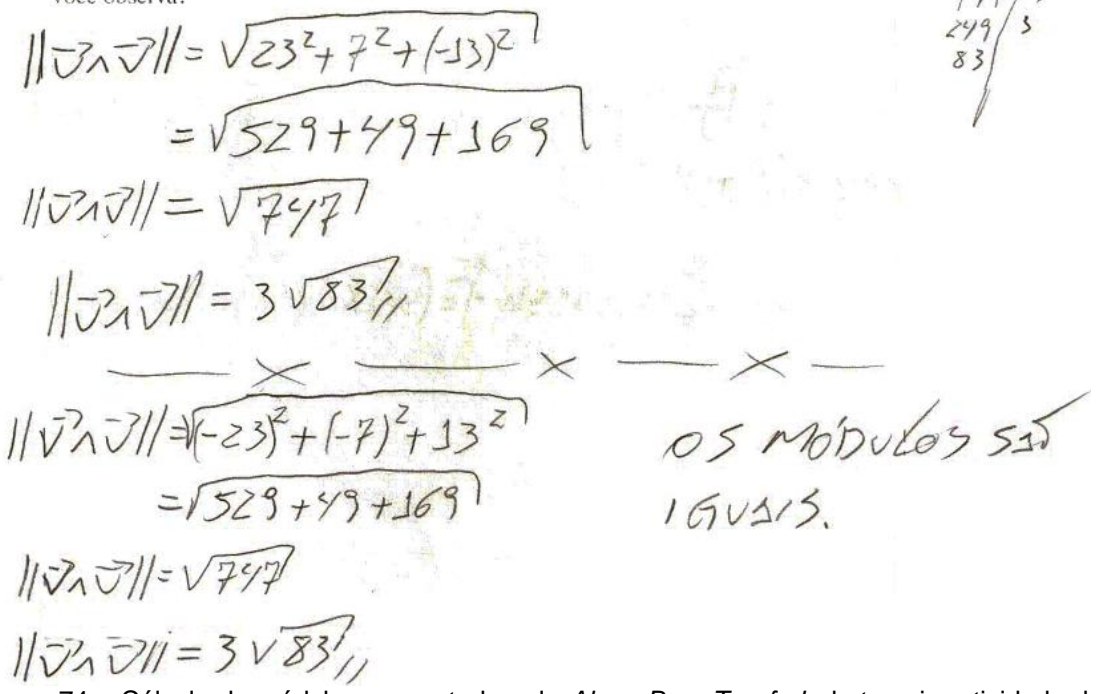

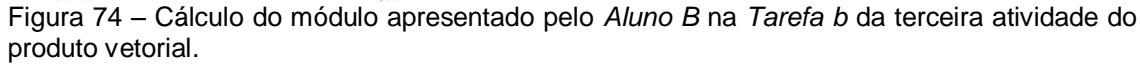

A produção do outro foi semelhante a do *Aluno B*, por esse motivo optamos por apresentar apenas uma delas. Nessa tarefa, os estudantes puderam confrontar, no registro numérico e para um caso particular de dois vetores, as propriedades observadas no registro gráfico.

5.5.3.3 Análise da terceira tarefa da terceira atividade do produto vetorial

A proposta desta tarefa consistiu na obtenção da generalização das propriedades observadas, por meio da resolução no registro algébrico. O quadro 45 apresenta o enunciado da tarefa.

*Tarefa c*) Considerando dois vetores quaisquer  $\vec{u} = (x_1, y_1, z_1)$  e  $\vec{v} = (x_2, y_2, z_2)$ , dados em relação ao sistema de coordenadas  $S = [0, i, j, k]$ , . .<br>ㅋ ㅋ ㅋ  $=[0, i, j, k]$ , com origem na origem deste sistema, mostre algebricamente que  $\vec{u} \wedge \vec{v} = -\vec{v} \wedge \vec{u}$  . Em seguida, mostre algebricamente que  $|\vec{u} \wedge \vec{v}| = |\vec{u} \wedge \vec{v}|$ .

Quadro 45 – Apresentação da *Tarefa c* da terceira atividade do produto vetorial

Para realizar esta tarefa, os alunos utilizaram os resultados obtidos na quarta tarefa da segunda atividade do produto vetorial, tendo em vista que eles já haviam calculado algebricamente o produto de  $\vec{u} \wedge \vec{v}$ . Com isso, eles calcularam apenas o produto vetorial de  $\vec{v} \wedge \vec{u}$  . Eles substituíram os resultados obtidos em  $\vec{u} \wedge \vec{v}$  = -  $\vec{v} \wedge \vec{u}$ e observaram que a identidade era verdadeira. Apesar disso, antes dessa observação, foi necessário retomar várias vezes a tarefa, pois eles notaram que havia erros em cálculos e em sinais conforme se verifica a seguir, em parte da resposta apresentada pelo *Aluno B*.

> c) Considerando dois vetores quaisquer  $\vec{u} = (x_1, y_1, z_1)$  e  $\vec{v} = (x_1, y_1, z_2)$ , dados em relação ao sistema de coordenadas  $S = (0, \vec{i}, \vec{j}, \vec{k})$ , com origem na origem deste sistema, mostre algebricamente que  $\vec{u} \wedge \vec{v} = -\vec{v} \wedge \vec{u}$ . Em seguida, mostre algebricamente que  $\vec{u} \wedge \vec{v} = |\vec{v} \wedge \vec{u}|.$

 $-kx_1x_2 - 2y_1z_2 - 3x_2z_1 + 2y_2z_1 + 3x_1z_2 + 6x_2y_1$  $Z(y_1z_2-y_2z_1)+Z(x_2z_1-x_1z_2)+Z(x_1y_2-x_2y_1)$  $U_1V = Z(yzz1-y1zz) + Z(x1zz-xzzz) + Z(xzyz-x1yz)$ フィフェーフィン 2/y221-y122) XIZZ-X2Z1) XXZY1-X1y2)= [Jy1ZZ-y2Z]  $+ \overrightarrow{\kappa}(x_1y_2x_2y_1))$ (yzz)-yszWxiez-xzzJWxzys-xsyz)= 2-yszz+yzzJW-xzzs

Figura 75 – Primeira resolução apresentada pelo *Aluno B* na *Tarefa c* da terceira atividade do produto vetorial.

Partindo disso, corrigiram o erro e apresentaram a ficha ao professorpesquisador, o qual ainda detectou erros na representação no registro simbólicoalgébrico e nas coordenadas dos vetores, como podemos notar na figura 75.

Desta forma, o professor-pesquisador solicitou que analisassem suas produções e refizessem a tarefa. Os estudantes conseguiram detectar o erro e refizeram a tarefa inserindo as coordenadas no local correto, conforme pode se observar a seguir na ficha do *Aluno B*

c) Considerando dois vetores quaisquer  $\bar{u} = (x_1 y_1, z_1)$  e  $v = (x_1 y_2, z_2)$ , dados em relação ao sistema de coordenadas  $S = [0, \hat{i}, \hat{j}, \hat{k}]$ , com origem na origem deste sistema, mostre algebricamente que  $\vec{u} \wedge \vec{v} = -\vec{v} \wedge \vec{u}$ . Em seguida, mostre algebricamente que  $\left|\vec{n}\wedge\vec{v}\right|=\left|\vec{v}\wedge\vec{n}\right|.$ **みぴ えそえる** -xzysu2-yzzs2-xszz3+yszz2+xzzs3+xsyzu2 = 2(y1zz-yzz1)+3 (xzz1-x1zz)+R (x1yz-xzy1) **フィフェニ ミス** -XIYZK-YIZZZ-XZZIS+YCZIZ+XJZZS+XZYIK  $= \mathcal{Z}(yzz_1 - y_1z_2) + \mathcal{Z}(x_1z_2 - x_2z_1) + \mathcal{K}(x_2y_1 - x_1y_2)$ フィアニー・フィップ  $\vec{x}(y1zz - yzz1)\vec{f}(zzz - x1zz)\vec{f}(x_1yz - xzy_1) = -\vec{x}(yzz - y1zz)\vec{f}(xz - xzz_1) +$ Aysez-yzestwzes-xsez) xsyz-xzys)= yszz-yzestwzzes-xsez) xsyz-xzys)  $|\vec{v} \times \vec{v}| = |\vec{v} \times \vec{v}|$  $\sqrt{y_1z_2-y_2z_1^2+(x_2z_1-x_1z_2)^2+(x_1y_2-x_2y_1)^2}$  = $\sqrt{(yz_2y_1-y_2z_1)^2+(x_2z_2-x_2z_1)^2+(x_2y_1-x_1y_2)^2}$ corro os Nalotes DENTRO DAS ABIZES ESTATELEVEROS 20 guadrado · 05 RESULTSOOS SEAST POSITIVOS, PORTENTO IGUAIS.

Figura 76 – Segunda resolução apresentada pelo *Aluno B* na *Tarefa c* da terceira atividade do produto vetorial

Essa tarefa proporcionou a validação das propriedades observadas nos registros gráfico e numérico. Como os estudantes já haviam feito tarefas que exigiam tratamentos no registro algébrico e já haviam apresentado dificuldades em realizar tratamentos neste registro, o professor-pesquisador já previa as dificuldades apresentadas.

Com o intuito de verificar se os estudantes haviam compreendido a primeira parte da tarefa, o professor-pesquisador perguntou à dupla se o sinal negativo de - <sub>アヘ</sub>ル não gerava nenhuma dúvida. A dupla relatou que não, pois  $\vec{u} \wedge \vec{v}$  e  $\vec{v} \wedge \vec{u}$ possuíam sentidos opostos, logo os vetores  $\vec{u}\wedge\vec{v}$  e  $-\vec{v}\wedge\vec{u}$  eram iguais. O professor-pesquisador concluiu, então, que os estudantes compreenderam essa parte da tarefa e constatou que eles estabeleceram relações com atividades anteriores. Para avaliar que  $|\vec{u} \wedge \vec{v}| \!=\! |\vec{v} \wedge \vec{u}|,$  eles determinaram a raiz quadrada da soma dos quadrados das coordenadas de  $\vec{u} \wedge \vec{v}$ . Em seguida, relataram que não havia a necessidade de prosseguir, pois o resultado de ⊽∧*ū* seria igual, tendo em vista que números opostos elevados ao quadrado gerariam o mesmo resultado.

É provável que as questões fornecidas pelo professor-pesquisador tais como, *"o que significa o módulo de um número?"; "vocês relacionaram esta tarefa com a apresentada no software?";* e *"o que representa o módulo dos vetores apresentados?"*, possibilitaram aos alunos o estabelecimento de certas reflexões, promovendo um ambiente favorável para a obtenção de generalizações, as quais foram apresentadas posteriormente na ficha. As dúvidas apresentadas pelos estudantes já eram previstas**,** conforme já relatadas anteriormente e observadas nas pesquisas de Sierpinska, Dreyfus e Hillel (1999).

# 5.5.4 Análise da quarta atividade do produto vetorial

A quarta atividade, que contém quatro tarefas desenvolvidas tanto no *software* como no papel&lápis, visou a interpretação geométrica do módulo do produto vetorial  $\vec{u} \wedge \vec{v}$  .

#### 5.5.4.1 Análise da primeira tarefa da quarta atividade do produto vetorial

Esta tarefa tem por objetivo a construção, no *Cabri 3D*, de um paralelogramo determinado por dois vetores e a determinação de sua área, conforme é possível observar no quadro 46.

*Tarefa a*) Construa no *Cabri* dois vetores *u* e *v* , dados em relação ao sistema de coordenadas  $S = \{0, i, j, k\}$ ,  $u_1$  or<br> $u_2$   $u_3$  $=[0, i, j, k]$ , com origem na origem deste sistema. Em seguida, construa um paralelogramo determinado por estes dois vetores. Determine sua área usando os recursos do *software*.

Quadro 46 – Apresentação da *Tarefa a* da quarta atividade do produto vetorial

Nesta tarefa a dupla construiu dois vetores  $\vec{u}$  e  $\vec{v}$  e procurou construir um paralelogramo determinado por esses vetores.

Os sujeitos apresentaram uma forma diferente da apresentada pelo professorpesquisador na familiarização do produto vetorial para a construção de um paralelogramo a partir de dois vetores com origem na origem dos sistemas. Eles construíram dois vetores e utilizaram a regra do paralelogramo para obter no *software* a soma destes vetores.

Em seguida os estudantes traçaram segmentos unindo as extremidades dos três vetores e em seguida solicitaram a área. Como não fizeram a construção do polígono, o *software* não forneceu a área solicitada.

Neste momento, eles movimentaram a figura com o objetivo de verificar se havia algum valor numérico que representasse a área e, ao constatarem que não, questionaram o professor-pesquisador. Este informou à dupla que o *Cabri 3D* não considerava como figura a construção realizada.

A construção dos alunos é apresentada a seguir.

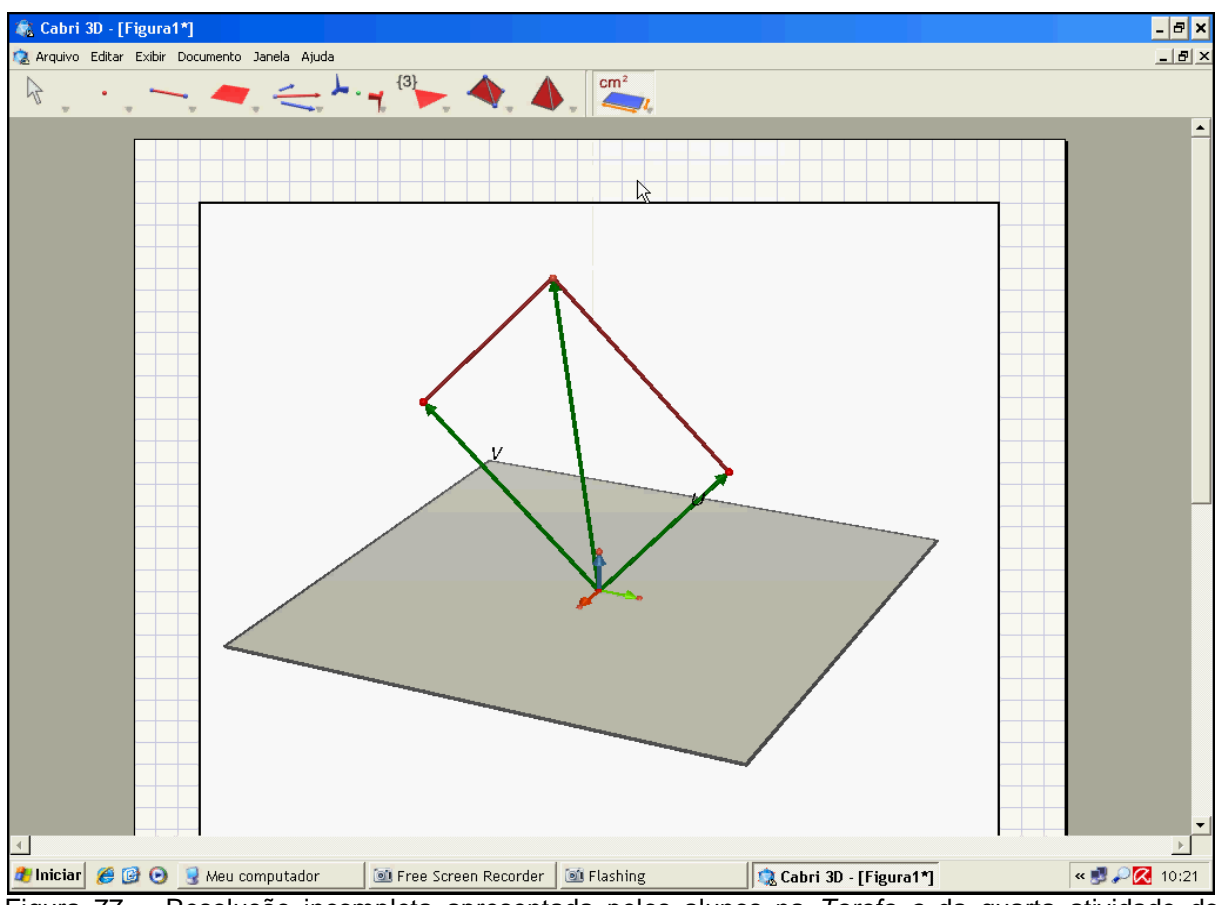

Figura 77 – Resolução incompleta apresentada pelos alunos na *Tarefa a* da quarta atividade do produto vetorial.

Para ser considerada como figura seria necessário utilizar o comando "POLÍGONO". Neste caso, o aluno deveria construir um polígono com extremidades nos quatro vértices da figura, para depois solicitar sua área.

Com as explicações fornecidas, os sujeitos construíram um polígono e com o comando "ÁREA" encontraram sua área.

Na figura 78, apresenta-se a resolução do *Aluno A* para essa tarefa.

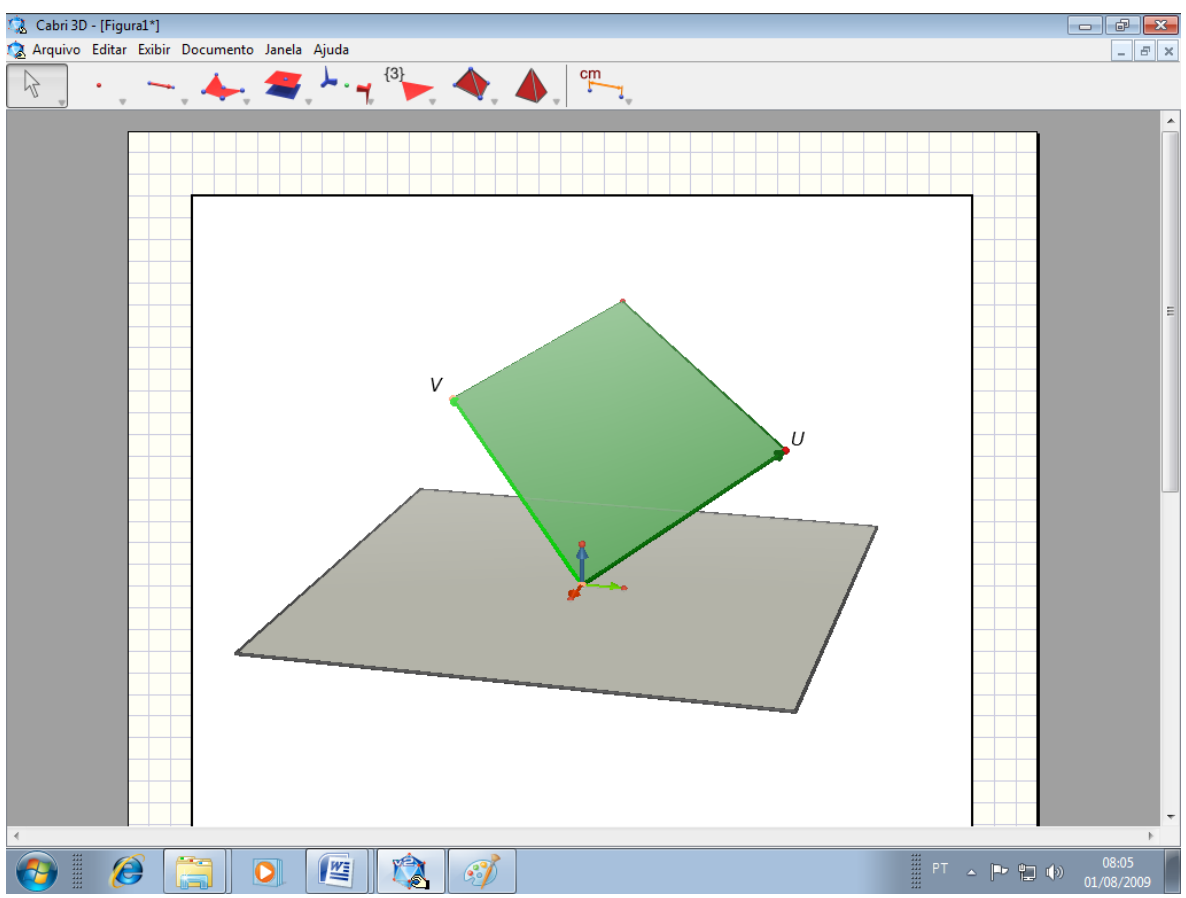

Figura 78 – Resolução correta apresentada pelos alunos na *Tarefa a* da quarta atividade do produto vetorial.

Essa tarefa foi concebida com a finalidade de oferecer aos estudantes a base necessária para a tarefa seguinte, a qual consiste em observar, experimentalmente, que a área do paralelogramo determinado pelos vetores  $\vec{u}$  e  $\vec{v}$  é numericamente igual ao módulo do produto vetorial de  $\vec{u}$  e  $\vec{v}$  .

5.5.4.2 Análise da segunda tarefa da quarta atividade do produto vetorial

Na segunda tarefa apresentada deve-se encontrar, no *Cabri 3D*, o módulo do  $\vec{u} \wedge \vec{v}$  , conforme apresentado no quadro 47.

*Tarefa b*) calcule, no *software*, o módulo de  $\vec{u} \wedge \vec{v}$ .

Quadro 47 – Apresentação da *Tarefa b* da quarta atividade do produto vetorial

Partindo da figura construída anteriormente, os estudantes determinaram *u v* . Notaram que o resultado coincidia com o valor da área do paralelogramo. Nesta tarefa, os alunos não manipularam os vetores  $\vec{u}$  e  $\vec{v}$ , mas questionaram o professor-pesquisador se a igualdade obtida era uma coincidência. O professorpesquisador respondeu à dupla *"Vamos partir para a próxima tarefa, lá vocês terão a resposta"*.

5.5.4.3 Análise da terceira tarefa da quarta atividade do produto vetorial

Nesta tarefa, pretende-se que o estudante observe, experimentalmente, que o valor de  $|\vec{u} \wedge \vec{v}|$  coincide com a área do paralelogramo de lados determinados por  $|\vec{u}|$  e  $\vec{v}$ .

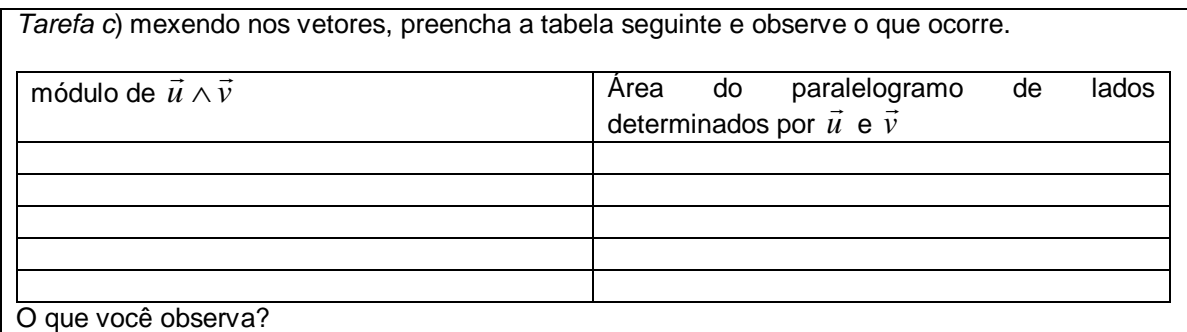

Quadro 48 – Apresentação da *Tarefa c* da quarta atividade do produto vetorial

Inicialmente os estudantes determinaram as coordenadas de  $\vec{u}$ . O professorpesquisador pediu para que observassem o que estava sendo solicitado na tarefa. Eles verificaram o erro e, em seguida, manipularam os vetores  $\vec{u}$  e  $\vec{v}$  e notaram que os valores numéricos do módulo e da área do paralelogramo determinado pelos vetores  $\vec{u}$  e  $\vec{v}$  continuavam iguais, conforme apresentado na figura 79.

Os sujeitos ficaram surpresos ao observar que os valores novamente coincidiam. Neste momento o professor-pesquisador perguntou aos estudantes o que tinham observado e eles informaram que havia uma relação entre a área do paralelogramo e o módulo do produto vetorial de dois vetores, como é possível verificar na figura 79.
| módulo de $\vec{u} \wedge \vec{v}$ | paralelogramo<br>do<br>lados<br>Area<br>de<br>determinados por $\vec{u}$ e $\vec{v}$<br>Francisco |
|------------------------------------|---------------------------------------------------------------------------------------------------|
|                                    |                                                                                                   |
|                                    |                                                                                                   |
|                                    |                                                                                                   |
|                                    |                                                                                                   |
|                                    |                                                                                                   |

c) mexendo nos vetores, preencha a tabela seguinte e observe o que ocorre.

O que você observa?

OVSLOA NUMERICO DO MÓDULO DE VNV IC DS SKES DO PARALELOGADNO  $515, 15115$ 

Figura 79 – Resolução apresentada pelo *Aluno B* na *Tarefa c* da quarta atividade do produto vetorial

Nessa atividade, o dinamismo do *software* foi primordial para a observação da manutenção da propriedade, tendo em vista a possibilidade da conversão simultânea entre os registros gráfico e numérico. A figura 80 ilustra uma das telas obtidas pelos estudantes.

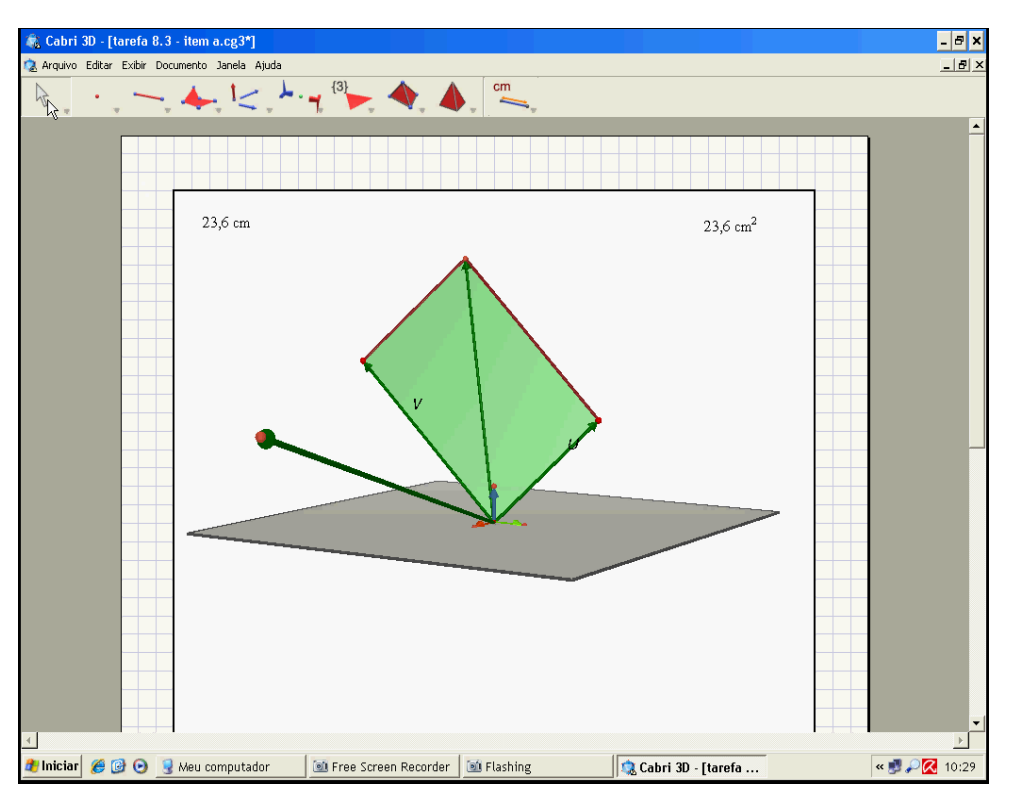

Figura 80 – Resolução apresentada pelos alunos na *Tarefa c* da quarta atividade do produto vetorial

Nestas três primeiras tarefas do produto vetorial, notamos que os alunos realizaram conversões envolvendo o registro gráfico. Apesar de as pesquisas de Pavloupolou (1993) e Karrer (2006) apontarem problemas neste tipo de conversão, provavelmente a visualização simultânea e o dinamismo do *software* minimizaram essa problemática. Mesmo sendo consideradas tarefas introdutórias e experimentais, constatou-se que os alunos observaram, experimentalmente, que havia uma relação entre a área do paralelogramo e o módulo do produto vetorial formado pelos mesmos vetores. As manipulações realizadas experimentalmente no *software* fundamentaram suas conclusões.

5.5.4.4 Análise da quarta tarefa da quarta atividade do produto vetorial

Essa tarefa teve a intenção de fornecer, experimentalmente, a análise da igualdade entre  $|\vec{u} \wedge \vec{v}|$  e  $|\vec{u}| |\vec{v}|$ *sen* $\alpha$ , para que seja posteriormente utilizada para mostrar que a área do paralelogramo de lados determinados por  $\vec{u}$  e  $\vec{v}$  é numericamente igual a  $|\vec{u} \wedge \vec{v}|$ .

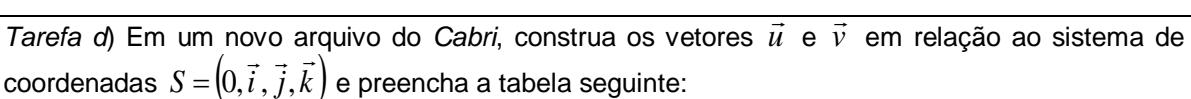

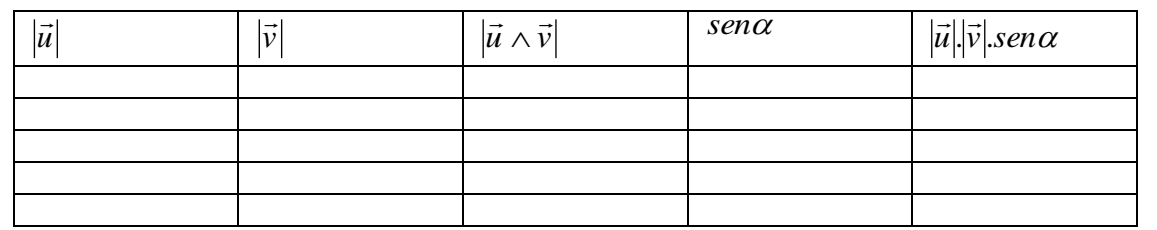

O que você observa?

Procure, no papel, mostrar algebricamente que a área do paralelogramo de lados determinados por *u* e *v* é numericamente igual a  $|\vec{u} \wedge \vec{v}|$ 

Quadro 49 – Apresentação da *Tarefa d* da quarta atividade do produto vetorial

Os estudantes construíram dois vetores  $\vec{u}$  e  $\vec{v}$  e em seguida solicitaram o produto vetorial  $\vec{u} \wedge \vec{v}$ . Eles determinaram os módulos de todos os vetores solicitados e apresentaram dúvidas para a obtenção do seno dos ângulos e, com isso, questionaram o professor-pesquisador. O professor-pesquisador lhes informou que em atividades anteriores eles haviam determinado o cosseno de um ângulo, sendo que para encontrar o seno de um ângulo eles deveriam utilizar os mesmos procedimentos semelhantes. Os alunos não lembravam como determinar o ângulo dos vetores  $\vec{u}$  e  $\vec{v}$  no *software* e retomaram a atividade de familiarização.

Após isso, determinaram o ângulo entre os vetores e, em seguida, o professor-pesquisador informou aos estudantes que poderiam encontrar o seno de um ângulo pela calculadora do *Cabri 3D* ou pela calculadora do Windows. Explicou os procedimentos para este tipo de cálculo e os alunos utilizaram a calculadora do *Cabri*. Por fim, os estudantes determinaram o produto dos módulos de  $\vec{u}$  e  $\vec{v}$  pelo  $\sin \alpha$  e obtiveram o resultado numérico na tela do computador.

O professor-pesquisador pediu aos alunos que utilizassem duas casas decimais com a intenção de padronizar os cálculos e facilitar a visualização e a comparação dos valores apresentados na tabela. Com isto, eles preencheram a primeira linha da ficha, com base na figura 81.

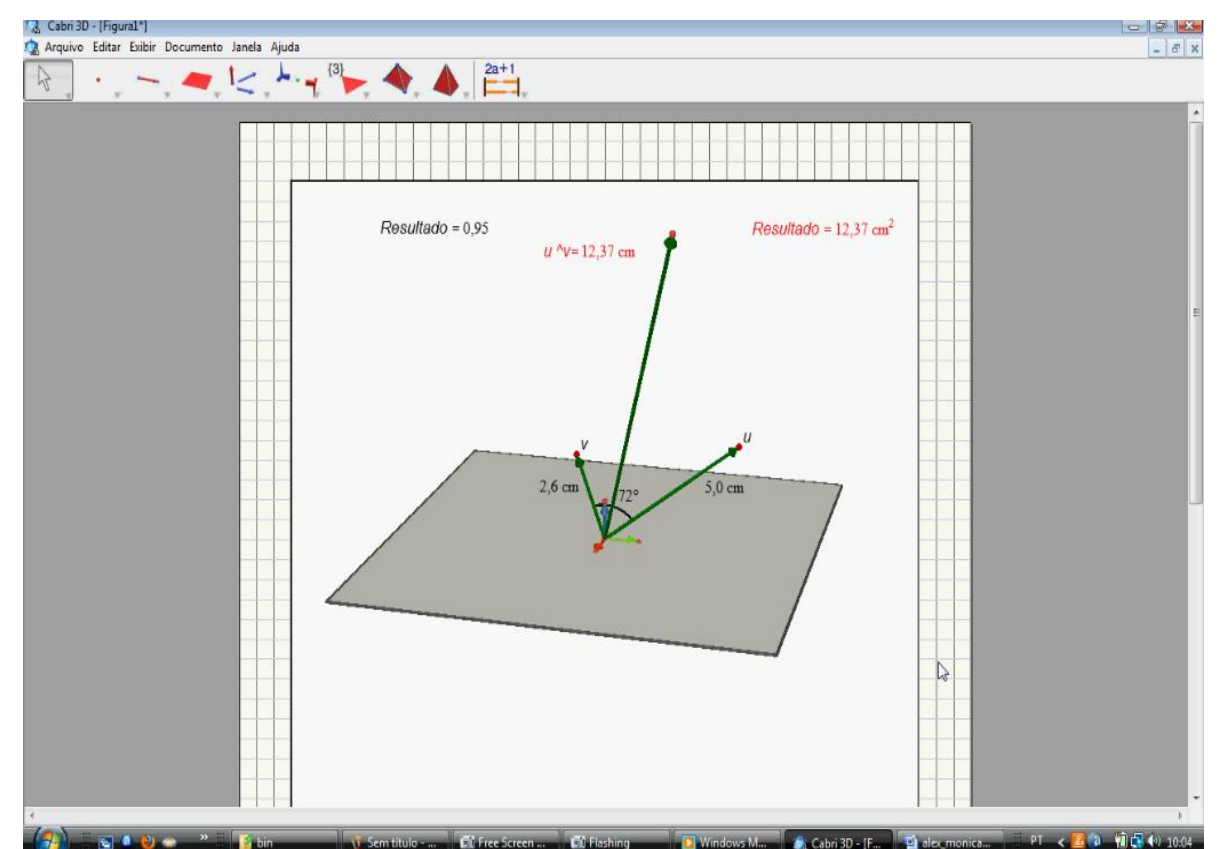

Figura 81 – Resolução apresentada pelos alunos na *Tarefa d* da quarta atividade do produto vetorial

Em seguida, movimentaram as extremidades de  $\vec{u}$  e  $\vec{v}$  e preencheram os outros dados da ficha. O professor-pesquisador perguntou à dupla sobre o que haviam observado. O *Aluno A* relatou que *"os valores da terceira e da quinta coluna são iguais"* e o *Aluno B* ratificou o relato apresentado pelo *Aluno A*. Ao realizar a tarefa, os alunos compreenderam que o módulo do produto vetorial de  $\vec{u}$  e  $\vec{v}$  é igual ao produto dos módulos de  $\vec{u}$  e  $\vec{v}$  pelo seno do ângulo formado por estes vetores, porém, relataram que não entendiam o motivo de o resultado da operação  $|\vec{u}|$ . $|\vec{v}|$ .*sen* $\alpha$ ter como unidade centímetros quadrados. Para eles, o resultado deveria ser em centímetros cúbicos. A figura 82 contém a produção do *Aluno B* nessa tarefa.

d) Em um novo arquivo do Cabri, construa os vetores  $\vec{u}$  e  $\vec{v}$  em relação ao sistema de coordenadas  $S = (0, \vec{i}, \vec{j}, \vec{k})$  e preencha a tabela seguinte:

| $ \vec{u} $ | $\vec{v}$ | $ \vec{u} \wedge \vec{v} $ | $sen\alpha$ | $ \vec{u}   \vec{v} $ sen $\alpha$ |
|-------------|-----------|----------------------------|-------------|------------------------------------|
| Man         |           | Rem                        |             | cn                                 |
| ٣<br>∍      |           |                            |             | am<br>$C_{\text{max}}$             |
| m           |           |                            | G           |                                    |
|             |           | M                          | Com.        |                                    |

Figura 82 – Preenchimento da tabela apresentada pelo *Aluno B* na *Tarefa d* da quarta atividade do produto vetorial.

Os estudantes perguntaram ao professor-pesquisador se o resultado representava uma área. O professor-pesquisador solicitou que observassem as tabelas. Eles observaram as tabelas preenchidas na ficha e notaram que o valor da operação  $|\vec{u}| |\vec{v}|$ *.sen* $\alpha$  era igual à área do paralelogramo formado por estes mesmos vetores.

Mesmo sem compreender o motivo de o *Cabri* fornecer a resposta em centímetros quadrados, os estudantes preencheram na ficha as conclusões obtidas.

O que você observa? OSAESUISDOS DO 1JAJ/E DO 1JAN SENA

518/GVAIS, EMBORS NATTENHS ENTENDIDO Procure, no papel, mostrar algebricamente que a área do paralelogramo de lados determinados por  $\vec{u}$  e  $\vec{v}$  é numericamente igual a  $|\vec{u} \wedge \vec{v}|$ 

7 que REPRESENTS OS VILORES DE ULTIMES COLUNS, UMS VEZ que ESTAMOS MANI-FM and ABRENTEMENTE CONChi-SE quite to STES VS CORES CORRESPONDEN & A

Figura 83 – Registro em língua natural apresentado pelo *Aluno B* na *Tarefa d* da quarta atividade do produto vetorial.

Com a finalidade de solucionar as dúvidas apresentadas pela dupla, o professor-pesquisador solicitou que demonstrassem algebricamente no papel a igualdade proposta. Eles apresentaram dificuldades e não sabiam como proceder. O professor-pesquisador solicitou aos estudantes que relacionassem a área do paralelogramo formado pelos vetores apresentados com a fórmula descrita na tabela da figura 82. A dupla então tentou fazer a tarefa. Construíram dois vetores no papel em registro geométrico, porém não conseguiram evoluir, demoraram aproximadamente dez minutos e relataram ao professor-pesquisador que não conseguiam realizar a tarefa. O professor-pesquisador verificou que os alunos precisavam de auxílio e apresentou no quadro negro dois vetores com mesma origem e ângulo  $\alpha$ . Nas extremidades formadas por estes vetores traçou a altura denominada "h" da figura. Em seguida questionou a dupla a respeito do cálculo do seno de um ângulo. Eles relataram que teriam que dividir a altura por  $\vec{v}$ . O professor-pesquisador relatou que deveriam considerar a medida do vetor e com isso os resultados deveriam ser apresentados em módulo. Em seguida perguntou aos alunos como deveriam calcular a área de um paralelogramo e eles relataram que bastaria multiplicar a base pela altura. A partir daí, o professor-pesquisador desenvolveu em conjunto com os sujeitos a demonstração apresentada a seguir no quadro 50.

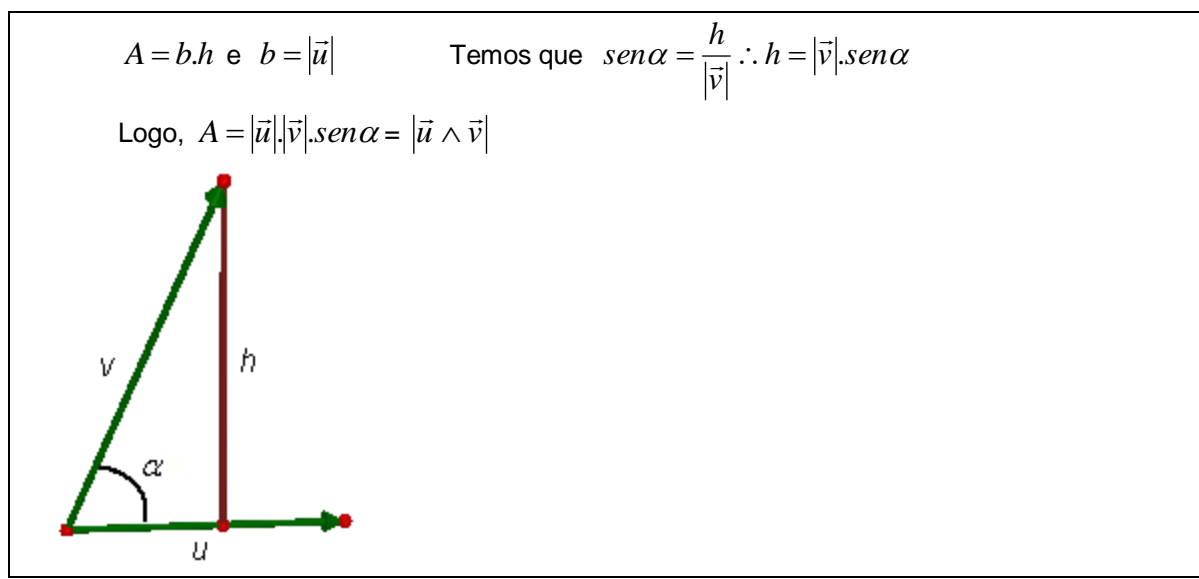

Quadro 50 – Resolução construída com os estudantes para a atividade de demonstração

Na figura 84, apresenta-se a produção do *Aluno B* para essa tarefa.

 $5500$  $\propto$  $=17/50$ 

Figura 84 – Demonstração apresentada pelo *Aluno B* na *Tarefa d* da quarta atividade do produto vetorial.

As conversões apresentadas entre os registros simbólico-algébrico e numérico, os tratamentos no interior do registro simbólico-algébrico e os recursos dinâmicos do *Cabri 3D* utilizados na quarta atividade possibilitaram aos alunos a construção e a validação da interpretação geométrica do módulo do produto vetorial. Eles compreenderam a relação proposta entre  $|\vec{u}\wedge\vec{v}|,~~|\vec{u}|$ .*vi.sen* $\alpha$  e a área do paralelogramo, porém de inicio ficaram na dúvida com relação à unidade de medidas

cm<sup>2</sup> ou cm<sup>3</sup>. Essa dúvida foi solucionada quando o professor-pesquisador realizou, em conjunto com os alunos, a demonstração apresentada no quadro 50, pois neste momento os estudantes observaram que o resultado representava uma área.

Foi possível observar nesta tarefa que, apesar da confusão apresentada pelos alunos com relação às unidades de medida, com o auxílio do professorpesquisador, eles conseguiram compreender a validação da propriedade. Observase, porém, que novamente eles tiveram problemas com o registro simbólicoalgébrico e com o aspecto formal da tarefa, assim como detectado na pesquisa de Sierpinska, Dreyfus e Hillel (1999).

5.5.5 Análise da quinta atividade do produto vetorial

Esta quinta atividade propôs interpretações de uma propriedade de produto vetorial no *Cabri 3D* e no papel, como aponta o quadro 51.

Considerando os vetores dados em relação ao sistema de coordenadas  $S = [0, i, j, k]$ ,  $\frac{1}{7}$   $\frac{1}{7}$   $\frac{1}{7}$  $=[0, i, j, k]$ , com origem na origem deste sistema, verifique se a igualdade é verdadeira.  $\vec{u} \wedge (\vec{v} + \vec{w}) = \vec{u} \wedge \vec{v} + \vec{u} \wedge \vec{w}$ ,  $\forall \vec{u}, \vec{v}, \vec{w} \in \mathbb{R}^3$ 

Agora, mostre algebricamente que  $\vec{u} \wedge (\vec{v} + \vec{w}) \! = \! \vec{u} \wedge \vec{v} + \vec{u} \wedge \vec{w}, \quad \forall \vec{u}, \vec{v}, \vec{w} \! \in \! R^3,$  dados  $\vec{u} = (x_1, y_1, z_1), \ \vec{v} = (x_2, y_2, z_2) \text{ e } \vec{w} = (x_3, y_3, z_3)$ 

Quadro 51 – Apresentação da quinta atividade do produto vetorial

Os alunos construíram no software os vetores  $\vec{u}$ ,  $\vec{v}$  e  $\vec{w}$  com origem na origem dos sistemas, em seguida realizaram a soma de  $\vec{v}$  com  $\vec{w}$ . Fizeram o produto vetorial do vetor  $\vec{u}$  com o vetor  $\vec{v}+\vec{w}$  e encontraram o vetor  $\vec{u}\wedge(\vec{v}+\vec{w})$ . Após isso, eles determinaram os produtos vetoriais  $\vec{u} \wedge \vec{v}$  e  $\vec{u} \wedge \vec{w}$  e a soma  $\vec{u} \wedge \vec{v} + \vec{u} \wedge \vec{w}$ , manipulando a figura e as extremidades dos vetores construídos, conforme ilustrado na figura 85.

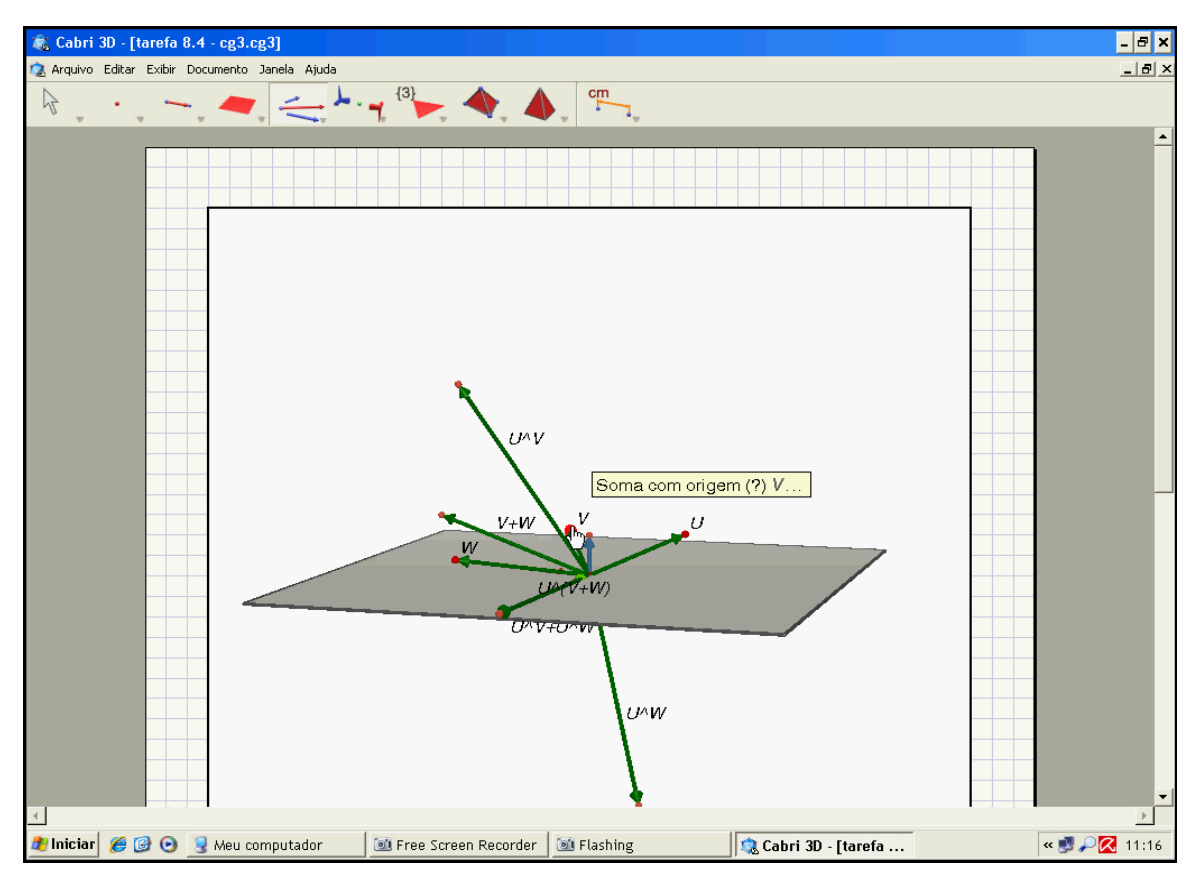

Figura 85 – Resolução apresentada pelos alunos na quinta atividade do produto vetorial

A dupla fez a primeira parte da atividade no *software*, porém não justificou a igualdade  $\vec{u} \wedge (\vec{v} + \vec{w}) = \vec{u} \wedge \vec{v} + \vec{u} \wedge \vec{w}$ . O professor-pesquisador questionou os estudantes a respeito da igualdade, ou seja, como eles poderiam mostrar que ela era verdadeira. Nesse momento eles apresentaram dúvidas, pois não visualizavam a representação gráfica dessa igualdade na tela, isto porque um vetor havia sobreposto o outro. O professor-pesquisador solicitou aos estudantes que manipulassem os vetores e a figura. Eles movimentaram a figura e os vetores, e então perceberam que os vetores formados pela propriedade apresentada eram iguais.

O professor-pesquisador perguntou como a dupla mostrou a identidade em atividades anteriores. Os alunos relataram que poderiam encontrar o módulo dos vetores da propriedade proposta e o fizeram. Verificaram que os resultados encontrados eram iguais, realizaram novas experimentações no *Cabri 3D*, confirmaram suas conjecturas e relataram ao professor-pesquisador em língua natural *"os vetores encontrados são iguais, pois ocuparam o mesmo lugar no espaço"* conforme se observa na figura 86 realizada pelo *Aluno B*.

Considerando os vetores dados em relação ao sistema de coordenadas  $S = (0, \vec{i}, \vec{j}, \vec{k})$ , com origem na origem deste sistema, verifique se a igualdade é verdadeira.

 $\vec{u} \wedge (\vec{v} + \vec{w}) = \vec{u} \wedge \vec{v} + \vec{u} \wedge \vec{w}$ ,  $\forall \vec{u}, \vec{v}, \vec{w} \in R^3$ 

AIGUALDADE IN VERDADEIRA, PEIS OS VETORES RESULTANTES OCUPSASMO Mismo Lugar No

Figura 86 – Registro em língua natural da primeira parte apresentada pelo *Aluno B* na quinta atividade do produto vetorial

Ao verificar a produção dos estudantes, o professor-pesquisador percebeu que o registro apresentado na ficha estava incompleto, No entanto, verificou, por meio do relato dos alunos, que eles haviam observado que, além do mesmo módulo, os vetores encontrados tinham a mesma direção e o mesmo sentido. Tal fato se comprova quando, com a intenção de extrair dos estudantes respostas mais conclusivas, apresentou o seguinte questionamento: *"Vocês poderiam apresentar mais características para concluir que os vetores são iguais?"*. Eles responderam oralmente que *"suas coordenadas são iguais, possuem mesmo sentido, mesma direção e mesmo módulo"*. O professor-pesquisador relatou: *"Então verifiquem o que disseram e comparem com que está escrito na ficha, não dá para melhorar a resposta?"*. Eles informaram: *"sim"* e em seguida, registraram suas conclusões.

É possível notar nesta parte da atividade que o uso do *software* e as conversões do registro simbólico para o gráfico tiveram um papel fundamental na construção da análise requerida.

Nesta primeira parte da atividade proposta nota-se que eles verificaram a propriedade gráfica e numericamente. Constatamos uma evolução no desenvolvimento de questões desse tipo, que envolviam conversões do registro simbólico para o gráfico, uma vez que em atividades anteriores os estudantes não sabiam nem iniciar a tarefa, alegando que não compreendiam o que estava sendo solicitado. Já na segunda parte da atividade foi proposta a mesma situação, porém analisada no registro algébrico, com o intuito de buscar a sua generalização.

Inicialmente os alunos se confundiram e começaram a fazer o produto escalar. O professor-pesquisador notou essa confusão e os questionou sobre o que haviam feito no *software*. Eles relataram que primeiro fizeram a soma e em seguida o produto vetorial. Desta forma, o professor-pesquisador informou que deveriam fazer o mesmo no registro algébrico. Eles ainda apresentaram dúvidas na soma, o professor-pesquisador perguntou como se somava no papel. A dupla respondeu que deveriam fazer a soma das coordenadas correspondentes aos vetores  $\vec{v}$  e  $\vec{w}$ , ou seja,  $x_2 + x_3$ ,  $y_2 + y_3$  e  $z_2 + z_3$ .

Os alunos inicialmente apresentaram dúvidas para resolver a atividade, sendo que o professor-pesquisador os auxiliou. No quadro negro apresentou-lhes um exemplo de como deveriam fazer operações do tipo:  $kx_{\!\scriptscriptstyle 1}(y_{\scriptscriptstyle 2}+z_{\scriptscriptstyle 3})$ . De acordo com as informações fornecidas, o professor-pesquisador pediu que prosseguissem a tarefa, e que, em caso de dificuldades, voltassem às atividades anteriores com a finalidade de verificar procedimentos que envolviam processos semelhantes às operações algébricas solicitadas nesta tarefa.

O *Aluno B* iniciou sua produção, realizou os tratamentos no interior do registro algébrico e apresentou sua produção ao professor-pesquisador e perguntou: *"por que os resultados não são iguais? Mas não deveriam ser?"*. O professor-pesquisador olhou na ficha do aluno e percebeu que havia erros de sinais na representação em coordenadas apresentada na segunda linha abaixo do determinante. Percebeu, ainda, que o *Aluno A* não tentou realizar a tarefa. Ao ser questionado pelo professorpesquisador, ele relatou que iria acompanhar a resolução do seu colega e auxiliá-lo quando necessário. Após aproximadamente dez minutos, o professor-pesquisador solicitou aos estudantes que verificassem suas produções, pois observou um erro. Feito isto, o *Aluno B* percebeu que deveria escrever  $k(-x_2y_1-x_3y_1)+i(-y_2z_1-y_3z_1)+j(-x_1z_2-x_1z_3)+i(y_1z_2+y_1z_3)+j(x_2z_1+x_3z_1)+k(x_1y_2+x_1y_3)$  $\vec{r}$   $\vec{r}$   $\vec{r}$   $\vec{r}$   $\vec{r}$   $\vec{r}$   $\vec{r}$   $\vec{r}$   $\vec{r}$   $\vec{r}$   $\vec{r}$   $\vec{r}$   $\vec{r}$   $\vec{r}$ , mas escreveu  $\vec{k}(-x_2y_1-x_3y_1)+\vec{i}(-y_2z_1+y_3z_1)+\vec{j}(-x_1z_2-x_1z_3)+\vec{i}(-y_1z_2+y_1z_3)+\vec{j}(-x_2z_1+x_3z_1)+\vec{k}(-x_1y_2+x_1y_3)$  $\vec{r}$  and  $\vec{r}$  and  $\vec{r}$  and  $\vec{r}$  and  $\vec{r}$  and  $\vec{r}$  and  $\vec{r}$  and  $\vec{r}$  and  $\vec{r}$ . Ele corrigiu o erro e apresentou sua produção ao professor-pesquisador. A figura 87 contém essa produção.

Agora, mostre algébricamente que  $\vec{u} \wedge [\vec{v} + \vec{w}] = \vec{u} \wedge \vec{v} + \vec{u} \wedge \vec{w}$ ,  $\forall \vec{u}, \vec{v}, \vec{w} \in \mathbb{R}^3$ 

Dados  $\vec{u} = (x_1, y_1, z_1), \vec{v} = (x_2, y_2, z_2)$  e  $\vec{w} = (x_2, y_2, z_1)$  $(\sqrt{1+\sqrt{3}})^2$   $\frac{7}{x_1}$   $\frac{7}{y_2}$   $\frac{7}{z_1}$   $\frac{7}{x_2}$   $\frac{7}{x_3}$   $\frac{7}{y_2}$   $\frac{7}{z_1}$   $\frac{7}{x_2}$   $\frac{7}{x_3}$   $\frac{7}{y_2}$   $\frac{7}{z_1}$   $\frac{7}{x_2}$   $\frac{7}{x_3}$   $\frac{7}{x_4}$   $\frac{7}{x_5}$   $\frac{7}{x_6}$   $\frac{7}{x_7}$   $\frac$ = - Wys(x2+x3) - 221(yz+y3) - 3x1(22+23) + 2y1(22+23) + 321(x2+x3) + Kx1(xen3) = R (X2ys+X3ys) + = 2 (Y2Zs+Y3Zs) + 3 (Xs22+Xs23) + = 2 (Ys22+Ys23) + 3 (X2Zs+X3Zs) + R (Xsy2+Xsy) = = = (A)221-Y321)+(A)22+Y123))+ 3 (AUZ2-X12) AX221+X321)+ R (G(2)1-X3)1)+  $(x_1y_2+x_1y_3)$  $7\sqrt{7}+11\sqrt{W}$  $rac{7}{x^{3}} = 7$ <br> $rac{7}{x^{2}} = 7$ <br> $rac{7}{x^{2}} = 7$ <br> $rac{7}{x^{2}} = 7$  $= -\vec{k}$ X2y1-x y2z1-3 X1Z2+x y1Z2+3 x2z1+Kx1y2 =  $\vec{x}^2$ (ysez-yzz) +  $\vec{y}(xzz)$ -xxz) +  $\vec{x}(xyz-xzys)$  -7 continus  $-20.2z = 2.3z + 3.7z$  $x3 y3 z3 x3 y3$ =  $-\vec{k}$ 1341- $\vec{x}$ y321- $\vec{y}$ x123+ $\vec{x}$ y123+ $\vec{y}$ x321+ $\vec{k}$ x1y3  $= \vec{x}$  (YIZB-YSZI) + 3(X3Z1-X1Z3) +  $\vec{x}$  (XJY3-X3Y1) ふマナしんぷ。 Friez-yzzy 7(xzzs-x1zz) +(xsyz-xzys) + (Tyszs-yszs) +(xszs-x1z3) +(xsy3-x3ys)) = 2Ky322-y224+y323-y323) + 3 (x223-x122+x323-x323) + U (x3y2-x2y3+x3y3-x3y3

Figura 87 – Resolução da segunda parte apresentada pelo *Aluno B* na *Tarefa d* da quarta atividade do produto vetorial

Para o professor-pesquisador, o fato de o *Aluno B* ser considerado um aluno acima da média pode ter contribuído para a realização de parte da tarefa. Já do

*Aluno A*, considerado um aluno mediano, já era esperado que apresentasse mais dificuldades em lidar com esse tipo de atividade. Em geral o *Aluno B* surpreendeu, pois além fazer sua tarefa explicou ao outro aluno, que acompanhava sua resolução.

Nesta parte da tarefa, assim como em tarefas anteriores que envolviam demonstrações e tratamentos algébricos, o professor-pesquisador já previa tais dificuldades nos tratamentos com representações algébricas, novamente com base nos resultados das pesquisas de Sierpinska, Dreyfus e Hillel (1999) e de Hillel e Sierpinska (1995).

Os tratamentos no registro simbólico-algébrico realizados na ficha possibilitaram aos estudantes a relação com o que eles haviam observado no *software*, sendo possível notar que a dupla compreendeu a generalização da propriedade, apesar das dificuldades apresentadas. Acredita-se que a proposta de realizar a tarefa nos ambientes papel&lápis e *Cabri 3D* tenha contribuído para uma melhor compreensão deste conceito. Além disso, o papel desempenhado pelo professor-pesquisador nesta atividade foi primordial, tendo em vista que os questionamentos realizados e as informações fornecidas favoreceram o desenvolvimento da atividade. Ao propormos estas duas tarefas, tivemos a intenção de consolidar a abordagem realizada no *Cabri 3D*.

### 5.5.6 Análise da sexta atividade do produto vetorial

Esta atividade visou propor situações do conteúdo estudado, envolvendo conversões para a língua natural, conforme apresentado no quadro 52.

Dados três vetores  $\vec{u} = (2,0,0)$ ,  $\vec{v} = (0,3,0)$  e  $\vec{w} = (0,0,6)$  em relação ao sistema de coordenadas  $S = \{0, i, j, k\},\$  $\frac{11}{2}$  +  $\frac{1}{2}$  $=[0, i, j, k]$ , com origem na origem deste sistema, justifique se as seguintes afirmações são verdadeiras ou falsas.

Quadro 52 – Apresentação da sexta atividade do produto vetorial

Cabe salientar que neste dia o *Aluno A* não pôde comparecer, então a atividade foi desenvolvida apenas com o *Aluno B*. A seguir apresentaremos as três tarefas desta atividade propostas no ambiente papel&lápis.

5.5.6.1 Análise da primeira tarefa da sexta atividade do produto vetorial

Esta tarefa teve por objetivo verificar se o estudante avaliaria, após o estudo realizado, se um vetor era o produto vetorial de outros dois. Além disso, foi observado o tipo de registro e de estratégia utilizado pelo aluno para resolver a tarefa.

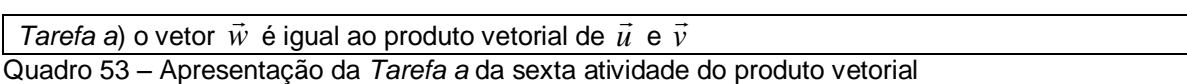

O aluno relatou ao professor-pesquisador que aparentemente a afirmação era verdadeira. O professor-pesquisador perguntou a ele como deveria fazer a constatação. O *Aluno B* relatou em língua natural *"eu devo obter o produto vetorial de u com v e verificar se o w da questão acima é igual ao w obtido no cálculo"*. Nota-se, por essa afirmação, que o estudante utilizou como estratégia a determinação do produto vetorial utilizando determinante.

O professor-pesquisador pediu ao estudante que fizesse o que havia pensado. Ele fez o determinante proposto e, em seguida, relatou ao professorpesquisador que *"o vetor*  $\vec{w}$  *é igual ao produto vetorial de*  $\vec{u}$  *e*  $\vec{v}$  *sim, por que o produto vetorial gera coordenadas iguais a*  0,0,6 *, que são iguais às coordenadas de w "*.

Para explorar a interpretação gráfica do produto vetorial, o professorpesquisador forneceu o seguinte questionamento: *"como seriam representados*  graficamente os vetores  $\vec{u}$  ,  $\vec{v}$  e  $\vec{w}$  "?. O estudante informou: " $\vec{u}$  seria um vetor com *origem na origem dos sistemas e extremidade passando pelo eixo das abscissas até o ponto dois centímetros. O vetor v seria um vetor que parte desta mesma origem, teria extremidade no ponto três centímetros e teria sua extremidade no eixo y . O vetor w seria um vetor ortogonal a u e v com sua extremidade em seis centímetros e extremidade no eixo z ".* 

O professor-pesquisador solicitou ao aluno que fizesse novamente a tarefa no *software*, com a finalidade de validar experimentalmente as conclusões apresentadas. O sujeito construiu no *Cabri 3D* os vetores  $\vec{u}$ ,  $\vec{v}$  e  $\vec{w}$ , em seguida solicitou o produto vetorial de  $\vec{u}$  com  $\vec{v}$  e observou que este vetor coincidia com o

vetor *w* . Realizou algumas movimentações da figura obtida no *software* para verificar se era coincidência ou se a constatação estava correta. Verificou que a afirmação era correta e confirmou as conclusões já obtidas no papel, conforme apresentado na figura 88.

a) o vetor  $\vec{w}$  é igual ao produto vetorial de  $\vec{u}$  e  $\vec{v}$ 

SIM, POIS EM RELAÇAT 105 OUTROS VETORES, Calculando stasirs DEMSTAIZE DETERMINAN  $consisismos quE\ \vec{u}\cdot\vec{v}=\vec{w}$ 

Figura 88 – Resolução apresentada pelo *Aluno B* na *Tarefa a* da sexta atividade do produto vetorial

O aluno realizou conversões entre os registros simbólico-algébrico e numérico e, para fazer a verificação, utilizou conversões entre os registros gráfico, simbólicoalgébrico e numérico. A coordenação desses registros provavelmente favoreceu a constatação da afirmação apresentada na língua natural. Analisando a produção do estudante, pôde-se constatar que o experimento foi suficiente para que ele compreendesse como identificar se um vetor é o produto vetorial de outros dois e ainda como apresentar conclusões em língua natural e no registro simbólico.

Cabe salientar que nesta tarefa a escolha da utilização do *software* foi opção do professor-pesquisador. Esta tarefa poderia ser proposta sem o *Cabri 3D,* sendo que o uso do *software* se deu apenas para a análise experimental das conjecturas já apresentas.

5.5.6.2 Análise da segunda tarefa da sexta atividade do produto vetorial

A segunda tarefa objetivou verificar se o estudante relacionaria o conteúdo da atividade referente à interpretação geométrica do módulo do produto vetorial com a situação dada no quadro 54.

*Tarefa b*) A área do paralelogramo com arestas determinadas por  $\vec{u}$  e  $\vec{v}$  é igual ao módulo de  $\vec{w}$ Quadro 54 – Apresentação da *Tarefa b* da sexta atividade do produto vetorial

Após a obtenção do produto vetorial no papel e a confirmação no *Cabri 3D*, o professor-pesquisador solicitou ao aluno que verificasse se a afirmação apresentada no enunciado do quadro 54 era correta. Ele relatou na língua natural que os vetores  $\vec{u}$  e  $\vec{v}$  respectivamente com dois e três centímetros poderiam formar um paralelogramo. Ao multiplicar os módulos dos vetores apresentados o resultado daria uma área de seis centímetros ao quadrado. Observa-se que o *Aluno B* relacionou esta tarefa com a *Tarefa c* da quarta atividade do produto vetorial. Ele relatou que *"o módulo do vetor w é numericamente igual à área do paralelogramo formado pelos vetores u e v ".* O professor-pesquisador então solicitou ao sujeito que realizasse esta tarefa no *software*.

Com a tela apresentada na tarefa anterior ele construiu um paralelogramo definido pelos vetores  $\vec{u}$  e  $\vec{v}$  e determinou sua área. Notou que o valor obtido era igual ao módulo do vetor  $\vec{w}$ , conforme resolução no *software* apresentado na figura 89.

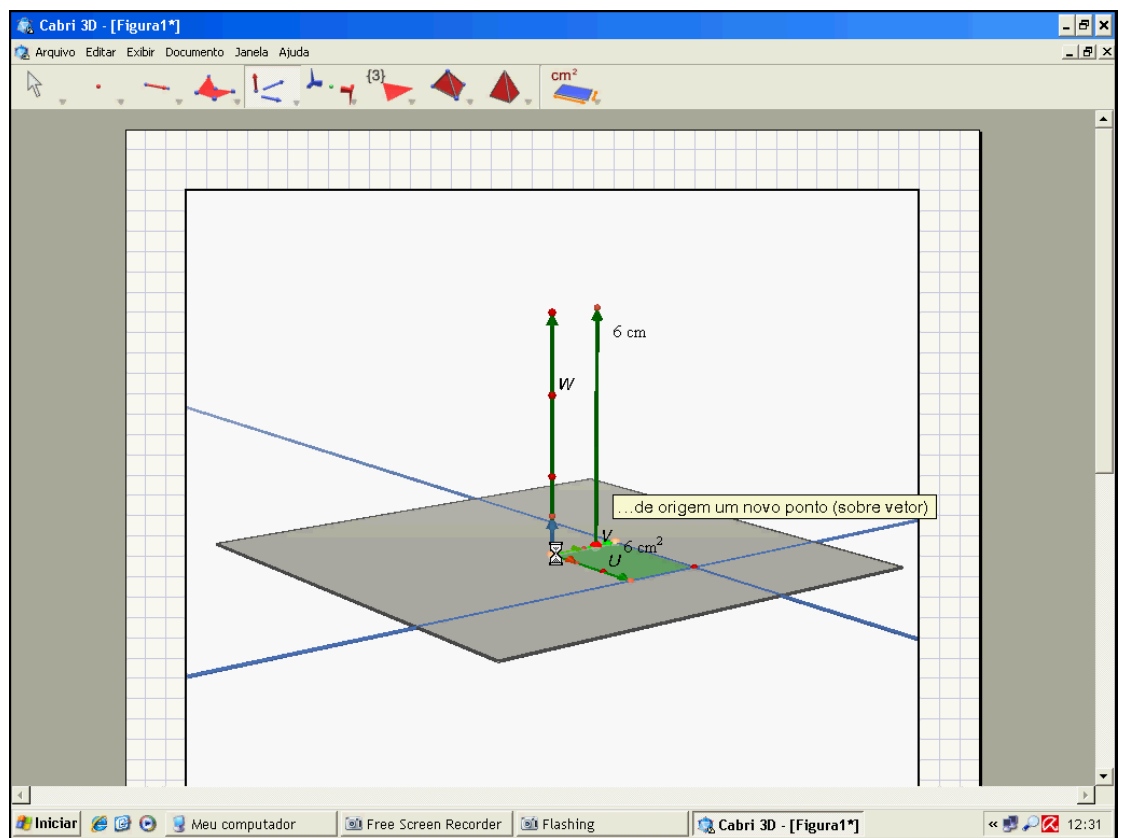

Figura 89 – Início da resolução apresentada pelo *Aluno B* na *Tarefa a* da sexta atividade do produto vetorial

O estudante concluiu que a afirmação era correta. De acordo com os resultados obtidos registrou na ficha suas conclusões em língua natural, conforme pode ser observado na figura 90.

b) A área do paralelogramo com arestas determinadas por  $\vec{u}$  e  $\vec{v}$  é igual ao módulo de  $\vec{w}$ 

SIM, CONSTITIONOS 1550 COLCULATIO 1 AKES DO PARAGELOGASNO DE JET E colculan Do omóbrilo DE W.

Figura 90 – Resolução apresentada pelo *Aluno B* na *Tarefa b* da sexta atividade do produto vetorial

Foi possível notar que o sujeito buscou a imagem gráfica do vetor apresentada na figura 88 e 89 para avaliar a área. Ele não usou os comandos "PRODUTO VETORIAL" e "MÓDULO", os quais representavam outra opção para verificar se a área do paralelogramo formada por  $\vec{u}$  e  $\vec{v}$  era igual ao módulo de  $\vec{w}$ .

Assim como na tarefa anterior, o *Cabri 3D* possibilitou ao aluno a confirmação de suas conclusões. O seu uso foi uma escolha do professor-pesquisador, e acreditamos que ele foi importante na análise experimental dos resultados encontrados. Vale salientar que a tarefa também poderia ser resolvida sem o uso desse recurso.

5.5.6.3 Análise da terceira tarefa da sexta atividade do produto vetorial

Essa tarefa objetivou avaliar que tipo de estratégia o estudante utilizaria para avaliar a afirmação dada, conforme apresentado no quadro 55.

*Tarefa c*) o vetor  $\vec{w}$  não é simultaneamente ortogonal aos vetores  $\vec{u}$  e  $\vec{v}$ .

Quadro 55 – Apresentação da *Tarefa c* da sexta atividade do produto vetorial

O sujeito já havia relatado anteriormente que  $\vec{w}$  era ortogonal a  $\vec{u}$  e a  $\vec{v}$  e também havia confirmado tal fato no *Cabri 3D*. A figura 91 mostra a produção realizada pelo *Aluno B* nesta tarefa.

c) o vetor  $\vec{w}$  não é simultaneamente ortogonal aos vetores  $\vec{u}$  e  $\vec{v}$ .

FILSO, PEIS PROVAMOS ANTERIORMENTE<br>que WE CLI E, PAAS que 1550 SEJS<br>VERDADEINO, WDEVE SER SIMULTANESMEN ONTO GONONS (1 JR J.

Figura 91 – Resolução apresentada pelo *Aluno B* na *Tarefa c* da sexta atividade do produto vetorial

Percebemos nesta atividade do produto vetorial, que o experimento realizado foi válido para esse sujeito, pois possibilitou a consolidação dos conceitos vistos nas atividades anteriores.

Assim como na atividade do produto escalar, nas atividades do produto vetorial apresentamos ao leitor a importância de um estudo com vetores que enfatizasse as conversões e os tratamentos fundamentados nos trabalhos de Duval. Ainda procuramos apresentar uma abordagem que favorecesse uma apreensão significativa do conteúdo proposto. Nesta perspectiva o *Cabri 3D* teve um papel fundamental, pois possibilitou aos estudantes a verificação, validação e certo grau de generalização de propriedades, ainda que experimental. Além disso, constituiu-se um meio para o controle de ações, o que nem sempre é possível no ambiente papel&lápis.

Nas atividades apresentadas percebemos que a inserção da tecnologia no experimento possibilitou uma nova proposta para o ensino do conteúdo de produto de vetores, tanto o escalar quanto o vetorial, uma vez que os resultados encontrados nas pesquisas de Karrer e Barreiro (2009) e Karrer, Baggi e Candido (2010) mostraram que nos livros didáticos da área tal abordagem não é comum. Nossa proposta vai de encontro às pesquisas de Balacheff e Kaput (1996) que evidenciaram a necessidade de elaboração de estudos com ferramentas computacionais e indicaram que seu uso ainda é limitado. Procuramos atender às perspectivas citadas em Noss e Hoyles (1996, 2006, 2009) e Hoyles e Noss (2003) e

criar um ambiente favorável para que os estudantes explorassem suas potencialidades de forma significativa, segundo a metodologia proposta.

Concluímos que o estudo de vetores não é algo simples, tendo em vista que os resultados apresentados na área, por meio dos estudos de Celestino (2000), mostraram que há um elevado índice de repetência nas disciplinas de Cálculo Vetorial e Álgebra Linear. Apesar de a pesquisa apresentada não ser tão recente, nossa experiência no ensino nos fornece uma percepção de que o quadro atual não está tão diferente. Acreditamos que este quadro poderá se minimizado ao longo do tempo e, para isto, são necessárias diversas ações. Em nossa concepção e com base nas pesquisas que fundamentaram esse estudo, uma delas é a inserção de novas abordagens com ferramentas computacionais no ensino, integrando os diferentes registros.

Na seção seguinte apresentaremos a conclusão do estudo e as considerações finais.

## **6 CONCLUSÃO DO ESTUDO**

Nesta seção apresentamos a conclusão de nosso estudo, descrevendo, de forma sucinta, a síntese das etapas percorridas. Em seguida, discorremos sobre as considerações finais da aplicação do experimento de ensino, apresentando uma síntese das dificuldades e das evoluções apresentadas pelos sujeitos de pesquisa. Destacamos, também, a influência do *Cabri 3D*. Por fim, apresentamos os comentários finais e as perspectivas para futuras pesquisas.

## 6.1 SÍNTESE DAS ETAPAS DE PESQUISA

Para que o leitor tenha uma visão da totalidade de nosso estudo, apresentaremos resumidamente as etapas que compuseram esta pesquisa. O ponto de partida foi a apresentação da teoria dos registros de representação semiótica de Duval (1995, 2000, 2003, 2006), a qual fundamentou o nosso estudo. Procuramos elaborar um experimento com a preocupação de integrar os diversos registros bem como suas relações. Além disso, procuramos nos situar no contexto, inserindo pesquisas envolvendo recursos computacionais, pois nosso estudo teve apoio de um destes recursos (*Cabri 3D*). Os estudos de Balacheff e Kaput (1996) apontaram a necessidade de elaboração de pesquisas e de novas abordagens que inserissem ferramentas computacionais e Noss e Hoyles (1996, 2006, 2009) e Hoyles e Noss (2003) apresentaram que o uso do computador no ensino e na aprendizagem de Matemática é fundamental, e ainda, descreveram características de *softwares* que provocam inovações pedagógicas inseridos em ambientes de micromundo.

Em seguida buscamos pesquisas que envolviam assuntos que mantinham uma proximidade temática com o nosso. Dentre elas, podemos destacar os estudos de Pavlopoulou (1993), Castro (2001) e Karrer (2006), nos quais se constatou que os estudantes apresentam dificuldades de aprendizagem nas disciplinas de Geometria Analítica e Álgebra Linear, principalmente em situações de conversões com o registro gráfico. Celestino (2000) procurou estabelecer o estado da arte das disciplinas de Álgebra Linear e Geometria Analítica. Para isso, coletou e analisou as

pesquisas sobre o ensino e a aprendizagem dessas disciplinas. Notou-se com este estudo que as universidades avaliadas possuem uma alta taxa de reprovação em Cálculo Vetorial e Geometria Analítica. As pesquisas de Karrer e Barreiro (2009) e de Karrer, Baggi e Candido (2010) apontaram pouca exploração do registro gráfico no conteúdo de vetores e produto de vetores nos livros didáticos de Geometria Analítica frequentemente referenciados nos cursos de Licenciatura em Matemática do país. A análise das obras foi realizada com base na teoria dos registros de representação semiótica de Duval (2000, 2003, 2006), e notou-se uma significativa presença dos registros simbólico e numérico em detrimento ao registro gráfico. Ainda verificou-se que há uma exploração reduzida de conversões em que o gráfico é o registro de partida. Bittar (1998) evidenciou que não há uma exploração significativa dos tratamentos e das conversões no conteúdo de vetores, observando que estas são realizadas de forma automática e mecânica. Hillel e Sierpinska (1995) apontaram dificuldades por parte dos alunos no estabelecimento de relações entre conceitos de Álgebra Linear e na coordenação das diversas representações semióticas, principalmente em questões que envolviam o registro algébrico. Segundo os pesquisadores, estas dificuldades estão relacionadas à linguagem algébrica e formal desta disciplina. Uma de nossas preocupações na pesquisa foi propor atividades que visassem preencher a lacuna referente a pouca exploração do registro gráfico nos livros didáticos e às dificuldades detectadas nas conversões com esse registro nas pesquisas anteriormente citadas. Procuramos propor situações diversas que solicitaram interpretações dos estudantes, evitando, assim, um trabalho de "treinamento". Esta percepção nos foi instigada devido às leituras realizadas, cujas sínteses estão presentes em nossa revisão bibliográfica.

Sierpinska, Dreyfus e Hillel (1999) apresentaram um estudo sobre transformações com o apoio do recurso computacional *Cabri-géomètre*. O objetivo desta pesquisa foi o de fornecer uma abordagem com o auxílio deste *software* para os alunos superarem o obstáculo do formalismo. As autoras notaram que os alunos apresentaram dificuldades nos tratamentos no registro simbólico-algébrico realizados no papel&lápis. Procuramos, além do trabalho de experimentação no *software*, propor tarefas que requeriam do estudante um trabalho com o caráter formal, envolvendo normalmente tratamentos no registro simbólico-algébrico. Nosso objetivo não foi o de superar o obstáculo do formalismo, pois entendemos que esta é uma questão mais ampla. Tivemos a intenção de propor uma entrada geométrica

com a finalidade de fornecer significado aos conceitos estudados, englobando explorações diferenciadas das comumente presentes nos livros didáticos, a fim de permitir novos contatos com o objeto matemático em questão.

Partindo das dificuldades detectadas pelos pesquisadores citados anteriormente, elaboramos e aplicamos um experimento de ensino sobre produto de vetores. Foram atividades propostas nos ambientes *Cabri 3D* e papel&lápis que procuraram explorar as relações entre os registros simbólico, gráfico, numérico e o da língua natural. Para a construção e condução do experimento de ensino, adotamos a metodologia do *Design Experiment* de Cobb et al. (2003) por ter como característica a promoção de um modelo flexível e adaptável à produção dos alunos.

Houve adaptações e inserção de questionamentos nas atividades por parte do professor-pesquisador conforme as produções e perguntas não previstas fornecidas pelos estudantes. As intervenções do professor-pesquisador neste experimento foram essenciais, conforme previsto na metodologia do *Design Experiment*. Com base nas sugestões propostas por Noss e Hoyles (2009), o professor-pesquisador agiu como um facilitador e motivador, criando situações para que os alunos pudessem exercer sua autonomia, estabelecendo reflexões sobre suas produções. Além disso, contribuiu de forma ativa na concepção e execução das atividades. Ele ofereceu aos estudantes questionamentos e informações adicionais que foram importantes na realização das atividades propostas. Ao mesmo tempo, durante a aplicação do experimento, foi possível notar que nem sempre é fácil saber o momento certo de intervenção, ou seja, apesar de uma análise preliminar das atividades ter sido realizada, o papel do professor-pesquisador foi se definindo na execução do experimento. Tal fato é previsto na metodologia, ou seja, em certos momentos houve a interação receptiva e intuitiva, tendo em vista que nestes, o professor-pesquisador não tinha convicção plena dos conhecimentos dos alunos, ou seja, não sabia o que eles poderiam ou não fazer. No decorrer do experimento, esta interação tornou-se analítica, pois o professor-pesquisador passou a identificar com mais precisão os conhecimentos dos sujeitos.

O experimento de ensino foi aplicado a dois alunos como já mencionado no capítulo anterior. Foram realizados quatro encontros de aproximadamente quatro horas cada no laboratório de informática de uma instituição de ensino superior do estado de São Paulo. Verificamos a evolução dos alunos frente às situações apresentadas, destacando principalmente suas produções diante de atividades

envolvendo conversões com o registro gráfico, e em atividades que envolviam os tratamentos no registro simbólico-algébrico.

Na seção seguinte apresentaremos as considerações finais de nosso estudo, contendo de forma sucinta os resultados apresentados, o papel do *Cabri 3D* e as atuações dos sujeitos envolvidos na pesquisa. Além disso, apresentaremos perspectivas para suscitar novas investigações a partir de nosso estudo.

# 6.2 CONSIDERAÇÕES FINAIS SOBRE A APLICAÇÃO

Nesta seção, apresentamos uma síntese das dificuldades e das evoluções apresentadas pelos sujeitos de pesquisa e a influência do *Cabri 3D* na execução do experimento. Por fim, apresentamos os comentários finais e as perspectivas para futuras pesquisas.

6.2.1 Síntese das dificuldades e das evoluções apresentadas pelos estudantes

De acordo com a experimentação realizada e descrita no capítulo 5, percebemos que as propostas de conversões com gráficos, as experimentações realizadas no *software* e as atividades que requeriam validações utilizando o registro simbólico-algébrico foram vitais em nosso estudo.

Foi possível notar nas atividades propostas que os estudantes realizaram as conversões requeridas, porém detectamos certas dificuldades. Algumas delas evidenciamos na passagem do registro simbólico-algébrico para o gráfico. Um exemplo disso pode ser ilustrado pela *Tarefa g* do produto escalar, na qual os estudantes deveriam interpretar no *Cabri 3D*, a propriedade  $(\vec{u} - \vec{v}) \cdot (\vec{u} - \vec{v}) = |\vec{u}|^2 - 2\vec{u}\cdot\vec{v} + |\vec{v}|^2$  e registrar as conclusões na ficha.

Notamos que os sujeitos apresentaram dificuldades para iniciar a tarefa, principalmente na interpretação da situação dada, requisitando constantes intervenções do professor-pesquisador. Nessas situações, ele realizou questionamentos sobre o significado das operações com vetores, o cálculo do módulo, dentre outras interferências, para que o processo não sofresse bloqueios.

Com isso, os estudantes realizaram a tarefa com sucesso.

Tivemos a preocupação de possibilitar a exploração de diferentes conversões, uma vez que os estudos de Pavlopoulou (1993), Bittar (1998), Castro (2001) e Karrer (2006) e Hillel e Sierpinska (1995) mostraram que os estudantes têm problemas com este tipo de transformação. Além disso, nossa intenção foi integrar o registro gráfico nas atividades do experimento, uma vez que a presença desse registro não é comum no ensino de vetores e produto de vetores, conforme apontado por Karrer e Barreiro (2009) e Karrer, Baggi e Candido (2010).

Outro exemplo que ilustra a dificuldade com o mesmo tipo de conversão foi a encontrada na primeira tarefa da quinta atividade do produto vetorial, na qual os estudantes deveriam interpretar graficamente a propriedade  $\vec{u} \wedge (\vec{v} + \vec{w})$ = $\vec{u} \wedge \vec{v} + \vec{u} \wedge \vec{w}$ . Assim como na tarefa anterior, nesta também foi necessário o mesmo tipo de interferência do professor-pesquisador. Observamos que, com auxílio, os estudantes foram capazes de realizar as tarefas desta natureza. Além da possibilidade de obter certa generalidade da propriedade no ambiente *Cabri 3D*, por meio da manipulação dos vetores, o trabalho no *software* permitiu um significado que favoreceu a posterior validação no registro algébrico.

Consideramos que nesse aspecto houve avanços por parte dos estudantes. De acordo com nossa revisão bibliográfica, partimos do pressuposto que os estudantes provavelmente teriam problemas com conversões.

Ao longo da experimentação foi possível notar que, eles tiveram sucesso com estas transformações, favorecidas pelas características e pelo aspecto dinâmico do recurso utilizado, mesmo sendo, em alguns momentos, necessária a intervenção do professor-pesquisador. Ainda pudemos observar que uma abordagem partindo de uma entrada gráfica, possibilitou novas formas de lidar com o objeto matemático, uma vez que essa exploração é pouco usual no ensino, conforme apontam as pesquisas anteriormente citadas.

Dentre as inovações, destacamos a possibilidade de uma análise gráfica, com certo grau de "generalidade", de propriedades dos produtos de vetores, além do trabalho com conversões não frequentes no ensino.

Temos várias situações no experimento que ilustram essa afirmação. Uma delas pode ser explicitada pela quarta atividade do produto vetorial, na qual os alunos realizaram conversões distintas e exploraram as diversas representações,

integrando a representação gráfica. Por exemplo, nesta tarefa eles efetuaram conversões entre os registros gráfico, algébrico, numérico e língua natural, conforme produções realizadas nas figuras 92 e 93.

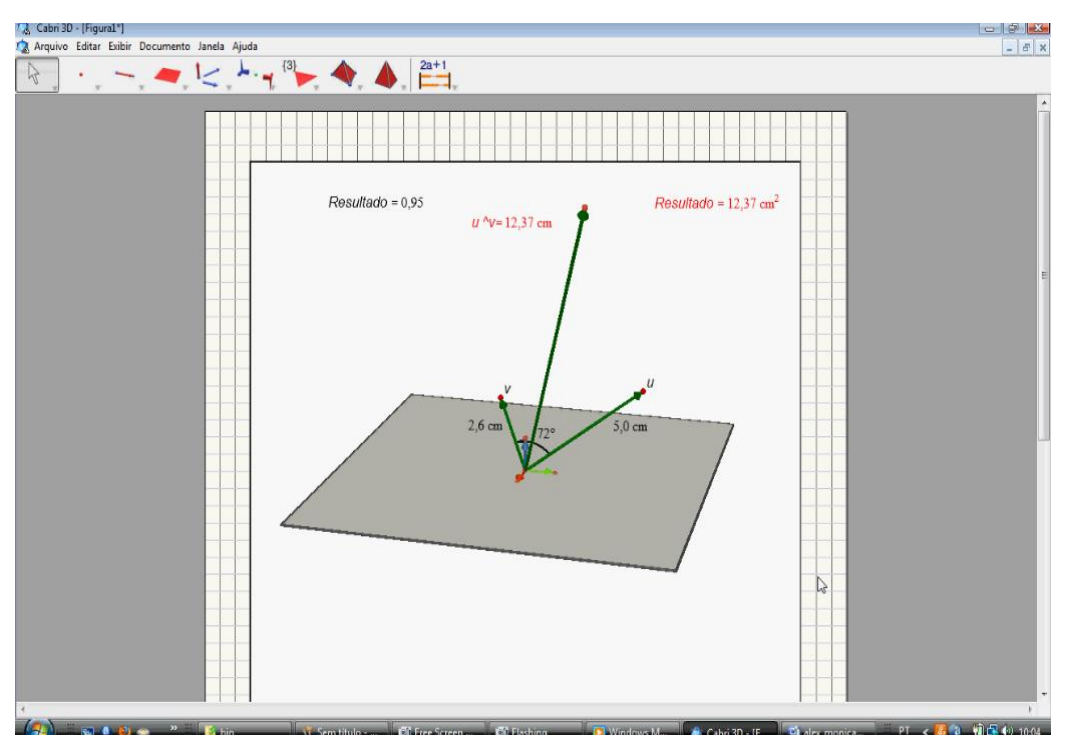

Figura 92 – Resolução realizada no *Cabri 3D* pelos estudantes na *Tarefa d* da quarta atividade do produto vetorial

Com base nesta produção os estudantes preencheram a tabela apresentada na figura 93.

d) Em um novo arquivo do Cabri, construa os vetores  $\vec{u}$  e  $\vec{v}$  em relação ao sistema de coordenadas  $S = (0, \vec{i}, \vec{j}, \vec{k})$  e preencha a tabela seguinte:

| $ \vec{u} $ | $ \vec{v} $ | $ \vec{u} \wedge \vec{v} $ | sena   | $ \vec{u}   \vec{v} $ sen $\alpha$ |
|-------------|-------------|----------------------------|--------|------------------------------------|
| um          | 7Q          | Rem                        |        | $C_{\text{max}}$                   |
|             |             | <b>CHANGE</b>              |        | 3cm<br>$f_{\rm g}$<br>Govern       |
| m           |             |                            | G      |                                    |
|             |             | M                          | Links, |                                    |

Figura 93 – Preenchimento da tabela realizada no papel&lápis pelo *Aluno B* na *Tarefa d* da quarta atividade do produto vetorial

A partir das conversões e produções realizadas anteriormente pelos estudantes, eles apresentaram uma produção na língua natural escrita, relatando a  $\mathsf{q}\mathsf{u}$ aldade entre  $|\vec{u} \wedge \vec{v}|$  e  $|\vec{u}|\vec{v}|$ *sen* $\alpha$  .

Esse conjunto de tarefas ilustra a nossa preocupação em explorar, de forma significativa, as diversas representações nas atividades do experimento e o tipo de exploração permitido pelo *software* selecionado. Em outra situação, na *Tarefa c* da quarta atividade do produto vetorial, os estudantes inicialmente observaram a igualdade numérica entre  $|\vec{u} \wedge \vec{v}|$  e a área do paralelogramo de lados determinados pelos vetores  $\vec{u}$  e  $\vec{v}$  .

Nessa etapa, nota-se que os sujeitos realizaram no *software* conversões entre os registros simbólico-algébrico, gráfico e numérico e verificaram, experimentalmente, a igualdade existente, conforme se observa na figura 94.

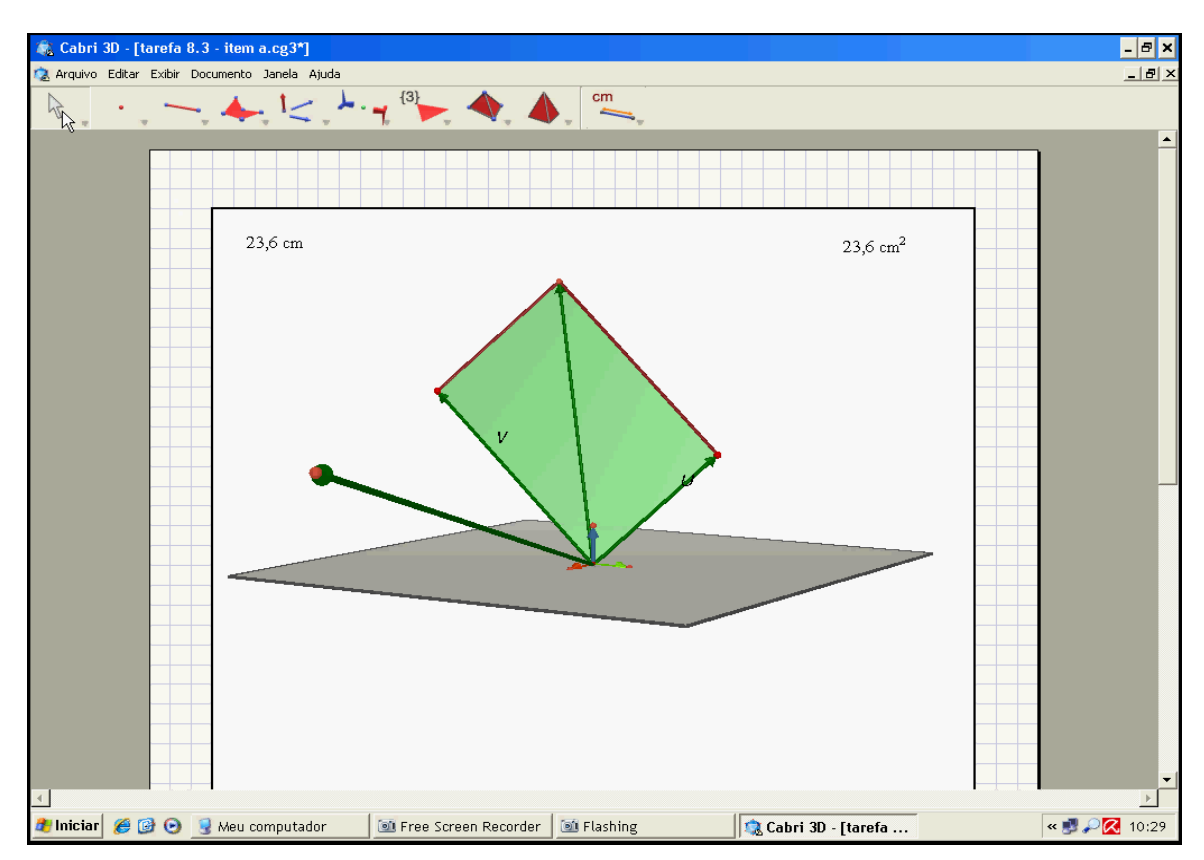

Figura 94 – Resolução realizada no *Cabri 3D* pelos estudantes na *Tarefa c* da quarta atividade do produto vetorial

Com isto, relataram suas conclusões na ficha, conforme é possível visualizar na figura 95.

módulo de  $\vec{u} \wedge \vec{v}$ Área do paralelogramo  $de$ lados determinados por  $\vec{u}$  e  $\vec{v}$  $\mathcal{Z}$ Z Z O que você observa? OVSLOA NUMERICO DO MÓDULO VNV IC DS SKES DO PARALELOG

c) mexendo nos vetores, preencha a tabela seguinte e observe o que ocorre.

Figura 95 – Produção do *Aluno B* na *Tarefa c* da quarta atividade do produto vetorial.

 $51515115$ 

Nota-se que o dinamismo do *software* permitiu uma análise experimental e significativa da situação proposta.

Estas situações foram realizadas com a finalidade de contribuir para uma abordagem diferenciada dos produtos de vetores, que não visavam uma forma de treinamento sem sentido para os estudantes, mas sim um trabalho de constante reflexão. Procuramos ter cuidado de evitar um trabalho procedimental, uma vez que os estudos de Bittar (1998) mostraram que os estudantes franceses realizavam conversões automaticamente, sem compreender a tarefa proposta. A cada atividade, procuramos, após o trabalho experimental, fornecer um tratamento de análise algébrica, visando a validação das conjecturas levantadas no ambiente computacional.

As dificuldades apresentadas pelos alunos com situações algébricas e formais eram esperadas, tendo em vista que estas já haviam sido detectadas nas pesquisas de Hillel e Sierpinska (1995) e de Sierpinska, Dreyfus e Hillel (1999). Dessa forma, procuramos explorar, neste tipo de atividade, o relato da compreensão do estudante em cada tarefa proposta.

Por exemplo, com relação à tarefa anterior, solicitamos a demonstração de que a área do paralelogramo determinado pelos vetores  $\vec{u}$  e  $\vec{v}$  era numericamente igual ao módulo do produto vetorial desses vetores. Conforme constatado na análise dos dados, presente no capítulo 5, os estudantes apresentaram muita dificuldade em atividades desse tipo, porém, com auxílio do professor-pesquisador, conseguiram prosseguir e ter sucesso na resolução das mesmas.

A figura 96 apresenta a resolução do *Aluno B* para essa tarefa.

SEN X

Figura 96 – Demonstração apresentada pelo *Aluno B* na *Tarefa d* da quarta atividade do produto vetorial

Essas dificuldades ocorreram também em outras tarefas. Apesar disso, notamos evoluções na realização de tratamentos no registro simbólico-algébrico durante o experimento, uma vez que houve reduções de problemas com relação à ordem das operações, nos sinais e na compreensão da proposta do exercício, os quais frequentemente apareciam nas produções iniciais dos estudantes.

A seguir, apresenta-se a produção do *Aluno* B, que ilustra essa evolução.

Agora, mostre algébricamente que  $\vec{u} \wedge (\vec{v} + \vec{w}) = \vec{u} \wedge \vec{v} + \vec{u} \wedge \vec{w}$ ,  $\forall \vec{u}, \vec{v}, \vec{w} \in \mathbb{R}^3$ 

Dados  $\vec{u} = (x_1, y_1, z_1), \vec{v} = (x_2, y_2, z_2)$  e  $\vec{w} = (x_3, y_3, z_3)$  $\frac{1}{x_1}$   $\frac{1}{x_2}$   $\frac{1}{x_3}$   $\frac{1}{x_4}$   $\frac{1}{x_5}$   $\frac{1}{x_6}$   $\frac{1}{x_7}$   $\frac{1}{x_8}$   $\frac{1}{x_9}$   $\frac{1}{x_1}$   $\frac{1}{x_2}$   $\frac{1}{x_3}$   $\frac{1}{x_2}$   $\frac{1}{x_3}$   $\frac{1}{x_4}$   $\frac{1}{x_5}$   $\frac{1}{x_6}$   $\frac{1}{x_7}$   $\frac{1$  $(\nabla^2 \sqrt{\nabla^2 + \vec{w}}) = \frac{1}{2}$ =  $-\vec{k}y1(xz+x)-\vec{x}z1(yz+y3)-\vec{5}x1(zz+z)+\vec{x}yz(z+z)+\vec{x}z1(xz+x)+\vec{x}xyz+yz+$ = R (xzys+x3ys) + = 2 (yzzs+y3zs) + 3 (xszz+xsz3) + = 2 (yszz+ysz3) + 3 (xzzs+x3zs) + R (xsyz+xsy) = = = ([yzz]-y3z]) + (y1zz+y1z3)] + 3 ([xJz2-x] = #x2z] + x3z]]) + x ([xzy]-x3y] + (XIYZ+XIY)  $J\overline{J}+V\overline{N}$  $\begin{array}{c|c|c|c} \hline \mathcal{P} \mathcal{P} \mathcal{P} = & \mathcal{P} \mathcal{P} \mathcal{$  $= -\vec{k}$ XZYI-x y<z1-3 x1ZZ + x y1ZZ+3 x2z1+ x x1 y<  $=$   $2^7(y182-y221+y3(x221-x182)+12(xy2-x2y1)$  -> continues  $-7222=7.38777777$ = - Xx3V1-Zy3z1-3x123+2 y123+3x3z1+Rx1y3 =  $\vec{x}(y1z3-y3z1) + 3(x3z1-x1z3) + \vec{x}(x3y3-x3y1)$ ふマナひゃ Frizz-yzzs) 7(xzzs-x1zz) +(xsyz-xzys)) + (Tyszs-yszs) + xszs-x37 + xsys-x3ys)) = 2Ky322-y221+y323-y323) + 3 (x221-x122+x323-x123) + V (x3y2-x2y3+x1y3-x3y1)

Notamos que a minimização destas dificuldades ocorreu quando o professorpesquisador instigou os alunos a estabelecerem relações entre a tarefa proposta no registro simbólico-algébrico e a realizada no *Cabri 3D*. Com isso, destacamos a influência de uma entrada geométrica, ou seja, do trabalho preliminar e experimental no ambiente computacional antes de se propor situações de análise algébrica.

Figura 97 – Resolução da segunda parte apresentada pelo *Aluno B* na *Tarefa d* da quarta atividade do produto vetorial

Apesar da dificuldade apresentada pelos estudantes em questões que requeriam um tratamento mais formal, notamos que o trabalho experimental no *Cabri 3D* forneceu um significado para o trabalho posterior no ambiente papel&lápis, uma vez que, apesar das dificuldades apresentadas pelos sujeitos, os mesmos tinham a compreensão do que estava sendo solicitado, ou seja, a investigação no *software* favoreceu a construção do significado das questões propostas no registro simbólicoalgébrico. Essa influência pôde ser constatada, por exemplo, na análise comparativa de duas tarefas. Quando solicitamos a interpretação geométrica da propriedade  $(\vec{u}-\vec{v})\cdot(\vec{u}-\vec{v}) = |\vec{u}|^2 - 2\vec{u}\cdot\vec{v} + |\vec{v}|^2$ no *Cabri 3D*, os estudantes não tinham a menor noção de como iniciar o problema. A igualdade apresentada não tinha qualquer significado para eles. Quando a entrada geométrica da situação proposta precedia a sua apresentação formal no registro simbólico-algébrico, os alunos passavam a compreender o significado da tarefa e sabiam fazer a leitura nesse registro, apesar das dificuldades apresentadas nos tratamentos no interior desse registro.

Outra evidência desse fato ocorreu na atividade referente à análise da ortogonalidade de  $|\vec{u} \wedge \vec{v}|$  e  $|\vec{u} \wedge \vec{v}|$  e  $|\vec{v} \wedge \vec{v}|$  e  $|\vec{v} \rangle$ , na qual os estudantes associaram primeiramente a produção realizada na tarefa anterior no *Cabri 3D* para depois estabelecer validações no ambiente papel&lápis.

Com base na metodologia apresentada, notamos que o aspecto cíclico do *design* favoreceu nosso experimento, pois em determinados momentos foi preciso retornar às atividades, tanto as do experimento como as de familiarização, com a finalidade de retomar alguns conceitos não compreendidos ou esquecidos, ou até mesmo para usar comandos ainda não fixados. Dificuldades relativas ao uso da ferramenta já haviam sido observadas na pesquisa de Sierpinska, Dreyfus e Hillel (1999), que creditam parte do insucesso dos estudantes de seu experimento à falta de familiaridade com o *Cabri-géomètre*.

Ao longo de nosso estudo, notamos que se os alunos tivessem uma maior exploração com o *software* ou se inseríssemos mais atividades de familiarização, possivelmente seria menor esta necessidade de retomada a algumas ferramentas e comandos do *Cabri 3D*, mesmo já tendo contato com o *Cabri-géomètre*. Detectamos, assim, a necessidade de um contato mais intenso com o *software* antes da aplicação das atividades.

Por exemplo, na *Tarefa d* do produto escalar os alunos construíram o ângulo entre os vetores  $\vec{u}$  e  $\vec{v}$  de forma incorreta, apesar de esta construção ter sido realizada na familiarização. Ao construírem a figura, não seguiram a ordem requerida pelo *software* e, com isso, não obtiveram o resultado correto. Percebendo que havia um erro na construção, retornaram às atividades de familiarização e, a partir daí, refizeram com sucesso a construção. A figura 98 ilustra o equívoco cometido pelos alunos.

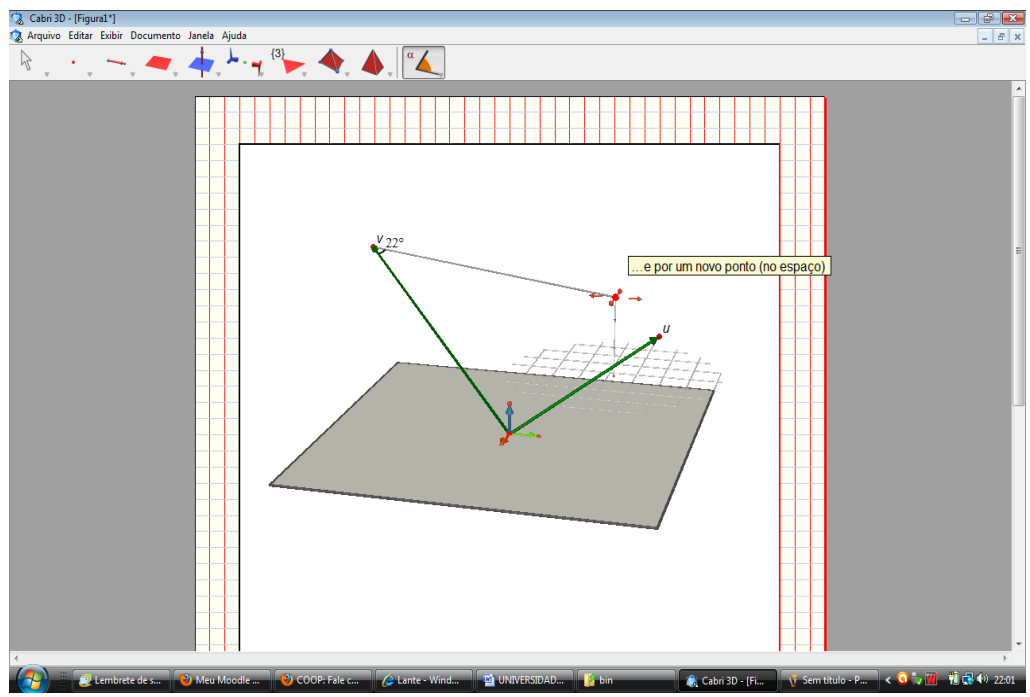

Figura 98 – Exemplo de uma construção incorreta realizada no *Cabri 3D* pelos estudantes na *Tarefa d* do produto escalar

A *Tarefa d* do produto escalar também ilustra a necessidade de um trabalho mais intenso no *software*, uma vez que foi possível notar que a falta de conhecimento de comandos da ferramenta dificultou a execução da tarefa. Nela, em um determinado momento, os estudantes deveriam manipular dois vetores para que seu produto escalar desse nulo. Foram notadas dificuldades por parte dos alunos para a obtenção de um resultado preciso, pois eles tentavam determiná-lo arrastando o *mouse*, apesar de na familiarização terem trabalhado com o comando "REDEFINIR OBJETO". Na figura 99, observa-se a busca do ângulo reto sem a utilização do comando de redefinição e na figura 100 o resultado utilizando esse comando.

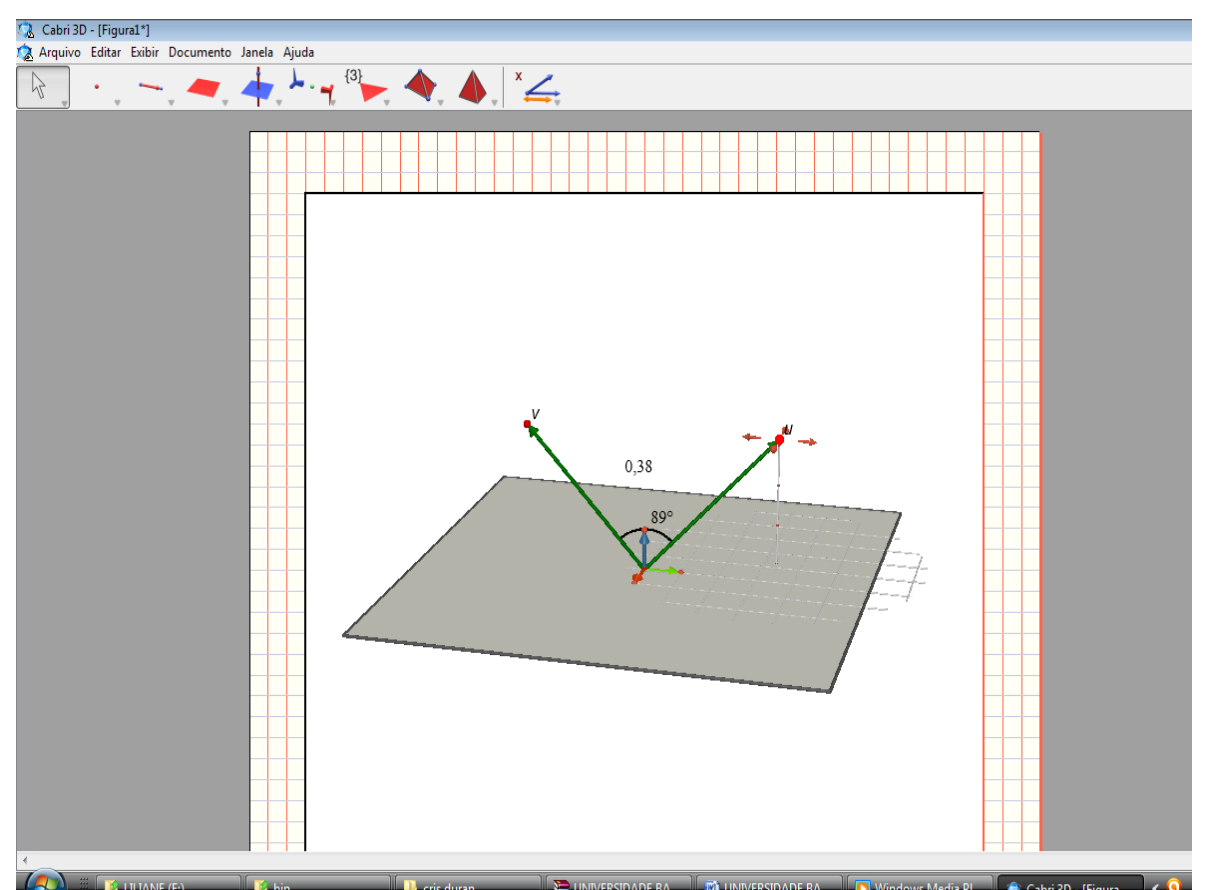

Figura 99 – Tentativa de construção realizada no *Cabri 3D* pelos estudantes na *Tarefa d* do produto escalar

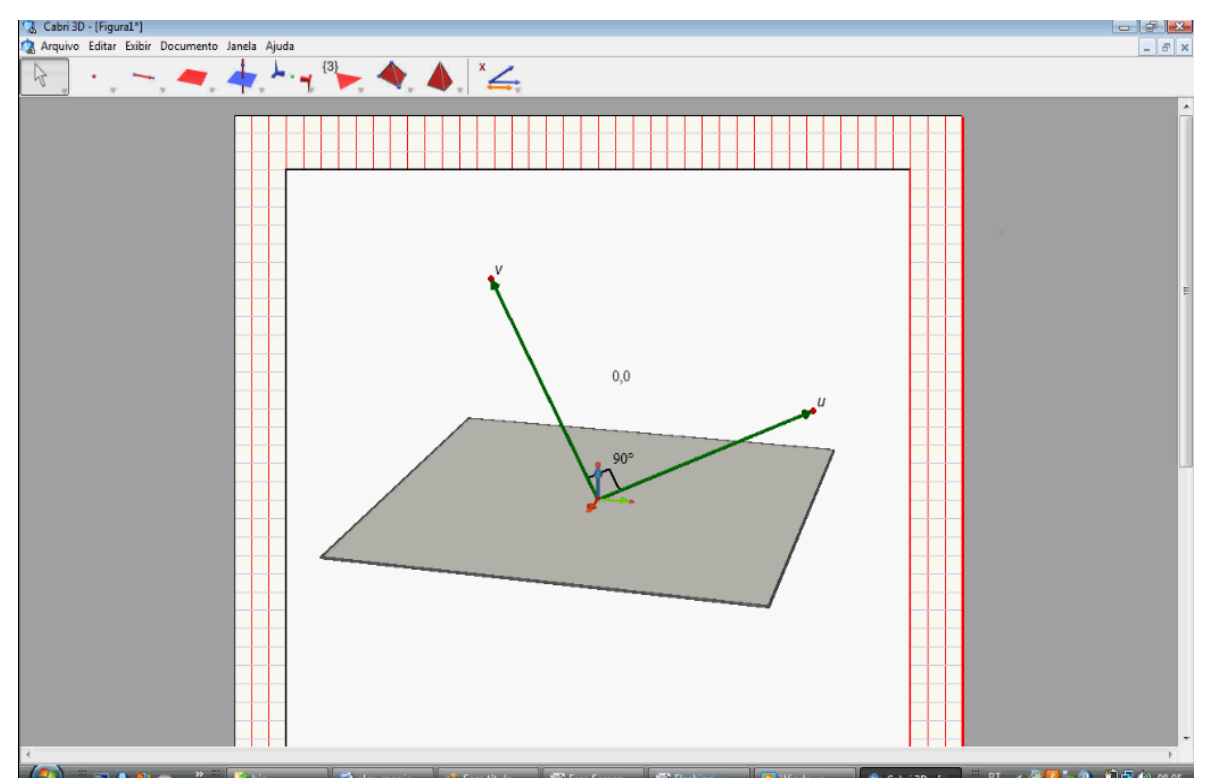

Figura 100 – Exemplo de construção realizada no *Cabri 3D* pelos estudantes na *Tarefa d* do produto escalar utilizando o comando "REDEFINIÇÃO"

O aspecto cíclico do *design* também ocorreu na busca de conceitos e possibilitou aos sujeitos a associação de tarefas já realizadas com a tarefa em execução. Por exemplo, na *Tarefa g* do produto escalar, os estudantes, ao debaterem com o professor-pesquisador sobre um determinado valor encontrado, sentiram a necessidade de retomar a tarefa anterior. Na *Tarefa d* da segunda atividade do produto vetorial, também foi constatado que para realizar a generalização da propriedade no papel&lápis, os alunos retornaram à *Tarefa c* da segunda atividade do produto vetorial e estabeleceram a relação com esta tarefa. Esta retomada proporcionou aos sujeitos a compreensão de que  $\vec{u} \wedge \vec{v} . \vec{u} = 0$  e que *u v*.*v* 0 . Além disso, eles concluiram que a atividade tratava da generalização da propriedade observada anteriormente no *software*.

A flexibilidade possibilitada pela metodologia de ensino selecionada favoreceu a participação ativa do professor-pesquisador e dos sujeitos em diversas situações. Essa integração foi fundamental para o sucesso no desenvolvimento do experimento e para a análise das produções dos sujeitos.

Na seção seguinte apresentaremos as influências do *software Cabri 3D* no experimento.

### 6.2.2 Influências do *Cabri 3D*

O *software* adotado possibilitou contatos diferenciados com o conteúdo de vetores. Ele foi inserido no experimento e atuou como um facilitador de novas construções no estabelecimento de conjecturas.

Notamos que inicialmente os estudantes não apresentavam autonomia no uso do *software*. Em certas situações verificamos esta falta de autonomia, pois houve atividades em que o professor-pesquisador teve que solicitar aos alunos que manipulassem os vetores ou a figura, a fim de que observassem possibilidades diversas e chegassem a novas conclusões. No decorrer do experimento, eles passaram a explorar de forma independente o aspecto dinâmico do *Cabri 3D*.

Por exemplo, na *Tarefa a* do produto escalar os estudantes perceberem que  $\vec{u}.\vec{v}$  e  $\vec{v}.\vec{u}$  eram numericamente iguais, porém, por não utilizarem de forma independente o aspecto dinâmico do *software*, não puderam analisar

experimentalmente o aspecto genérico dessa igualdade. Somente após o professorpesquisador solicitar a alteração das extremidades dos vetores, eles perceberam que a igualdade se mantinha. Já nas atividades posteriores, a análise desse dinamismo pelos estudantes foi mais frequente.

Notamos que o aspecto dinâmico e interativo do *software* apresentado provocou mudanças na aprendizagem dos alunos, possibilitando um amplo e rico conjunto de experiências que não seriam possíveis no ambiente papel&lápis, como por exemplo, a análise da manutenção das propriedades ao explorar o dinamismo desse recurso e a visualização simultânea das várias representações.

Observamos que no decorrer das atividades os estudantes procuravam fazer as atividades na ficha e constantemente estabeleciam relações com as produções realizadas no *software*, mesmo quando a atividade não exigia deles tal investigação. Tal fato nos leva a conjecturar que o trabalho nesse ambiente forneceu significado para as atividades propostas no registro simbólico-algébrico.

A evidência disso pôde ser observada na fala e nas produções escritas dos alunos ao longo das atividades. Por exemplo, na segunda tarefa da terceira atividade do produto vetorial, o *Aluno A*, mesmo resolvendo a tarefa de modo incorreto por problemas de cálculo, já tinha a clareza de que as coordenadas de  $\vec{u}^{\wedge}\vec{v}$ e  $\vec{v}$ <sup> $\wedge$ </sup> $\vec{u}$  teriam apenas sinais opostos. Isto foi observado em sua fala *"os vetores possuem mesmo tamanho e estão em sentidos opostos".* Esta conclusão foi apresentada provavelmente pelo fato de ele já ter realizado a tarefa anteriormente no *software*, o que o levou a uma análise crítica de sua produção no papel e lápis.

Outro exemplo de tal afirmativa ocorreu na sexta atividade do produto vetorial, na qual os estudantes apresentaram relatos orais. Verificamos que suas falas iam de encontro às produções já apresentadas anteriormente no *Cabri 3D*. Nesta perspectiva, também podemos citar a segunda tarefa da sexta atividade do produto vetorial, na qual o *Aluno B* a relacionou com a *Tarefa c* da quarta atividade do produto vetorial. Em sua conclusão em língua natural ele relatou que *"o módulo do vetor w é numericamente igual à área do paralelogramo formado pelos vetores u e v ".*

Além disso, pudemos notar que o uso deste recurso computacional contribuiu na elaboração e re-elaboração de conjecturas e na análise das especificidades do *software*. Há tarefas que evidenciam tais afirmações. Por exemplo, na *Tarefa "i*" do item c da atividade do produto escalar, os alunos deveriam interpretar no *Cabri* a propriedade proposta e relatar suas conclusões na ficha. Ao realizarem a tarefa, eles pensaram que poderiam manipular todos os vetores apresentados na tela do computador. Percebemos esta situação na fala apresentada pelo *Aluno B: "Estou movimentando*  $\vec{v} + \vec{w}$  *e ele não se altera, isto por que é o vetor soma". Porém com a* impossibilidade de movimentá-lo verificou que  $\vec{v}+\vec{w}$  havia sido construído em função dos outros vetores  $\vec{u}$  e  $\vec{v}$  .

O aspecto dinâmico desta ferramenta computacional possibilitou ainda, contribuições na verificação de propriedades e no estabelecimento de generalizações experimentais. Podemos notar esta possibilidade na *Tarefa e* do produto escalar, na qual os estudantes verificaram a relação existente entre o sinal do resultado da operação  $\frac{(\vec{u}.\vec{v})}{|...|}$  $\vec{u}$ | $\vec{v}$  $\vec{u} \cdot \vec{v}$ <u>ः ∵ः</u><br>→। । →  $\rightarrow$   $\rightarrow$ .  $\overrightarrow{v}$  e o ângulo formado por dois vetores  $\vec{u}$  e  $\vec{v}$  .

Com o uso do dinamismo deste *software* os estudantes puderam elaborar suas conjecturas e analisar relações, favorecendo a obtenção de suas conclusões. Isto pôde ser visto no relato do *Aluno A*, que percebeu esta relação com o auxílio do *software*, ao relatar que: *"vejo que existe uma relação entre os valores encontrados na operação com o ângulo dos vetores".* Esta relação foi obtida manipulando os vetores no *Cabri 3D*, conforme apresentado na figura 101.

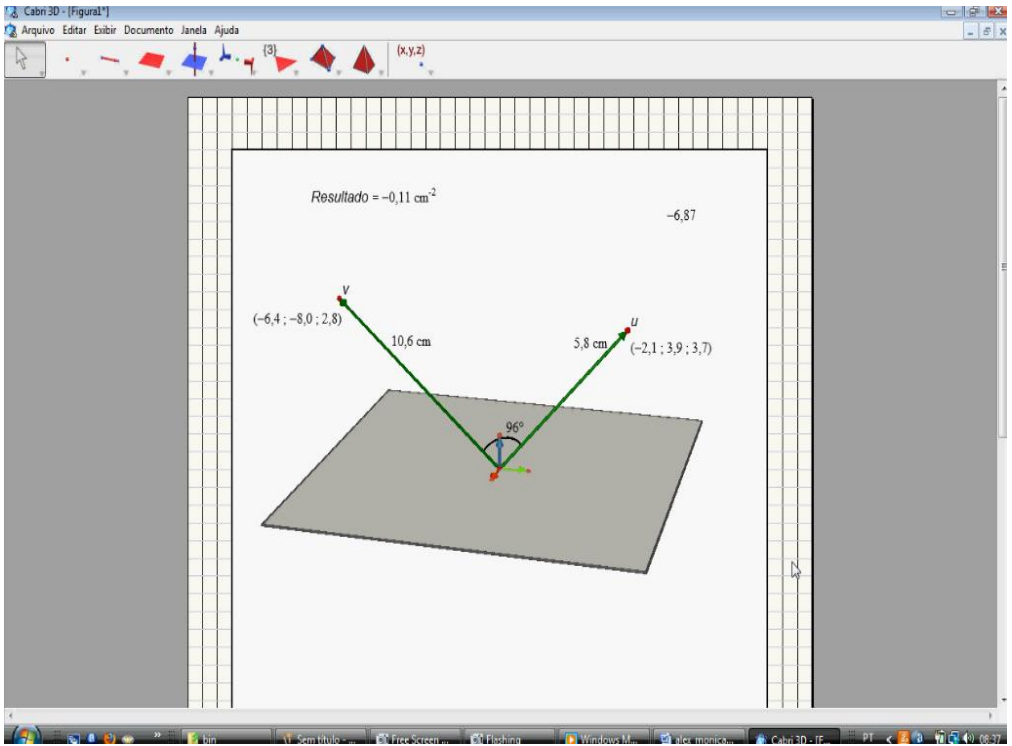

Figura 101 - Construção realizada no *Cabri 3D* pelos estudantes na *Tarefa e* da atividade do produto escalar

Desta forma, concluímos que este *software* proporcionou explorações diferenciadas das comumente obtidas no ambiente papel e lápis, sendo utilizado de modo a contribuir para novas formas de contato com o objeto.

## 6.2.3 Comentários finais e apresentação de perspectivas para futuras pesquisas

Apesar de algumas dificuldades apresentadas pelos estudantes no trajeto da pesquisa, consideramos que nosso estudo possibilitou evoluções na concepção do objeto matemático "produto de vetores". Os sujeitos foram capazes de realizar conversões entre registros, exploraram satisfatoriamente situações que envolveram o registro gráfico e evoluíram em tarefas que requisitaram tratamentos no interior do registro simbólico-algébrico, apesar das dificuldades já descritas. O *software* representou um ambiente favorável para a elaboração de conjecturas, para a realização de experimentações e testes e para a obtenção de certo grau de generalidade, ainda que experimental. O trabalho no ambiente papel&lápis permitiu comprovar algebricamente as conjecturas obtidas no ambiente computacional, favorecendo as generalizações.

Podemos atribuir as evoluções obtidas a diversos fatores, porém tomamos a liberdade de destacar, dentre eles, as características do *software Cabri 3D,* as atividades exploratórias dos produtos escalar e vetorial, a abordagem de validação no ambiente papel&lápis realizada no decorrer da pesquisa e a integração e motivação dos sujeitos envolvidos durante a execução do experimento.

Finalizamos assim nossas considerações e apresentamos as perspectivas geradas por nosso estudo para novas investigações.

Com base nas dificuldades com o registro gráfico detectadas nas pesquisas presentes em nossa revisão bibliográfica e, considerando que o nosso trabalho evidenciou as importantes contribuições de explorações em um ambiente de geometria dinâmica, indicamos, como perspectivas para novas investigações, a elaboração de abordagens que tratem de outros conteúdos da Geometria Analítica, tais como dependência linear, soma de vetores, produto misto, dentre outros, integrando a representação gráfica e o uso desses recursos de geometria dinâmica. Isto porque, nosso estudo evidenciou que uma entrada geométrica gerou avanços na concepção dos alunos no conteúdo de produto de vetores, além de proporcionar um significado às atividades propostas.

Além disso, esta pesquisa abre a perspectiva para a investigação do papel do professor-pesquisador na condução de experimentos de ensino centrados na exploração significativa dos tratamentos e conversões. Como outra investigação, indicamos estudos que levantem o "estado da arte" das pesquisas relacionadas ao ensino de Geometria Analítica.

Esperamos que este estudo represente um diferencial no tocante ao produto de vetores, e ainda, almejamos que ele possa representar uma contribuição às praticas de ensino vigentes.
## **REFERÊNCIAS**

ANTON, H.; RORRES, C. **Álgebra Linear com Aplicações**. 8. ed. Porto Alegre: Bookman, 2001.

ARTIGUE, M. Ingénierie didactique. **Recherches en Didactique des Mathématiques**, v. 9, n. 3, p. 281-307, 1990.

BALACHEFF, N.; KAPUT, J.J. Computer-Based Learning Environments in Mathematics. In: **International Handbook in Mathematics Education**. London: Kluwer, 1996. p. 469-501.

BITTAR, M. **Les vecteurs dans l'enseignement secondaire**, 1998. Tese (Doutorado em Educação Matemática) - Université Joseph Fourier, Grenoble, 1998.

BITTAR, M. O ensino de vetores e os registros de representação semiótica. In: MACHADO, S. D. A. **Aprendizagem em Matemática: Registros de representação semiótica***.* Campinas: Papirus, 2003. p. 71-94.

BROUSSEAU, G. Fondements et méthodes de la didactique des mathématiques. **Recherches en Didactique des Mathématiques,** Grenoble v. 7, n. 2, p. 33-115, 1886.

BOULOS, P., CAMARGO, I. **Geometria Analítica: um tratamento vetorial**. 3ª ed. São Paulo: Prentice Hall, 2005.

CASTRO, S. C. **Os vetores do plano e do espaço e os registros de representação**. São Paulo, 2001. Dissertação (Mestrado em Educação Matemática) – Programa de Pós-Graduados em Educação Matemática, Pontifícia Universidade Católica de São Paulo.

CELESTINO, M. R. **Ensino-Aprendizagem da Álgebra Linear:** as pesquisas brasileiras na década de 90. São Paulo, 2000. Dissertação (Mestrado em Educação Matemática) – Programa de Pós-Graduados em Educação Matemática, Pontifícia Universidade Católica de São Paulo.

COBB, P.; CONFREY, J.; DISESSA, A.; LEHRER, R.; SCHAUBLE, L. Design experiments in education research. **Educational Researcher***,* v. 32, n.1, p. 9-13, 2003*.*

DORIER, J. L. Contribuiton à I'étude de I'enseignement à I' université des premiers concepts d'algèbre linéare. Approches historique et didactique. (1990). Disponível em < http:[/www.inrp.tr/didactique/theses/maths/Dorier.htm.>.Acesso](http://www.inrp.tr/didactique/theses/maths/Dorier.htm.%3e.Acesso) em: 05 out. 2003.

DOUADY, R. Jeux de cadres ET dialectique outil-objet. **Recherches en Didactique des Mathématiques,** v. 5, nº 2, pp. 5-31, 1886.

DUVAL, R. Ecarts sémantiques et cohérence mathématique: Introdution aux problèmes de congurence. **Annales de Didactique et de Sciences Cognitives**, v. 5, Strasbourg: IREM, 1988. p. 7-25.

DUVAL, R. Registres de représentation sémiótique et fonctionnement cognitif de la pensée. **Annales de Didactique et de Sciences Cognitives**, v. 5, Strasbourg: IREM, 1994. p. 37-65.

DUVAL, R. **Sémiosis et pensée humaine.** Berna: Peter Lang, 1995.

DUVAL, R. Basic Issues for Research in Mathematics Education. In: CONFERENCE OF THE INTERNATIONAL GROUP FOR THE PSYCHOLOGY OF MATHEMATICS EDUCATION, 24, 2000, Hiroshima. **Proceedings of the 24th PME**. Hiroshima: Department of Mathematics Education, Hiroshima University, v.1, 2000, p. 55-69.

DUVAL, R. Registros de representações semióticas e funcionamento cognitivo da compreensão em Matemática. In: MACHADO, S. D. A. **Aprendizagem em Matemática: Registros de representação semiótica***.* Campinas: Papirus, 2003, p. 11-33.

DUVAL, R. **Semiósis e Pensamento Humano:** registros semióticos e aprendizagens intelectuais. 1. ed. São Paulo: Livraria da Física, 2009.

DUVAL, R. A cognitive analysys of problems of comprehension in a learning of mathematics. **Educational Studies in Mathematics**, Springer, n. 61, p. 103-131, 2006.

FRANÇA, M. V. D. **Conceitos Fundamentais de Álgebra Linear: uma abordagem integrando geometria dinâmica.** São Paulo, 2007. Dissertação (Mestrado em Educação Matemática) – Programa de Pós-Graduados em Educação Matemática, Pontifícia Universidade Católica de São Paulo.

HILLEL, J., SIERPINSKA, A. On Persistent mistake in Linear Álgebra. In : CONFERENCE OF THE INTERNATIONAL GROUP FOR THE PSYCHOLOGY OF MATHEMATICS EDUCATION, 18.,1995, Lisboa. **Proceeding of the 18th PME.** Lisboa: Université de Lisbonne, 1995. p. 65-72.

HOYLES, C; NOSS, R. What can digital technologies take from and bring to research in mathematics education? **Second International Handbook of Mathematics Education,** Dordrecht, 2003. Disponível em:

<http://www.lkl.ac.uk/rnoss/papers/WhatCanDigitalTechnologies.pdf >. Acesso em: 02 ago. 2010.

KARRER, M. **Articulação entre Álgebra Linear e Geometria: um estudo sobre as transformações lineares na perspectiva dos registros de representação semiótica,** 2006. Tese (Doutorado em Educação Matemática) – Programa de Pós-Graduados em Educação Matemática, Pontifícia Universidade Católica de São Paulo.

KARRER, M.; BAGGI, B.; CANDIDO, A.S. Produto de vetores no R<sup>3</sup>; um estudo baseado na teoria dos registros de representação semiótica. In: X ENCONTRO NACIONAL DE EDUCAÇÃO MATEMÁTICA, 1., 2010, Salvador. **Anais do X Encontro Nacional de Educação Matemática**. Salvador: SBEM, 2010. 1 CD-ROM.

KARRER, M.; BARREIRO, S.N. Introdução ao estudo de vetores: análise de dois livros didáticos sob a ótica da teoria dos registros de representação semiótica. In: IV ENCONTRO DE EDUCAÇÃO MATEMÁTICA DE OURO PRETO, 1., 2009, Ouro Preto. **Anais do IV Encontro de Educação Matemática de Ouro Preto**. Ouro Preto: UFOP, 2009, p. 484-507.

LABORDE, C.; LABORDE, J. M. What about a learning environment where Euclidean concepts are manipulated with a mouse? **Computers and exploratory learning.** Berlin: Springer-Verlag, 1995.

LAVE, J., & WENGER, E. **Situated Learning**:legitimate peripheral participation. Cambridge, England: Cambridge University Press, 1991.

LIMA, J.O. **Diretrizes para a Construção de** *Softwares* **Educacionais de Apoio ao Ensino de Matemática**. Porto Alegre, 2006. Dissertação (Mestrado em Educação em Ciências e Matemática) – Programa de Pós-Graduados em Educação em Ciências e Matemática, Pontifícia Universidade Católica do Rio Grande do Sul. Rio Grande do Sul.

MACHADO, S.D.A, (Org.). **Aprendizagem em Matemática:** registros de representação semiótica. Campinas, São Paulo: Papirus, 2003.

NOSS, R.; HOLEYS, C. **Windows on Mathematical Meanings:** Learning Culture and Computers, v. 17, Mathematics Education Library, 1996.

NOSS, R.; HOYLES, C. The technological mediation of Mathematics and its learning. **Human Development:** giving meaning to Mathematical signs: Psychological, Pedagogical and Cultural Processes, Basel, v. 52, n. 2, p. 129-147, 2009.

PAVLOPOULOU, K. Un problème décisif pour l´apprentissage de l'algèbre linéaire: la coordination des registres de représentation. **Annales de Didactique et de Sciences Cognitives**, Strasbourg, v.1, n. 5, p. 67-93, 1993.

PAVLOPOULOU, K. **Propédeutique de I' algèbre linéaire:** La coordination des registres de représentation sémiotique. Paris, 1994. Tese (Doutorado em Educação Matemática) – Estrasburgo 1: Universidade Louis Pasteur. Pré-publicação de I'Institut de Recherche Mathématique Avancée.

SIERPINSKA, A.; DREYFUS,T.; HILLEL,J. Evaluation of a design: Linear transformations. **Recherches en Didactique des Mathématiques**, Grenoble, v. 19, n.1, p. 7 - 40, 1999.

STEINBRUCH, A; WINTERLE, P. **Geometria Analítica**. 2. ed. São Paulo: Makron Books do Brasil, 1987.

WINTERLE, P. **Vetores e Geometria Analítica**. São Paulo: Pearson Education do Brasil, 2000.

#### **ANEXO A – Atividades de familiarização com o** *Cabri 3D* **– parte 1**

ATIVIDADES DE FAMILIARIZAÇÃO – *CABRI 3D*

**1. Construção de um vetor no sistema S=(O,**  *i j k* .<br>ಕರ್ಕ  $\left(\overline{j},k\right)$ , obtenção de suas **coordenadas e de seu módulo**

#### **a) Construção do vetor no sistema S=(O,**  *i j k* .<br>÷ ÷ ÷  $\left(\overline{j},\overline{k}\right)$

Vá até a terceira barra de ferramentas, pressione o botão esquerdo do mouse, arraste-o e selecione o comando "VETOR". Solte o mouse e "clique" na origem do sistema. Solte e arraste o mouse e "clique" novamente para obter a extremidade do vetor. Para uma nova construção, vá até a primeira barra de ferramentas e selecione "MANIPULAÇÃO".

Obs: é possível nomear o vetor. Para isso, basta, ao construí-lo, digitar uma letra.

**Importante!!!! Na construção de um vetor no** *Cabri***, automaticamente ele pertencerá ao plano de referência. Para construí-lo fora deste plano, é necessário apertar a tecla "shift" no momento de construção de seu ponto de extremidade.**

#### **b) Obtenção das coordenadas de um vetor:**

Utilizando o vetor construído, pegue o mouse e vá até a última barra de ferramentas, pressionando-o com o botão esquerdo. Arraste-o até o sétimo comando denominado "COORDENADAS E EQUAÇÃO" e em seguida solte o botão. "Clique" no vetor construído, obtendo assim as suas coordenadas. Para alterar as coordenadas, dê um duplo "clique" nas coordenadas do vetor. Aparecerá uma janela com possibilidades de alteração.

#### **c) Módulo (ou comprimento) do vetor**

Na última barra de ferramentas, selecione o comando "COMPRIMENTO" e "clique" no vetor, para obter o seu módulo (medida).

Obs: Pressionando o botão direito do mouse, mexa no plano de referência para obter outras visões do objeto construído.

#### **2. Construir um vetor fora do plano de referência (tecla shift)**

Em um novo arquivo, inicie a construção de um vetor. Clique na origem em seguida arraste o mouse e antes de clicar para obter sua extremidade, pressione e segure a tecla SHIFT, arraste o mouse na posição desejada. "Clique" novamente. A extremidade do vetor sairá do plano de referência. Com o botão direito, mexa no plano de referência para obter outras visões do objeto construído.

#### **3. Redefinição**

Considere o vetor construído fora do plano de referência. Redefina-o novamente para o plano de referência. Para isso, "clique" na primeira barra de ferramentas, selecione REDEFINIÇÃO, "clique" na extremidade do vetor e, em seguida, no plano de referência.

#### **4. Soma de vetores**

Construir dois vetores em relação ao sistema S=(O, *i j k*  $\overline{z}$  =  $\overline{z}$  $, \vec{j}, k$ ) com origem na origem desse sistema. "Clique" na quinta barra de ferramentas e arraste na opção "soma de vetores". A soma é obtida clicando em um vetor, depois no outro e, em seguida, na origem dos dois.

#### **5. Oposto de um vetor**

Dado o vetor u, para construir o vetor –u, clique na sexta barra de ferramentas e arraste para a opção simetria central. "Clique" no vetor u e, em seguida, na origem. O vetor obtido será o oposto de u, ou seja, -u.

#### **6. Cálculo do ângulo formado pela direção de dois vetores**

Em um novo arquivo, construa dois vetores com origem na origem do sistema S= $(0, i, j, k)$  $\frac{1}{2}$  =  $\frac{1}{2}$  $,j,k$ ). Na última barra de ferramentas, selecione o comando "ÂNGULO". Clique na extremidade de um dos vetores, na origem do sistema e na extremidade do outro.

#### **7. Produto escalar de dois vetores**

Construir dois VETORES com a mesma origem no *Cabri*. Vá até a última barra de ferramentas e selecione a opção PRODUTO ESCALAR. "Clique" em um dos dois VETORES construídos, em seguida "clique" no outro VETOR, obtendo assim o PRODUTO ESCALAR dos dois vetores.

#### **8. Calculadora**

"Clicar" na última barra de ferramenta, arrastar até a opção "calculadora". É possível efetuar operações usando o teclado ou selecionando os valores presentes na tela. Ao efetuar um cálculo, é possível arrastar o resultado para a tela.

#### **ANEXO B – Atividades de familiarização com o** *Cabri 3D* **– parte 2**

## FAMILIARIZAÇÃO – PARTE 2

#### **1. Construção de paralelogramo determinado por dois vetores**

Construa dois vetores com origem na origem do sistema S=(O, *i j k*  $\overline{z}$  =  $\overline{z}$  $,j,k$  ). Construa um paralelogramo determinado pelos mesmos. Para isso, vá até a quinta barra de ferramentas e selecione o comando "PARALELA". Construa uma paralela a um dos vetores pela extremidade do outro. Em seguida, faça o mesmo em relação ao outro vetor, obtendo os quatro vértices do paralelogramo. Vá até a quarta barra de ferramentas e selecione POLÍGONO. "Clique" nos quatro vértices e, para fechar o polígono, clique novamente no primeiro.

#### **2. Cálculo da área**

Vamos calcular a área do paralelogramo construído. Vá até a última barra de ferramentas, segure e arraste o mouse até o terceiro comando denominado "ÁREA". "Clique" em qualquer parte do polígono construído, obtendo assim a sua área.

#### **3. Produto vetorial de dois vetores**

Construa dois vetores com a mesma origem. Vá até a quinta barra de ferramentas e selecione o comando "PRODUTO VETORIAL". "Clique" em um dos dois VETORES construídos, em seguida "clique" na origem dos vetores e, por fim, "clique" no outro VETOR. Aparecerá na tela um vetor que é o resultado do PRODUTO VETORIAL dos dois vetores, na ordem utilizada.

## **ANEXO C – Atividades do produto escalar**

## Atividade: Produto escalar

Abra uma tela no *Cabri.* Construa dois vetores quaisquer  $\vec{u}$  e  $\vec{v}$  em relação ao sistema de coordenadas  $S = [0, \tilde{i}, \tilde{j}, k]$ , ر<br>بر بر بر  $=[0,\tilde{i},\tilde{j},k]$ , com origem na origem deste sistema. Pede-se:

*Tarefa a*) determinar no *software* o produto escalar  $\vec{u}.\vec{v}$  e, em seguida,  $\vec{v}.\vec{u}$ . Altere as extremidades dos vetores. O que você observa?

*Tarefa b*) dados dois vetores quaisquer  $\vec{u} = (x_1, y_1, z_1)$  e  $\vec{v} = (x_2, y_2, z_2)$ , mostre, algebricamente no papel, que  $\vec{u}.\vec{v} = \vec{v}.\vec{u}$ 

*Tarefa c*) Abra uma tela no *Cabri* e interprete neste ambiente as seguintes propriedades:

i)  $\vec{u} \cdot (\vec{v} + \vec{w}) = \vec{u} \cdot \vec{v} + \vec{u} \cdot \vec{w}, \ \forall \vec{u}, \vec{v}, \vec{w} \in \mathbb{R}^3$ 

(após a construção, mexa nas extremidades dos vetores e observe o que ocorre).

Escreva suas conclusões:

ii)  $\vec{u} \cdot \vec{u} = |\vec{u}|^2$ 

(após a construção, mexa nas extremidades dos vetores e observe o que ocorre).

Escreva suas conclusões:

*Tarefa d*) Abra uma nova tela e construa dois vetores  $\vec{u}$  e  $\vec{v}$  em relação ao sistema de coordenadas  $S = [0, \tilde{i}, \tilde{j}, k]$ , ر<br>جا جا ج  $=[0,\tilde{i},\tilde{j},k]$ , com origem na origem deste sistema. Determine o ângulo entre os vetores  $\vec{u}$  e  $\vec{v}$  no *Cabri*. Experimentalmente, alterando o ângulo no intervalo de  $0^{\circ} \le \alpha \le 180^{\circ}$ , verifique quando  $\vec{u}.\vec{v} = 0$ ,  $\vec{u} \cdot \vec{v} > 0$  **e**  $\vec{u} \cdot \vec{v} < 0$ 

*Tarefa e*) a seguir, em uma nova tela, construa dois vetores quaisquer  $\vec{u}$  e  $\vec{v}$ no *Cabri*, dados em relação ao sistema de coordenadas  $S = [0, \tilde{i}, \tilde{j}, k]$ , .<br>7. 7. 7  $=[0, \tilde{i}, \tilde{j}, k]$ , com origem na origem deste sistema.

Preencha a tabela (quando necessário, use a calculadora do *Cabri*)

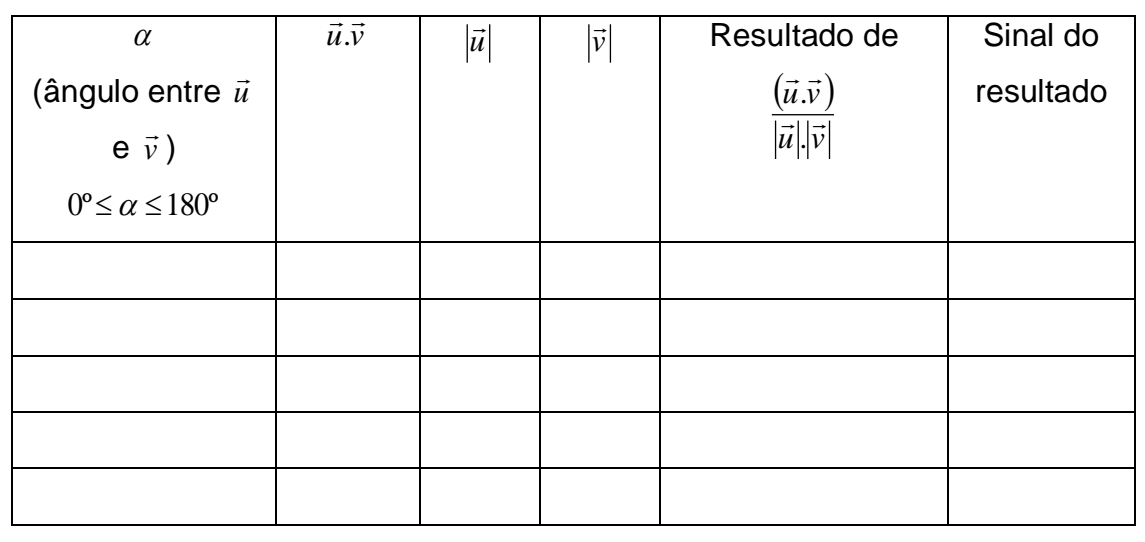

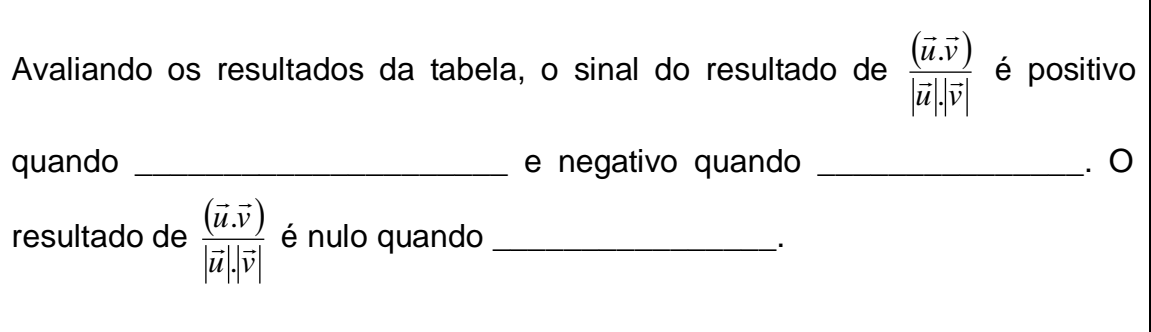

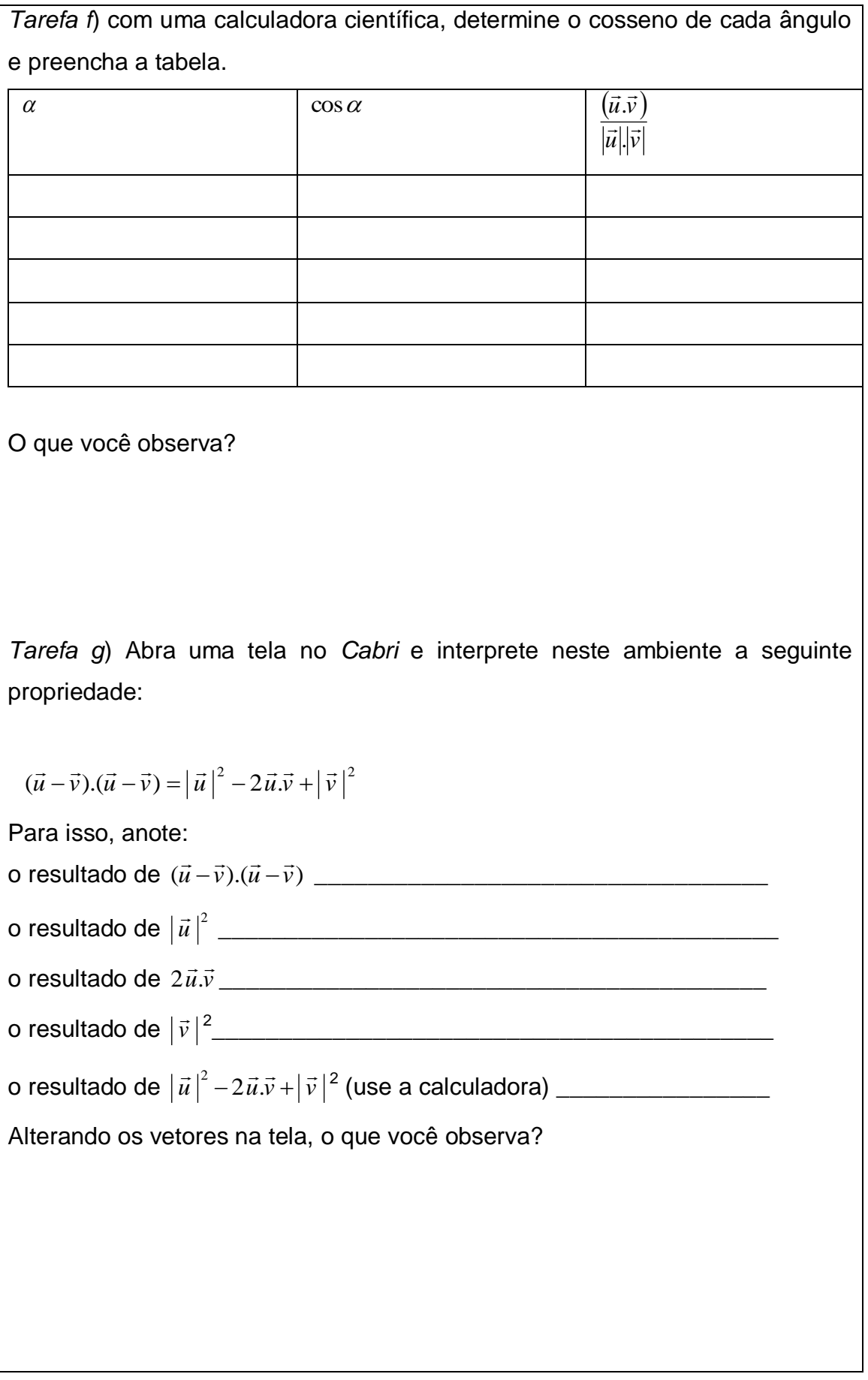

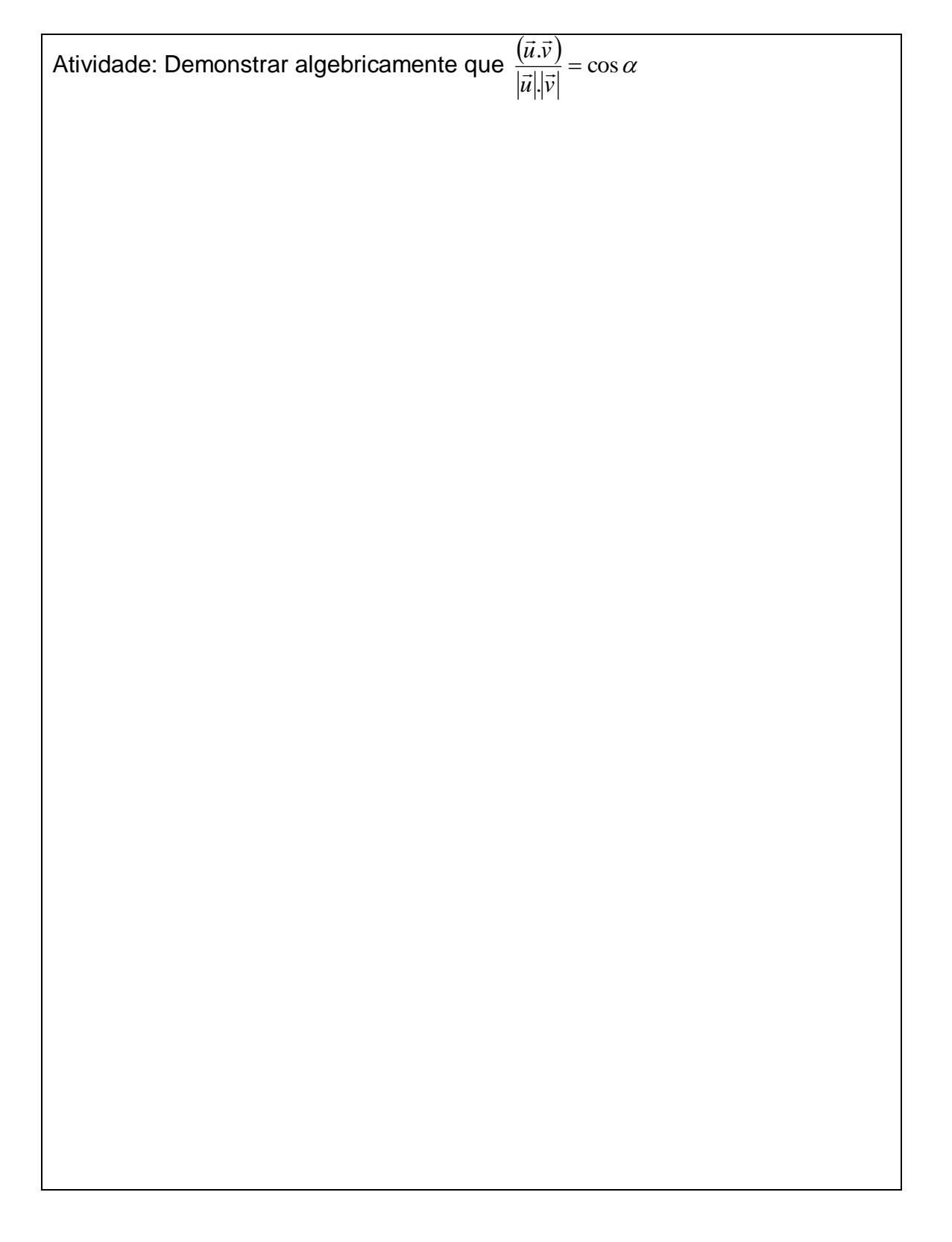

#### **ANEXO D – Atividades do produto vetorial**

## Atividade 1: Produto vetorial

Produto vetorial – definição

Em relação a uma base ortogonal e positiva  $(\tilde{i}, \tilde{j}, k)$  $\frac{1}{2}$  +  $\frac{1}{2}$ são dados os vetores  $\vec{u} = x_1 \vec{i} + y_1 \vec{j} + z_1 \vec{k}$  $\vec{u} = x_1 \vec{i} + y_1 \vec{j} + z_1 \vec{k}$  **e**  $\vec{v} = x_2 \vec{i} + y_2 \vec{j} + z_2 \vec{k}$  $\vec{v} = x_2 \vec{i} + y_2 \vec{j} + z_2 \vec{k}$  . O produto vetorial de  $\vec{u}$  por  $\vec{v}$  é definido como vetor:

$$
\vec{u} \wedge \vec{v} = \begin{vmatrix} y_1 & z_1 \\ y_2 & z_2 \end{vmatrix} \vec{i} + \begin{vmatrix} z_1 & x_1 \\ z_2 & x_2 \end{vmatrix} \vec{j} + \begin{vmatrix} x_1 & y_1 \\ x_2 & y_2 \end{vmatrix} \vec{k}
$$
o que equivale à: 
$$
\vec{u} \wedge \vec{v} = \begin{vmatrix} \vec{i} & \vec{j} & \vec{k} \\ x_1 & y_1 & z_1 \\ x_2 & y_2 & z_2 \end{vmatrix}
$$

Exemplo: Se  $\vec{u} = (2,1,-1)$ e  $\vec{v} = (1,3,-2)$  são dois vetores dados em relação ao sistema de coordenadas  $S = [0, \overline{i}, \overline{j}, k]$ , ر<br>بر بر بر  $\vec{a} = \left(0, \vec{i} \,, \vec{j} , \vec{k}\right)$ , calcule o produto vetorial  $\vec{u} \wedge \vec{v}$  .

Cálculo do módulo de um vetor:

Se  $\vec{u} = (x, y, z)$ , dado em relação ao sistema de coordenadas  $S = (0, \vec{i}, \vec{j}, \vec{k})$ , .<br>۲۰۲  $=[0,\overline{i},\overline{j},k]$ , o módulo de  $\vec{u}$  é dado por:  $|\vec{u}| = \sqrt{x^2 + y^2 + z^2}$ Exemplo: Seja  $\vec{u} = (-1,2,2)$  dado em relação ao sistema de coordenadas  $S = \{0, i, j, k\}.$ .<br>7. 7. 7  $=[0, i, j, k].$  $|\vec{u}| = \sqrt{(-1)^2 + (2)^2 + (2)^2} = \sqrt{1 + 4 + 4} = \sqrt{9} = 3$ 

Exercício: Dados  $\vec{u} = (1,3,5)$  e  $\vec{v} = (2,1,0)$  em relação ao sistema de coordenadas  $S = \{0, i, j, k\}$ , .<br>7. 7. 7  $\vec{a} = (0, \vec{i}, \vec{j}, \vec{k})$ , calcule  $\vec{u} \wedge \vec{v}$  . Em seguida, calcule  $|\vec{u}|$  .

Atividade 2 - Análise da direção de *u v* no *Cabri* Abra o arquivo 1. Considere os vetores  $\vec{u}$  e  $\vec{v}$  dados em relação ao sistema de coordenadas  $S = [0, \overline{i}, \overline{j}, k]$ , ر<br>بر بر بر  $=[0,\vec{i}$  ,  $\vec{j},k$  ), com origem na origem deste sistema. *Tarefa a*) Determine  $\vec{u} \wedge \vec{v}$  no *Cabri*.

*Tarefa b*) Determine o ângulo formado entre  $\vec{u} \wedge \vec{v}$  e  $\vec{u}$  e, em seguida, entre  $\vec{u} \wedge \vec{v}$  e  $\vec{v}$ . Mexa nos vetores  $\vec{u}$  e  $\vec{v}$  e observe o que ocorre com este ângulo. O que representa geometricamente  $\vec{u} \wedge \vec{v}$  ?

*Tarefa c*) Sejam os vetores  $\vec{u} = (1,3,4)$   $\vec{v} = (2,3,1)$  dados em relação ao sistema de coordenadas  $S = \{0, i, j, k\}.$ .<br><del>د د د</del>  $=[0,\vec{i},\vec{j},\vec{k}]$ . Determine, no papel,  $\vec{u} \wedge \vec{v}$  e, em seguida, mostre que  $\vec{u} \wedge \vec{v}$  é ortogonal à  $\vec{u}$  e também ortogonal à  $\vec{v}$  .

*Tarefa d*) Considerando dois vetores quaisquer  $\vec{u} = (x_1, y_1, z_1)$ e  $\vec{v} = (x_2, y_2, z_2)$ dados em relação ao sistema  $S = [0, \tilde{i}, \tilde{j}, k]$ , .<br>777  $=[0,\tilde{i},\tilde{j},k]$ , como você mostraria algebricamente que  $\vec{u} \wedge \vec{v}$  é ortogonal à  $\vec{u}$ ? E como você mostraria algebricamente que *u v* é ortogonal à *v* ?

Atividade 3 - Propriedade anti-comutativa

*Tarefa a*) Construa dois vetores quaisquer *u* e *v* na tela do *Cabri*, dados em relação ao sistema de coordenadas  $S = [0, \tilde{i}, \tilde{j}, k]$ , ر<br>جا جا ج  $=[0,\tilde{i},\tilde{j},k]$ , com origem na origem deste  $s$ istema. Calcule  $\vec{u} \wedge \vec{v}$  e  $\vec{v} \wedge \vec{u}$ . Mexa no plano de referência e nas extremidades dos vetores  $\vec{u}$  e  $\vec{v}$  .

Usando os recursos do *Cabri*, procure avaliar as semelhanças e as diferenças dos vetores *ū*∧ $\vec{v}$  e  $\vec{v} \land \vec{u}$  obtidos.

*Tarefa b*) Calcule, no ambiente papel&lápis, os produtos vetoriais  $\vec{u} \wedge \vec{v}$  e  $\vec{v} \wedge \vec{u}$ , dados  $\vec{u} = (1,6,5)$  e  $\vec{v} = (2,-1,3)$  em relação ao sistema de coordenadas  $S = \{0, i, j, k\}.$ .<br><del>د د د</del>  $=[0, i, j, k]$ . O que você observa? Calcule, também no papel, os módulos dos vetores *ū* ∧*⊽* e ⊽ ∧*ū* . O que você observa?

*Tarefa c*) Considerando dois vetores quaisquer  $\vec{u} = (x_1, y_1, z_1)$  e  $\vec{v} = (x_2, y_2, z_2)$ , dados em relação ao sistema de coordenadas  $S = [0, \tilde{i}, \tilde{j}, k]$ , .<br>777  $=[0,\tilde{i},\tilde{j},k]$ , com origem na origem deste sistema, mostre algebricamente que  $\vec{u} \wedge \vec{v} =$  -  $\vec{v} \wedge \vec{u}$  . Em seguida, mostre algebricamente que  $|\vec{u}\wedge\vec{v}|$ =  $|\vec{v}\wedge\vec{u}|$ .

Atividade 4 - Interpretação geométrica do módulo do produto vetorial *u v*

*Tarefa a*) Construa no *Cabri* dois vetores *u* e *v* , dados em relação ao sistema de coordenadas  $S = \{0, i, j, k\}$ ,  $\frac{1}{2}$   $\frac{1}{2}$   $\frac{1}{2}$  $=[0, i, j, k]$ , com origem na origem deste sistema. Em seguida, construa um paralelogramo determinado por estes dois vetores. Determine sua área usando os recursos do *software*.

*Tarefa b*) calcule, no *software*, o módulo de  $\vec{u} \wedge \vec{v}$ .

*Tarefa c*) mexendo nos vetores, preencha a tabela seguinte e observe o que ocorre.

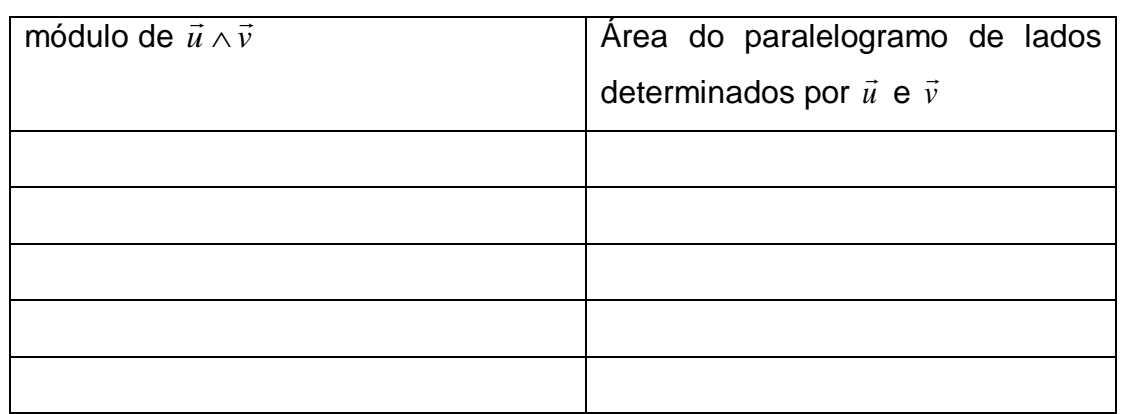

O que você observa?

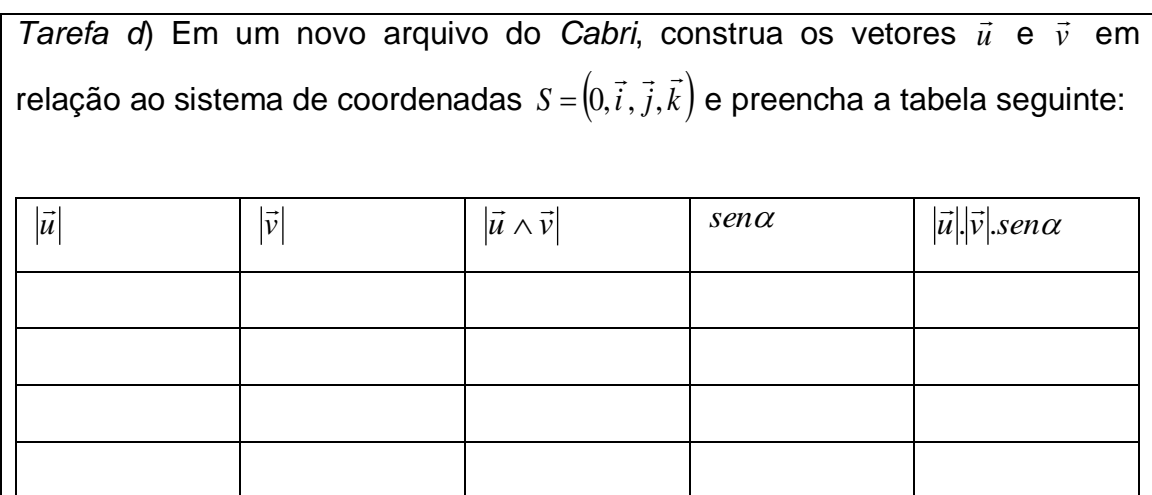

## O que você observa?

Procure, no papel, mostrar algebricamente que a área do paralelogramo de lados determinados por  $\vec{u}$  e  $\vec{v}$  é numericamente igual a  $|\vec{u} \wedge \vec{v}|$ 

Atividade 5 - Interpretações de propriedades no *Cabri 3D*

Considerando os vetores dados em relação ao sistema de coordenadas  $S = \{0, i, j, k\},\$ .<br>7. 7. 7 = $[0, i, j, k$ ), com origem na origem deste sistema, verifique se a igualdade é verdadeira.

 $\vec{u} \wedge (\vec{v} + \vec{w}) = \vec{u} \wedge \vec{v} + \vec{u} \wedge \vec{w}, \ \forall \vec{u}, \vec{v}, \vec{w} \in \mathbb{R}^3$ 

Agora, mostre algebricamente que  $\vec{u} \wedge (\vec{v} + \vec{w}) = \vec{u} \wedge \vec{v} + \vec{u} \wedge \vec{w}$ ,  $\forall \vec{u}, \vec{v}, \vec{w} \in R^3$ , dados  $\vec{u} = (x_{1,} y_{1,} z_{1}), \ \vec{v} = (x_{2,} y_{2,} z_{2}) \text{ e } \ \vec{w} = (x_{3,} y_{3,} z_{3})$ 

Atividade 6 - Produto vetorial – Interpretações na língua natural

Dados três vetores  $\vec{u} = (2,0,0)$ ,  $\vec{v} = (0,3,0)$  e  $\vec{w} = (0,0,6)$  em relação ao sistema de coordenadas  $S = \{0, \overline{i}, \overline{j}, k\}$ , ر<br>بر بر بر  $=[0,\tilde{i},\tilde{j},k]$ , com origem na origem deste sistema, justifique se as seguintes afirmações são verdadeiras ou falsas.

*Tarefa a*) o vetor  $\vec{w}$  é igual ao produto vetorial de  $\vec{u}$  e  $\vec{v}$ 

*Tarefa b*) A área do paralelogramo com arestas determinadas por  $\vec{u}$  e  $\vec{v}$  é igual ao módulo de *w*

*Tarefa c*) o vetor  $\vec{w}$  não é simultaneamente ortogonal aos vetores  $\vec{u}$  e  $\vec{v}$ .

#### **ANEXO E – Termo de Consentimento do aluno Marcos Ruaro de Lima**

#### TERMO DE CONSENTIMENTO LIVRE E ESCLARECIDO

O presente estudo, intitulado Vetores, Retas e Planos no R<sup>3</sup>: uma abordagem envolvendo conversões de registros semióticos com auxílio do software Cabri 3D, tem por objetivo investigar as produções dos estudantes diante de uma abordagem diferenciada dos conteúdos de vetores, retas e planos, que prevê a inclusão de recurso computacional e a exploração de de ventes, relativos, que preve a inclusão de recurso computadorial e a exploração de<br>diversos registros, em especial o gráfico, visando criar um material de apoio para o ensino<br>destes tópicos. A metodologia dos *Design Ex* construção e a condução do experimento.

para o bom desempenho desta pesquisa, contamos com sua colaboração no sentido de<br>participar de um experimento de ensino sobre vetores no R<sup>3</sup>. Os dados serão coletados da seguinte forma: gravação das falas, captura das telas dos computadores, coleta do material escrito e entrevistas. A intenção é avaliar o impacto de uma abordagem diferenciada sobre o conteúdo de vetores.

Ao participar deste estudo, você estará consentindo que seus dados sejam utilizados apenas para fins desta pesquisa. Ressalta-se que há garantia de preservação de identificação. Desde já agradeço sua contribuição, a qual será de extrema importância para que os objetivos deste trabalho sejam atingidos

#### Termo de Consentimento Livre e Esclarecido

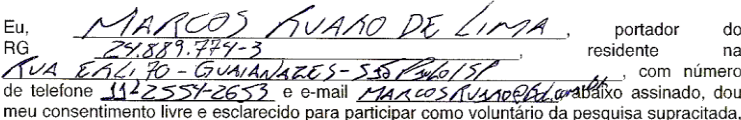

sob a responsabilidade de Monica Karrer, professora do curso de Mestrado em Educação Matemática da UNIBAN e de Alexsandro Soares Cândido, mestrando do mesmo curso.

Assinando este Termo de Consentimento, estou ciente de que:

a) o objetivo da pesquisa é verificar se uma nova abordagem favorece a compreensão dos conceitos.

b) a realização desta pesquisa é fundamental para o progresso na Educação Matemática no Brasil, para que ações possam ser implementadas para a melhoria do ensino desta disciplina.

c) a minha participação no estudo limita-se ao experimento de ensino sobre vetores. d) assim que a pesquisa terminar poderei ter acesso aos resultados globais do estudo.

e) estou livre para interromper, a qualquer momento, minha participação nesta pesquisa.

f) meus dados pessoais serão mantidos em sigilo e os resultados obtidos com a pesquisa serão utilizados apenas para alcançar os objetivos do trabalho, incluindo a publicação na literatura científica especializada e apresentação dos resultados em eventos nacionais e *internacionais* 

g) poderei entrar em contato com a pesquisadora responsável, Dra. Monica Karrer, pelo e-mail mkarrer@uol.com.br ou pelo telefone 96877012 sempre que julgar necessário.

h) obtive todas as informações necessárias para poder decidir conscientemente sobre a minha participação na referida pesquisa.

i) este Termo de Consentimento é feito em duas vias, de maneira que uma permanecerá em meu poder e a outra com a pesquisadora responsável.

São Paulo, 10 de 00Yu/ KN de 2008

Whowas R. Lino

Clerchangelo du Jane<br>Prof. Alexsandro S. Candido

**Service Communical Karrer**<br>a. Dra. Monica Karrer

#### **Anexo F – Termo de Consentimento do aluno Alexandre Sobral Silva**

#### TERMO DE CONSENTIMENTO LIVRE E ESCLARECIDO

O presente estudo, intitulado Vetores, Retas e Planos no R<sup>3</sup>: uma abordagem envolvendo conversões de registros semióticos com auxílio do software Cabri 3D, tem por objetivo investigar as produções dos estudantes diante de uma abordagem diferenciada dos conteúdos de vetores, retas e planos, que prevê a inclusão de recurso computacional e a exploração de diversos registros, em especial o gráfico, visando criar um material de apoio para o ensino<br>destes tópicos. A metodologia dos *Design Experiments* de Cobb et al. (2003) balizará a construção e a condução do experimento.

Para o bom desempenho desta pesquisa, contamos com sua colaboração no sentido de participar de um experimento de ensino sobre vetores no R<sup>3</sup>. Os dados serão coletados da seguinte forma: gravação das falas, captura das tel escrito e entrevistas. A intenção é avaliar o impacto de uma abordagem diferenciada sobre o conteúdo de vetores.

Ao participar deste estudo, você estará consentindo que seus dados sejam utilizados apenas para fins desta pesquisa. Ressalta-se que há garantia de preservação de identificação. Desde já agradeço sua contribuição, a qual será de extrema importância para que os objetivos deste trabalho sejam atingidos.

#### Termo de Consentimento Livre e Esclarecido

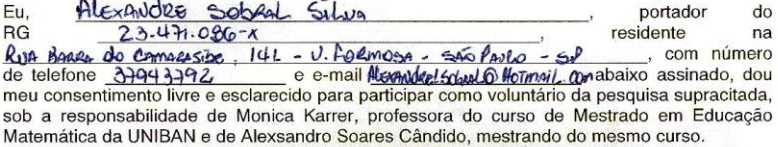

Assinando este Termo de Consentimento, estou ciente de que:

a) o objetivo da pesquisa é verificar se uma nova abordagem favorece a compreensão dos conceitos.

b) a realização desta pesquisa é fundamental para o progresso na Educação Matemática no Brasil, para que ações possam ser implementadas para a melhoria do ensino desta disciplina. c) a minha participação no estudo limita-se ao experimento de ensino sobre vetores

d) assim que a pesquisa terminar poderei ter acesso aos resultados globais do estudo.

e) estou livre para interromper, a qualquer momento, minha participação nesta pesquisa.

f) meus dados pessoais serão mantidos em sigilo e os resultados obtidos com a pesquisa serão utilizados apenas para alcançar os objetivos do trabalho, incluindo a publicação na literatura científica especializada e apresentação dos resultados em eventos nacionais e internacionais.

g) poderei entrar em contato com a pesquisadora responsável, Dra. Monica Karrer, pelo e-mail mkarrer@uol.com.br ou pelo telefone 96877012 sempre que julgar necessário.<br>h) obtive todas as informações necessárias para poder decidir conscientemente sobre a minha

participação na referida pesquisa.

i) este Termo de Consentimento é feito em duas vias, de maneira que uma permanecerá em meu poder e a outra com a pesquisadora responsável.

autubro de 2008

São Paulo,  $100$ Rapicipante

xandro

Profa, Dra. Monica Karrer

# **Livros Grátis**

( <http://www.livrosgratis.com.br> )

Milhares de Livros para Download:

[Baixar](http://www.livrosgratis.com.br/cat_1/administracao/1) [livros](http://www.livrosgratis.com.br/cat_1/administracao/1) [de](http://www.livrosgratis.com.br/cat_1/administracao/1) [Administração](http://www.livrosgratis.com.br/cat_1/administracao/1) [Baixar](http://www.livrosgratis.com.br/cat_2/agronomia/1) [livros](http://www.livrosgratis.com.br/cat_2/agronomia/1) [de](http://www.livrosgratis.com.br/cat_2/agronomia/1) [Agronomia](http://www.livrosgratis.com.br/cat_2/agronomia/1) [Baixar](http://www.livrosgratis.com.br/cat_3/arquitetura/1) [livros](http://www.livrosgratis.com.br/cat_3/arquitetura/1) [de](http://www.livrosgratis.com.br/cat_3/arquitetura/1) [Arquitetura](http://www.livrosgratis.com.br/cat_3/arquitetura/1) [Baixar](http://www.livrosgratis.com.br/cat_4/artes/1) [livros](http://www.livrosgratis.com.br/cat_4/artes/1) [de](http://www.livrosgratis.com.br/cat_4/artes/1) [Artes](http://www.livrosgratis.com.br/cat_4/artes/1) [Baixar](http://www.livrosgratis.com.br/cat_5/astronomia/1) [livros](http://www.livrosgratis.com.br/cat_5/astronomia/1) [de](http://www.livrosgratis.com.br/cat_5/astronomia/1) [Astronomia](http://www.livrosgratis.com.br/cat_5/astronomia/1) [Baixar](http://www.livrosgratis.com.br/cat_6/biologia_geral/1) [livros](http://www.livrosgratis.com.br/cat_6/biologia_geral/1) [de](http://www.livrosgratis.com.br/cat_6/biologia_geral/1) [Biologia](http://www.livrosgratis.com.br/cat_6/biologia_geral/1) [Geral](http://www.livrosgratis.com.br/cat_6/biologia_geral/1) [Baixar](http://www.livrosgratis.com.br/cat_8/ciencia_da_computacao/1) [livros](http://www.livrosgratis.com.br/cat_8/ciencia_da_computacao/1) [de](http://www.livrosgratis.com.br/cat_8/ciencia_da_computacao/1) [Ciência](http://www.livrosgratis.com.br/cat_8/ciencia_da_computacao/1) [da](http://www.livrosgratis.com.br/cat_8/ciencia_da_computacao/1) [Computação](http://www.livrosgratis.com.br/cat_8/ciencia_da_computacao/1) [Baixar](http://www.livrosgratis.com.br/cat_9/ciencia_da_informacao/1) [livros](http://www.livrosgratis.com.br/cat_9/ciencia_da_informacao/1) [de](http://www.livrosgratis.com.br/cat_9/ciencia_da_informacao/1) [Ciência](http://www.livrosgratis.com.br/cat_9/ciencia_da_informacao/1) [da](http://www.livrosgratis.com.br/cat_9/ciencia_da_informacao/1) [Informação](http://www.livrosgratis.com.br/cat_9/ciencia_da_informacao/1) [Baixar](http://www.livrosgratis.com.br/cat_7/ciencia_politica/1) [livros](http://www.livrosgratis.com.br/cat_7/ciencia_politica/1) [de](http://www.livrosgratis.com.br/cat_7/ciencia_politica/1) [Ciência](http://www.livrosgratis.com.br/cat_7/ciencia_politica/1) [Política](http://www.livrosgratis.com.br/cat_7/ciencia_politica/1) [Baixar](http://www.livrosgratis.com.br/cat_10/ciencias_da_saude/1) [livros](http://www.livrosgratis.com.br/cat_10/ciencias_da_saude/1) [de](http://www.livrosgratis.com.br/cat_10/ciencias_da_saude/1) [Ciências](http://www.livrosgratis.com.br/cat_10/ciencias_da_saude/1) [da](http://www.livrosgratis.com.br/cat_10/ciencias_da_saude/1) [Saúde](http://www.livrosgratis.com.br/cat_10/ciencias_da_saude/1) [Baixar](http://www.livrosgratis.com.br/cat_11/comunicacao/1) [livros](http://www.livrosgratis.com.br/cat_11/comunicacao/1) [de](http://www.livrosgratis.com.br/cat_11/comunicacao/1) [Comunicação](http://www.livrosgratis.com.br/cat_11/comunicacao/1) [Baixar](http://www.livrosgratis.com.br/cat_12/conselho_nacional_de_educacao_-_cne/1) [livros](http://www.livrosgratis.com.br/cat_12/conselho_nacional_de_educacao_-_cne/1) [do](http://www.livrosgratis.com.br/cat_12/conselho_nacional_de_educacao_-_cne/1) [Conselho](http://www.livrosgratis.com.br/cat_12/conselho_nacional_de_educacao_-_cne/1) [Nacional](http://www.livrosgratis.com.br/cat_12/conselho_nacional_de_educacao_-_cne/1) [de](http://www.livrosgratis.com.br/cat_12/conselho_nacional_de_educacao_-_cne/1) [Educação - CNE](http://www.livrosgratis.com.br/cat_12/conselho_nacional_de_educacao_-_cne/1) [Baixar](http://www.livrosgratis.com.br/cat_13/defesa_civil/1) [livros](http://www.livrosgratis.com.br/cat_13/defesa_civil/1) [de](http://www.livrosgratis.com.br/cat_13/defesa_civil/1) [Defesa](http://www.livrosgratis.com.br/cat_13/defesa_civil/1) [civil](http://www.livrosgratis.com.br/cat_13/defesa_civil/1) [Baixar](http://www.livrosgratis.com.br/cat_14/direito/1) [livros](http://www.livrosgratis.com.br/cat_14/direito/1) [de](http://www.livrosgratis.com.br/cat_14/direito/1) [Direito](http://www.livrosgratis.com.br/cat_14/direito/1) [Baixar](http://www.livrosgratis.com.br/cat_15/direitos_humanos/1) [livros](http://www.livrosgratis.com.br/cat_15/direitos_humanos/1) [de](http://www.livrosgratis.com.br/cat_15/direitos_humanos/1) [Direitos](http://www.livrosgratis.com.br/cat_15/direitos_humanos/1) [humanos](http://www.livrosgratis.com.br/cat_15/direitos_humanos/1) [Baixar](http://www.livrosgratis.com.br/cat_16/economia/1) [livros](http://www.livrosgratis.com.br/cat_16/economia/1) [de](http://www.livrosgratis.com.br/cat_16/economia/1) [Economia](http://www.livrosgratis.com.br/cat_16/economia/1) [Baixar](http://www.livrosgratis.com.br/cat_17/economia_domestica/1) [livros](http://www.livrosgratis.com.br/cat_17/economia_domestica/1) [de](http://www.livrosgratis.com.br/cat_17/economia_domestica/1) [Economia](http://www.livrosgratis.com.br/cat_17/economia_domestica/1) [Doméstica](http://www.livrosgratis.com.br/cat_17/economia_domestica/1) [Baixar](http://www.livrosgratis.com.br/cat_18/educacao/1) [livros](http://www.livrosgratis.com.br/cat_18/educacao/1) [de](http://www.livrosgratis.com.br/cat_18/educacao/1) [Educação](http://www.livrosgratis.com.br/cat_18/educacao/1) [Baixar](http://www.livrosgratis.com.br/cat_19/educacao_-_transito/1) [livros](http://www.livrosgratis.com.br/cat_19/educacao_-_transito/1) [de](http://www.livrosgratis.com.br/cat_19/educacao_-_transito/1) [Educação - Trânsito](http://www.livrosgratis.com.br/cat_19/educacao_-_transito/1) [Baixar](http://www.livrosgratis.com.br/cat_20/educacao_fisica/1) [livros](http://www.livrosgratis.com.br/cat_20/educacao_fisica/1) [de](http://www.livrosgratis.com.br/cat_20/educacao_fisica/1) [Educação](http://www.livrosgratis.com.br/cat_20/educacao_fisica/1) [Física](http://www.livrosgratis.com.br/cat_20/educacao_fisica/1) [Baixar](http://www.livrosgratis.com.br/cat_21/engenharia_aeroespacial/1) [livros](http://www.livrosgratis.com.br/cat_21/engenharia_aeroespacial/1) [de](http://www.livrosgratis.com.br/cat_21/engenharia_aeroespacial/1) [Engenharia](http://www.livrosgratis.com.br/cat_21/engenharia_aeroespacial/1) [Aeroespacial](http://www.livrosgratis.com.br/cat_21/engenharia_aeroespacial/1) [Baixar](http://www.livrosgratis.com.br/cat_22/farmacia/1) [livros](http://www.livrosgratis.com.br/cat_22/farmacia/1) [de](http://www.livrosgratis.com.br/cat_22/farmacia/1) [Farmácia](http://www.livrosgratis.com.br/cat_22/farmacia/1) [Baixar](http://www.livrosgratis.com.br/cat_23/filosofia/1) [livros](http://www.livrosgratis.com.br/cat_23/filosofia/1) [de](http://www.livrosgratis.com.br/cat_23/filosofia/1) [Filosofia](http://www.livrosgratis.com.br/cat_23/filosofia/1) [Baixar](http://www.livrosgratis.com.br/cat_24/fisica/1) [livros](http://www.livrosgratis.com.br/cat_24/fisica/1) [de](http://www.livrosgratis.com.br/cat_24/fisica/1) [Física](http://www.livrosgratis.com.br/cat_24/fisica/1) [Baixar](http://www.livrosgratis.com.br/cat_25/geociencias/1) [livros](http://www.livrosgratis.com.br/cat_25/geociencias/1) [de](http://www.livrosgratis.com.br/cat_25/geociencias/1) [Geociências](http://www.livrosgratis.com.br/cat_25/geociencias/1) [Baixar](http://www.livrosgratis.com.br/cat_26/geografia/1) [livros](http://www.livrosgratis.com.br/cat_26/geografia/1) [de](http://www.livrosgratis.com.br/cat_26/geografia/1) [Geografia](http://www.livrosgratis.com.br/cat_26/geografia/1) [Baixar](http://www.livrosgratis.com.br/cat_27/historia/1) [livros](http://www.livrosgratis.com.br/cat_27/historia/1) [de](http://www.livrosgratis.com.br/cat_27/historia/1) [História](http://www.livrosgratis.com.br/cat_27/historia/1) [Baixar](http://www.livrosgratis.com.br/cat_31/linguas/1) [livros](http://www.livrosgratis.com.br/cat_31/linguas/1) [de](http://www.livrosgratis.com.br/cat_31/linguas/1) [Línguas](http://www.livrosgratis.com.br/cat_31/linguas/1)

[Baixar](http://www.livrosgratis.com.br/cat_28/literatura/1) [livros](http://www.livrosgratis.com.br/cat_28/literatura/1) [de](http://www.livrosgratis.com.br/cat_28/literatura/1) [Literatura](http://www.livrosgratis.com.br/cat_28/literatura/1) [Baixar](http://www.livrosgratis.com.br/cat_30/literatura_de_cordel/1) [livros](http://www.livrosgratis.com.br/cat_30/literatura_de_cordel/1) [de](http://www.livrosgratis.com.br/cat_30/literatura_de_cordel/1) [Literatura](http://www.livrosgratis.com.br/cat_30/literatura_de_cordel/1) [de](http://www.livrosgratis.com.br/cat_30/literatura_de_cordel/1) [Cordel](http://www.livrosgratis.com.br/cat_30/literatura_de_cordel/1) [Baixar](http://www.livrosgratis.com.br/cat_29/literatura_infantil/1) [livros](http://www.livrosgratis.com.br/cat_29/literatura_infantil/1) [de](http://www.livrosgratis.com.br/cat_29/literatura_infantil/1) [Literatura](http://www.livrosgratis.com.br/cat_29/literatura_infantil/1) [Infantil](http://www.livrosgratis.com.br/cat_29/literatura_infantil/1) [Baixar](http://www.livrosgratis.com.br/cat_32/matematica/1) [livros](http://www.livrosgratis.com.br/cat_32/matematica/1) [de](http://www.livrosgratis.com.br/cat_32/matematica/1) [Matemática](http://www.livrosgratis.com.br/cat_32/matematica/1) [Baixar](http://www.livrosgratis.com.br/cat_33/medicina/1) [livros](http://www.livrosgratis.com.br/cat_33/medicina/1) [de](http://www.livrosgratis.com.br/cat_33/medicina/1) [Medicina](http://www.livrosgratis.com.br/cat_33/medicina/1) [Baixar](http://www.livrosgratis.com.br/cat_34/medicina_veterinaria/1) [livros](http://www.livrosgratis.com.br/cat_34/medicina_veterinaria/1) [de](http://www.livrosgratis.com.br/cat_34/medicina_veterinaria/1) [Medicina](http://www.livrosgratis.com.br/cat_34/medicina_veterinaria/1) [Veterinária](http://www.livrosgratis.com.br/cat_34/medicina_veterinaria/1) [Baixar](http://www.livrosgratis.com.br/cat_35/meio_ambiente/1) [livros](http://www.livrosgratis.com.br/cat_35/meio_ambiente/1) [de](http://www.livrosgratis.com.br/cat_35/meio_ambiente/1) [Meio](http://www.livrosgratis.com.br/cat_35/meio_ambiente/1) [Ambiente](http://www.livrosgratis.com.br/cat_35/meio_ambiente/1) [Baixar](http://www.livrosgratis.com.br/cat_36/meteorologia/1) [livros](http://www.livrosgratis.com.br/cat_36/meteorologia/1) [de](http://www.livrosgratis.com.br/cat_36/meteorologia/1) [Meteorologia](http://www.livrosgratis.com.br/cat_36/meteorologia/1) [Baixar](http://www.livrosgratis.com.br/cat_45/monografias_e_tcc/1) [Monografias](http://www.livrosgratis.com.br/cat_45/monografias_e_tcc/1) [e](http://www.livrosgratis.com.br/cat_45/monografias_e_tcc/1) [TCC](http://www.livrosgratis.com.br/cat_45/monografias_e_tcc/1) [Baixar](http://www.livrosgratis.com.br/cat_37/multidisciplinar/1) [livros](http://www.livrosgratis.com.br/cat_37/multidisciplinar/1) [Multidisciplinar](http://www.livrosgratis.com.br/cat_37/multidisciplinar/1) [Baixar](http://www.livrosgratis.com.br/cat_38/musica/1) [livros](http://www.livrosgratis.com.br/cat_38/musica/1) [de](http://www.livrosgratis.com.br/cat_38/musica/1) [Música](http://www.livrosgratis.com.br/cat_38/musica/1) [Baixar](http://www.livrosgratis.com.br/cat_39/psicologia/1) [livros](http://www.livrosgratis.com.br/cat_39/psicologia/1) [de](http://www.livrosgratis.com.br/cat_39/psicologia/1) [Psicologia](http://www.livrosgratis.com.br/cat_39/psicologia/1) [Baixar](http://www.livrosgratis.com.br/cat_40/quimica/1) [livros](http://www.livrosgratis.com.br/cat_40/quimica/1) [de](http://www.livrosgratis.com.br/cat_40/quimica/1) [Química](http://www.livrosgratis.com.br/cat_40/quimica/1) [Baixar](http://www.livrosgratis.com.br/cat_41/saude_coletiva/1) [livros](http://www.livrosgratis.com.br/cat_41/saude_coletiva/1) [de](http://www.livrosgratis.com.br/cat_41/saude_coletiva/1) [Saúde](http://www.livrosgratis.com.br/cat_41/saude_coletiva/1) [Coletiva](http://www.livrosgratis.com.br/cat_41/saude_coletiva/1) [Baixar](http://www.livrosgratis.com.br/cat_42/servico_social/1) [livros](http://www.livrosgratis.com.br/cat_42/servico_social/1) [de](http://www.livrosgratis.com.br/cat_42/servico_social/1) [Serviço](http://www.livrosgratis.com.br/cat_42/servico_social/1) [Social](http://www.livrosgratis.com.br/cat_42/servico_social/1) [Baixar](http://www.livrosgratis.com.br/cat_43/sociologia/1) [livros](http://www.livrosgratis.com.br/cat_43/sociologia/1) [de](http://www.livrosgratis.com.br/cat_43/sociologia/1) [Sociologia](http://www.livrosgratis.com.br/cat_43/sociologia/1) [Baixar](http://www.livrosgratis.com.br/cat_44/teologia/1) [livros](http://www.livrosgratis.com.br/cat_44/teologia/1) [de](http://www.livrosgratis.com.br/cat_44/teologia/1) [Teologia](http://www.livrosgratis.com.br/cat_44/teologia/1) [Baixar](http://www.livrosgratis.com.br/cat_46/trabalho/1) [livros](http://www.livrosgratis.com.br/cat_46/trabalho/1) [de](http://www.livrosgratis.com.br/cat_46/trabalho/1) [Trabalho](http://www.livrosgratis.com.br/cat_46/trabalho/1) [Baixar](http://www.livrosgratis.com.br/cat_47/turismo/1) [livros](http://www.livrosgratis.com.br/cat_47/turismo/1) [de](http://www.livrosgratis.com.br/cat_47/turismo/1) [Turismo](http://www.livrosgratis.com.br/cat_47/turismo/1)